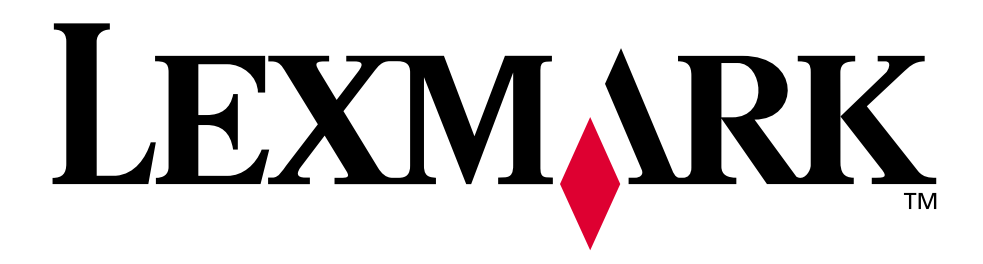

# **Lexmark C750**

**Käyttöopas**

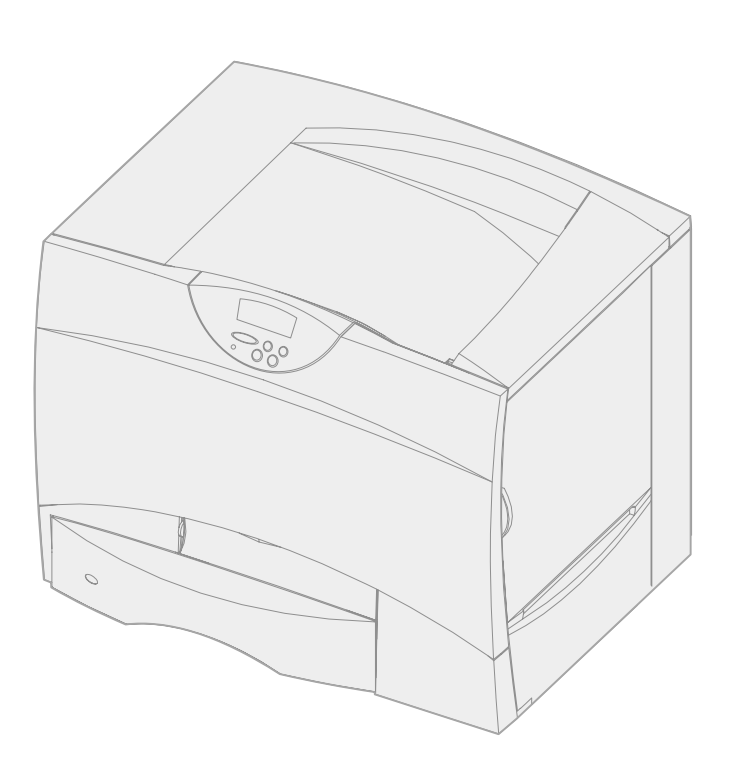

**Elokuu 2001**

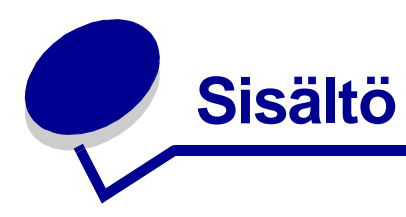

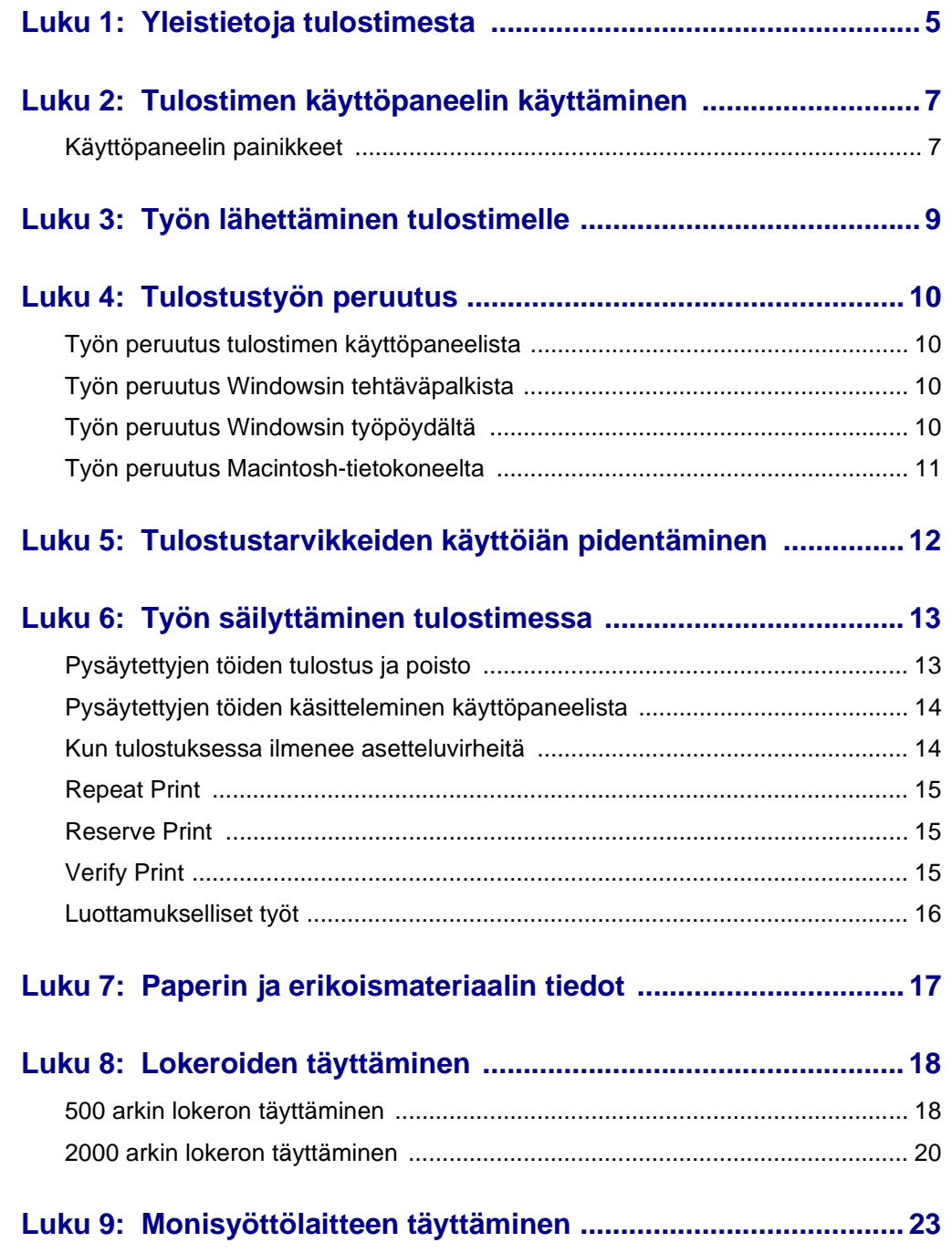

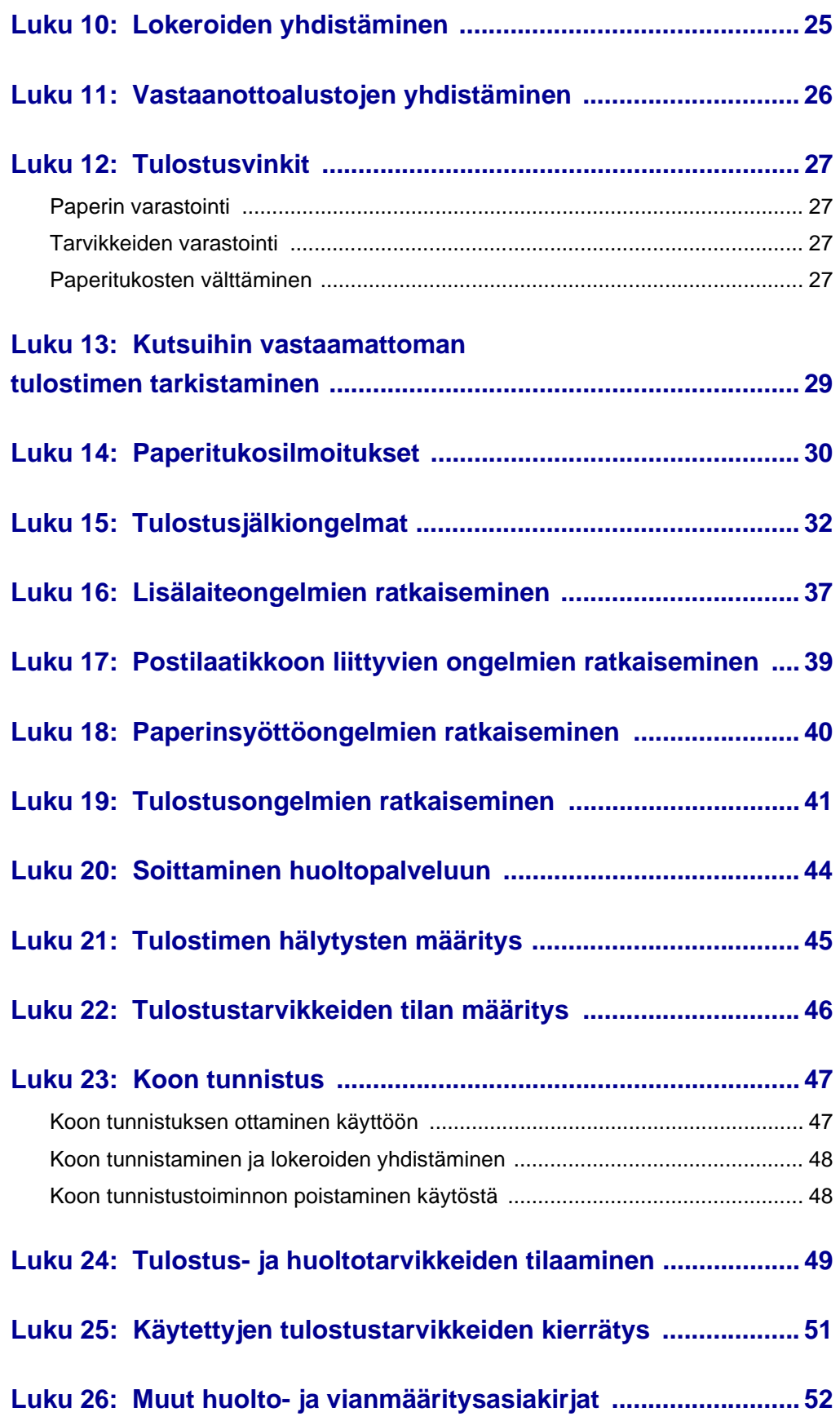

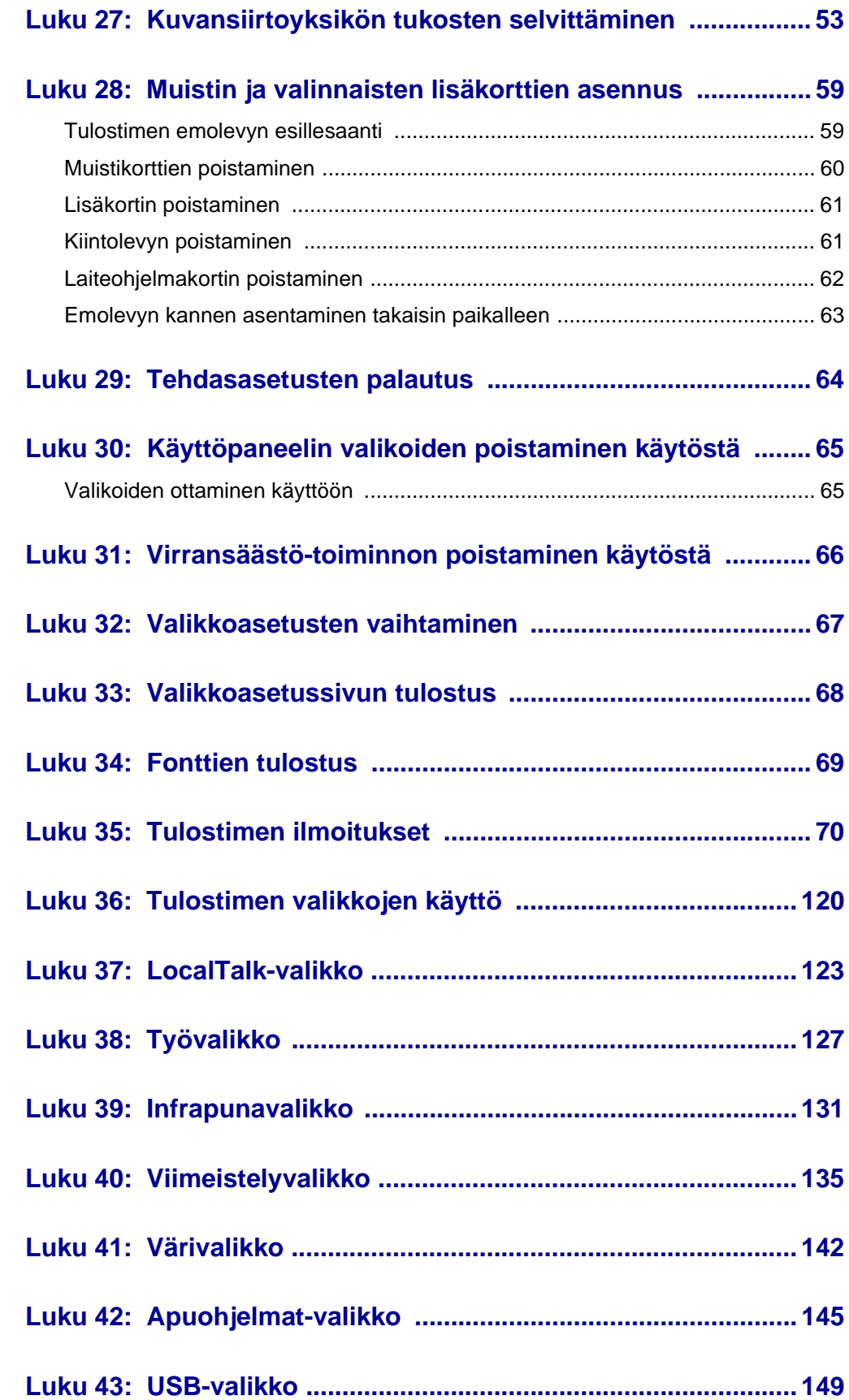

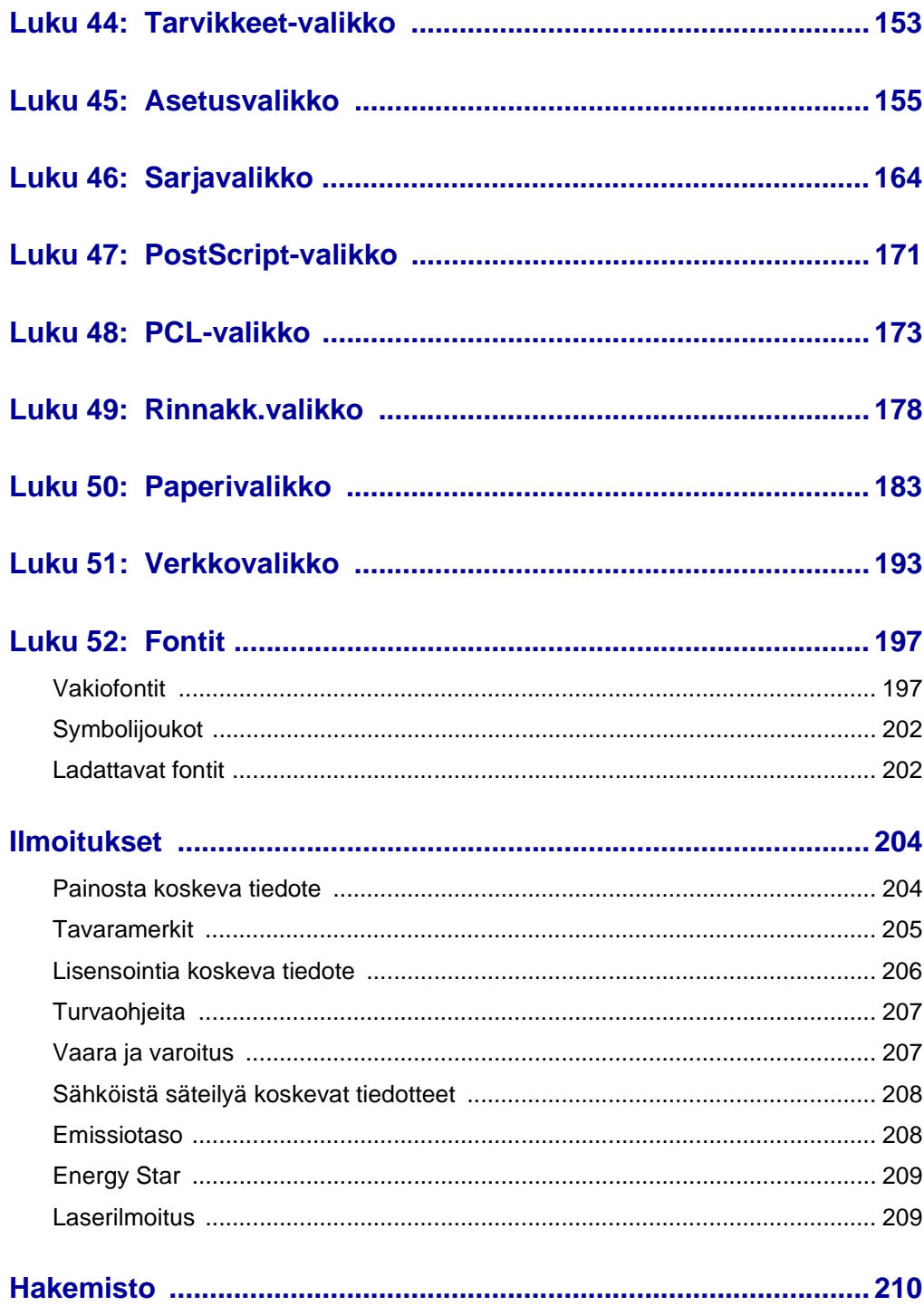

<span id="page-6-0"></span>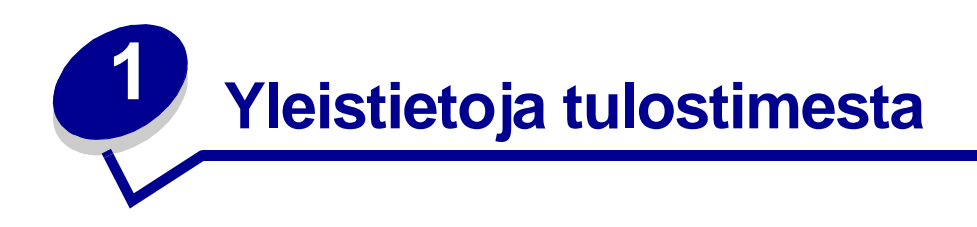

Seuraavassa kuvassa esitellään Lexmark™ C750 -tulostin.

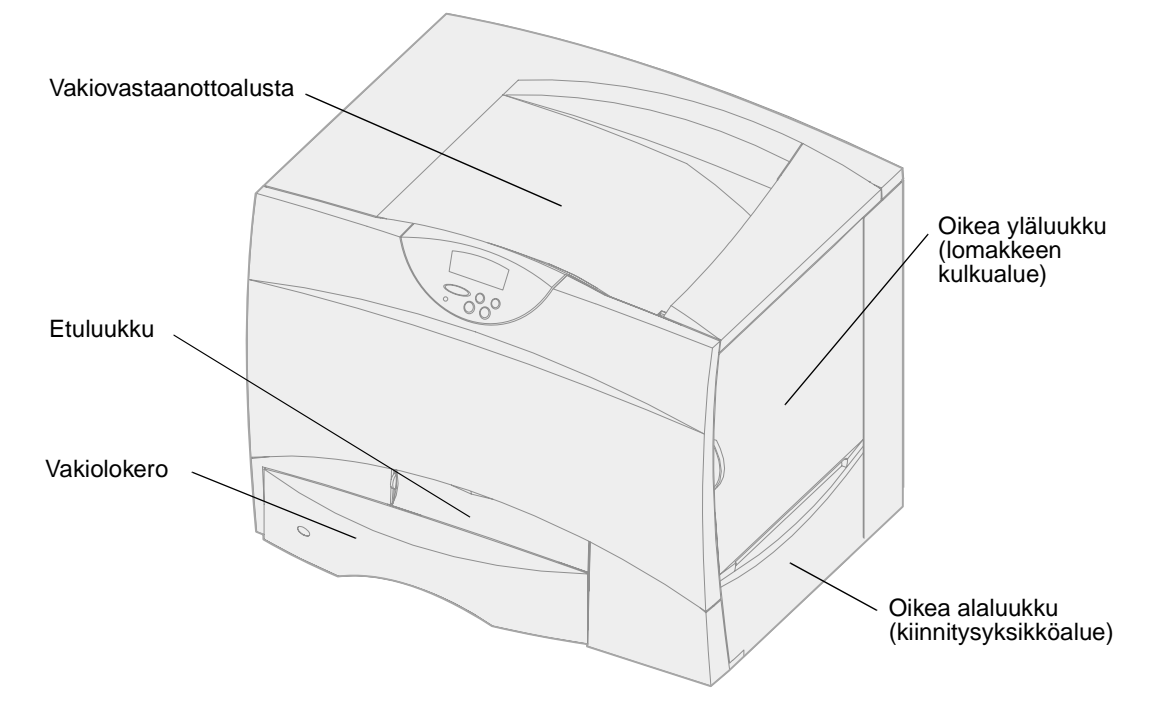

Seuraavassa kuvassa on esitetty tulostin, jonka kokoonpanoon kuuluvat kaksipuolinen tulostusyksikkö ja kolme valinnaista 500 arkin syöttölaitetta.

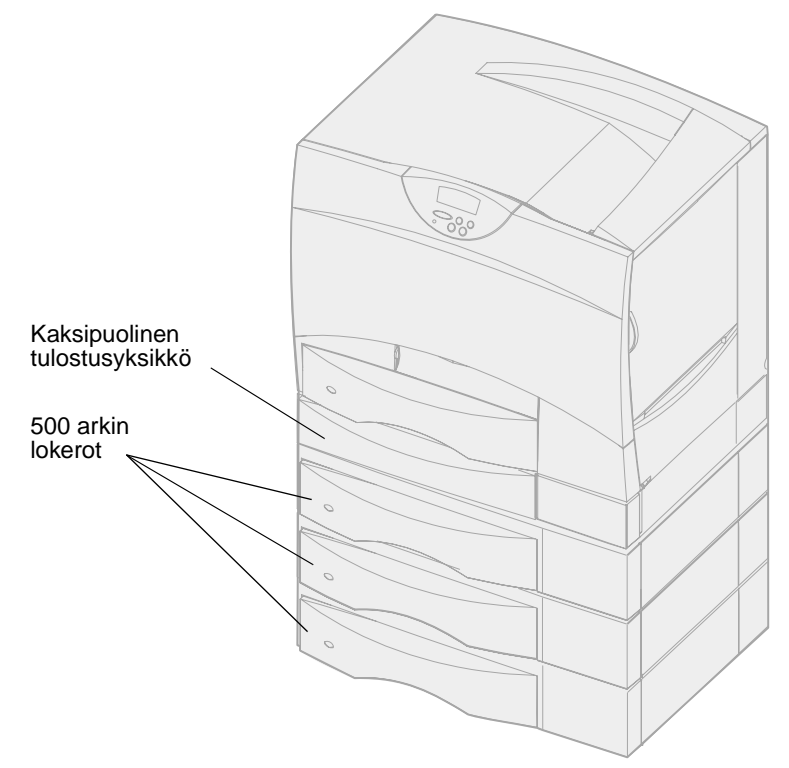

Seuraavassa kuvassa on esitetty tulostin, jonka kokoonpanoon kuuluvat kaksipuolinen tulostusyksikkö, yksi valinnainen 500 arkin syöttölaite ja yksi valinnainen 2000 arkin syöttölaite.

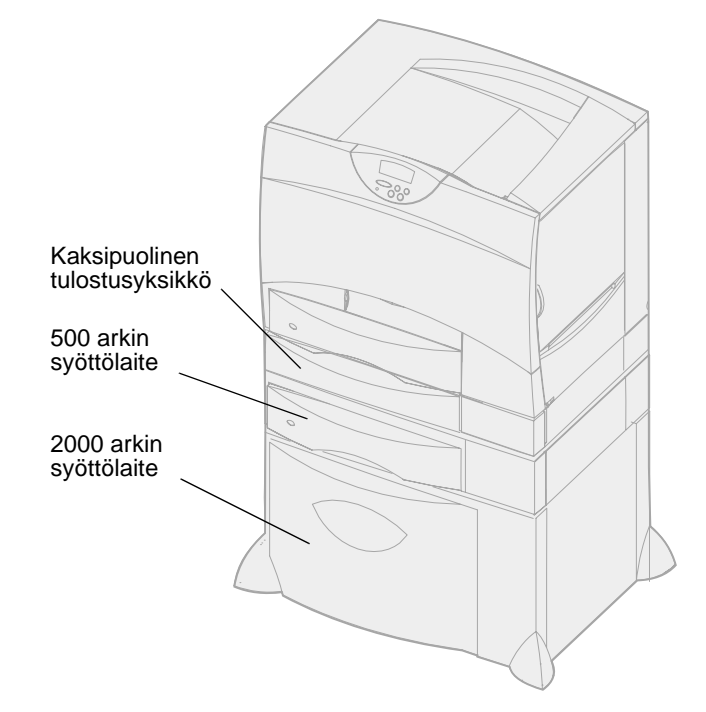

<span id="page-8-0"></span>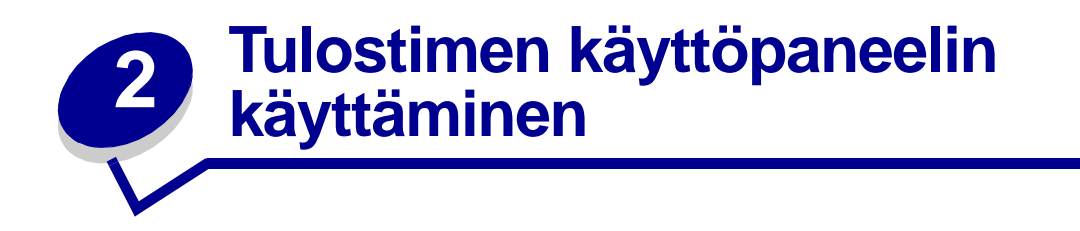

Käyttöpaneelissa on viisi painiketta, näyttö ja merkkivalo, joka vilkkuu, kun tulostin käsittelee **Käytössä**-ilmoituksen osoittamaa tulostustyötä.

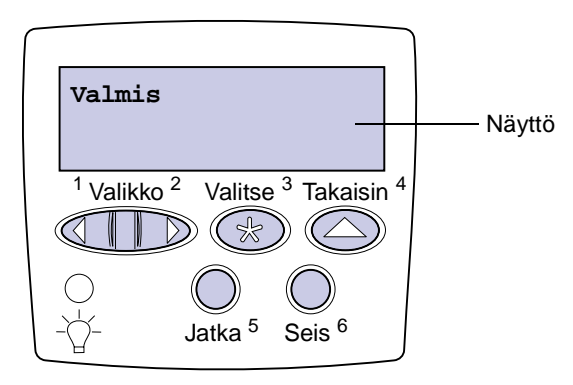

# <span id="page-8-1"></span>**Käyttöpaneelin painikkeet**

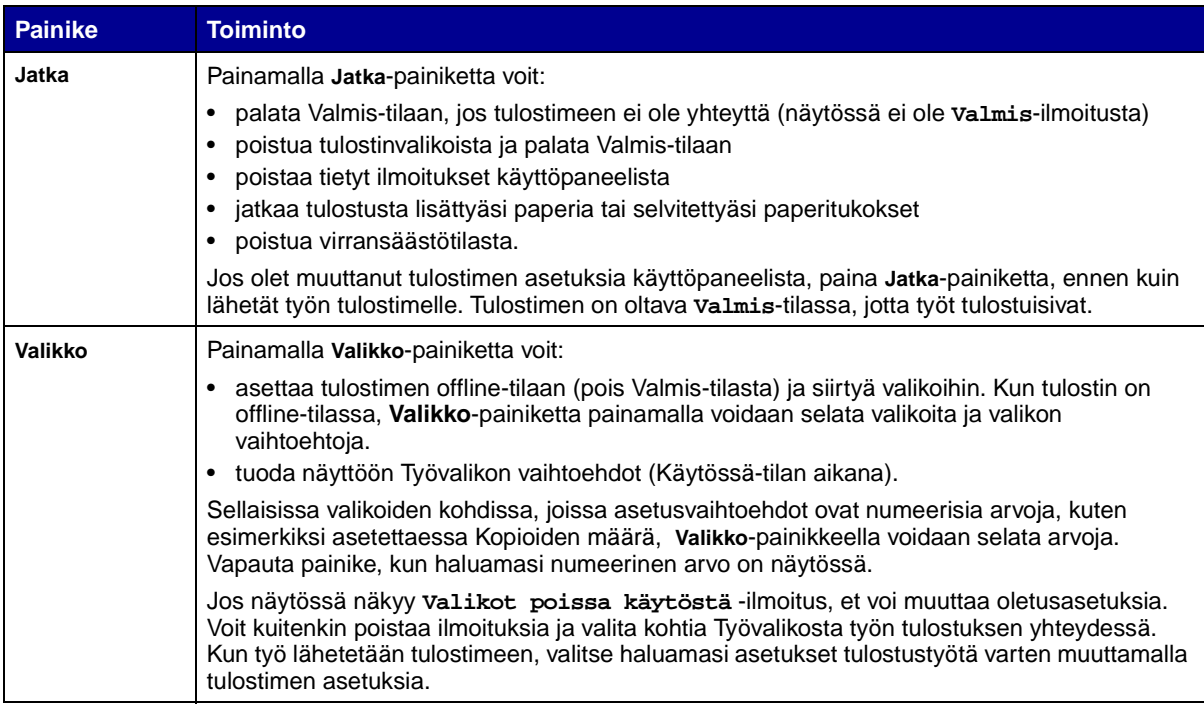

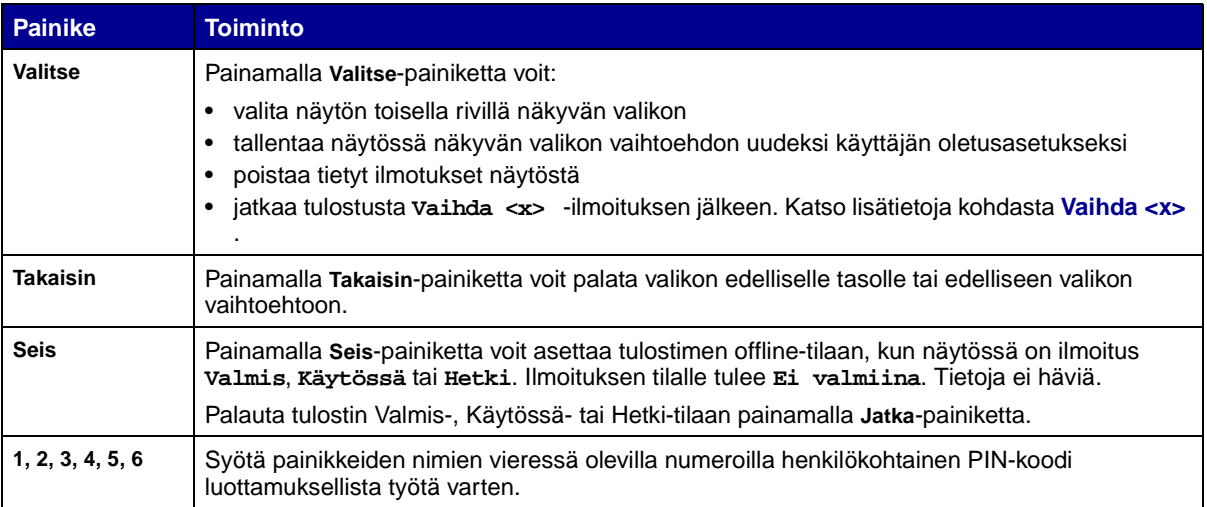

**[Valikkokartta](#page-121-1)** sisältää lyhyen yleiskatsauksen tulostimen käyttöpaneelin valikoista.

<span id="page-10-0"></span>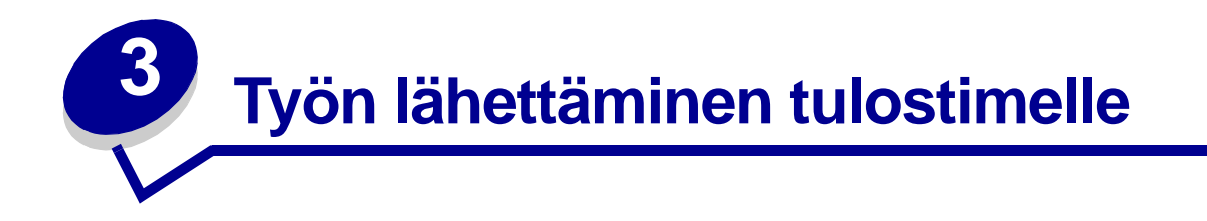

Työn tulostus tavallisesta Windows-sovelluksesta:

- Avaa tulostettava tiedosto.
- Valitse Tiedosto-valikosta **Tulosta**.
- Tarkista, että valintaikkunassa on valittu oikea tulostin.
- Muuta tarvittaessa tulostimen asetuksia (kuten tulostettavat sivut tai kopiomäärä).

**Huomautus:** Voit säätää tulostimen asetuksia, joita ei ole valittavissa ensimmäisessä valintaikkunassa, napsauttamalla **Ominaisuudet**- tai **Asetukset**-painiketta ja napsauttamalla lopuksi **OK**-painiketta.

Lähetä työ tulostimelle painamalla **OK**- tai **Tulosta**-painiketta.

<span id="page-11-4"></span><span id="page-11-0"></span>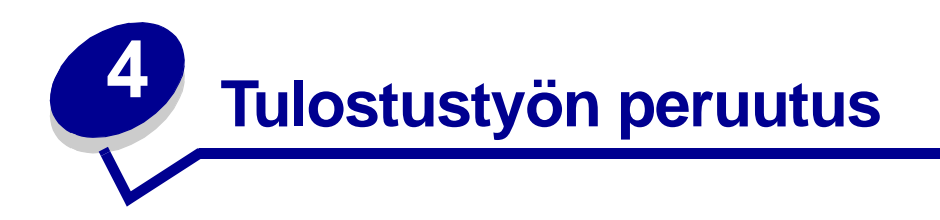

### <span id="page-11-1"></span>**Työn peruutus tulostimen käyttöpaneelista**

Jos peruutettava työ on tulostumassa ja näytössä näkyy **Käytössä**:

- Jatka painikkeen **Valikko** painamista, kunnes esiin tulee teksti Työvalikko, ja paina sitten **Valitse**-painiketta.
- Paina **Valikko**-painiketta, kunnes esiin tulee teksti Työn peruutus, ja paina sitten **Valitse**painiketta.

### <span id="page-11-2"></span>**Työn peruutus Windowsin tehtäväpalkista**

Kun työ lähetetään tulostimelle, tehtäväpalkin oikeaan reunaan ilmestyy pieni tulostimen kuvake.

- Kaksoisnapsauta tulostimen kuvaketta. Esiin tulee luettelo tulostustöistä.
- Valitse työ, jonka haluat peruuttaa.
- Paina näppäimistön **Delete**-näppäintä.

# <span id="page-11-3"></span>**Työn peruutus Windowsin työpöydältä**

- Pienennä kaikki ohjelmat, jotta näet työpöydän sisällön.
- Kaksoisnapsauta Oma tietokone -kuvaketta.
- Kaksoisnapsauta Kirjoittimet-kuvaketta. Esiin tulee luettelo käytettävissä olevista tulostimista.
- Kaksoisnapsauta tulostinta, jonka valitsit lähettäessäsi työn tulostettavaksi. Esiin tulee luettelo tulostustöistä.
- Valitse työ, jonka haluat peruuttaa.
- Paina näppäimistön **Delete**-näppäintä.

# <span id="page-12-0"></span>**Työn peruutus Macintosh-tietokoneelta**

Kun lähetät työn tulostettavaksi, valitun tulostimen symboli ilmestyy työpöydälle.

- Kaksoisosoita tulostimen symbolia työpöydällä. Esiin tulee luettelo tulostustöistä.
- Paina **Control**-näppäintä ja osoita tulostustyötä, jonka haluat peruuttaa.
- Valitse Pysäytä jono -vaihtoehto esiin tulevasta valikosta.

# <span id="page-13-0"></span>**5 Tulostustarvikkeiden käyttöiän pidentäminen**

Useiden sovelluksen tai näytön asetusten avulla voidaan säästää väriainetta ja paperia:

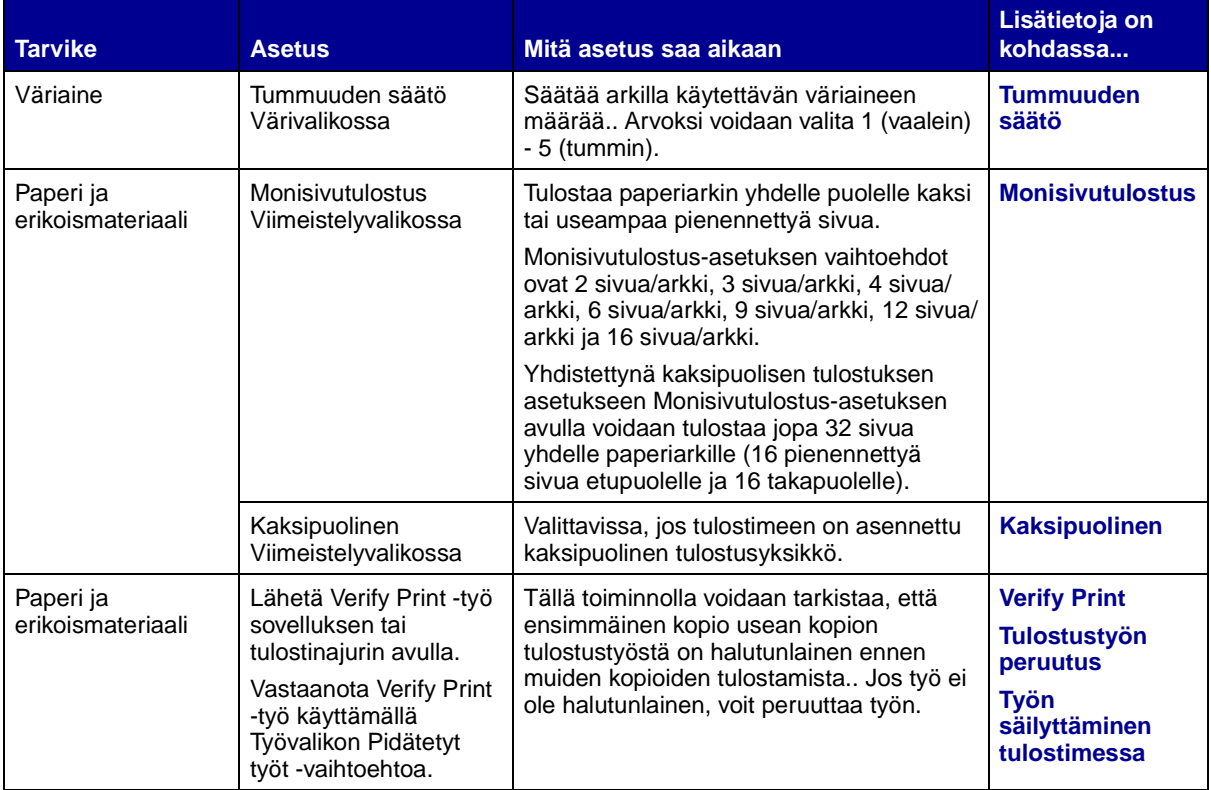

<span id="page-14-2"></span><span id="page-14-0"></span>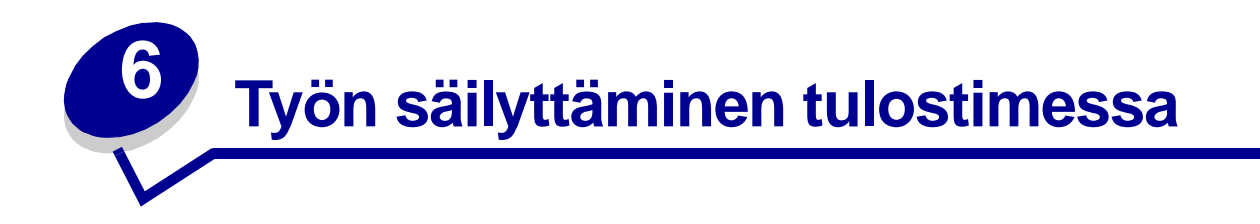

Kun työ lähetetään tulostimeen, tulostinajurissa voidaan määrittää, että työ säilytetään muistissa. Kun tämä pidätetty työ halutaan tulostaa, se määritetään tulostettavaksi tulostimen käyttöpaneelin valikoissa.

**Huomautus:** Print and Hold -toiminnot edellyttävät, että tulostimessa on vähintään 16 Mt muistia. Suositeltavaa on, että tulostimessa on vähintään 32 Mt muistia ja että siinä on kiintolevy.

Jos haluat lisätietoja, napsauta ohjeen aihetta:

- **• [Pysäytettyjen töiden](#page-14-1)  [tulostus ja poisto](#page-14-1)**
- **• [Kun tulostuksessa](#page-15-1)  [ilmenee asetteluvirheitä](#page-15-1)**
- **• [Verify print -työt](#page-16-2)**
- **• [Reserve print -työt](#page-16-1)**
- **• [Pysäytettyjen töiden](#page-15-0)  [käsitteleminen](#page-15-0)  [käyttöpaneelista](#page-15-0)**
- **• Tulostustöiden [tulostaminen uudelleen](#page-16-0)  myöhemmin**
- **• [Luottamuksellisten töiden](#page-17-0)  [tulostaminen](#page-17-0)**

#### <span id="page-14-1"></span>**Pysäytettyjen töiden tulostus ja poisto**

Tulostimen ohjauspaneelista voi määrittää, mitä tulostimen muistissa oleville pysäytetyille töille tehdään. Voit valita Työvalikosta joko vaihtoehdon Luottamuks. työ tai Pysäytetyt työt (Repeat Print-, Reserve Print- ja Verify Print -työt). Jos valitset vaihtoehdon Luottamuks. työ, anna PIN-koodi, jonka olet valinnut ajurissa työn lähetyksen yhteydessä. Katso lisätietoja kohdasta **[Luottamukselliset työt](#page-17-0)**.

Luottamuks. työ- tai Pysäytetyt työt -valikkokohdista voi valita seuraavia vaihtoehtoja:

- **•** Tul. kaikki työt
- **•** Tulosta työ
- **•** Poista kaikki työt
- **•** Poista työ
- **•** Kopioiden määrä

# <span id="page-15-0"></span>**Pysäytettyjen töiden käsitteleminen käyttöpaneelista**

- **1** Pidätettyjä töitä käsitellään käyttöpaneelista seuraavasti:
	- **–** Jos tulostin on käytössä, paina **Valikko**-painiketta, jolloin esiin tulee Työvalikko.
	- **–** Jos kirjoitin on Valmis-tilassa, jatka vaiheesta 2.
- **2** Pidä **Valikko**-painiketta painettuna, kunnes käyttöpaneelin näyttöön tulee teksti Pysäytetyt työt tai Luottamuks. työ sen mukaisesti, millaista työtä on tarkoitus käsitellä.
- **3** Paina **Valitse**.

Näytön ensimmäiselle riville tulee teksti Käyttäjätunnus. Toisella rivillä näkyvät niiden käyttäjien nimet, joilla on Print and Hold -töitä.

**4** Paina **Valikko**-painiketta, kunnes näytössä näkyy oma käyttäjätunnuksesi.

**Huomautus:** Jos haluat käsitellä luottamuksellista työtä, sinun on annettava PIN-tunnuksesi. Katso lisätietoja kohdasta **[Luottamukselliset työt](#page-17-0)**.

- **5** Paina **Valitse**.
- **6** Paina **Valikko**-painiketta, kunnes haluamasi toiminto näkyy näytön toisella rivillä (Tulosta työ, Poista työ jne.).
- **7** Paina **Valitse**.
	- **–** Jos etsit jotain tiettyä työtä, selaa töiden luetteloa painamalla Valikko-painiketta ja paina Valitse-painiketta, kun oikea työ näkyy. Työn nimen edessä oleva tähti (\*) osoittaa, että työ on valittu tulostettavaksi tai poistettavaksi.
	- **–** Jos tulostettavien kopioiden määrä pitää määrittää, pienennä tai suurenna käyttöpaneelissa näkyvää määrää käyttämällä Valikko-painiketta ja painamalla Valitsepainiketta.
- **8** Voit tulostaa tai poistaa merkitsemäsi työt painamalla **Jatka**-painiketta.

Tulostimen näytössä näkyy hetkellisesti ilmoitus, joka osoittaa, mitä Print and Hold -toimintoa suoritetaan.

#### <span id="page-15-1"></span>**Kun tulostuksessa ilmenee asetteluvirheitä**

Jos näytössä näkyy  $\overline{\gamma}$ -symboli, se osoittaa, että tulostimella on vaikeuksia yhden tai usean pysäytetyn työn muotoilussa. Nämä muotoiluongelmat johtuvat yleensä siitä, että tulostimen muisti ei riitä tai että tiedoissa on virheitä, jotka voivat aiheuttaa sen, että tulostin hylkää työn.

Kun pidätetyn työn edessä on  $\overline{\mathscr{E}}$ -symboli, voit tehdä seuraavaa:

- **•** Tulosta työ. Huomaa kuitenkin, että vain osa työstä saattaa tulostua.
- **•** Poista työ. Voit halutessasi vapauttaa lisää tulostimen muistia. Selaa tällöin pidätettyjen töiden luetteloa ja poista tulostimeen lähetettyjä muita töitä.

Jos muotoiluvirheitä esiintyy toistuvasti pysäytettyjen töiden yhteydessä, tulostin tarvitsee lisää muistia.

# <span id="page-16-0"></span>**Repeat Print**

Jos lähetät Repeat Print -työn, tulostin tulostaa kaikki pyydetyt kopiot työstä ja tallentaa työn muistiin. Näin voit tulostaa lisäkopioita myöhemmin. Voit tulostaa lisäkopioita niin kauan kuin työ on tallennettuna muistissa.

**Huomautus:** Repeat Print -työt poistetaan automaattisesti tulostimen muistista, kun tulostimessa tarvitaan lisää muistia muiden pidätettyjen töiden käsittelyä varten.

#### <span id="page-16-1"></span>**Reserve Print**

Kun tulostimelle lähetetään Reserve Print -työ, työtä ei tulosteta heti, vaan se säilytetään tulostimen muistissa myöhempää tulostusajankohtaa varten. Työ säilyy muistissa, kunnes poistat sen Pidätetyt työt -valikosta. Reserve Print -työt saattavat kadota, jos tulostin tarvitsee lisää muistia muiden pysäytettyjen töiden käsittelemiseksi.

Katso lisätietoja kohdasta **[Pysäytettyjen töiden tulostus ja poisto](#page-14-1)**.

# <span id="page-16-3"></span><span id="page-16-2"></span>**Verify Print**

Jos lähetetään Verify Print -työ, tulostin tulostaa yhden kopion ja pitää tulostimen muistissa jäljellä olevat kopiot, jotka olet määrittänyt tulostettavaksi ajurista. Käyttämällä Verify Print -toimintoa voidaan tarkistaa, että ensimmäinen kopio on halutunlainen ennen muiden kopioiden tulostamista.

**[Pysäytettyjen töiden tulostus ja poisto](#page-14-1)** sisältää lisätietoja, jos tarvitset apua tulostettaessa lisäkopioita muistissa olevista töistä.

**Huomautus:** Kun kaikki kopiot on tulostettu, Verify Print -työ häviää tulostimen muistista.

# <span id="page-17-0"></span>**Luottamukselliset työt**

Kun työ lähetetään tulostimeen, ajurista voidaan syöttää henkilökohtainen PIN-koodi. PINtunnuksessa on oltava neljä numeroa (1 - 6). Työ pysyy tällöin tulostimen muistissa, kunnes annat saman nelinumeroisen PIN-tunnuksen tulostimen ohjauspaneelista ja määrität, tulostetaanko vai poistetaanko työ. Näin työ ei tulostu ennen kuin pääset sitä noutamaan ja kukaan muu ei voi tulostaa työtä.

Kun valitset Työvalikosta Luottamuks. työ ja valitset sitten käyttäjätunnuksen, näyttöön tulee seuraava kehote:

#### **Anna työn PIN: =\_\_\_\_**

Anna luottamuksellisen työn nelinumeroinen PIN-tunnus ohjauspaneelin painikkeilla. Painikkeiden nimien vieressä olevat numerot osoittavat, mitä painiketta on painettava kutakin numeroa varten (1 - 6). Kun syötät PIN-tunnusta, numerot näkyvät ohjauspaneelissa tähtinä luottamuksellisuuden takaamiseksi.

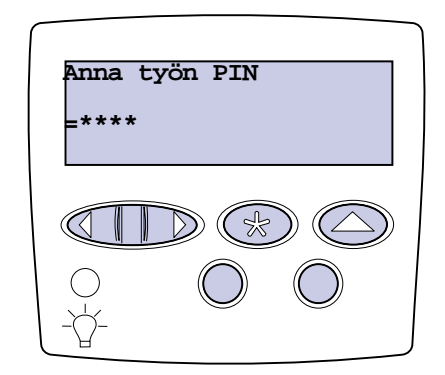

Jos syötät väärän PIN-tunnuksen, näyttöön tulee **Ei tulostustöitä. Uudelleenyritys?** -ilmoitus. Paina **Jatka**-painiketta ja syötä PIN-tunnus uudelleen tai paina **Seis**-painiketta, jolloin palaat Luottamuks. työ -valikkoon.

Kun olet syöttänyt oikean PIN-tunnuksen, voit käsitellä kaikkia tulostustöitä, joilla on antamasi PINtunnus. Kun valitset Tulosta työ-, Poista työ- tai Kopioiden määrä -vaihtoehdon, PIN-tunnusta vastaavat tulostustyöt tulevat näkyviin tulostimen näyttöön. Sitten voit tulostaa tai poistaa työt, jotka vastaavat antamaasi PIN-tunnusta. (Kohta **[Pysäytettyjen töiden tulostus ja poisto](#page-14-1)** sisältää lisätietoja.) Kun olet tulostanut työn, tulostin poistaa luottamuksellisen työn muistista.

<span id="page-18-0"></span>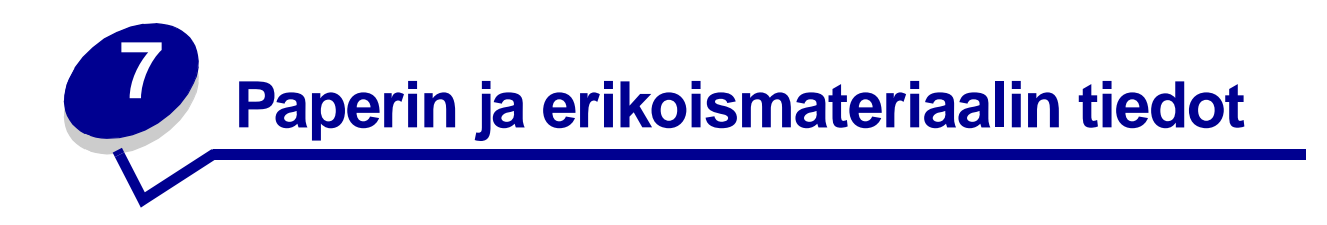

Seuraavasssa taulukossa luetellaan vakio- ja lisäsyöttölokeroiden sekä monisyöttölaitteen tuetut tulostusmateriaalin koot ja lajit. Suosittelemme, että kokeilet paperin tai erikoismateriaalin sopivuutta tulostukseen, ennen kuin ostat sitä isoja määriä.

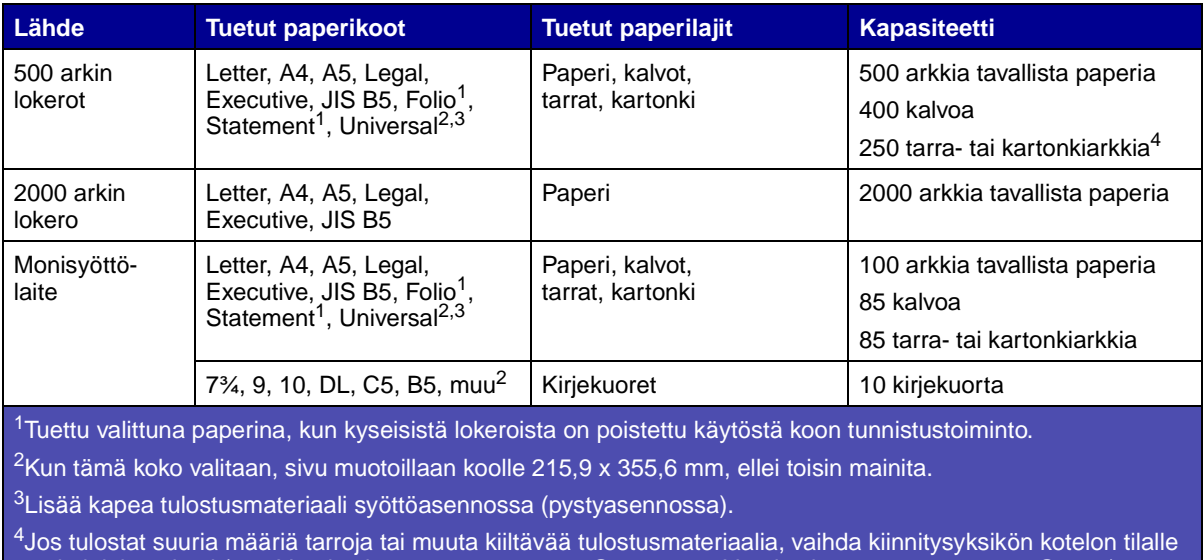

voitelulaitepaketti (115 V -tulostimen tuotenumero 12G6307, 220 V -tulostimen tuotenumero 12G6308).

Lisätietoja tulostimen tukemista paperilajeista ja erikoismateriaaleista on Card Stock & Label Guide julkaisussa, joka on saatavana Lexmarkin www-sivuilla osoitteessa www.lexmark.com.

<span id="page-19-0"></span>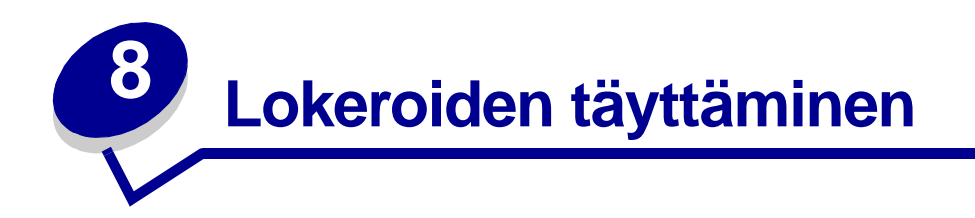

# <span id="page-19-2"></span><span id="page-19-1"></span>**500 arkin lokeron täyttäminen**

Täytä 500 arkin lokero seuraavien ohjeiden mukaan.

Irrota lokero.

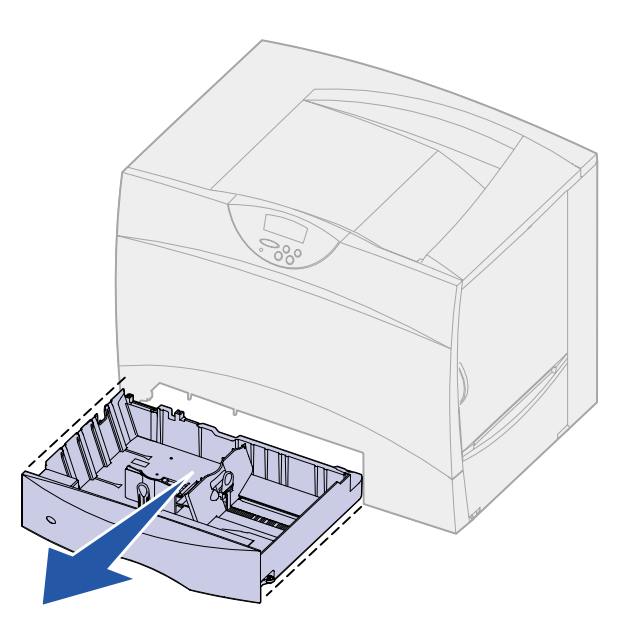

Purista etuohjaimen säätövipua ja siirrä ohjain lokeron etuosaan.

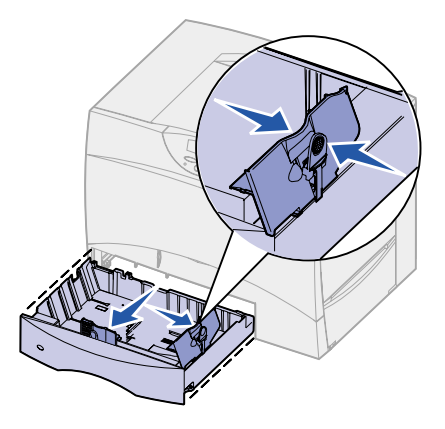

**3** Purista sivuohjaimen säätövipua ja siirrä ohjain oikeaan paikkaan lisättävän paperin koon mukaan.

Lokeron takaosassa olevat kuvakkeet osoittavat paperin koot.

**4** Taivuttele nippua, jotta arkit irtoavat toisistaan, ja tuuleta sitten nippu.

Älä kuitenkaan taita tai rypistä papereita. Suorista pinon reunat tasaisella alustalla.

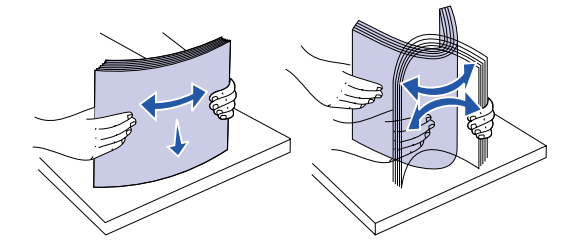

**5** Aseta paperi lokeron vasenta takakulmaa vasten siten, että tulostuspuoli on alaspäin. Älä lisää taipunutta tai rypistynyttä paperia.

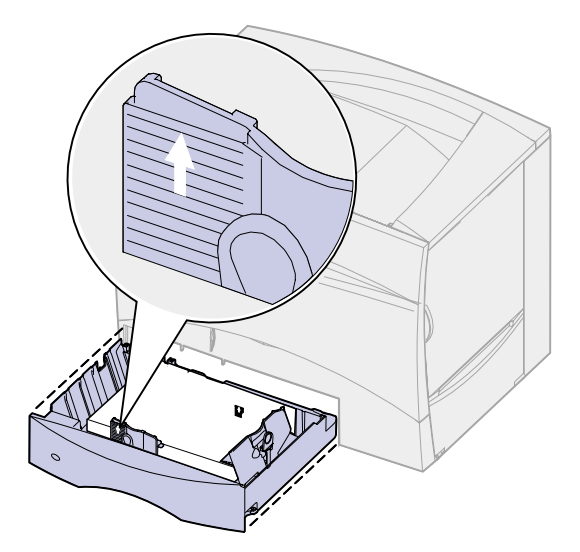

**Huomautus:** Älä ylitä pinon enimmäiskorkeutta. Ylitäyttö voi aiheuttaa paperitukoksia.

**6** Purista etuohjaimen säätövipua ja siirrä ohjainta, kunnes se koskettaa kevyesti paperipinoa.

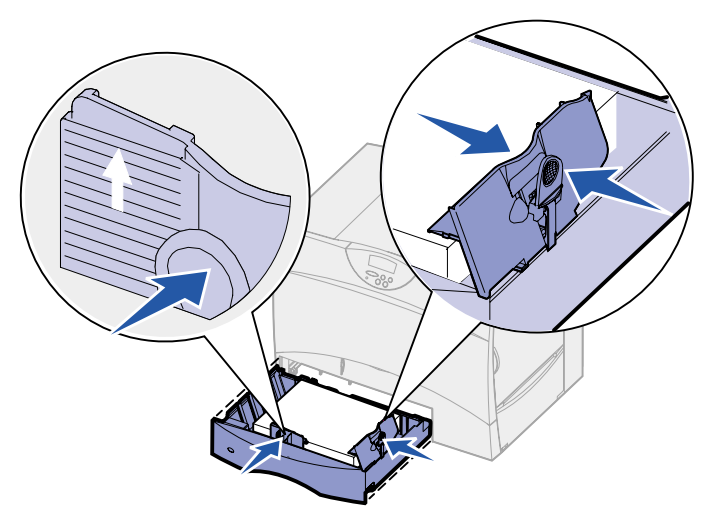

**7** Aseta lokero takaisin paikalleen.

Varmista, että lokero on työnnetty kokonaan tulostimeen.

# <span id="page-21-1"></span><span id="page-21-0"></span>**2000 arkin lokeron täyttäminen**

Täytä 2000 arkin lokero seuraavien ohjeiden mukaan. Älä lisää 2000 arkin lokeroon mitään muuta tulostusmateriaalia kuin paperia.

**1** Vedä lokero auki.

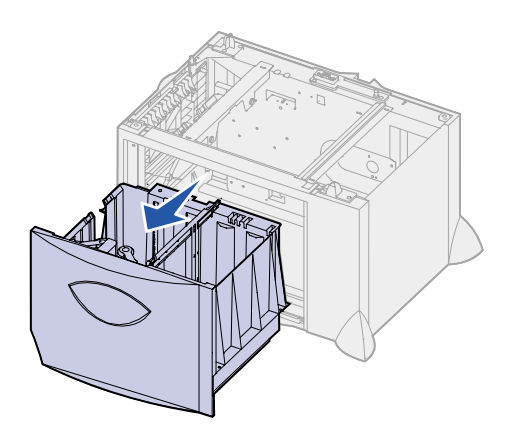

 Purista sivuohjaimen säätövipua, nosta ohjain ja aseta se lisättävän paperin mukaiseen koloon.

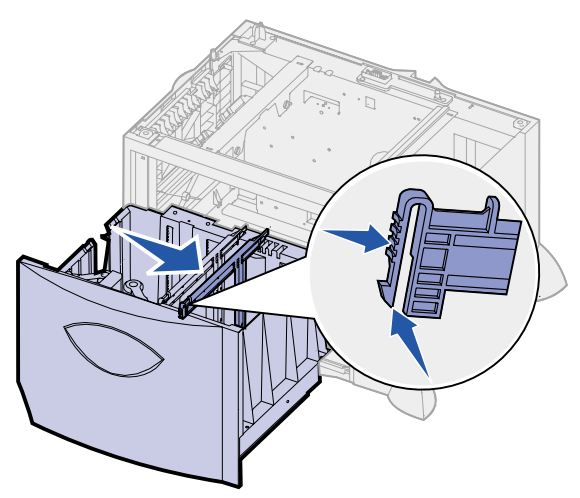

 Purista kahden etuohjaimen säätövipua ja siirrä ohjain oikeaan paikkaan lisättävän paperin koon mukaan.

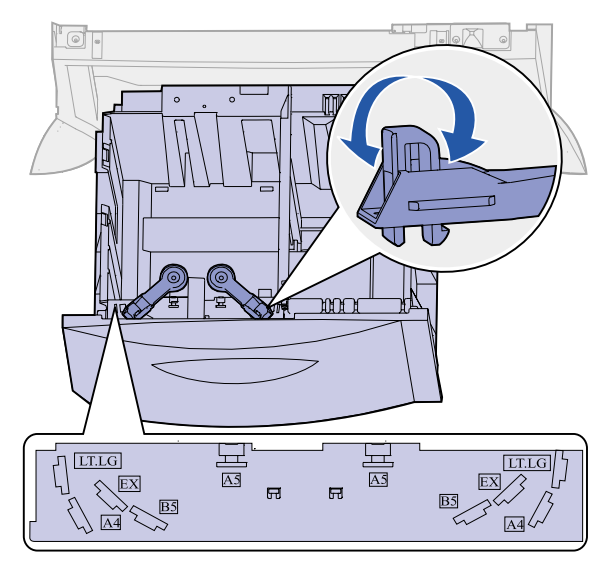

Siirrä alatuki lokeron etuosaa kohti, kunnes tuki koskettaa etuohjainta.

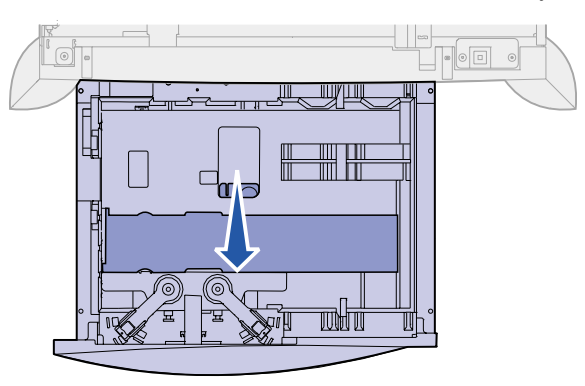

**5** Taivuttele nippua, jotta arkit irtoavat toisistaan, ja tuuleta sitten nippu.

Älä kuitenkaan taita tai rypistä papereita. Suorista pinon reunat tasaisella alustalla.

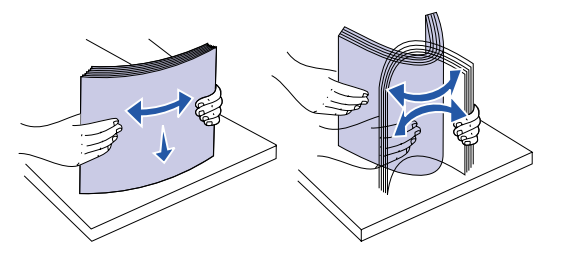

**6** Aseta paperi lokeron vasenta takakulmaa vasten siten, että tulostuspuoli on alaspäin. Älä lisää taipunutta tai rypistynyttä tulostusmateriaalia.

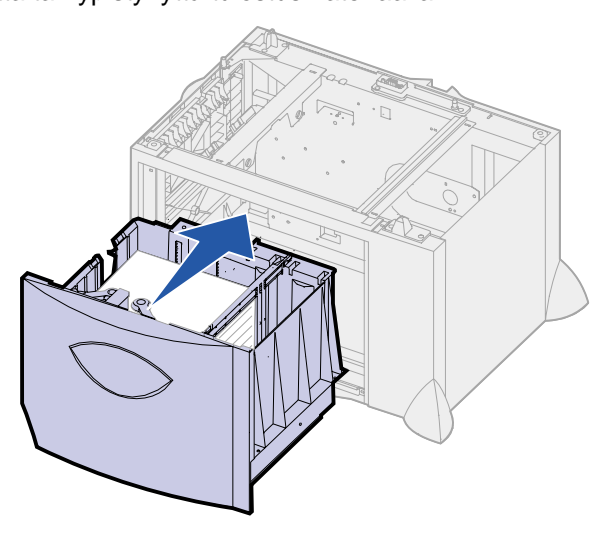

**7** Sulje lokero.

Varmista, että lokero on työnnetty kokonaan tulostimeen.

**Huomautus:** Älä ylitä pinon enimmäiskorkeutta. Ylitäyttö voi aiheuttaa paperitukoksia.

<span id="page-24-1"></span><span id="page-24-0"></span>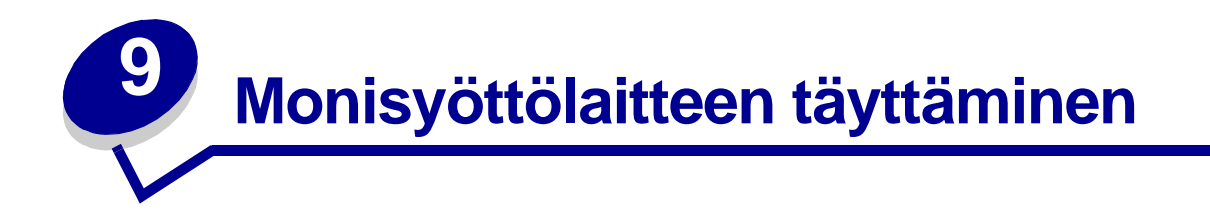

Voit käyttää monisyöttölaitetta kahdella tavalla:

- **• Syöttölokero**: Jos käytät monisyöttölaitetta syöttölokerona, voit lisätä siihen tulostusmateriaalia ja jättää tulostusmateriaalin siihen.
- **• Manuaalinen ohisyöttöalusta**: Jos käytät monisyöttölaitetta manuaalisena ohisyöttöalustana, lähetät tulostustyön tulostimen syöttölaitteeseen ja määrität tulostusmateriaalin lajin ja koon tietokoneesta. Tulostin kehottaa käyttäjää lisäämään haluttua tulostusmateriaalia, ennen kuin työ tulostetaan.

Lisää tulostusmateriaalia monisyöttölaitteeseen näiden ohjeiden mukaisesti.

**1** Avaa monisyöttölaite.

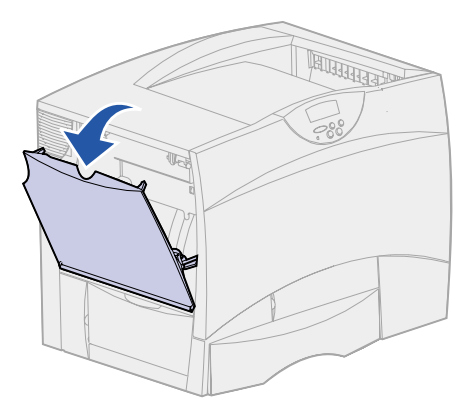

**2** Purista paperinohjaimen säätövipua ja siirrä ohjain kokonaan tulostimen etuosaan.

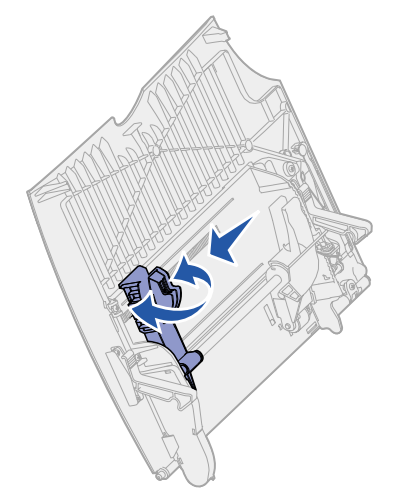

**3** Taivuttele nippua, jotta arkit irtoavat toisistaan, ja tuuleta sitten nippu.

Älä kuitenkaan taita tai rypistä tulostusmateriaalia. Suorista pinon reunat tasaisella alustalla.

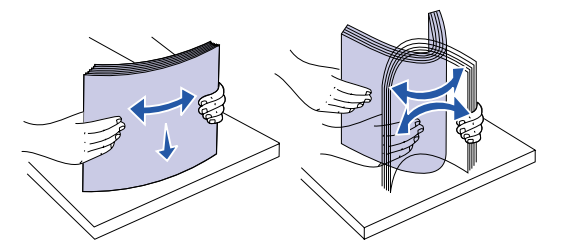

**4** Aseta tulostusmateriaalipino lokeroon käytettävän koon, tyypin ja tulostustavan mukaan.

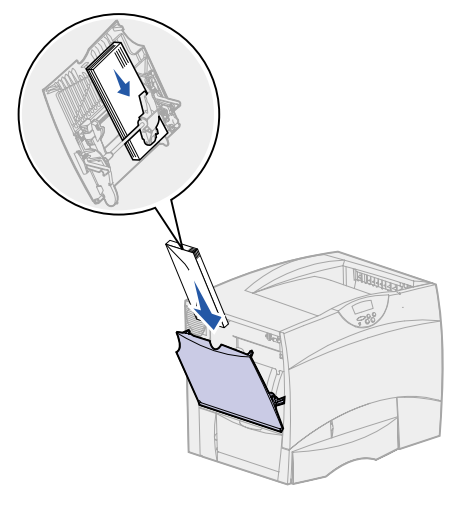

**5** Aseta tulostusmateriaali monisyöttölaitteen vasenta reunaa vasten ja työnnä tulostusmateriaalia niin pitkälle kuin se menee.

Älä työnnä tulostusmateriaalia väkisin.

**Huomautus:** Älä ylitä pinon enimmäiskorkeutta. Ylitäyttö voi aiheuttaa paperitukoksia.

**6** Purista paperiohjaimen säätövipua ja siirrä ohjainta, kunnes se koskettaa kevyesti pinoa.

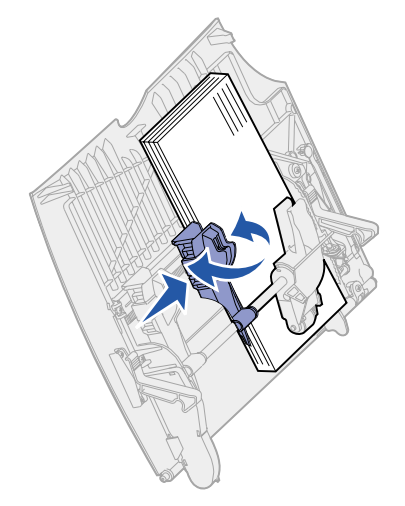

<span id="page-26-0"></span>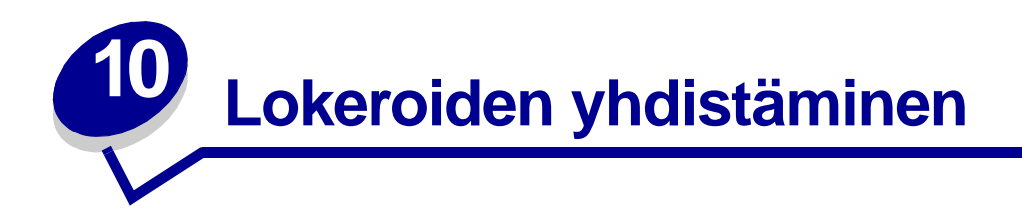

**•** Jos useampaan kuin yhteen lokeroon lisätään samankokoista ja -lajista paperia tai erikoismateriaalia, tulostin yhdistää lokerot automaattisesti. Kun yksi lokero tyhjenee, tulostusmateriaalia syötetään seuraavasta yhdistetystä lokerosta.

Jos esimerkiksi lokeroon 2 ja lokeroon 4 on lisätty samankokoista ja -lajista paperia tai erikoismateriaalia, tulostin syöttää tulostusmateriaalia lokerosta 2, kunnes se tyhjenee, ja käyttää sen jälkeen seuraavaa yhdistettyä lokeroa eli lokeroa 4.

**•** Jos lokeroon lisätään samankokoista paperia tai erikoismateriaalia, varmista ennen lokeroiden yhdistämistä, että myös tulostusmateriaalin laji on sama.

Kun valittuihin lokeroihin on lisätty samankokoista ja -lajista paperia tai erikoismateriaalia, valitse sama **[Paperilaji](#page-191-0)**-asetus **[Paperivalikko](#page-184-1)**-kohdasta kyseisille paperilähteille.

**•** Voit poistaa lokeroiden yhdistämisen käytöstä määrittämällä jokaisen lokeron **[Paperilaji](#page-191-0)**asetukseksi eri asetusvaihtoehdon.

**Huomautus:** Jos haluat yhdistää lokerot, joihin on lisätty Executive-, Legal-, JIS B4- tai JIS B5 kokoista paperia, katso lisätietoja kohdasta **[Koon tunnistus](#page-48-2)**.

<span id="page-27-0"></span>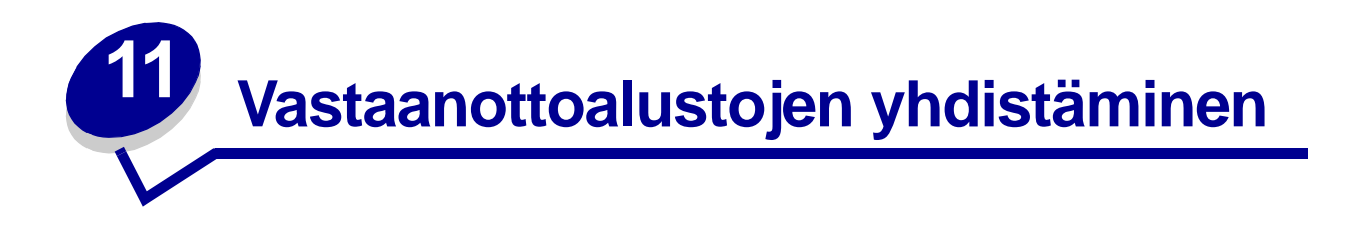

Jos asennat tulostimeen valinnaisen viimeistelijän tai postilaatikon, voit yhdistää vastaanottoalustoja tai muuten määrittää, kuinka tulostin lähettää töitä alustoihin, muuttamalla Määr. vast.ot.al -asetuksia Paperivalikossa.

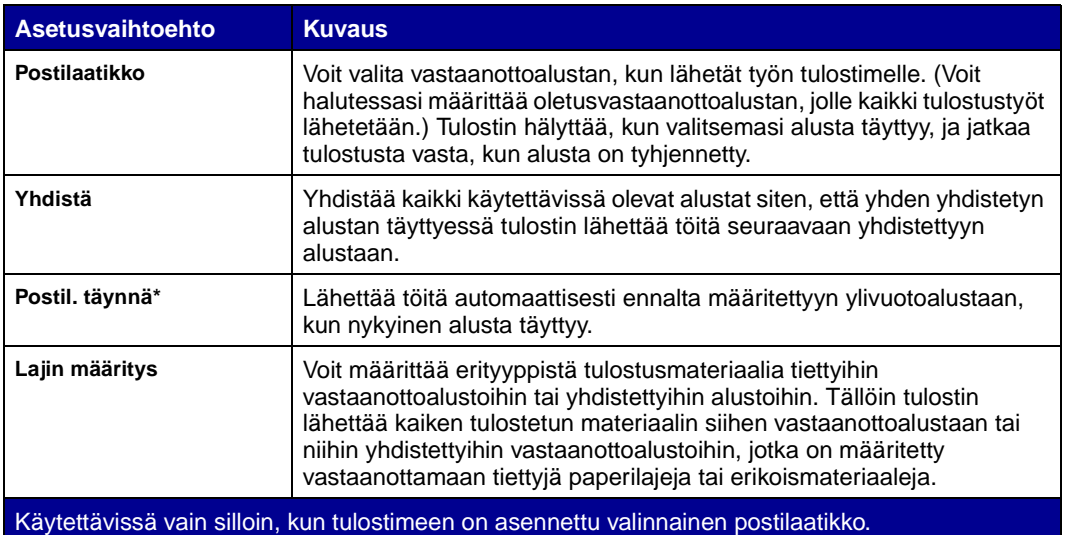

Määr. vast.ot.al -asetuksen muuttaminen:

- **1** Paina **Valikko**-painiketta, kunnes esiin tulee teksti Paperivalikko, ja paina sitten **Valitse**painiketta.
- **2** Paina **Valikko**-painiketta, kunnes esiin tulee teksti Määr. vast.ot.al, ja paina sitten **Valitse**painiketta. Teksti Postilaatikko näkyy näytön toisella rivillä.
- **3** Paina **Valikko**-painiketta, kunnes haluttu asetusvaihtoehto näkyy näytössä, ja tallenna sitten asetusvaihtoehto alustamäärityksen oletusasetukseksi painamalla **Valitse**-painiketta.
- **4** Palauta tulostin Valmis-tilaan painamalla **Jatka**-painiketta.

Lisätietoja on kohdassa **[Määr. vast.ot.al](#page-185-0)** ja **[Alusta <x> täynnä](#page-75-0)**.

<span id="page-28-0"></span>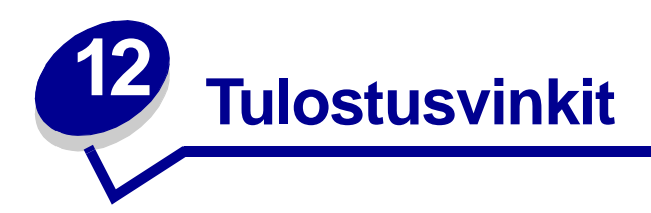

### <span id="page-28-4"></span><span id="page-28-1"></span>**Paperin varastointi**

Paperinsyöttö- ja tulostusjälkiongelmat voidaan välttää noudattamalla seuraavia ohjeita.

- **•** Varastoi paperi paikkaan, jonka lämpötila on noin 21 °C ja suhteellinen kosteus 40 %.
- **•** Aseta paperilaatikot mieluummin alustalle tai hyllylle kuin suoraan lattialle.
- **•** Varmista, että asetat laatikosta otetut erilliset paperipaketit tasaiselle alustalle, ettei paperin reuna taivu tai käyristy.
- **•** Älä aseta mitään paperipakettien päälle.

#### <span id="page-28-2"></span>**Tarvikkeiden varastointi**

Säilytä tulostustarvikkeita viileässä ja puhtaassa paikassa. Säilytä tarvikkeet oikea puoli ylöspäin alkuperäisissä pakkauksissaan, kunnes ne otetaan käyttöön.

Älä altista tarvikkeita:

- **•** suoralle auringonvalolle
- **•** yli 35 °C:n lämpötilalle
- **•** suurelle ilmankosteudelle (yli 80 %)
- **•** suolaiselle ilmalle
- **•** syövyttäville kaasuille
- **•** pölylle.

#### <span id="page-28-3"></span>**Paperitukosten välttäminen**

Useimmat paperitukokset voidaan välttää lisäämällä paperi ja erikoismateriaali oikein tulostimeen.

Katso seuraavista kohdista lokeroiden ja monisyöttölaitteen täyttöohjeet:

- **• [500 arkin lokeron täyttäminen](#page-19-2)**
- **• [2000 arkin lokeron täyttäminen](#page-21-1)**
- **• [Monisyöttölaitteen täyttäminen](#page-24-1)**

Seuraavien vihjeiden avulla voidaan välttää paperitukoksia:

- **•** Käytä vain suositeltua paperia. Lisätietoja siitä, mikä paperi tuottaa parhaan mahdollisen tulostusjäljen tulostusympäristössäsi, on Card Stock & Label Guide julkaisussa, joka on saatavana Lexmarkin www-sivuilla osoitteessa **[www.lexmark.com](http://www.lexmark.com)**.
- **•** Jos tarvitset lisätietoja mukautetusta paperista, ennen kuin ostat sitä suuria määriä, katso lisätietoja Card Stock & Label Guide -julkaisusta.
- **•** Älä aseta tulostimeen rypistynyttä, taittunutta tai kosteaa paperia.
- **•** Taivuta, tuuleta ja suorista paperi, ennen kuin lisäät sen tulostimeen.
- **•** Älä täytä lokeroita tai monisyöttölaitetta liian täyteen. Varmista, että pinon korkeus ei ylitä merkittyä enimmäiskorkeutta.
- **•** Työnnä kaikki lokerot kunnolla paikoilleen tulostimen sisään lisättyäsi niihin paperia.
- **•** Varmista, että lokeron ohjaimet on asetettu vastaamaan tulostimeen asetettua paperia.
- **•** Älä lisää lokeroon paperia työn tulostuessa. Odota, että näyttöön tulee **Lisää lokeroon <x>** -ilmoitus, ennen kuin poistat lokeron tulostimesta.

Voit poistaa toisen lokeron ja lisätä siihen paperia silloin, kun tulostin ei valitse paperia kyseisestä lokerosta.

- **•** Älä lähetä töitä nidottavaksi, rei'itettäväksi tai porrastettavaksi, jos tulostat kalvoille, tarroille tai kartongille.
- **•** Suosittelemme, että kalvoja, tarroja, kartonkia ja kirjekuoria ei lähetetä valinnaiseen postilaatikkoon tai valinnaiseen viimeistelijään. Nämä erikoismateriaalilajit on lähetettävä vakiovastaanottoalustalle.
- **•** Jos tulostimeen on asennettu valinnainen viimeistelijä tai postilaatikko, varmista, että tulostin ja lisävaruste on kohdistettu oikein. Asennusopas sisältää lisätietoja lisälaitteiden asentamisesta.
- **•** Varmista, että kaikki tulostimen kaksipuoliseen yksikköön, suurkapasiteettiseen syöttölaitteeseen, viimeistelijään tai postilaatikkoon yhdistävät kaapelit ovat lujasti kiinni. Lisätietoja on Asennusopas-julkaisussa.
- **•** Jos tukoksia esiintyy, poista paperi koko paperiradalta. Katso lisätietoja kohdasta **[Paperin](#page-53-1)  [poistaminen paperiradalta](#page-53-1)**.

<span id="page-30-0"></span>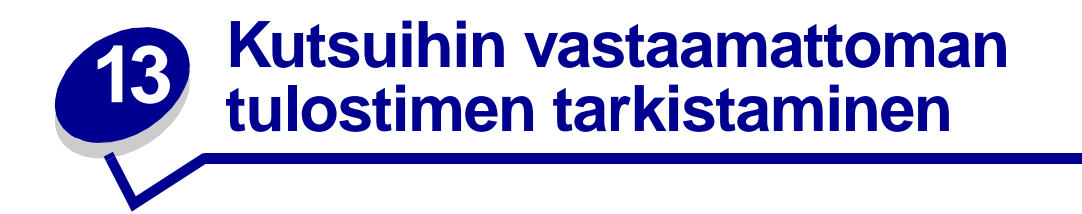

Jotkin tulostusongelmista voidaan ratkaista hyvin helposti. Jos tulostin ei vastaa, tarkista ensin seuraavat seikat:

- **•** virtajohto on kytketty tulostimeen ja maadoitettuun pistorasiaan
- **•** pistorasiasta ei ole kytketty virtaa pois päältä kytkimellä tai katkaisijalla
- **•** muut pistorasiaan kytketyt sähkölaitteet toimivat
- **•** tulostimeen on kytketty virta
- **•** tulostinkaapeli on kytketty tiukasti tulostimeen ja tietokoneeseen, tulostuspalvelimeen, lisälaitteeseen tai muuhun verkkolaitteeseen.

Kun olet tarkistanut nämä seikat, katkaise tulostimesta virta ja kytke sitten virta uudelleen tulostimeen. Tämä ratkaisee usein ongelman.

<span id="page-31-0"></span>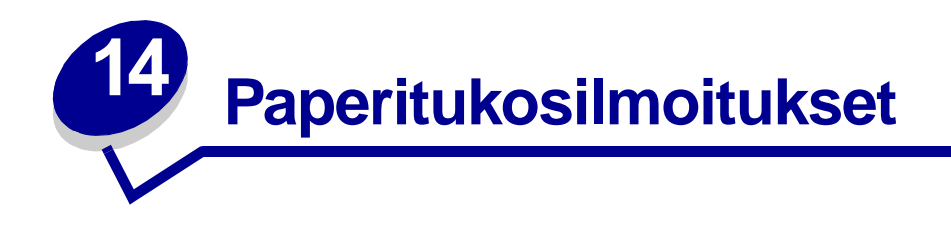

Poista paperi aina koko paperiradalta, kun näyttöön tulee tukosilmoitus.

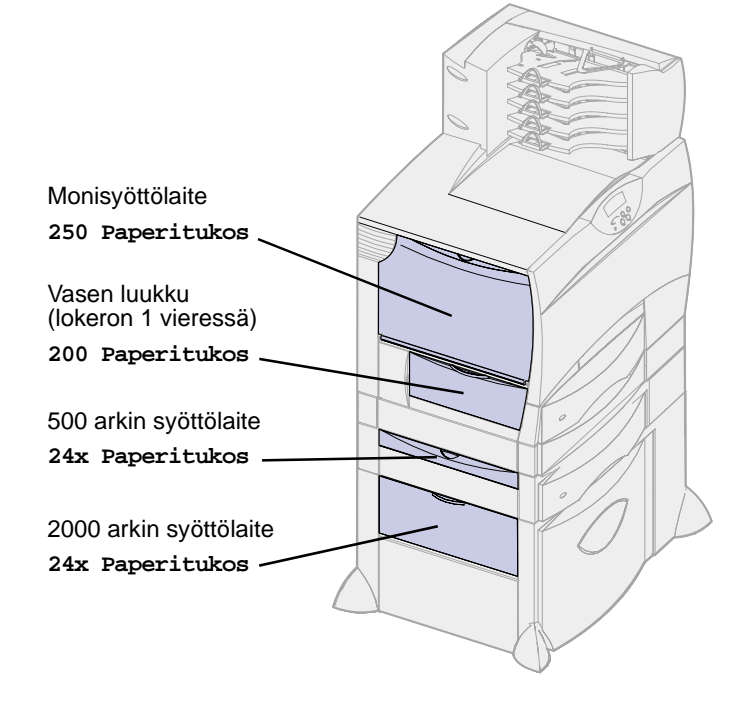

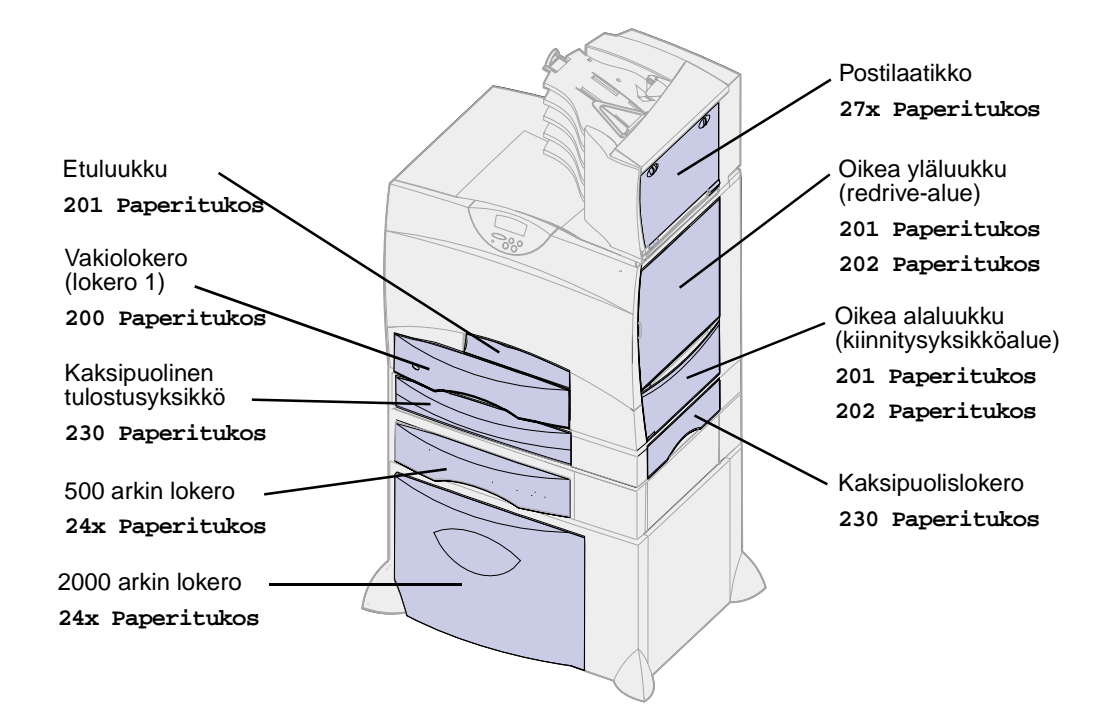

#### **Paperitukosilmoitukset**

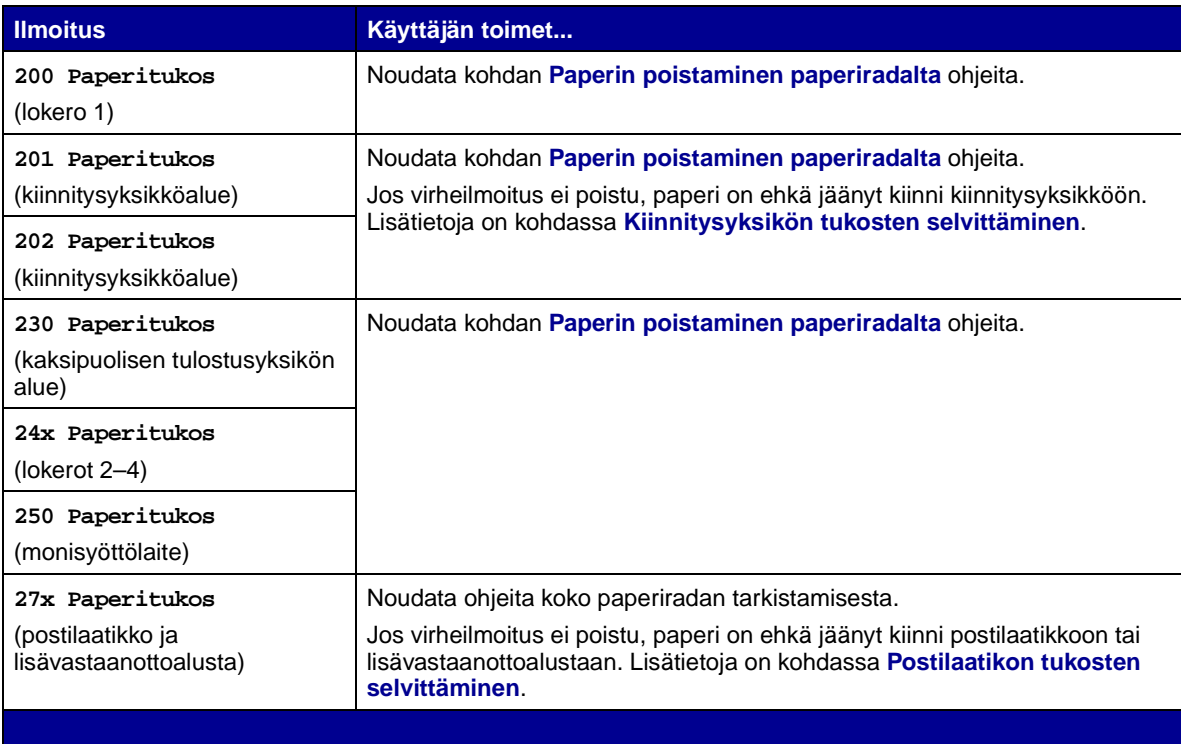

<span id="page-33-0"></span>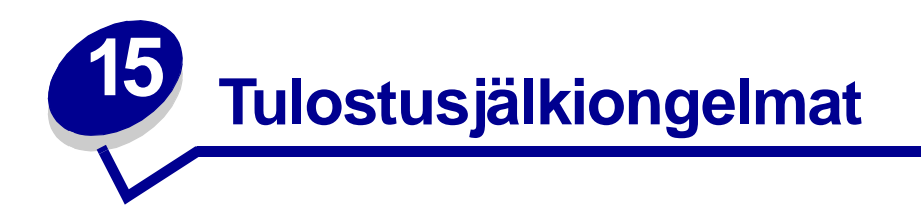

Tulostusjälkiongelmat voidaan usein ratkaista vaihtamalla tulostustarvike tai huoltotarvike, jonka käyttöikä on lopussa. Tarkista tarvikkeen tila käyttöpaneelin ilmoituksesta. Kohdassa **[Tulostustarvikkeiden tilan määritys](#page-47-1)** on lisätietoja vaihdettavien tarvikkeiden tunnistamisesta.

Käytä seuraavaa taulukkoa apuna tulostusjälkiongelmien ratkaisemisessa.

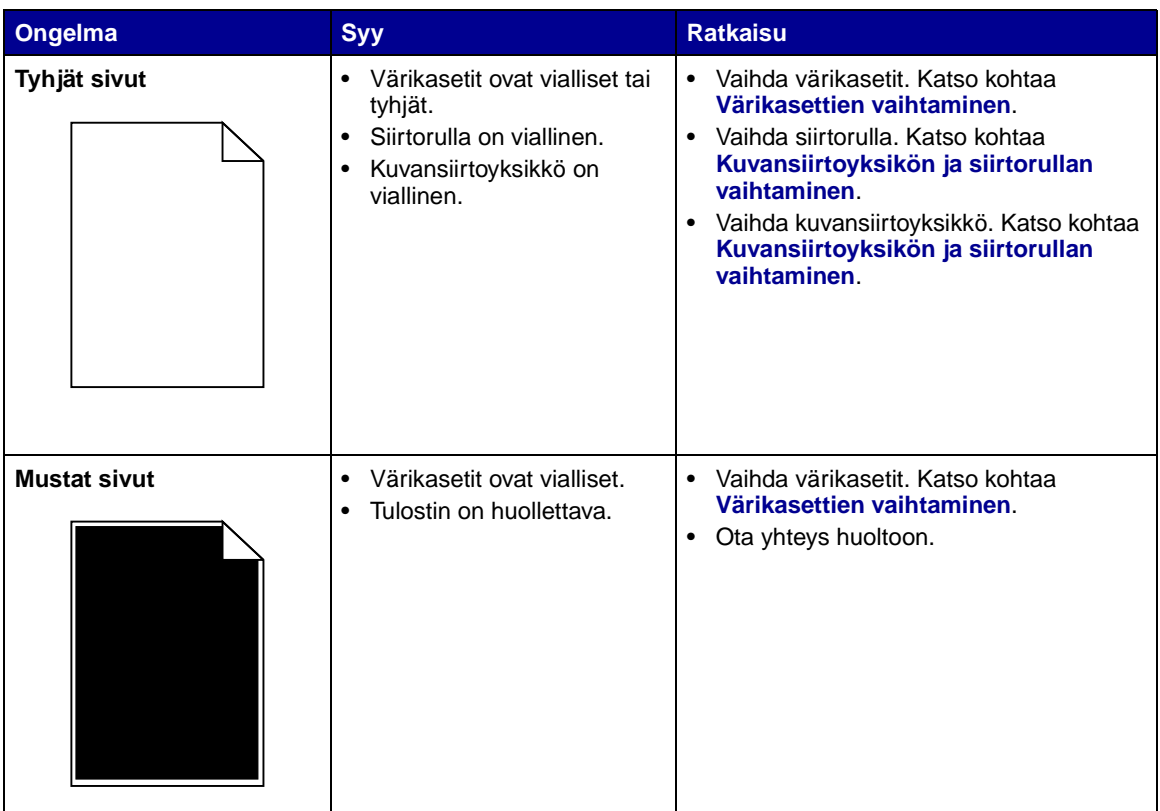

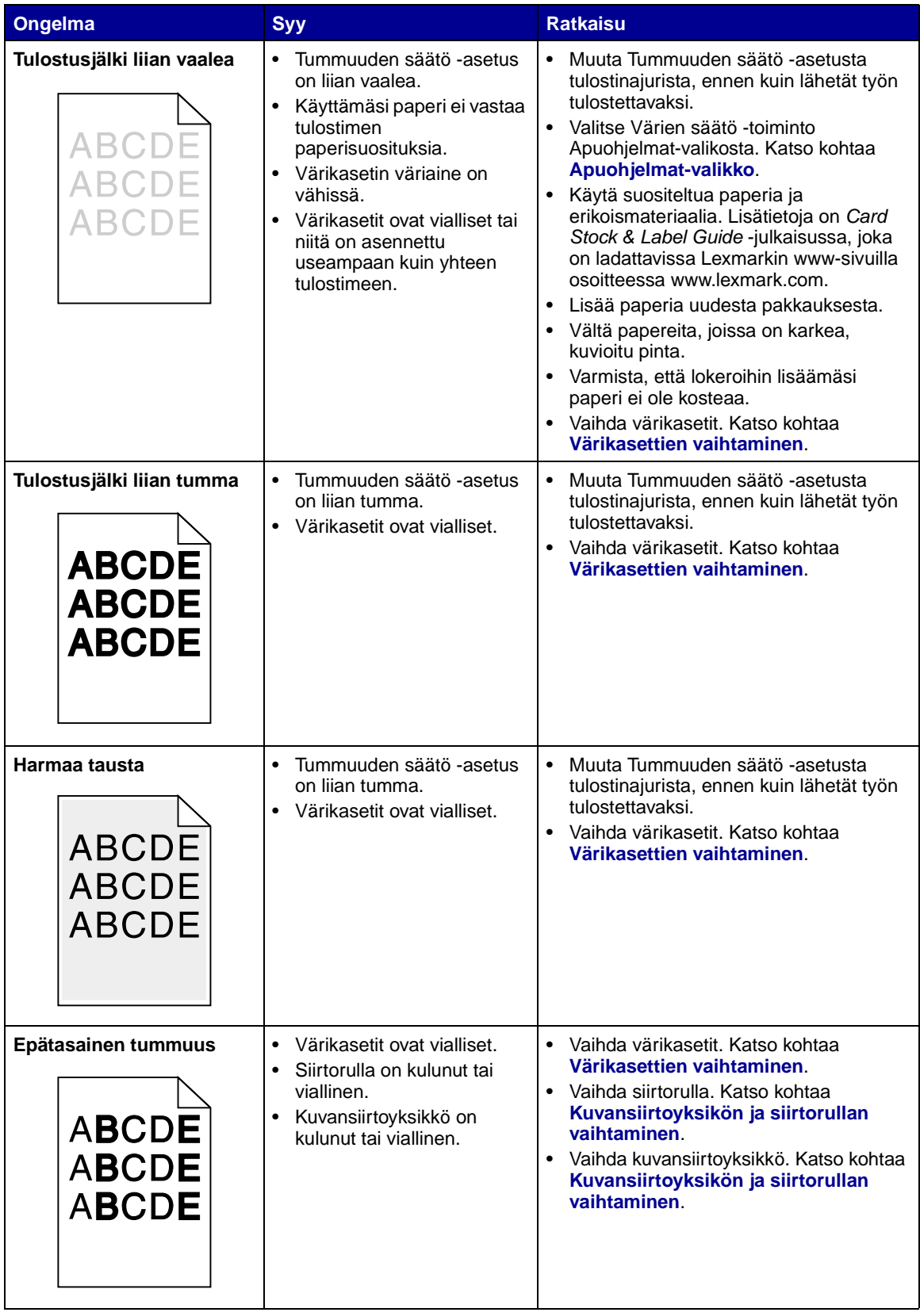

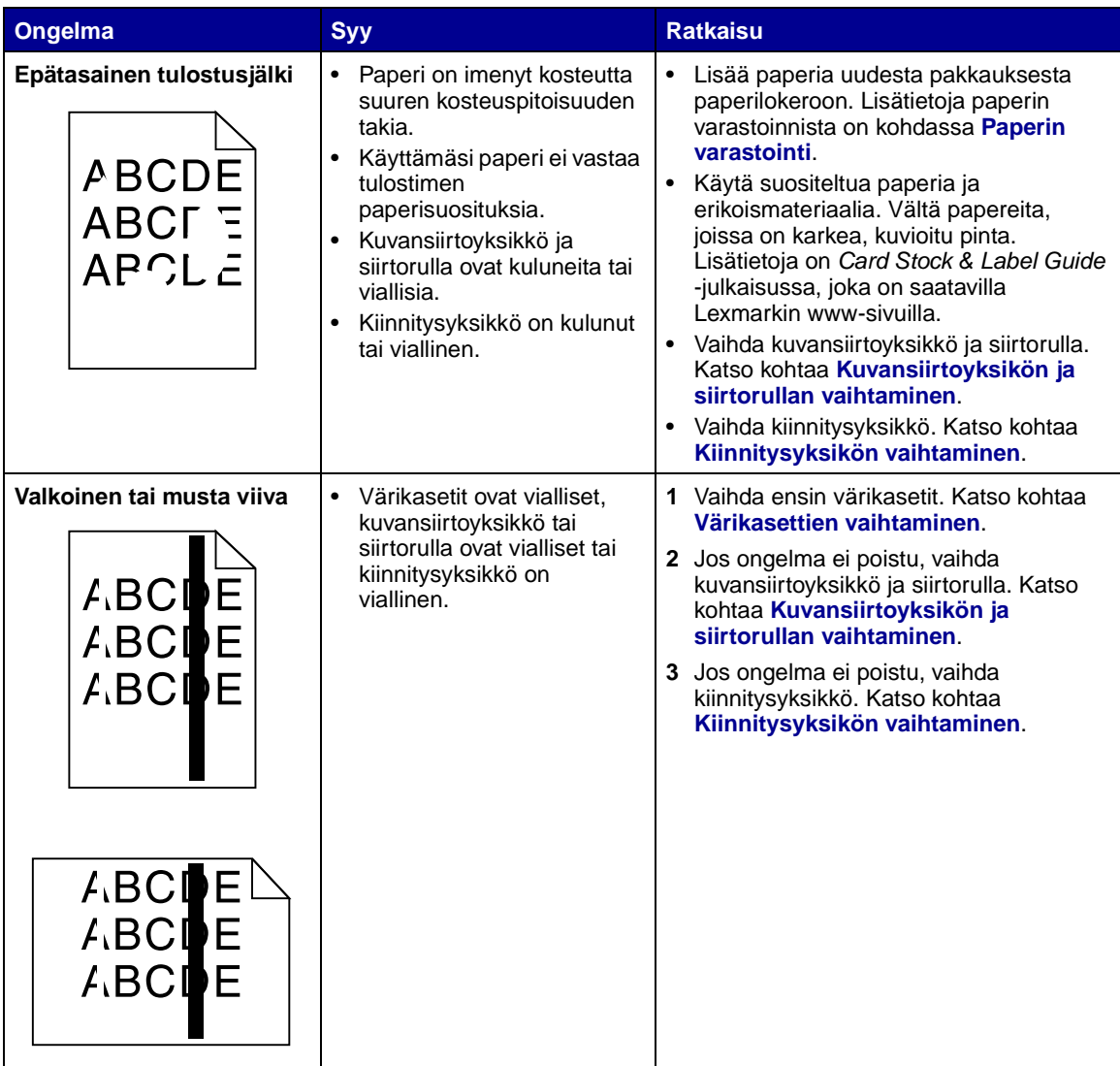
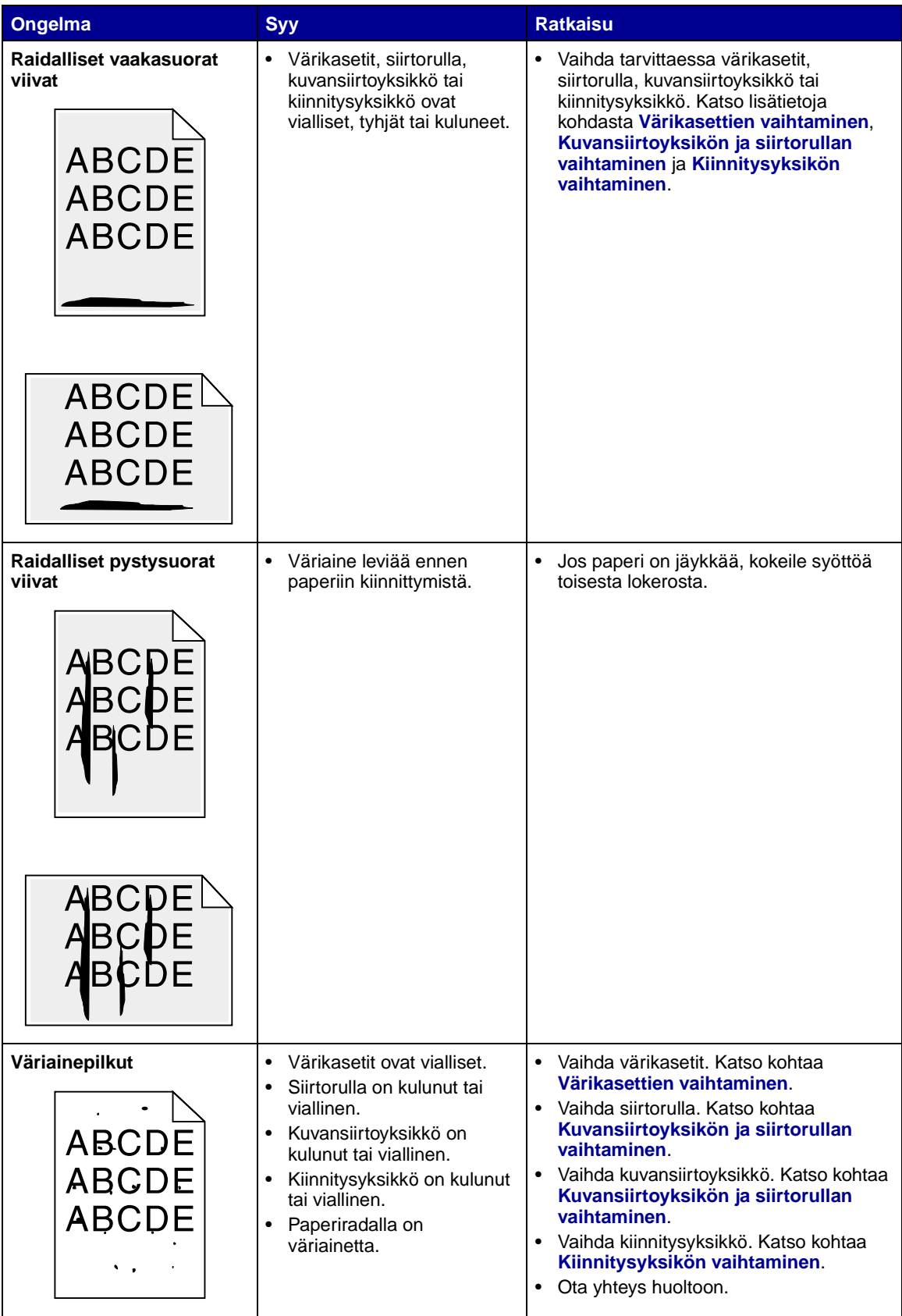

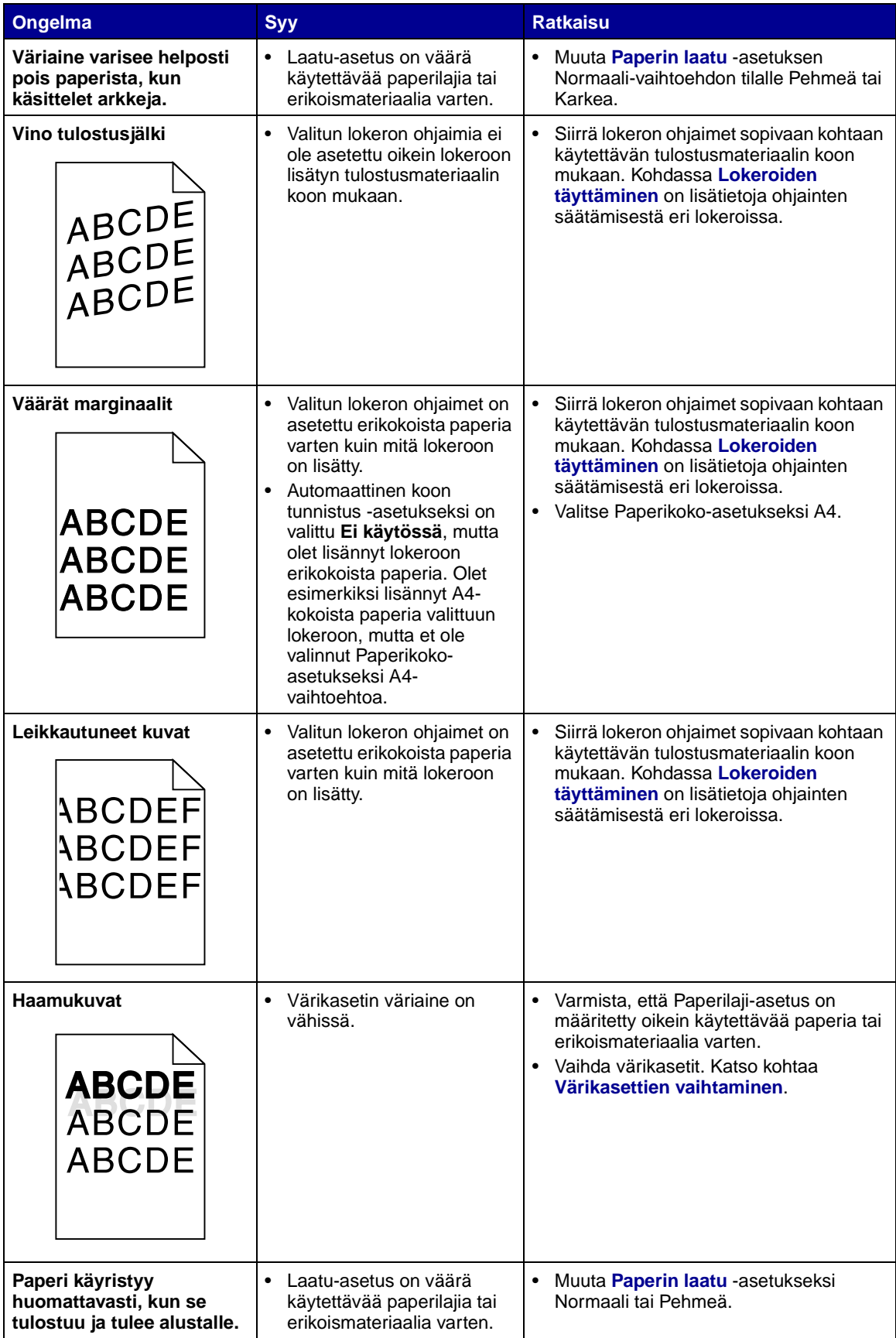

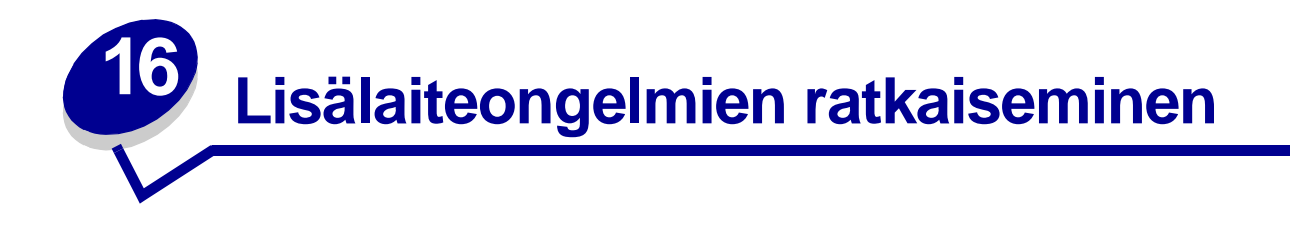

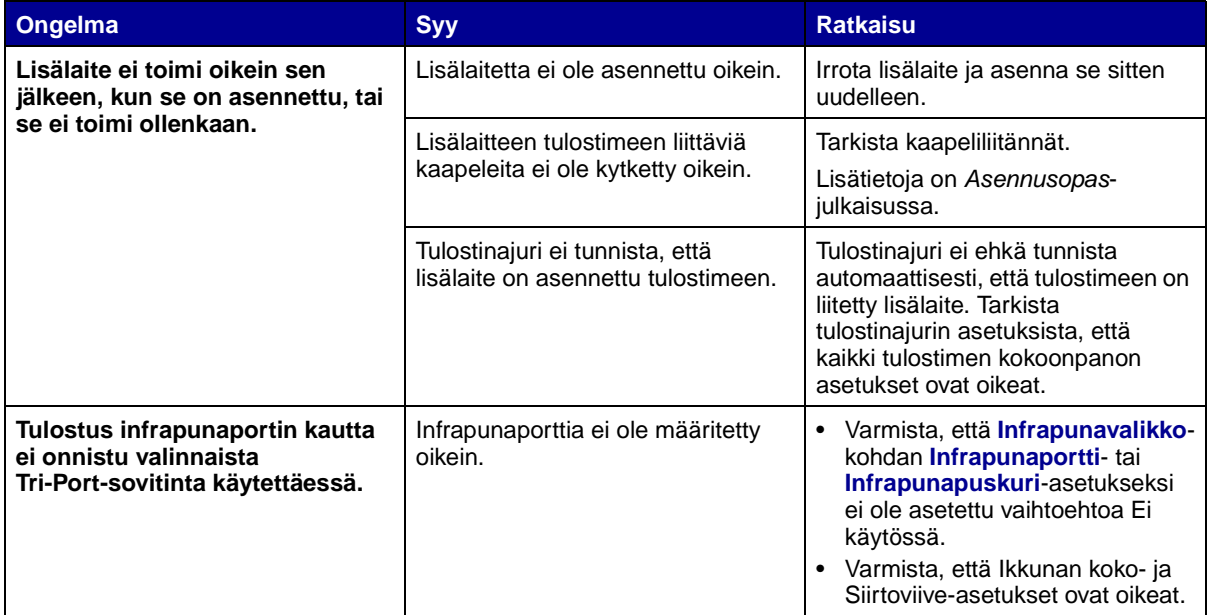

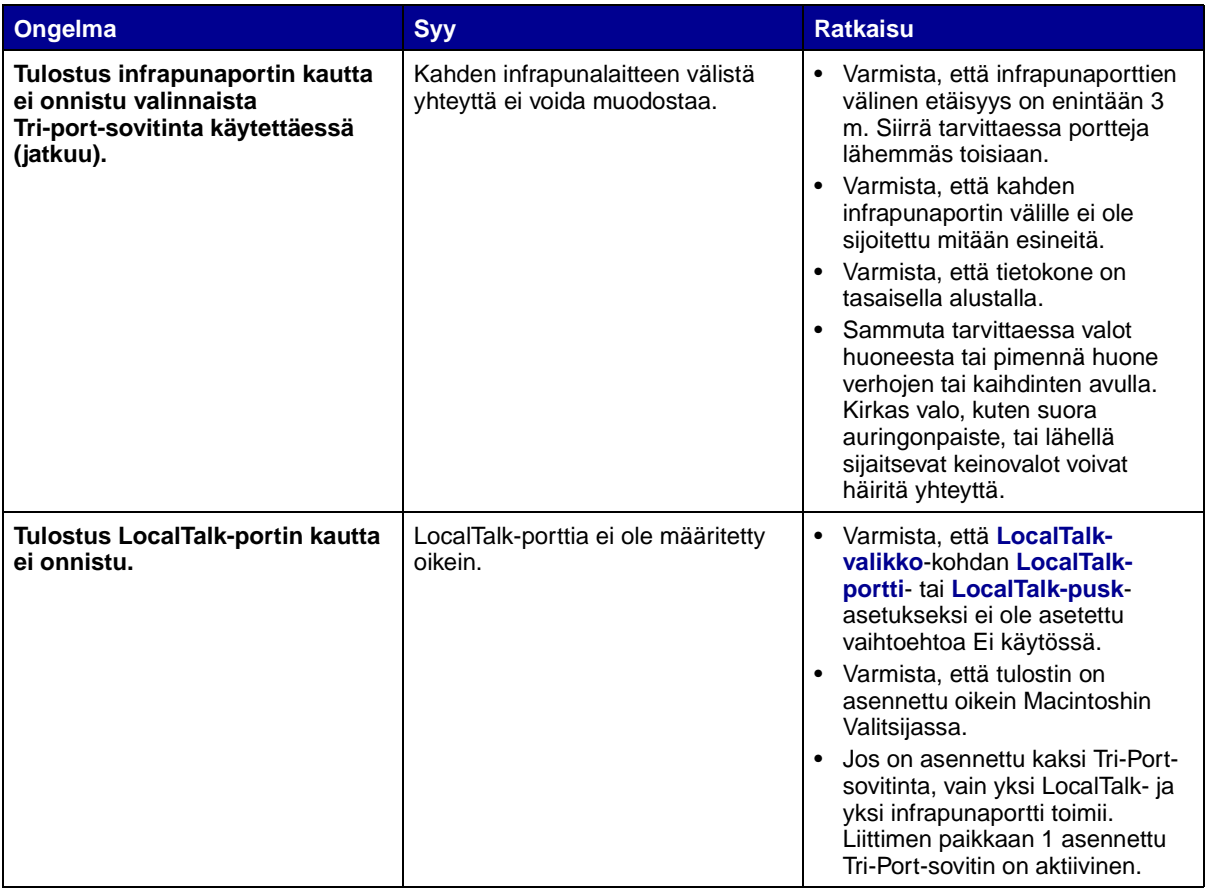

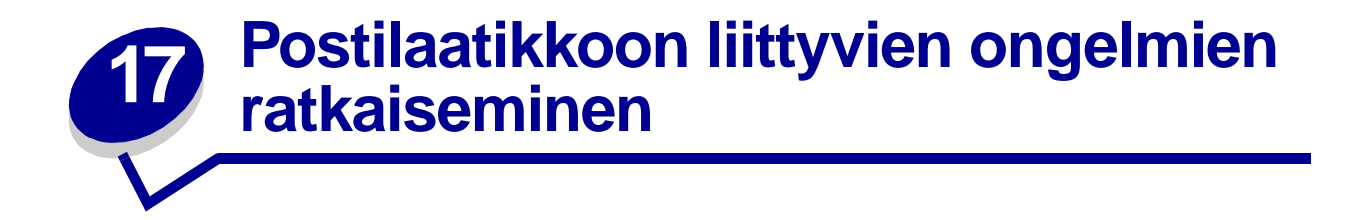

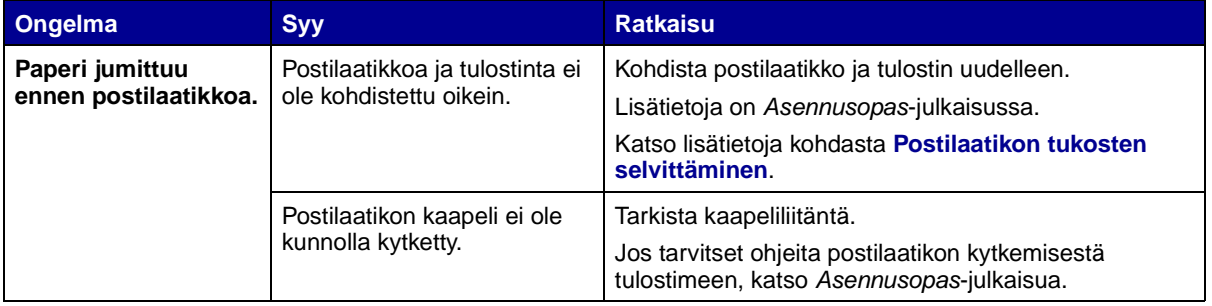

# **18** Paperinsyöttöongelmien **ratkaiseminen**

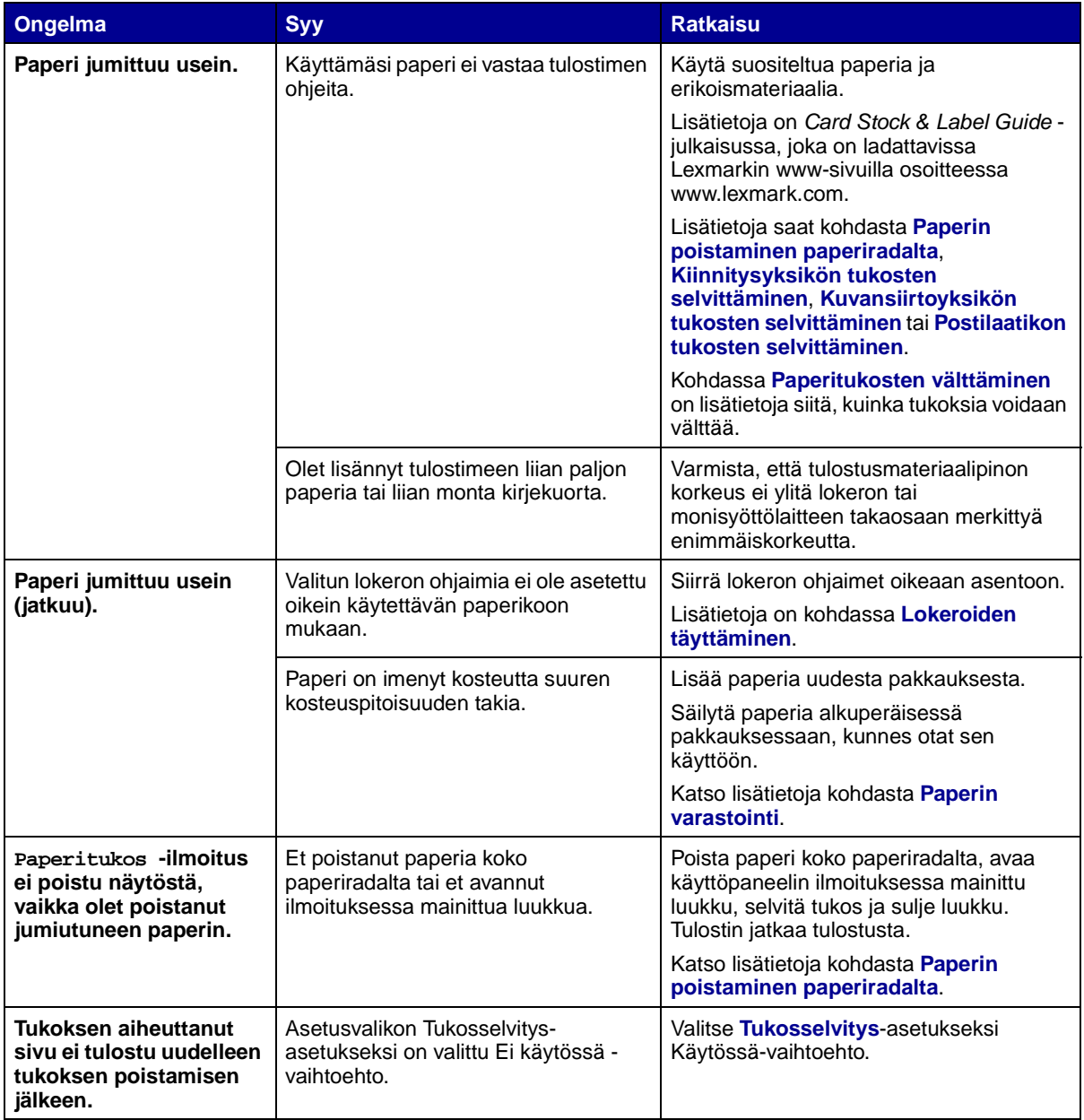

**19 Tulostusongelmien ratkaiseminen**

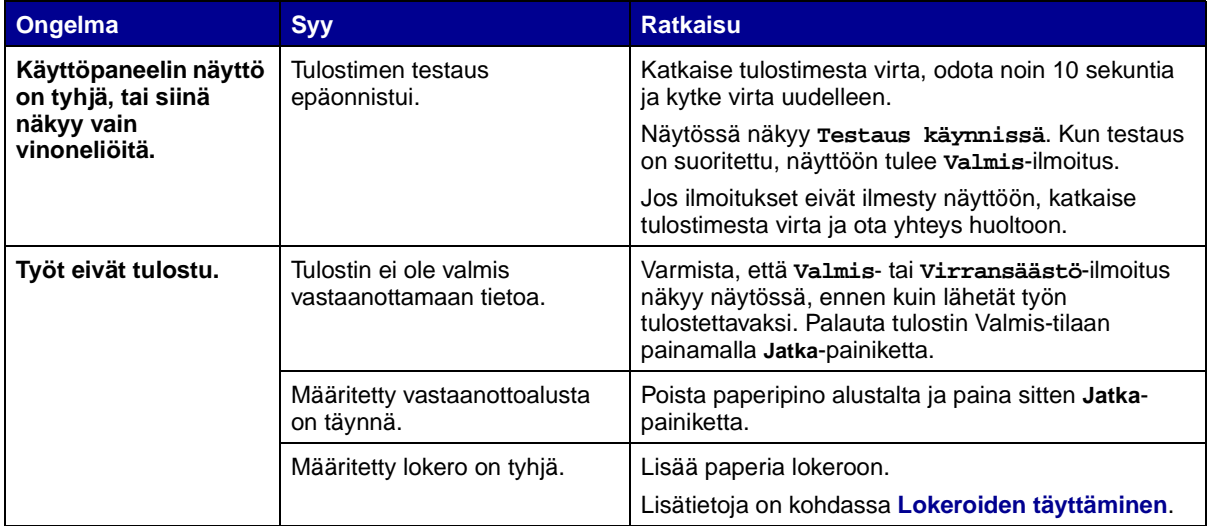

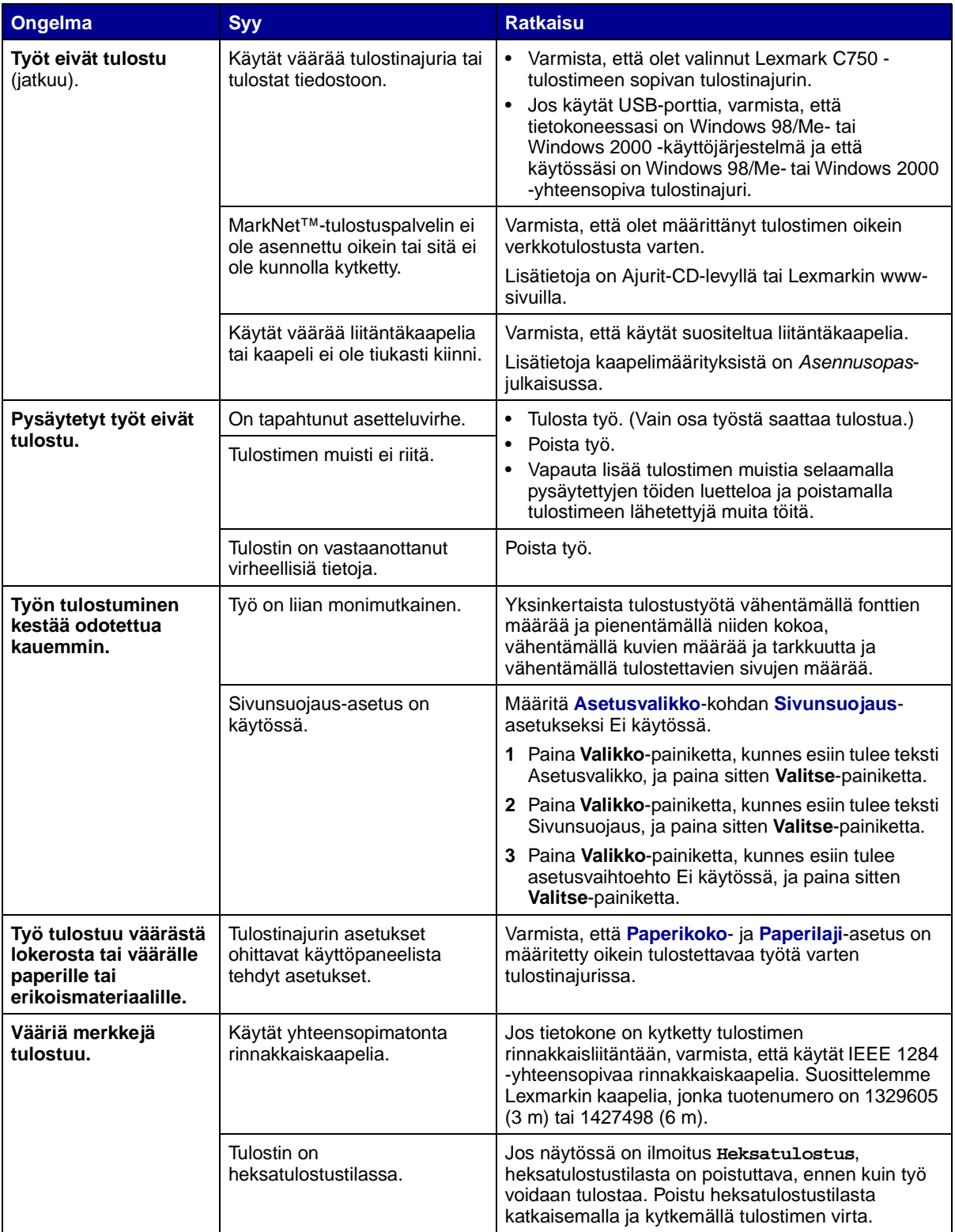

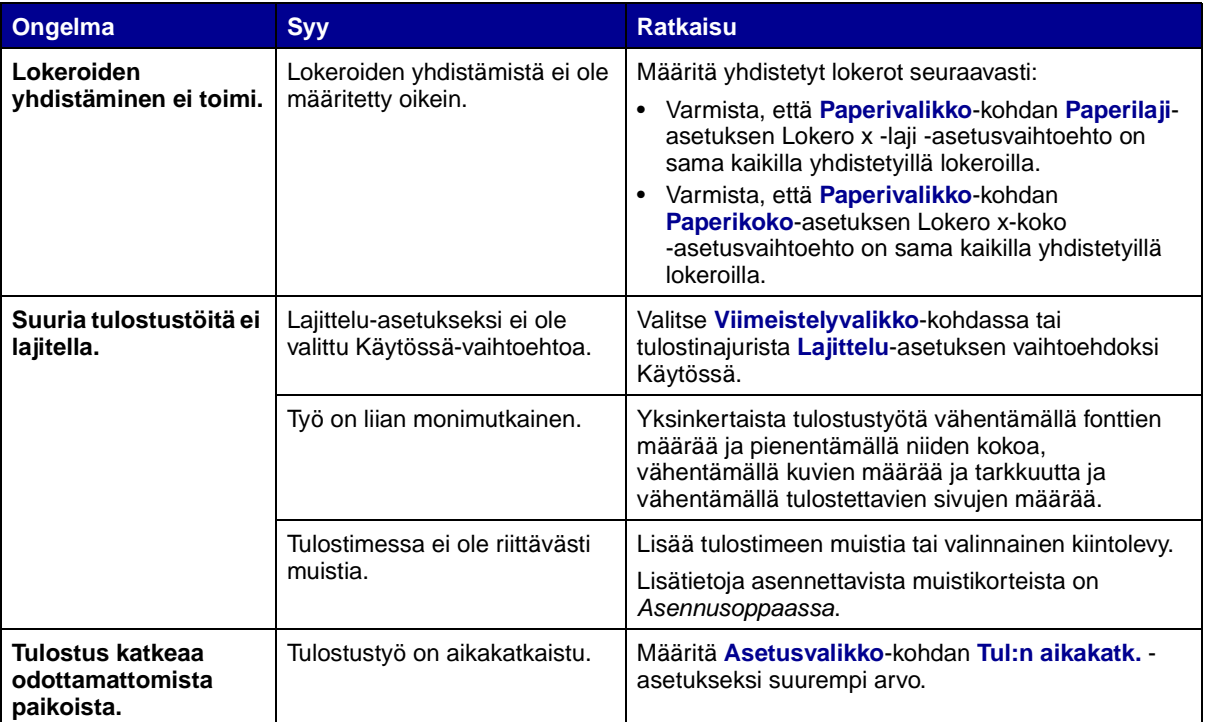

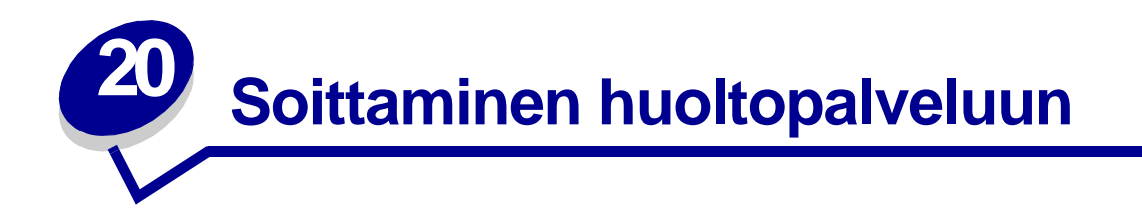

Kun soitat tulostimen huoltopalveluun, valmistaudu kuvailemaan ongelma, tulostimen käyttöpaneelissa näkyvä virheilmoitus ja vianmääritystoimet, joiden avulla olet jo yrittänyt ratkaista ongelman.

Sinun on tiedettävä tulostimen malli ja sarjanumero. Tiedot löydät tulostimen takaosassa sijaitsevasta tarrasta.

**Huomautus:** Sarjanumero on mainittu myös valikkoasetussivulla, joka voidaan tulostaa Apuohjelmat-valikosta. Katso lisätietoja kohdasta **Valikkoasetussivun tulostus**.

Jos olet Yhdysvalloissa tai Kanadassa ja tarvitset huoltoa, soita numeroon 1-800-Lexmark (1-800-539-6275). Muiden maiden numerot löydät Ajurit-CD-levyltä.

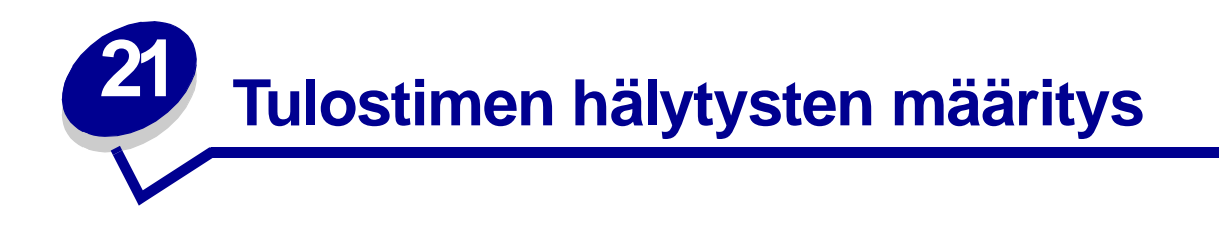

Voit määrittää tulostimen usealla tavalla ilmoittamaan, kun tulostin edellyttää käyttäjän toimia.

### **Asetusvalikon käyttäminen**

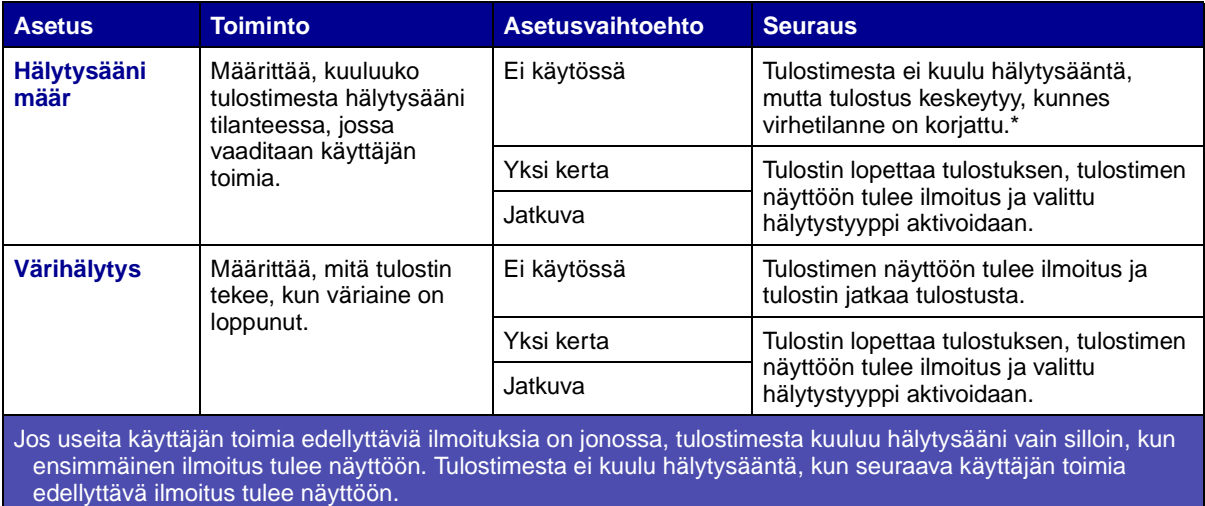

**[Autom. jatko](#page-157-0)** -asetuksen valitseminen vaikuttaa siihen, kuinka tulostimen hälytykset toteutetaan. Asetus määrittää, kuinka kauan tulostin odottaa sen jälkeen, kun näyttöön on tullut käyttäjän toimia edellyttävä virheilmoitus, ennen kuin se jatkaa tulostusta.

### **MarkVision Professionalin käyttäminen**

MarkVision™ Professional, Lexmarkin verkkotulostimen hallintaohjelma, ilmoittaa tarvikkeiden vaihtoajankohdan ja osoittaa todelliset ja mahdolliset ongelmat. Kun tulostin edellyttää käyttäjän toimia, se lähettää verkon pääkäyttäjälle hälytyksen sekä yksityiskohtaisen kuvan, josta näkyy hälytyksen syy (esimerkiksi tyhjä paperilokero). Lisätietoja MarkVision Professional -ohjelmasta on tulostimen mukana toimitetulla Ajurit-CD-levyllä.

### **MarkVision Messengerin käyttö**

MarkVision Messengerin avulla voit luoda toimia, jotka toteuttavat tiettyjä komentoja aina, kun näyttöön tulee ilmoituksia, kuten **Lokero x puuttuu** tai **88 Väri vähissä**. Voit esimerkiksi luoda toimen, joka lähettää sähköpostiviestin, kun tulostimesta loppuu paperi.

Toimet voidaan määrittää tapahtumaan automaattisesti sekä ehdollisesti tai toistuvasti. Lisätietoja MarkVision Messenger -ohjelmasta on tulostimen mukana toimitetulla Ajurit-CD-levyllä.

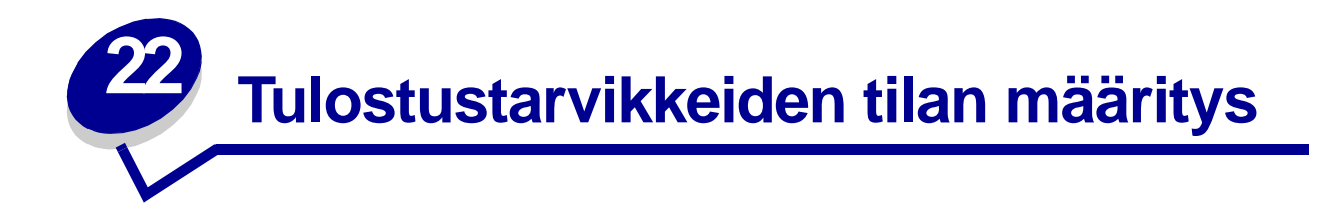

Voit määrittää tulostimeen asennettujen tarvikkeiden tilan tulostamalla valikkoasetussivun.

Lisätietoja on kohdassa **Valikkoasetussivun tulostus**.

Tulostin tulostaa yhden sivun tai kaksi sivua valikkoasetusten määrän mukaan. Valikkoasetussivun kohdassa "Tarvikkeiden tila" ilmoitetaan kunkin tarvikkeen jäljellä oleva käyttöikä prosentteina.

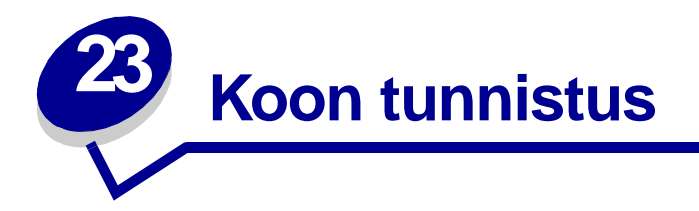

Koon tunnistus -asetuksen avulla voidaan ottaa käyttöön tai poistaa käytöstä automaattinen koon tunnistus. Koon tunnistus -asetuksen avulla tulostin havaitsee samankaltaisten paperikokojen eron, jota se ei muuten tunnista.

**Huomautus:** Jos käytät sekä Executive- että JIS B5 -kokoista paperia tai Legal- ja JIS B4 kokoista paperia, lisää monisyöttölaitteeseen yhdenkokoista paperia. Älä käytä kahta lokeroa, kun lisäät näitä samankaltaisisia paperikokoja.

## **Koon tunnistuksen ottaminen käyttöön**

Seuraavien ohjeiden avulla tulostin voidaan määrittää tunnistamaan Executive- tai JIS B5 -koko:

- <span id="page-48-0"></span>**1** Katkaise tulostimen virta.
- **2** Pidä **Valitse** ja **Takaisin**-painikkeita alaspainettuina ja kytke tulostimeen virta.
- **3** Vapauta painikkeet, kun näyttöön tulee ilmoitus **Testaus käynnissä**.

Kun tulostimen testaus on suoritettu, näyttöön tulee teksti **Määritys-valikko**.

- **4** Paina **Valikko**-painiketta, kunnes esiin tulee teksti Koon tunnistus, ja paina sitten **Valitse**painiketta.
- **5** Paina **Valikko**-painiketta, kunnes näytössä näkyy Executive/B5. Varmista, että näytön toisella rivillä näkyy haluamasi vaihtoehto, ja paina sitten **Valitse**-painiketta. Käyttöpaneeliin tulee esiin kaksi vaihtoehtoa: Tunn. Executive ja Tunnista JIS B5.
- **6** Paina **Valikko**-painiketta, kunnes näytössä näkyy haluamasi koko, ja paina sitten **Valitse**painiketta.

**Tallennettu** näkyy hetken näytössä. Määritys-valikko tulee esiin uudelleen, ja Koon tunnistus -vaihtoehto näkyy näytön toisella rivillä.

- **7** Paina **Takaisin**-painiketta.
- **8** Paina **Valikko**-painiketta, kunnes näet Poistu määr.val. -asetusvaihtoehdon, ja paina sitten **Valitse**-painiketta.

**Valikkojen muutos käynnissä** näkyy hetkellisesti näytössä, minkä jälkeen näytöllä näkyy ilmoitus **Testaus käynnissä**. Tulostin palaa **Valmis**-tilaan.

# **Koon tunnistaminen ja lokeroiden yhdistäminen**

Jos haluat yhdistää tulostimen lokerot, joihin on lisätty Executive- tai JIS B5 -kokoista paperia, tämän aiheen **[sivu 47](#page-48-0)** sisältää ohjeet siitä, kuinka määritetään tulostimen tunnistama koko. Jos sitten lisäät esimerkiksi JIS B5 -kokoista paperia lokeroihin 1 - 3, kyseiset lokerot yhdistetään. Jos jostain lokerosta loppuu JIS B5 -kokoinen paperi, tulostin valitsee automaattisesti toisen lokeron sisältämän JIS B5 kokoisen paperin. Katso lisätietoja kohdasta **[Lokeroiden yhdistäminen](#page-26-0)**.

# **Koon tunnistustoiminnon poistaminen käytöstä**

Poista automaattinen koon tunnistus käytöstä seuraavasti:

- **1** Katkaise tulostimen virta.
- **2** Pidä **Valitse** ja **Takaisin**-painikkeita alaspainettuina ja kytke tulostimeen virta.
- **3** Vapauta painikkeet, kun näyttöön tulee ilmoitus **Testaus käynnissä**.

Kun tulostimen testaus on suoritettu, näyttöön tulee teksti Määritys-valikko.

**4** Paina **Valikko**-painiketta, kunnes esiin tulee teksti Koon tunnistus, ja paina sitten **Valitse**painiketta.

**Huomautus:** Näytössä näkyvät vain paperilokerot, jotka tukevat automaattista koon tunnistusta.

**5** Paina **Valikko**-painiketta, kunnes näytössä näkyy Lok. x tunnistus (x ilmaisee sen lokeron numeron, josta haluat poistaa käytöstä koon tunnistuksen), ja paina sitten **Valitse**-painiketta.

Tee tarvittaessa samalla tavoin muille lokeroille.

**6** Paina **Valikko**-painiketta, kunnes esiin tulee asetusvaihtoehto Ei käytössä, ja paina sitten **Valitse**-painiketta.

**Tallennettu** näkyy hetken näytössä. Määritys-valikko tulee esiin uudelleen, ja Koon tunnistus -vaihtoehto näkyy näytön toisella rivillä.

- **7** Paina **Takaisin**-painiketta.
- **8** Paina **Valikko**-painiketta, kunnes näet Poistu määr.val. -asetusvaihtoehdon, ja paina sitten **Valitse**-painiketta.

**Valikkojen muutos käynnissä** näkyy hetkellisesti näytössä, minkä jälkeen näytöllä näkyy ilmoitus **Testaus käynnissä**. Tulostin palaa **Valmis**-tilaan.

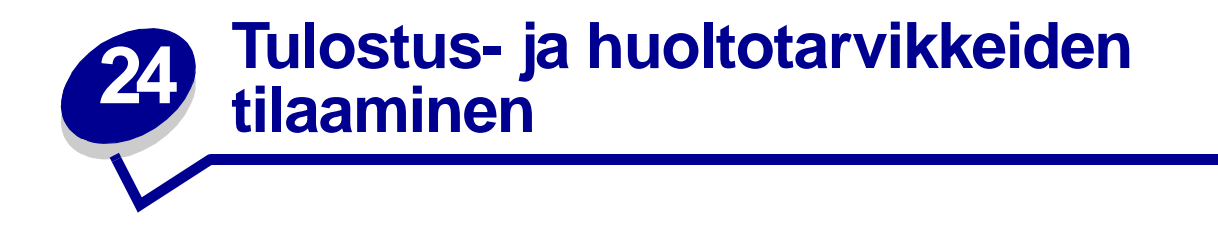

Yhdysvalloissa tai Kanadassa saat tietoa alueesi valtuutetuista Lexmark-jälleenmyyjistä soittamalla numeroon 1-800-438-2468. Muissa maissa ota yhteys liikkeeseen, josta tulostin on ostettu.

Voit myös tilata tarvikkeita Lexmarkin online-myymälästä osoitteessa www.lexmark.fi. Napsauta tämän sivun alareunassa olevaa web-linkkiä.

Vaihda huoltotarvikkeet tarvittaessa, jotta varmistetaan tulostimen paras mahdollinen suorituskyky, optimoidaan tulostuslaatu ja vältetään tulostusongelmat.

#### **Kiinnitysyksikön tilaaminen**

Tilaa uusi kiinnitysyksikkö, kun näyttöön tulee ilmoitus **[80 Vaihda kiinnitysyksikkö](#page-117-0)** tai **[KSY/](#page-87-0) [Kiin.yks.](#page-87-0)**

Käytä tuotenumeroa 12G6301, jos tilaat kiinnitysyksikön 115 V:n tulostimeen. Käytä tuotenumeroa 12G6302, jos tilaat kiinnitysyksikön 220 V:n tulostimeen. Katso lisätietoja kohdasta **[Kiinnitysyksikön](#page-53-2)  [vaihtaminen](#page-53-2)**.

#### **Kuvansiirtoyksikön ja siirtorullan tilaaminen**

Tilaa uusi kuvansiirtoyksikkö ja siirtorulla, kun näyttöön tulee ilmoitus **[81 KSY kulumassa loppuun](#page-117-1)**  tai **[KSY/Kiin.yks.](#page-87-0)**

Käytä tuotenumeroa 12G6304, jos tilaat kuvansiirtoyksikön. Käytä tuotenumeroa 12G6303, jos tilaat siirtorullan. Katso lisätietoja kohdasta **[Kuvansiirtoyksikön ja siirtorullan vaihtaminen](#page-53-1)**.

#### **Huoltopakkauksen tilaaminen**

Huoltopakkaus sisältää kiinnitysyksikön, kuvansiirtoyksikön ja siirtorullan. Käytä tuotenumeroa 12G6301, jos tilaat huoltopakkauksen 115 V:n tulostimeen. Käytä tuotenumeroa 12G6302, jos tilaat huoltopakkauksen 220 V:n tulostimeen. Katso lisätietoja kohdasta **[Kiinnitysyksikön vaihtaminen](#page-53-2)** ja **[Kuvansiirtoyksikön ja siirtorullan vaihtaminen](#page-53-1)**.

#### **Värikasetin tilaaminen**

Tilaa uusi värikasetti, kun näyttöön tulee ilmoitus **[88 <väri> väriaine vähissä](#page-119-0)**. **[88 <väri> väriaine vähissä](#page-119-0)** -ilmoituksen jälkeen voidaan tulostaa vielä pari sataa sivua, kunnes tulostusjälki ei ole enää tyydyttävä.

Tulostuskasetin tilaaminen:

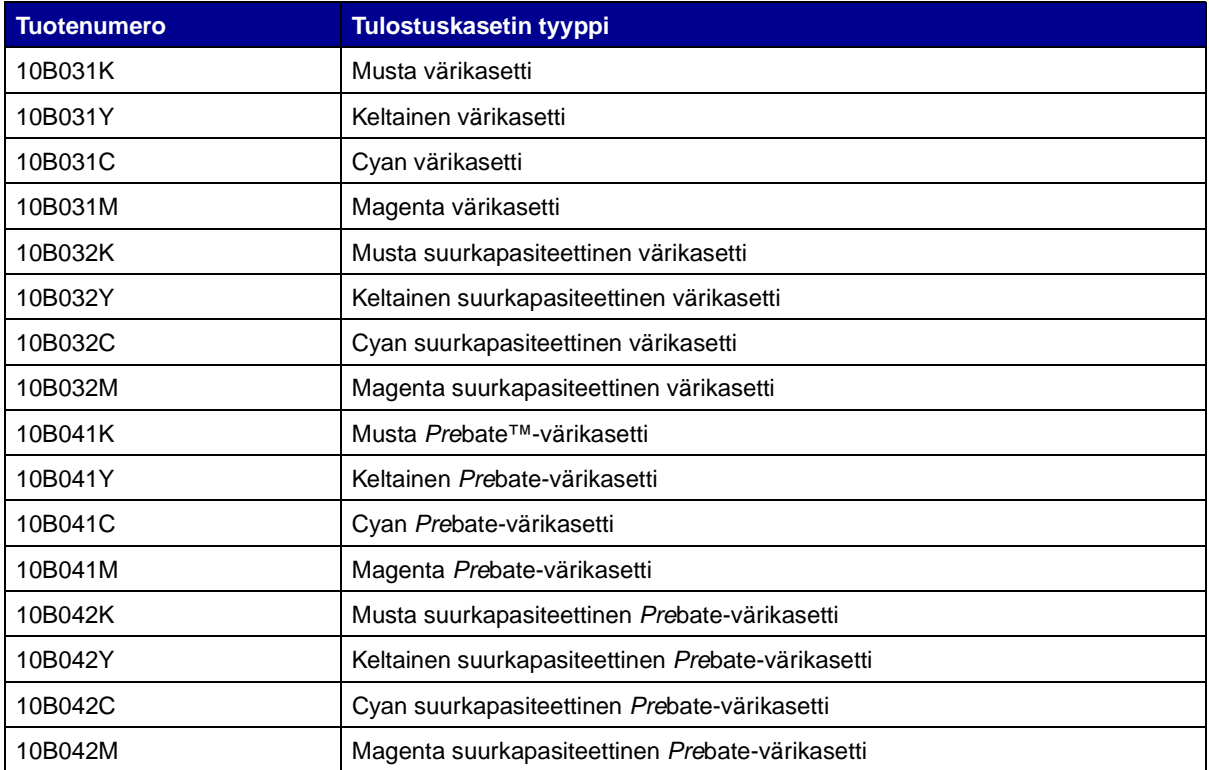

(Katso lisätietoja kohdasta **[Värikasettien vaihtaminen](#page-53-0)**.)

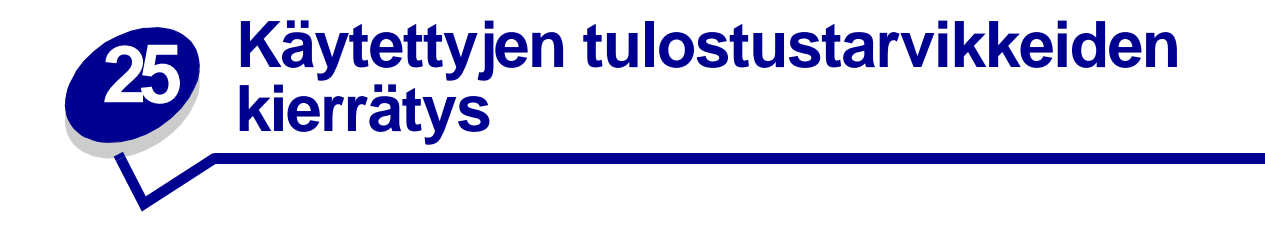

Lexmarkin Operation ReSource<sup>SM</sup> -ohjelma antaa käyttäjälle mahdollisuuden osallistua maailmanlaajuiseen kierrätysohjelmaan, joka on käyttäjälle maksuton.

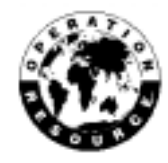

Pakkaa käytetty värikasetti uuden värikasetin pakkaukseen. Pakkauksen kyljessä on ohjeet, miten käytetty värikasetti voidaan lähettää takaisin Lexmarkille.

Myös tiettyjen laitteiston vaihto-osien, kuten kuvansiirtoyksikön ja kiinnitysyksikön, kierrätys on mahdollista.

Jos asuinmaassasi ei ole saatavana etukäteen maksettua postikuljetusta, ota yhteys tulostimen myyjään, jolta saat lisätietoa kierrätyksestä.

**VAROITUS:** Lexmark ei suosittele kolmannen osapuolen täyttämien ja myymien värikasettien käyttämistä tässä tulostimessa. Tällaisten värikasettien kanssa ei voida taata hyvää tulostusjälkeä ja luotettavaa tulostusta. Tulostimen takuu ei kata uudelleen täytettyjen värikasettien aiheuttamia vahinkoja.

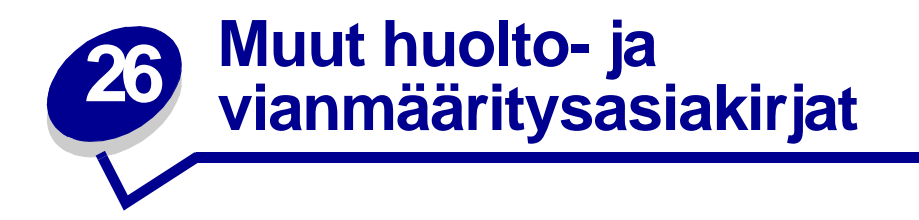

Seuraavan taulukon avulla saat selville tiettyyn huolto- tai vianmääritystoimeen liittyvän PDF-tiedoston nimen. Voit jakaa tiedoston muiden tulostimen käyttäjien kanssa kopioimalla tiedoston jaettuun asemaan tai intranet-sivustoon.

<span id="page-53-5"></span><span id="page-53-4"></span><span id="page-53-3"></span><span id="page-53-2"></span><span id="page-53-1"></span><span id="page-53-0"></span>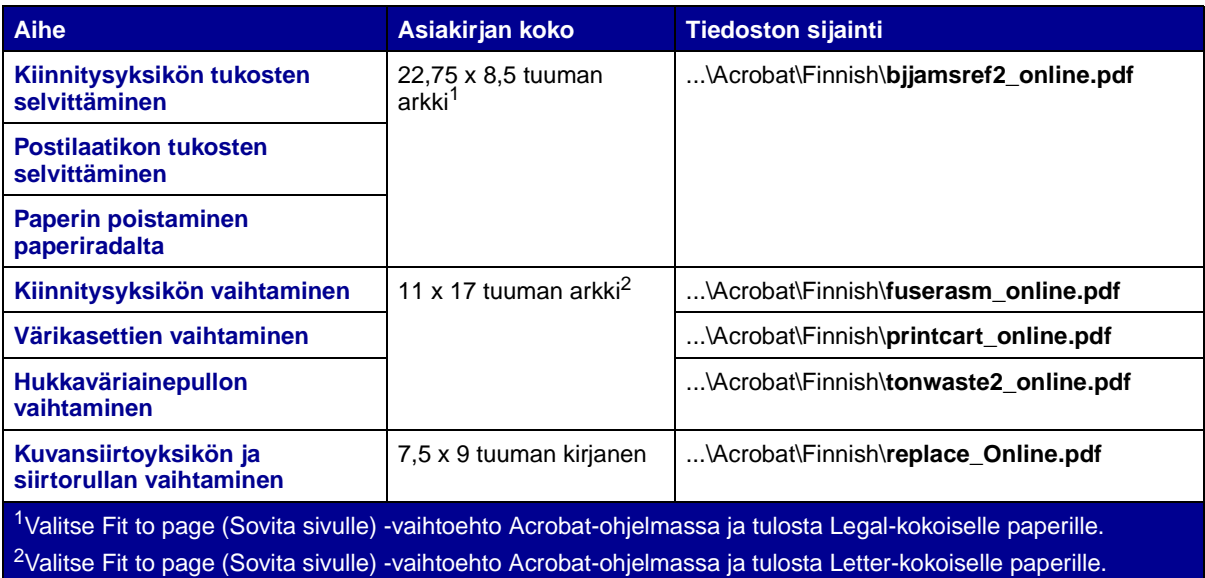

<span id="page-54-0"></span>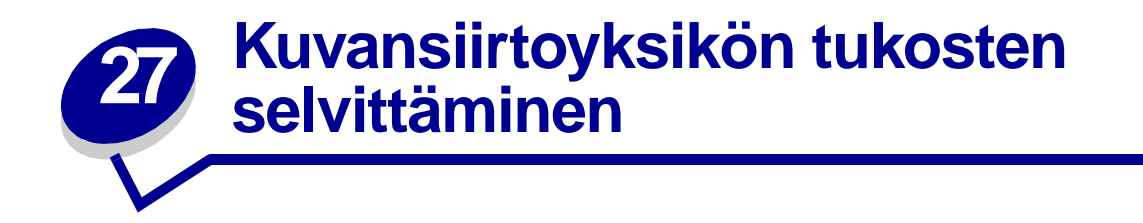

**1** Katkaise tulostimesta virta. Avaa etuluukku.

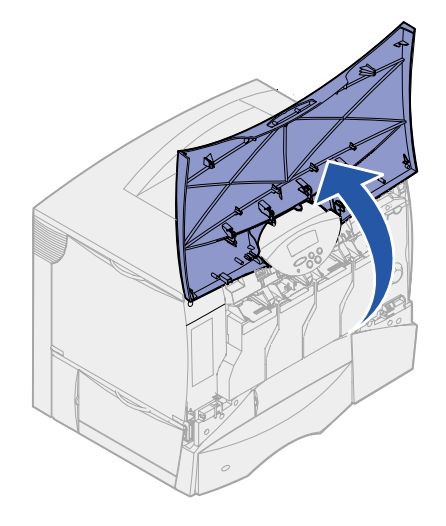

- **2** Poista kaikki värikasetit.
	- **a** Nosta kasetissa olevaa kädensijaa hieman ylöspäin.
	- **b** Vedä kasetti suoraan ulospäin ja nosta se pois ohjaimista pitäen kiinni kahvasta.
	- **c** Aseta kasetit puhtaalle tasaiselle alustalle siten, että ne eivät ole suorassa auringonvalossa.

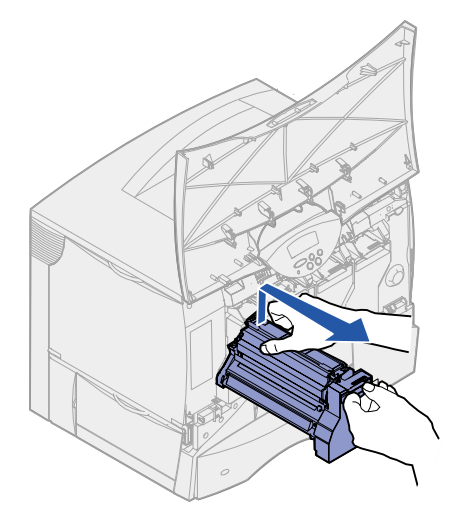

Avaa monisyöttölaite alas asti vapauttamalla salvat.

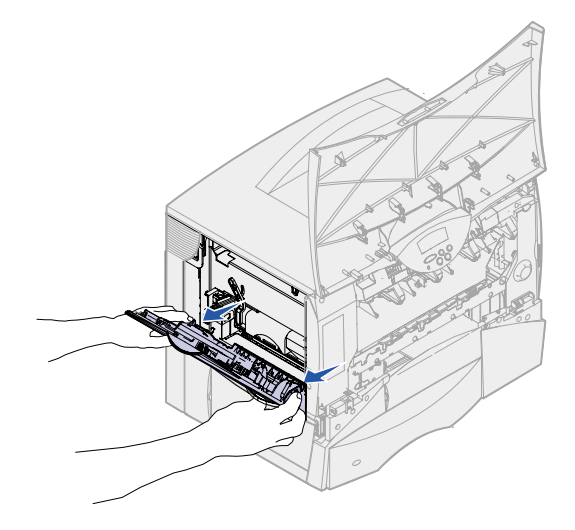

- Poista kuvansiirtoyksikkö.
	- **a** Avaa kuvansiirtoyksikön lukitus nostamalla vipua.

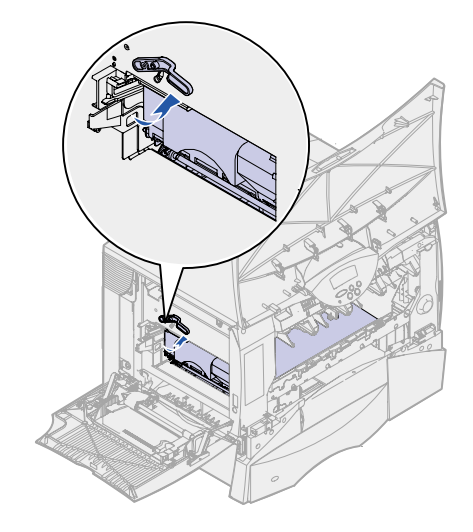

**b** Paina kahvaa alaspäin.

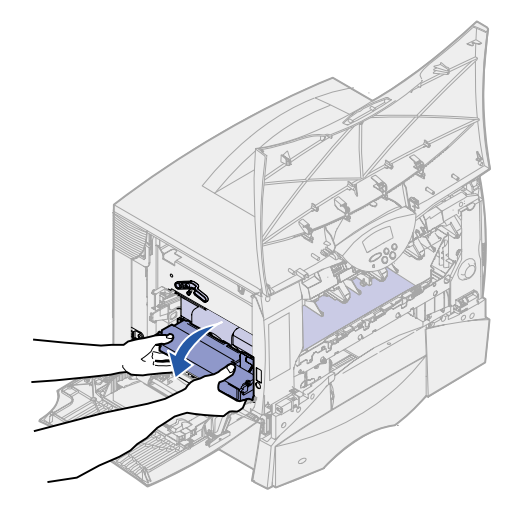

- **c** Vedä kuvansiirtoyksikkö ulos ja aseta se puhtaalle ja tasaiselle alustalle.
- **VAROITUS:** Älä kosketa kuvansiirtovyötä. Kuvansiirtovyön koskettaminen vahingoittaa kuvansiirtoyksikköä.

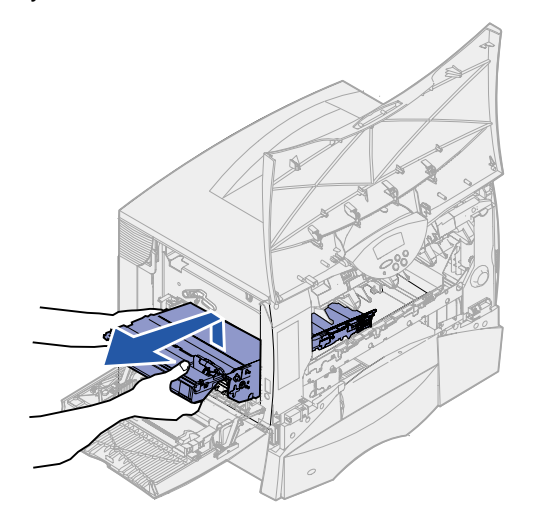

Katso tulostimen sisäpuolelle. Poista repeytynyt paperi ja muut tukokset.

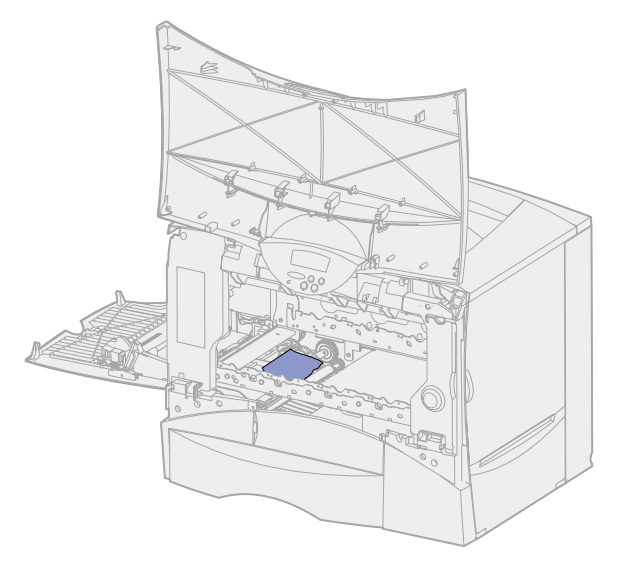

- Aseta kuvansiirtoyksikkö takaisin tulostimeen.
	- **a** Kohdista ohjaimet tulostimessa oleviin uriin.

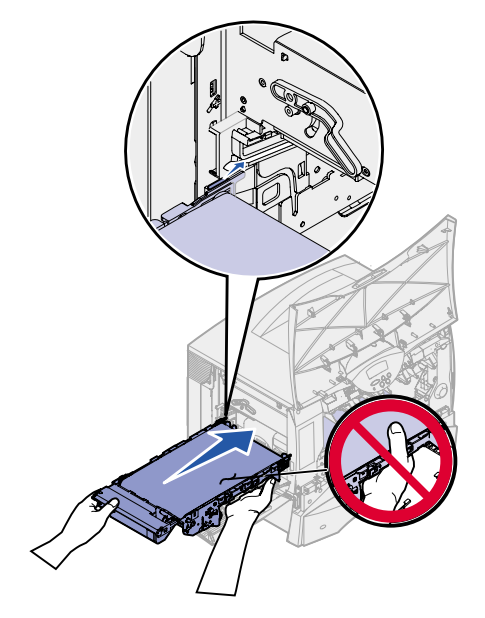

**b** Nosta kahvaa ylöspäin molemmin käsin ja työnnä yksikkö varovasti tulostimeen.

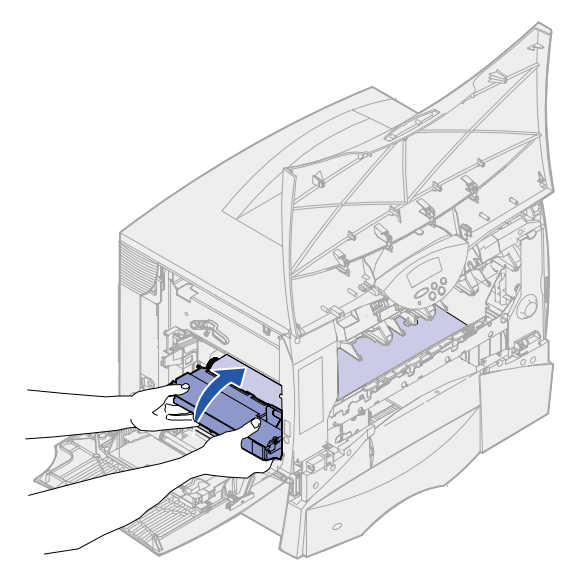

**c** Lukitse kuvansiirtoyksikkö painamalla vipu alas.

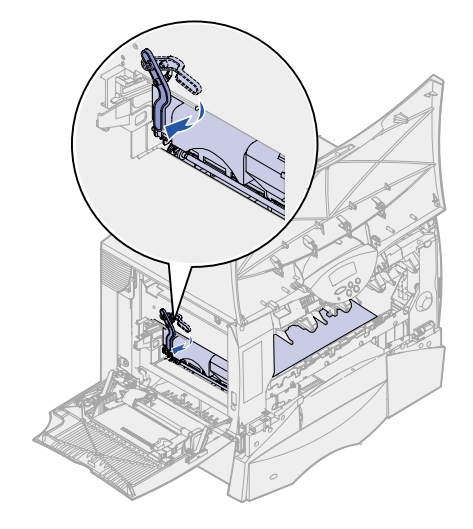

Palauta monisyöttölaite toiminta-asentoon.

Aseta kaikki värikasetit takaisin paikalleen. Lisätietoja värikasettien asentamisesta on Lexmark C750 Asennusoppaassa tai Julkaisut-CD-levyllä.

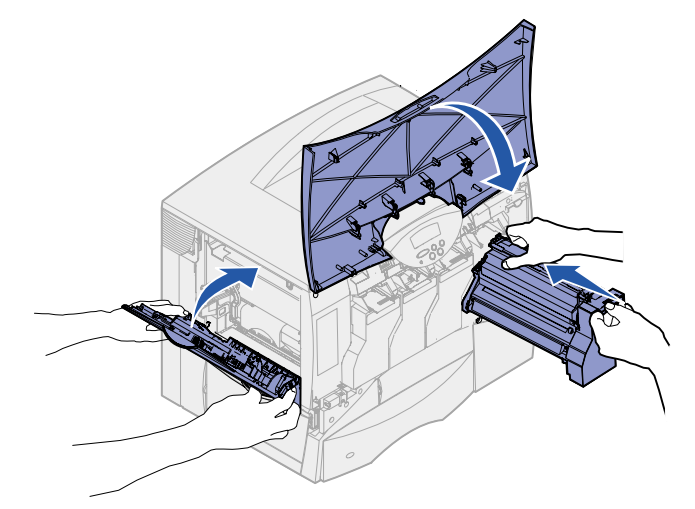

Sulje tulostimen luukku.

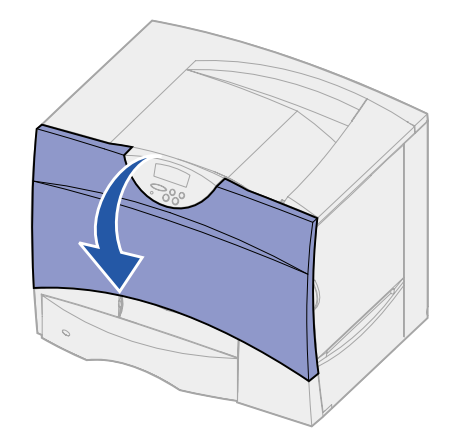

Kytke virta tulostimeen. Tulostin palaa Valmis-tilaan.

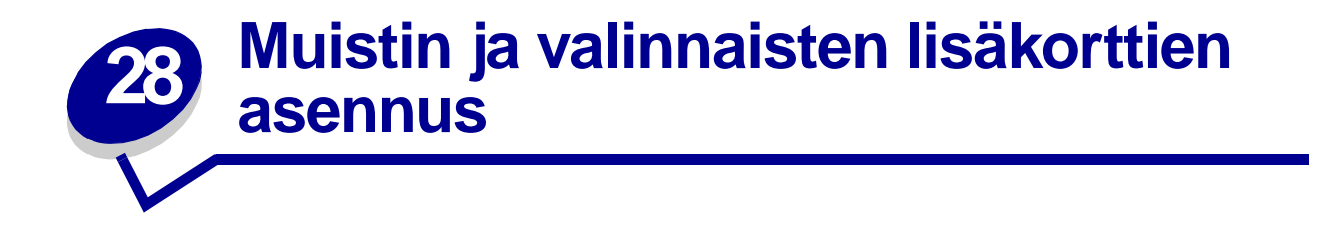

Näiden ohjeiden avulla voit poistaa muisti- tai valinnaisia lisäkortteja. Katso alla olevasta kuvasta, missä on poistettavan kortin liitin.

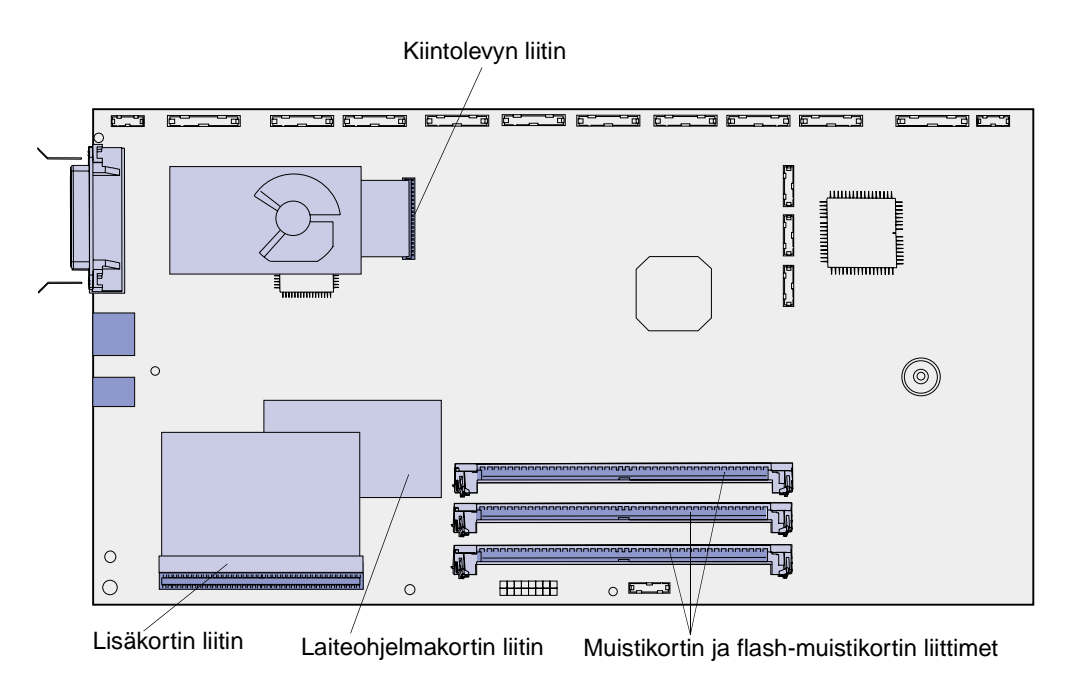

### <span id="page-60-0"></span>**Tulostimen emolevyn esillesaanti**

- **1** Katkaise tulostimen virta.
- **2** Irrota tulostimen virtajohto.
- **3** Irrota kaikki kaapelit tulostimen takaosasta.
- **4** Paikanna tulostimen takaosassa oleva kansi.

Irrota kannessa olevat neljä ruuvia, mutta älä poista niitä kokonaan.

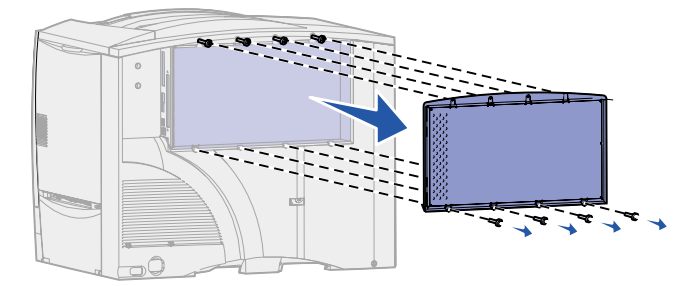

- Poista kannen pohjassa olevat neljä ruuvia.
- Poista kansi siirtämällä se alas.

## **Muistikorttien poistaminen**

Poista tulostinmuisti- tai flash-muistikortti seuraavien ohjeiden mukaisesti.

**VAROITUS:** Staattinen sähkö vahingoittaa helposti tulostinmuisti- ja flash-muistikortteja. Kosketa jotakin tulostimessa olevaa metalliosaa ennen kuin kosketat muistikorttia.

- Poista emolevyn kansi. Katso kohtaa **[Tulostimen emolevyn esillesaanti](#page-60-0)**.
- Paikanna muistikortti, jonka haluat poistaa.
- Paina liittimen kummassakin päässä olevia salpoja ulospäin kortista.
- Vedä muistikortti suoraan liittimestä.

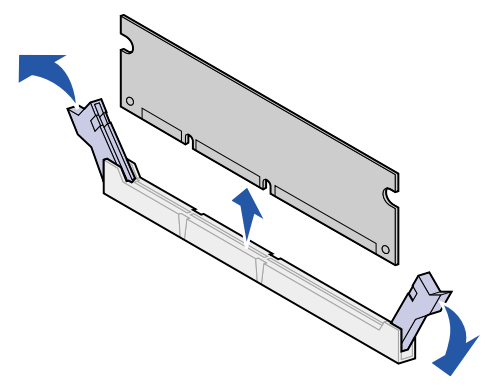

- Pane kortti sen alkuperäiseen pakkaukseen tai kääri kortti paperiin ja säilytä laatikossa.
- Asenna emolevyn kansi takaisin paikalleen. Katso kohtaa **[Emolevyn kannen asentaminen](#page-64-0)  [takaisin paikalleen](#page-64-0)**.

# <span id="page-62-0"></span>**Lisäkortin poistaminen**

Poista sisäinen tulostuspalvelin, Tri-Port-sovitin, infrapunasovitin, Coax/Twinax-sovitin tai USB-/ rinnakkaisliitäntäkortti seuraavien ohjeiden mukaisesti.

**VAROITUS:** Staattinen sähkö vahingoittaa helposti lisäkortteja. Kosketa jotakin tulostimessa olevaa metalliosaa ennen kuin kosketat lisäkorttia.

- **1** Poista emolevyn kansi. Katso kohtaa **[Tulostimen emolevyn esillesaanti](#page-60-0)**.
- **2** Paikanna lisäkortti.
- **3** Irrota ruuvi, joka pitää kortin kiinni emolevyn liittimessä.

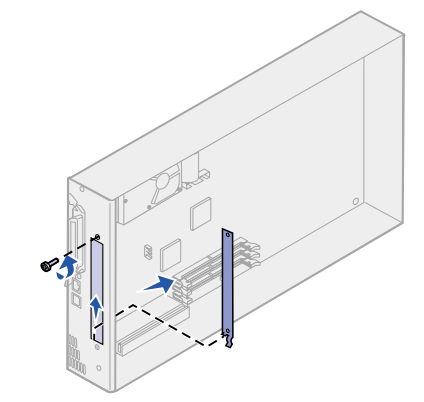

- **4** Vedä kortti varovasti irti liittimestä.
- **5** Jos laitoit talteen liittimen paikkaa suojaavan metallilevyn etkä aio asentaa toista korttia, kiinnitä levy:
	- **a** Kiinnitä levyn pidikepuoli ensin ja varmista, että pidikkeen pää peittää emolevyn uran.
	- **b** Kiinnitä metallilevyn toinen pää ruuvilla emokorttiin.
- **6** Pane kortti sen alkuperäiseen pakkaukseen tai kääri kortti paperiin ja säilytä laatikossa.
- **7** Aseta emolevyn kansi takaisin. Katso kohtaa **[Emolevyn kannen asentaminen takaisin](#page-64-0)  [paikalleen](#page-64-0)**.

### **Kiintolevyn poistaminen**

Poista kiintolevy seuraavien ohjeiden mukaisesti. Jos tulostimeen on asennettu lisäkortti, se on poistettava ennen laiteohjelmakortin poistamista. Katso kohtaa **[Lisäkortin poistaminen](#page-62-0)**.

**VAROITUS:** Staattinen sähkö vahingoittaa helposti kiintolevyjä. Kosketa jotakin tulostimessa olevaa metalliosaa ennen kuin kosketat levyä.

- **1** Poista emolevyn kansi. Katso kohtaa **[Tulostimen emolevyn esillesaanti](#page-60-0)**.
- **2** Paikanna kiintolevy.

**3** Vedä kiintolevyn asennuslevyssä olevat kolme tappia varovasti pois emolevyn rei'istä.

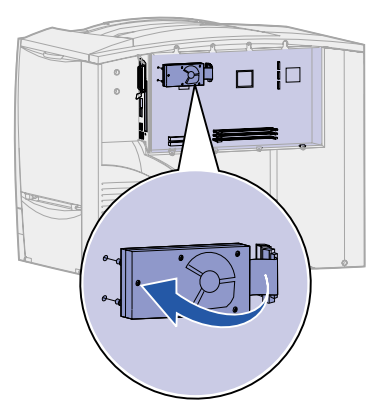

- **4** Vedä nauhakaapelin liitin varovasti pois emolevyn liittimestä.
- **5** Pane levy sen alkuperäiseen pakkaukseen tai kääri levy paperiin ja säilytä laatikossa.
- **6** Aseta emolevyn kansi takaisin. Katso kohtaa **[Emolevyn kannen asentaminen takaisin](#page-64-0)  [paikalleen](#page-64-0)**.

## **Laiteohjelmakortin poistaminen**

Poista laiteohjelmakortti seuraavien ohjeiden mukaisesti. Jos tulostimeen on asennettu lisäkortti, se on poistettava ennen laiteohjelmakortin poistamista. Katso kohtaa **[Lisäkortin poistaminen](#page-62-0)**.

- **VAROITUS:** Staattinen sähkö vahingoittaa helposti laiteohjelmakortteja. Kosketa jotakin tulostimessa olevaa metalliosaa ennen kuin kosketat valinnaista laiteohjelmakorttia.
- **1** Poista emolevyn kansi. Katso kohtaa **[Tulostimen emolevyn esillesaanti](#page-60-0)**.
- **2** Ota kiinni laiteohjelmakortista varovasti ja vedä se sitten suoraan ulos yhdellä liikkeellä. Älä vedä ensin toisesta reunasta ja sitten toisesta.

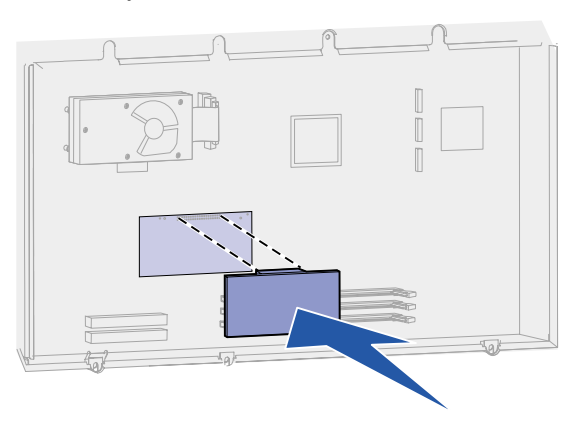

- **3** Pane kortti sen alkuperäiseen pakkaukseen tai kääri kortti paperiin ja säilytä laatikossa.
- **4** Aseta emolevyn kansi takaisin. Katso kohtaa **[Emolevyn kannen asentaminen takaisin](#page-64-0)  [paikalleen](#page-64-0)**.

# <span id="page-64-0"></span>**Emolevyn kannen asentaminen takaisin paikalleen**

- Kohdista kannessa olevat aukot tulostimen kannen lähellä oleviin ruuveihin.
- Siirrä kantta ylöspäin kannen ulokkeen alle niin pitkälle kuin se menee ja kiristä sitten kannen yläreunan ruuvit.
- Kiinnitä neljä ruuvia kannen alareunaan.

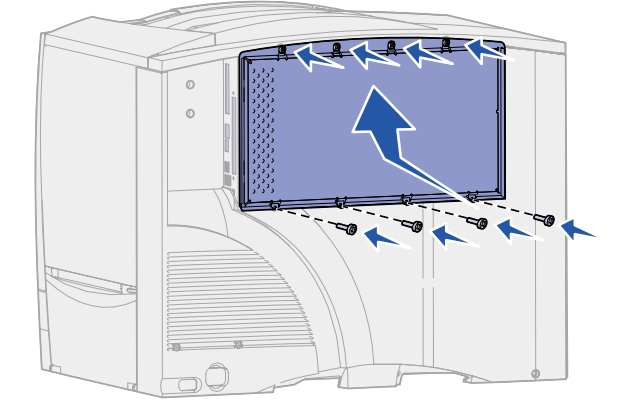

- Kytke kaikki kaapelit takaisin tulostimen takaosaan.
- Kytke tulostimen virtajohto pistorasiaan.
- Kytke virta tulostimeen.

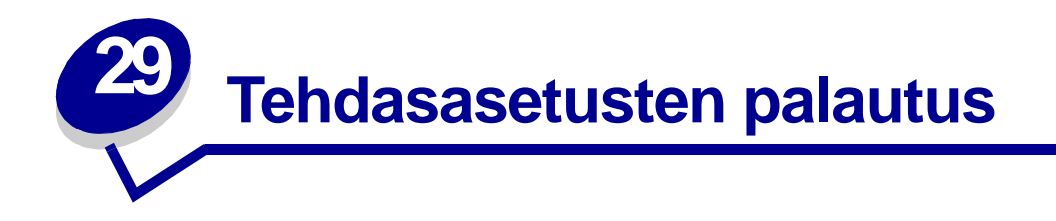

- **1** Tarkista, että tulostimeen on kytketty virta ja että näytössä näkyy **Valmis**-ilmoitus.
- **2** Paina **Valikko**-painiketta, kunnes esiin tulee teksti Apuohjelmat-val., ja paina sitten **Valitse**painiketta.
- **3** Paina **Valikko**-painiketta, kunnes esiin tulee teksti Tehdasasetukset, ja paina sitten **Valitse**painiketta.
- **4** Kun näyttöön tulee teksti Palauta, paina **Valitse**-painiketta. Näytössä näkyy **Tehdasasetusten palautus**, minkä jälkeen näyttöön tulee teksti **Valmis**.

Kun valitset Palauta:

- **–** Käyttöpaneelin painikkeita ei voi käyttää, kun näytössä näkyy ilmoitus **Tehdasasetusten palautus**.
- **–** Kaikki ladatut resurssit (fontit, makrot ja symbolijoukot) tulostimen RAM-muistissa tuhoutuvat. (Flash-muistiin tai valinnaiselle kiintolevylle tallennetut resurssit säilyvät muuttumattomina.)
- **–** Kaikki valikkoasetukset palautetaan tehdasasetuksiksi paitsi:
	- **•** käyttöpaneelin Näytön kieli -asetus Asetusvalikossa
	- **•** kaikki rinnakkaisvalikon, sarjavalikon, verkkovalikon, infrapunavalikon, LocalTalk-valikon ja USB-valikon asetukset.

Jos tarvitset lisätietoja valikkoasetusten muuttamisesta tai käyttäjän uusien oletusasetusten valitsemisesta, katso kohtaa **[Valikkoasetusten vaihtaminen](#page-68-0)**.

<span id="page-66-0"></span>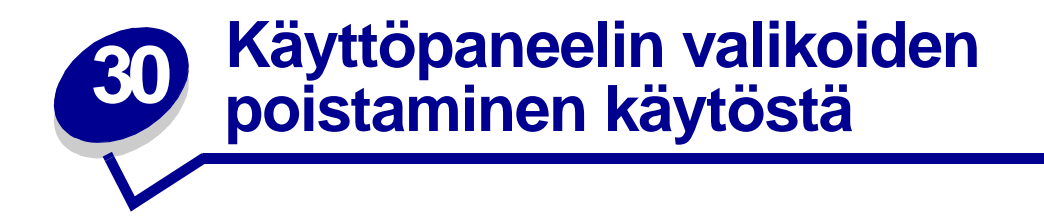

Verkon pääkäyttäjä voi lukita tulostimen valikot, jotta muut käyttäjät eivät voi muuttaa valikoiden oletusasetuksia käyttöpaneelista.

Valikoiden poistaminen käytöstä:

- **1** Katkaise tulostimen virta.
- **2** Pidä **Valitse** ja **Takaisin**-painikkeita alaspainettuina ja kytke tulostimeen virta.
- **3** Vapauta painikkeet, kun näyttöön tulee ilmoitus **Testaus käynnissä**.

Kun tulostimen testaus on suoritettu, näyttöön tulee teksti **Määritys-valikko**.

- **4** Paina **Valikko**-painiketta, kunnes esiin tulee teksti Paneelin valikot, ja paina sitten **Valitse**painiketta.
- <span id="page-66-1"></span>**5** Paina **Valikko**-painiketta, kunnes esiin tulee Poista käytöstä -asetusvaihtoehto, ja paina sitten **Valitse**-painiketta.

**Tallennettu** näkyy hetkellisesti näytössä, minkä jälkeen näytöllä näkyy ilmoitus **Valikot eivät käytössä**. Määritys-valikko tulee esiin uudelleen, ja Paneelin valikot -vaihtoehto näkyy näytön toisella rivillä.

**6** Paina **Valikko**-painiketta, kunnes näet ilmoituksen **Poistu määr.val.**, ja paina sitten **Valitse**painiketta.

**Valikkojen muutos käynnissä** näkyy hetkellisesti näytössä, minkä jälkeen näytöllä näkyy ilmoitus **Testaus käynnissä**. Tulostin palaa **Valmis**-tilaan.

**Huomautus:** Jos tämän määrityksen jälkeen painetaan **Valikko**-painiketta, kun tulostimen näytössä näkyy **Valmis**-tilailmoitus, näyttöön tulee ilmoitus **Valikot poissa käytöstä**. Jos tulostimessa on luottamuksellisia tai pysäytettyjä töitä (Reserve Print-, Repeat Print- tai Verify Print -töitä), voit käsitellä kyseisiä töitä Työvalikon avulla.

### **Valikoiden ottaminen käyttöön**

Voit ottaa valikot käyttöön toistamalla vaiheet kohdasta **[Käyttöpaneelin valikoiden poistaminen](#page-66-0)  [käytöstä](#page-66-0)**. Valitse kuitenkin Poista käytöstä -vaihtoehdon sijasta Ota käyttöön -vaihtoehto (**[vaihe 5 sivulla 65](#page-66-1)**). Kun painat **Valitse**-painiketta, **Valikot käytössä** -ilmoitus tulee näyttöön.

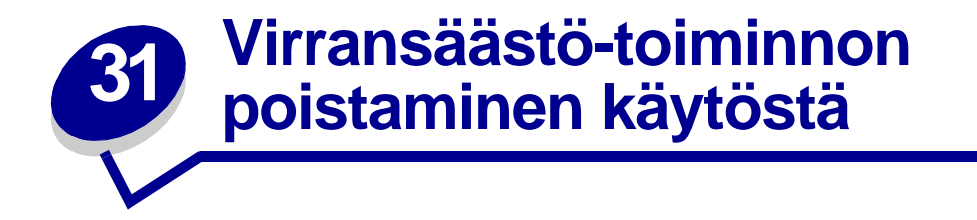

Jos haluat tulostaa työn heti ilman viiveitä, voit poistaa käytöstä **[Asetusvalikko](#page-156-2)**-kohdan **[Virransäästö](#page-160-1)**asetuksen.

- **1** Paina **Valikko**-painiketta, kunnes esiin tulee teksti Asetusvalikko, ja paina sitten **Valitse**painiketta.
- **2** Paina **Valikko**-painiketta, kunnes esiin tulee Virransäästö, ja paina sitten **Valitse**-painiketta.
- **3** Paina **Valikko**-painiketta, kunnes esiin tulee Ei käytössä, ja paina sitten **Valitse**-painiketta.

Jos Ei käytössä -asetusvaihtoehtoa ei voi valita, muuta ensin Määritys-valikossa Energiansäästöasetuksen asetusvaihtoehdoksi Ei käytössä:

- **1** Katkaise tulostimen virta.
- **2** Pidä **Valitse** ja **Takaisin**-painikkeita alaspainettuina ja kytke tulostimeen virta.
- **3** Vapauta painikkeet, kun näyttöön tulee ilmoitus **Testaus käynnissä**.

Kun tulostimen testaus on suoritettu, näyttöön tulee teksti **Määritys-valikko**.

- **4** Paina **Valikko**-painiketta, kunnes esiin tulee teksti **Energiansäästö**, ja paina sitten **Valitse**painiketta.
- **5** Paina **Valikko**-painiketta, kunnes esiin tulee asetusvaihtoehto **Ei käytössä**, ja paina sitten **Valitse**-painiketta.

Näyttöön tulee hetkeksi ilmoitus **Energiansäästö TALLENNETTU**, minkä jälkeen näyttöön tulee Määritys-valikko.

**6** Paina **Valikko**-painiketta, kunnes näet Poistu määr.val. -asetusvaihtoehdon, ja paina sitten **Valitse**-painiketta.

**Valikkojen muutos käynnissä** näkyy hetkellisesti näytössä, minkä jälkeen näytöllä näkyy ilmoitus **Testaus käynnissä**. Tulostin palaa **Valmis**-tilaan.

Nyt voit valita Virransäästö-valikkoasetuksen Ei käytössä -asetusvaihtoehdon.

**Huomautus:** Voit myös poistaa Virransäästö-ominaisuuden käytöstä lähettämällä tulostimelle Printer Job Language (PJL) -komennon. Lisätietoja aiheesta on Technical Reference -julkaisussa, joka on saatavana Lexmarkin Web-sivuilla osoitteessa www.lexmark.com.

<span id="page-68-0"></span>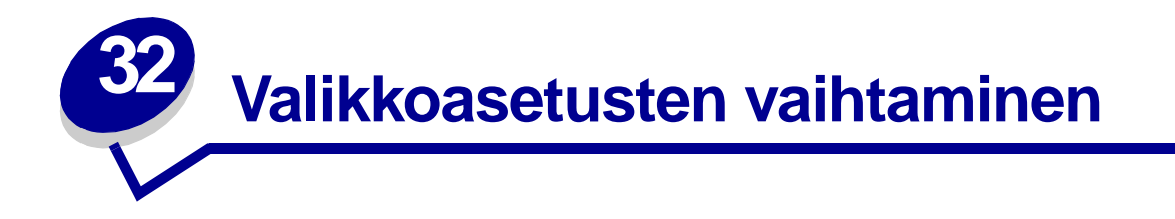

Käyttöpaneelista voidaan muuttaa tulostimen valikkoasetuksia ja mukauttaa tulostin vastaamaan käyttäjän erityistarpeita.

**Huomautus:** Sovellusohjelmasta tehdyt tulostustöiden muutokset ovat ensisijaisia tulostimen käyttöpaneelista tehtyihin asetuksiin nähden.

**[Valikkokartta](#page-121-0)** sisältää luettelon valikoista ja valikoiden vaihtoehdoista.

Uuden asetusvaihtoehdon valitseminen:

**1** Paina **Valikko**-painiketta, kunnes esiin tulee haluamasi valikko, ja paina sitten **Valitse**painiketta.

Valikko avautuu ja ensimmäinen valikon vaihtoehto tulee näkyviin näytön toiselle riville.

**2** Paina **Valikko**-painiketta, kunnes esiin tulee haluamasi valikon vaihtoehto, ja paina sitten **Valitse**-painiketta.

Voimassa olevan oletusasetuksen vieressä on tähti (\*).

Asetus voi olla jokin seuraavista:

- **–** Käytössä- tai Ei käytössä -asetus
- **–** ilmoitus tai sana, joka kuvaa asetusta
- **–** numeerinen arvo, jota voidaan suurentaa tai pienentää.

Kun painat **Valitse**-painiketta, asetuksen vieressä näkyy tähti, joka osoittaa, että asetus on valittu käyttäjän oletusasetukseksi. Näyttöön tulee ilmoitus **Tallennettu** ja sen jälkeen tilalle tulee edellinen valikon vaihtoehtojen luettelo.

**Huomautus:** Jotkin valikot on jaettu alivalikoihin. Jos esimerkiksi valitaan ensiksi Paperivalikko ja sitten Paperilaji-vaihtoehto, on valittava uusi valikko (kuten Lokero 1 -laji), ennen kuin asetusta voidaan muuttaa.

- **3** Painamalla **Takaisin**-painiketta voit palata edelliseen valikkoon tai edelliseen valikon vaihtoehtoon ja määrittää uusia oletusasetuksia.
- **4** Painamalla **Jatka**-painiketta voit palata **Valmis**-tilaan, jos kyseessä on viimeinen muutettava tulostinasetus.

**Huomautus:** Muutetut oletusasetukset pysyvät voimassa, kunnes käyttäjä tallentaa uudet asetukset tai ottaa käyttöön tehtaan oletusasetukset.

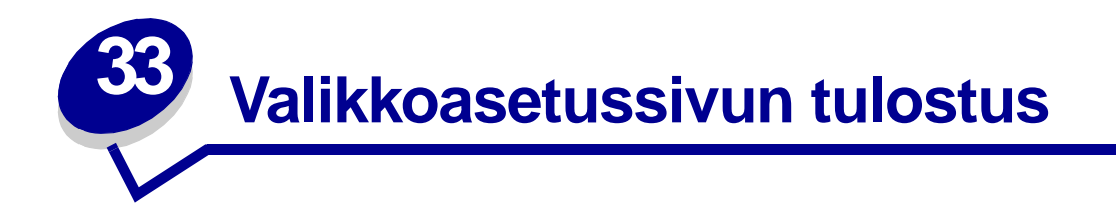

Tulostamalla valikkoasetussivu voidaan tarkistaa tulostimen asetukset ja varmistaa, että tulostimen varusteet on asennettu oikein.

**Huomautus:** Katso tarvittaessa tietoja näytöstä ja käyttöpaneelin painikkeista kohdasta **[Tulostimen käyttöpaneelin käyttäminen](#page-8-0)**.

- **1** Tarkista, että tulostimeen on kytketty virta ja että näytössä näkyy **Valmis**-ilmoitus.
- **2** Paina **Valikko**-painiketta, kunnes esiin tulee teksti Apuohjelmat-val., ja paina sitten **Valitse**painiketta.
- **3** Paina **Valikko**-painiketta, kunnes esiin tulee teksti Tulosta valikot, ja tulosta sitten sivu painamalla **Valitse**-painiketta.

Näyttöön tulee ilmoitus, joka osoittaa, että **valikkoja tulostetaan**.

**Huomautus:** Jos näyttöön tulee jokin muu ilmoitus valikkoasetussivua tulostettaessa, katso kohdasta **[Tulostimen ilmoitukset](#page-71-0)** lisätietoja.

**4** Tarkista, että asennetut lisälaitteet on lueteltu oikein kohdassa Lisätyt ominaisuudet.

Jos asentamasi lisälaite ei ole luettelossa, katkaise tulostimesta virta, irrota virtajohto ja asenna lisälaite uudelleen.

- **5** Tarkista, että asennettu muisti näkyy oikein luettelon kohdassa Tulostimen tiedot.
- **6** Tarkista, että paperilokerot on määritetty tulostimeen lisätyn paperin koon ja lajin mukaisiksi.

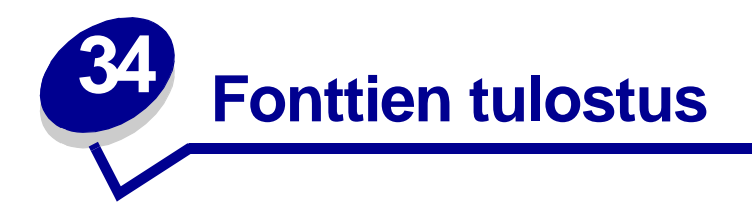

Tulostimessa on vakiofontteja, jotka on tallennettu pysyvästi tulostimen muistiin. PCL- ja PostScriptemuloinnissa on käytettävissä erilaisia fontteja.

Tulosta mallit kaikista tulostimessasi käytettävissä olevista fonteista seuraavasti:

- **1** Tarkista, että tulostimeen on kytketty virta ja että näytössä näkyy **Valmis**-ilmoitus.
- **2** Paina **Valikko**-painiketta, kunnes esiin tulee teksti Apuohjelmat-val., ja paina sitten **Valitse**painiketta.
- **3** Paina **Valikko**-painiketta, kunnes näytössä näkyy Tulosta fontit, ja paina sitten **Valitse**painiketta.
- **4** Painamalla **Valikko**-painiketta saat esiin PCL-fontit tai PS-fontit.
	- **–** Tulosta luettelo PCL-emuloinnissa käytettävissä olevista fonteista valitsemalla PCL-fontit.
	- **–** Tulosta luettelo PostScript 3 -emuloinnissa käytettävissä olevista fonteista valitsemalla PS-fontit.
- **5** Paina **Valitse**-painiketta.

**Fonttilistan tulostus** -ilmoitus näkyy näytössä, kunnes kaikki sivut ovat tulostuneet. Tulostin palaa **Valmis**-tilaan, kun fonttimalliluettelo on tulostettu.

Katso lisätietoja fontti- ja symbolijoukkotuesta Technical Reference -julkaisusta, joka on saatavana Lexmarkin www-sivuilla.

<span id="page-71-0"></span>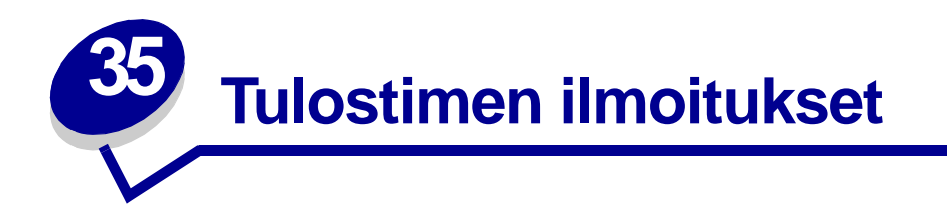

Tulostimen käyttöpaneeli näyttää ilmoitukset, jotka kuvaavat tulostimen senhetkistä tilaa ja osoittavat mahdolliset käyttäjän toimia vaativat tulostusongelmat. Tässä osiossa luetellaan kaikki tulostimen ilmoitukset, selitetään niiden merkitys ja neuvotaan niiden poistamisessa.

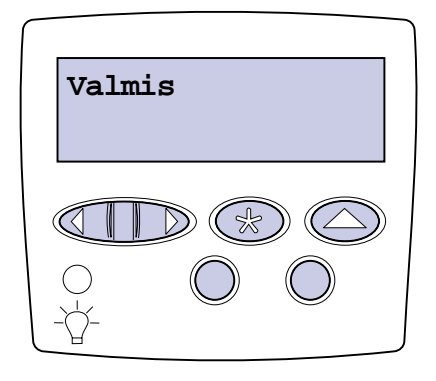

Jos haluat löytää tietoa ilmoituksesta, joka alkaa tietyllä kirjaimella tai numerolla, napsauta kyseistä kirjainta tai numeroa sivun alareunassa.

### **A**

[Aktiivisen alus- tan alustus](#page-97-0) [Asenna <laite> tai peruuta työ](#page-86-0) [Asenna lokero <x>](#page-85-0) [Asenna niturin kasetti](#page-85-1) [Asenna uudelleen <laite>](#page-96-0) [Asetetaan työt jonoon](#page-95-0) **B C D** [DRAMia ei ole asennettu](#page-89-0)

### **E**

[Ei tulostustöitä. Uudelleenyritys?](#page-90-0)
# [Ei valmiina](#page-90-0)

# **F**

[Faksi <x>](#page-83-0) [Faksityön peruutus](#page-77-0) [Flash-alustus](#page-84-0) [Flashin ohjelm.](#page-94-2) [Fonttien tulostus](#page-93-0)

# **G**

**H** [Hakemiston tulostus](#page-92-1) [Hetki…](#page-103-0)

# **I**

[Infrapuna <x>](#page-85-0)

# **J**

# **K**

[Kalibroi <x> Lisää](#page-76-0) paperia [Kalibroidaan lokero <x>](#page-76-1) [Kohdistussivua tulostetaan](#page-92-0) [Kone lämpiää](#page-82-0) [Ohjelmakood. ohjelm](#page-94-0) [KSY/Kiin.yks.](#page-87-2) [K.yks. lask.arvo asetus](#page-97-1) [Käsitellään ja poistetaan työt](#page-95-0) [Käytössä](#page-76-2)

# **L**

[<laatu> lokerossa <lähde>. Jatketaanko?](#page-103-1) [Levy vioittunut. Alusta uudell.?](#page-81-0) [Levyn alustus](#page-83-2) [Levyn alustus yyy%](#page-83-3)

[Levyn palautus x/5 yyy%](#page-81-1) Lisää [käsinsyöt](#page-87-0) Lisää [lokeroon <x>](#page-88-0) Lisää [niittejä](#page-87-1) [LocalTalk <x>](#page-88-1) [Lokero <x> Ei kalibroitu](#page-102-2) [Lokero <x> puuttuu](#page-102-1) [Lokero <x> tyhjä](#page-101-0) [Lokero <x> vajaa](#page-102-0)

# **M**

**N** [Niitit vähissä](#page-100-1)

# **O**

[Ohj. järj.koodia](#page-94-1) [Ohjel.virhe P<x>](#page-95-1)

# **P**

[Palaut pid. työt Jatketaanko?](#page-98-0) [Palautetaan pidätetty työt](#page-100-0) [Palautetaan pidätetty työ](#page-99-0) xxx/yyy [Poista paperi <määritetty alusta>](#page-97-0) [Poistetaan työt](#page-80-1) [Poistetaanko kaikki työt?](#page-80-0) [Puskurin tyhjennys](#page-83-1) [Pidätetyt työt voidaan menettää](#page-84-1)

# **Q**

# **R**

[Rei'ityslaatikko täynnä](#page-84-2) [Rinnakk.portti <x>](#page-90-1)

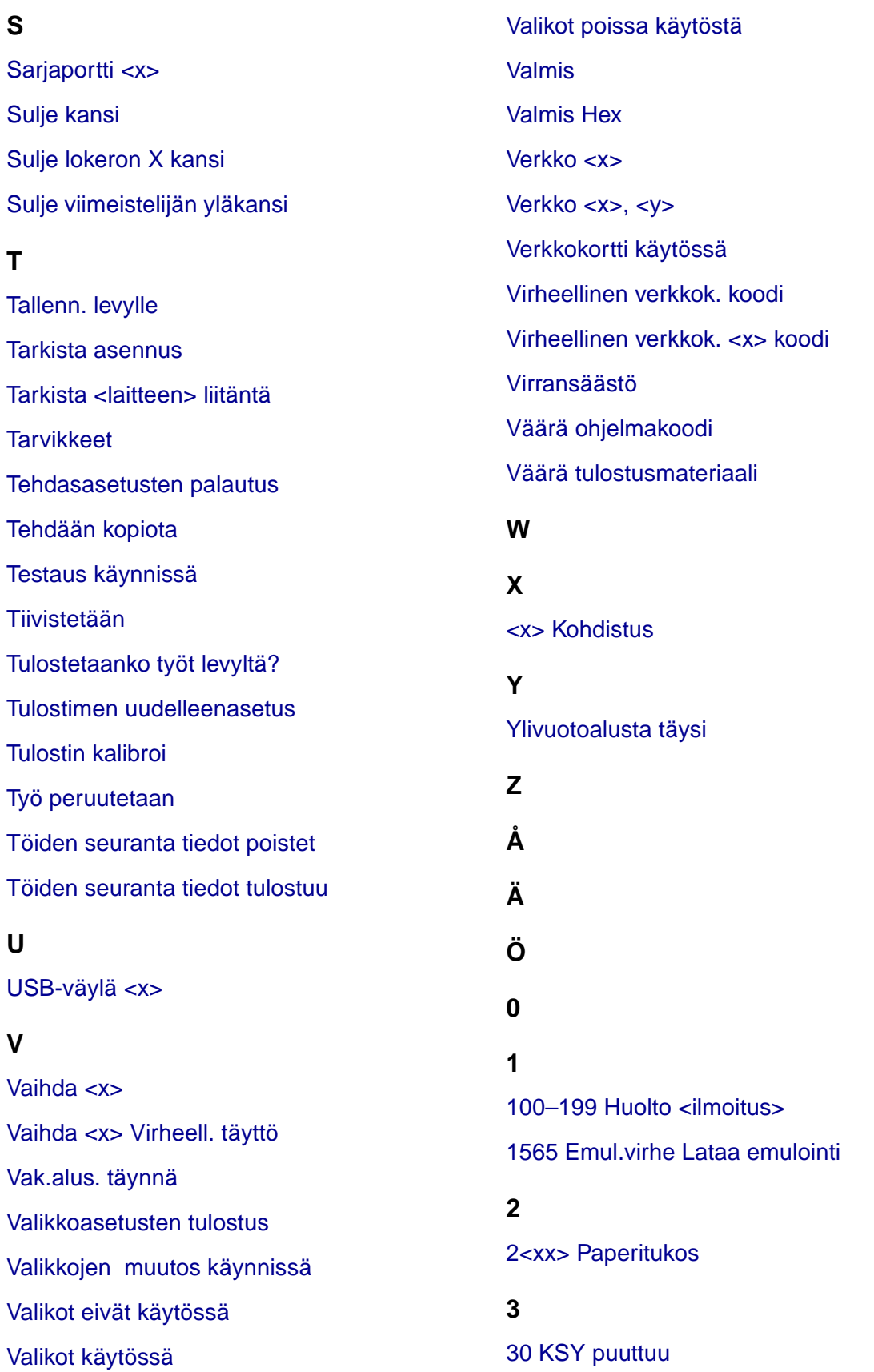

[30 <väri> väri kasetti puuttuu](#page-105-1) [31 Viallinen <x> värikasetti](#page-105-2) [33 Kalibrointivirhe <x>](#page-106-0) [34 Lyhyt arkki](#page-106-1) [35 Ei res.tall. Muisti ei riitä](#page-107-0) [37 Muisti ei riitä](#page-108-1) [37 Muisti ei riitä](#page-107-1) lajitt. [37 Muisti ei tiivistämiseen](#page-108-0) [38 Muisti täynnä](#page-109-0) [39 Monimutkainen sivu](#page-109-1)

# **4**

4<x> Väärä [laiteohjelmakortti](#page-110-0)

# **5**

[51 Viallinen Flash-muisti](#page-110-1) [52 Flash-muisti täynnä](#page-110-2) [53 Alustamaton Flash-muisti](#page-111-0) [54 Ei yht. rinn. ja ulk.verk. väl](#page-112-1) [54 Ei yht. rinn<x> ja ulk.verk. väl](#page-112-0) [54 Vakio sarjap. virhe](#page-111-1) [54 Verkkokort. <x> ohjelmavirhe](#page-111-3) [54 Verkkokortin ohjelmavirhe](#page-111-4) [54 Virhe sarjap. <x>:ssä](#page-111-2) [56 Rinnakkaisp. <x> ei käytössä](#page-113-0) [56 Sarjap <X> ei käytössä](#page-112-2) 56 USB-väylä [<x> ei käytössä](#page-113-3) [56 Vakio sarjap. ei käytössä](#page-112-3) [56 Vakio USB-väylä ei käytössä](#page-113-1) [56 Vakiorinn.p. ei käytössä](#page-113-2) [58 Liian monta Flash-muistia](#page-114-1) [58 Liian monta levyä](#page-114-0) asennettu

[58 Liian monta syöttölokeroa](#page-114-2) [59 Väärä <laite>](#page-115-0) **6** [61 Viallinen levy](#page-115-1) [62 Levy täynnä](#page-115-2) [63 Alustamaton levy](#page-116-0) [64 Levyä](#page-116-1) ei tueta [64 Tiedostomuotoa ei tueta](#page-116-2)

# **7**

# **8**

[80 Vaihda kiinnitysyksikkö](#page-117-0) [81 Ohjelmakoodi CRC -virhe](#page-117-1) [81 KSY kulumassa loppuun](#page-117-2) [82 Käyt. värij. pullo lähes täysi](#page-120-0) [82 Käyt. värij. pullo puuttuu](#page-119-0) [82 Käyt. värij. pullo täynnä](#page-118-2) [84 Vaihda voiteluyksikkö](#page-118-1) 84 Voiteluyksikkö [kulumassa loppuun](#page-118-0) [87 Kiinn. yks. puuttuu](#page-119-1) [88 <väri> väriaine vähissä](#page-119-2)

# **9**

[900–999 Huolto <ilmoitus>](#page-120-1)

# <span id="page-75-1"></span>**Valikkojen muutos käynnissä**

#### **Tämä ilmoitus tarkoittaa:**

Tulostin ottaa parhaillaan käyttöön tulostimen asetuksiin tehtyjä muutoksia.

#### **Käyttäjän toimet:**

Odota, että ilmoitus poistuu näytöstä.

#### **Katso myös:**

**[Käyttöpaneelin valikoiden poistaminen käytöstä](#page-66-0)**

# <span id="page-75-0"></span>**<x> Kohdistus**

#### **Tämä ilmoitus tarkoittaa:**

Kuvansiirtoyksikön kohdistus on käynnissä, ja käyttäjältä kysytään kohdistusarvoja. Arvoksi voidaan valita A - L.

#### **Käyttäjän toimet:**

- **•** Anna kohdistusarvo ja siirry sitten seuraavaan kohdistusarvoon painamalla **Valitse**-painiketta.
- **•** Voit peruuttaa kohdistuksen painamalla **Jatka** tai **Takaisin**-painiketta.

# **Alusta <x> täynnä**

# **Tämä ilmoitus tarkoittaa:**

Määritetty alusta on täynnä.

#### **Käyttäjän toimet:**

Poista paperipino alustalta, jolloin ilmoitus häviää. Jos olet määrittänyt alustalle nimen, näytössä näkyy alustan nimi sen numeron asemesta.

# <span id="page-76-2"></span>**Käytössä**

# **Tämä ilmoitus tarkoittaa:**

Tulostin vastaanottaa, käsittelee tai tulostaa tietoja.

# **Käyttäjän toimet:**

- **•** Odota, että ilmoitus poistuu näytöstä.
- **•** Avaa Työvalikko painamalla **Valikko**-painiketta ja peruuta nykyinen työ.

# <span id="page-76-0"></span>**Kalibroi <x> Lisää paperia**

# **Tämä ilmoitus tarkoittaa:**

Käyttäjä on aloittanut lokeron kalibroinnin.

### **Käyttäjän toimet:**

**•** Lisää paperia lokeroon <x> ja jatka kalibrointia painamalla **Jatka**-painiketta.

#### **Katso myös:**

**[Kalibroidaan lokero <x>](#page-76-1)**; **[Lokero <x> Ei kalibroitu](#page-102-2)**

# <span id="page-76-1"></span>**Kalibroidaan lokero <x>**

# **Tämä ilmoitus tarkoittaa:**

Lokeron kalibrointi on käynnissä.

# **Käyttäjän toimet:**

**•** Odota, että ilmoitus poistuu näytöstä.

# **Katso myös:**

**[Kalibroi <x> Lisää](#page-76-0) paperia**; **[Lokero <x> Ei kalibroitu](#page-102-2)**

# <span id="page-77-0"></span>**Faksityön peruutus**

# **Tämä ilmoitus tarkoittaa:**

Tulostin käsittelee faksityön peruutuspyyntöä.

#### **Käyttäjän toimet:**

Odota, että ilmoitus poistuu näytöstä.

# <span id="page-77-2"></span>**Työ peruutetaan**

#### **Tämä ilmoitus tarkoittaa:**

Tulostin käsittelee käynnissä olevan tulostustyön peruutuspyyntöä.

#### **Käyttäjän toimet:**

Odota, että ilmoitus poistuu näytöstä.

#### **Katso myös:**

**[Tulostustyön peruutus](#page-11-0)**

# <span id="page-77-1"></span>**Vaihda <x>**

#### **Tämä ilmoitus tarkoittaa:**

Tulostin pyytää erilajista paperia kuin syöttölokeroon on asetettu.

#### **Käyttäjän toimet:**

Muuta määritetyn lähteen paperilaji.

# **Katso myös:**

**[Lokeroiden täyttäminen](#page-19-0)**; Asennusopas

# <span id="page-78-0"></span>**Vaihda <x> Virheell. täyttö**

# **Tämä ilmoitus tarkoittaa:**

Tulostin on havainnut uudelleen täytetyn Prebate-kasetin.

# **Käyttäjän toimet:**

Poista ilmoituksessa mainittu värikasetti ja asenna uusi.

# **Katso myös:**

**[Värikasettien vaihtaminen](#page-53-0)**

# <span id="page-78-1"></span>**Tarkista <laitteen> liitäntä**

# **Tämä ilmoitus tarkoittaa:**

Määritetty laite ei ole täysin kytketty tulostimeen tai kyseessä on laitteistovirhe.

# **Käyttäjän toimet:**

- **•** Muodosta yhteys uudelleen poistamalla määritetty laite ja kiinnittämällä se tulostimeen uudelleen.
- **•** Jatka tulostusta ja poista ilmoitus näytöstä painamalla **Jatka**-painiketta.
- **•** Jos ilmenee laitteistovirhe, sammuta tulostin ja käynnistä se uudelleen. Jos virhe esiintyy yhä, sammuta tulostin, poista määritetty laite ja ota yhteys huoltoon.

# <span id="page-78-2"></span>**Töiden seuranta tiedot poistet**

# **Tämä ilmoitus tarkoittaa:**

Tulostin poistaa kaikki kiintolevylle tallennetut tulostustöiden seurantatiedot.

# **Käyttäjän toimet:**

# <span id="page-79-0"></span>**Sulje kansi**

# **Tämä ilmoitus tarkoittaa:**

Tulostimen etukansi on auki.

# **Käyttäjän toimet:**

**•** Poista ilmoitus näytöstä sulkemalla etukansi.

# <span id="page-79-1"></span>**Sulje viimeistelijän yläkansi**

#### **Tämä ilmoitus tarkoittaa:**

Viimeistelijän yläkansi on auki.

# **Käyttäjän toimet:**

Poista ilmoitus näytöstä sulkemalla viimeistelijän yläkansi.

# <span id="page-79-2"></span>**Sulje lokeron X kansi**

# **Tämä ilmoitus tarkoittaa:**

2000 arkin syöttölaite on auki.

# **Käyttäjän toimet:**

Poista ilmoitus näytöstä sulkemalla 2000 arkin syöttölaite.

# <span id="page-79-3"></span>**Tehdään kopiota**

# **Tämä ilmoitus tarkoittaa:**

Tulostin käsittelee kopiointityötä OptraImage™-kuvanlukijasta.

# **Käyttäjän toimet:**

# <span id="page-80-2"></span>**Tiivistetään**

# **Tämä ilmoitus tarkoittaa:**

Tulostin tiivistää flash-muistia, jotta saadaan käyttöön poistettujen resurssien varaama tila.

# **Käyttäjän toimet:**

Odota, että ilmoitus poistuu näytöstä.

**VAROITUS:** Älä sammuta tulostinta, kun tämä ilmoitus näkyy näytössä.

# <span id="page-80-0"></span>**Poistetaanko kaikki työt?**

#### **Tämä ilmoitus tarkoittaa:**

Tulostin pyytää vahvistamaan kaikkien pidätettyjen töiden poistamisen.

# **Käyttäjän toimet:**

- **•** Jatka painamalla **Jatka**-painiketta. Tulostin poistaa kaikki pidätetyt työt.
- **•** Peruuta toiminto painamalla **Seis**-painiketta.

# <span id="page-80-1"></span>**Poistetaan työt**

### **Tämä ilmoitus tarkoittaa:**

Tulostin poistaa yhden tai useamman pidätetyn työn.

# **Käyttäjän toimet:**

# <span id="page-81-2"></span>**Valikot eivät käytössä**

# **Tämä ilmoitus tarkoittaa:**

Tulostin on poistaa valikoita käytöstä pyynnön mukaisesti.

#### **Käyttäjän toimet:**

Odota, että ilmoitus poistuu näytöstä.

**Huomautus:** Kun valikot eivät ole käytössä, käyttäjät eivät voi vaihtaa käyttöpaneelista tulostimen asetuksia.

#### **Katso myös:**

**[Käyttöpaneelin valikoiden poistaminen käytöstä](#page-66-0)**

# <span id="page-81-0"></span>**Levy vioittunut. Alusta uudell.?**

#### **Tämä ilmoitus tarkoittaa:**

Tulostin on yrittänyt korjata levyn, mutta levyn korjaaminen ei onnistu.

#### **Käyttäjän toimet:**

- **•** Alusta levy uudelleen ja poista kaikki levylle tallennetut tiedot painamalla **Jatka**-painiketta.
- **•** Poista ilmoitus näytöstä ja jätä levy alustamatta painamalla **Seis**-painiketta. **Levyn palautus** ilmoitus saattaa tulla näyttöön ja tulostin yrittää korjata levyn uudelleen.

#### **Katso myös:**

**[Levyn palautus x/5 yyy%](#page-81-1)**

# <span id="page-81-1"></span>**Levyn palautus x/5 yyy%**

#### **Tämä ilmoitus tarkoittaa:**

Tulostin yrittää palauttaa kiintolevyn. Levyn palautus tapahtuu viidessä eri vaiheessa; näytön toisella rivillä näkyy, kuinka monta prosenttia kulloisestakin vaiheesta on valmista.

# **Käyttäjän toimet:**

Odota, että ilmoitus poistuu näytöstä.

**VAROITUS:** Älä sammuta tulostinta, kun tämä ilmoitus näkyy näytössä.

# <span id="page-82-1"></span>**Valikot käytössä**

# **Tämä ilmoitus tarkoittaa:**

Tulostin määrittää valikot kaikkien käyttäjien käyttöön pyynnön mukaisesti.

### **Käyttäjän toimet:**

Odota, että ilmoitus poistuu näytöstä, ja paina sitten **Valikko**, jotta voit selata valikkoja käyttöpaneelista.

#### **Katso myös:**

**[Valikoiden ottaminen käyttöön](#page-66-1)**

# <span id="page-82-0"></span>**Kone lämpiää**

#### **Tämä ilmoitus tarkoittaa:**

Tulostin valmistelee tulostusta lämmittämällä kiinnitysyksikköä.

#### **Käyttäjän toimet:**

Odota, että ilmoitus poistuu näytöstä.

# **Anna työn PIN:**

**=\_\_\_**

# **Tämä ilmoitus tarkoittaa:**

Tulostin odottaa, että annat nelinumeroisen PIN-koodin.

# **Käyttäjän toimet:**

Anna käyttöpaneelin painikkeiden avulla PIN-numero, jonka määrittelit ajurissa luottamuksellisen työn lähetyksen yhteydessä.

# **Katso myös:**

#### **[Työn säilyttäminen tulostimessa](#page-14-0)**

# <span id="page-83-0"></span>**Faksi <x>**

### **Tämä ilmoitus tarkoittaa:**

Tulostin käsittelee tulevaa faksia.

#### **Käyttäjän toimet:**

Odota, että ilmoitus poistuu näytöstä.

# <span id="page-83-1"></span>**Puskurin tyhjennys**

#### **Tämä ilmoitus tarkoittaa:**

Tulostin tyhjentää vahingoittunutta tulostustietoa ja jättää tulostamatta käynnissä olevan tulostustyön.

#### **Käyttäjän toimet:**

Odota, että ilmoitus poistuu näytöstä.

# <span id="page-83-2"></span>**Levyn alustus**

#### **Tämä ilmoitus tarkoittaa:**

Tulostin alustaa kiintolevyä.

# **Käyttäjän toimet:**

Odota, että ilmoitus poistuu näytöstä.

**VAROITUS:** Älä sammuta tulostinta, kun tämä ilmoitus näkyy näytössä.

# <span id="page-83-3"></span>**Levyn alustus yyy%**

### **Tämä ilmoitus tarkoittaa:**

Tulostin alustaa kiintolevyä. Kun levyn alustus kestää normaalia kauemmin, näytön toisella rivillä näkyy, kuinka monta prosenttia on valmiina.

#### **Käyttäjän toimet:**

Odota, että ilmoitus poistuu näytöstä.

**VAROITUS:** Älä sammuta tulostinta, kun tämä ilmoitus näkyy näytössä.

# <span id="page-84-0"></span>**Flash-alustus**

# **Tämä ilmoitus tarkoittaa:**

Tulostin alustaa flash-muistia.

### **Käyttäjän toimet:**

Odota, että ilmoitus poistuu näytöstä.

**VAROITUS:** Älä sammuta tulostinta, kun tämä ilmoitus näkyy näytössä.

# <span id="page-84-1"></span>**Pidätetyt työt voidaan menettää**

#### **Tämä ilmoitus tarkoittaa:**

Tulostin ei voi jatkaa tulostustöiden käsittelyä, koska sen muisti on liian täynnä.

#### **Käyttäjän toimet:**

- **•** Jatka tulostusta ja poista ilmoitus näytöstä painamalla **Jatka**-painiketta. Tulostin vapauttaa muistia poistamalla vanhimman pidätetyn työn ja jatkaa pidätettyjen töiden poistamista, kunnes muistia on vapautettu riittävästi ja käynnissä oleva työ voidaan käsitellä.
- **•** Poista ilmoitus näytöstä poistamatta pysäytettyjä töitä painamalla **Seis**-painiketta. Käynnissä oleva työ ei ehkä tulostu oikein.
- **•** Avaa Työvalikko painamalla **Valikko**-painiketta ja peruuta nykyinen työ.
- **•** Vältä saman virheen toistuminen seuraavasti:
	- **–** Poista fontit, makrot ja muut tulostimen muistiin tallennetut tiedot.
	- **–** Asenna tulostimeen lisää muistia**.**

**Huomautus:** Näytössä näkyvät vuorotellen ilmoitukset **37 Muisti ei riitä** ja **Pysäytetyt työt voidaan menettää**.

#### **Katso myös:**

# **[Työn säilyttäminen tulostimessa](#page-14-0)**; **[37 Muisti ei riitä](#page-108-1)**

# <span id="page-84-2"></span>**Rei'ityslaatikko täynnä**

# **Tämä ilmoitus tarkoittaa:**

Viimeistelijän rei'ityslaatikko on täynnä.

# **Käyttäjän toimet:**

Tyhjennä rei'ityslaatikko.

# <span id="page-85-1"></span>**Väärä tulostusmateriaali**

### **Tämä ilmoitus tarkoittaa:**

Tulostin on havainnut, että monisyöttölaitteesta syötettävä tulostusmateriaali ei ole valittu tulostusmateriaali.

### **Käyttäjän toimet:**

- **•** Vaihda monisyöttölaitteen tulostusmateriaali ja paina **Jatka**-painiketta.
- **•** Siirry **Käytössä/Hetki...** -valikkokohtaan painamalla **Valikko**-painiketta ja valitsemalla jokin seuraavista vaihtoehdoista:
	- **–** Työn peruutus
	- **–** Tulost.uudel.ase
	- **–** Akt.alustan alus

#### <span id="page-85-0"></span>**Infrapuna <x>**

#### **Tämä ilmoitus tarkoittaa:**

Infrapunaliitäntä on aktiivinen tietoliikenneyhteys.

# **Asenna niturin kasetti**

#### **Tämä ilmoitus tarkoittaa:**

Niturin kasetti puuttuu viimeistelijästä tai se on asennettu väärin.

#### **Käyttäjän toimet:**

- **•** Asenna niturin kasetin oikein, jolloin ilmoitus häviää.
- **•** Ohita ilmoitus ja jatka työn tulostusta ilman nidontaa painamalla **Jatka**-painiketta.

# **Asenna lokero <x>**

#### **Tämä ilmoitus tarkoittaa:**

Lokero puuttuu tai sitä ei ole asennettu kunnolla tulostimeen.

#### **Käyttäjän toimet:**

Asenna ilmoituksessa mainittu lokero kunnolla tulostimeen.

#### **Katso myös:**

#### **[Lokeroiden täyttäminen](#page-19-0)**

# **Asenna <laite> tai peruuta työ**

### **Tämä ilmoitus tarkoittaa:**

Tulostin pyytää, että määritetty laite asennetaan, jotta työ voitaisiin tulostaa.

### **Käyttäjän toimet:**

- **•** Katkaise virta tulostimesta, asenna määritetty laite ja käynnistä tulostin uudelleen.
- **•** Avaa Työvalikko painamalla **Valikko**-painiketta ja peruuta nykyinen työ.

# <span id="page-86-0"></span>**Väärä ohjelmakoodi**

### **Tämä ilmoitus tarkoittaa:**

Tulostimen ohjelmakoodia ei ole ohjelmoitu tai se ei ole kelvollinen.

# **Käyttäjän toimet:**

Ota yhteys huoltoon.

#### **Katso myös:**

**[Soittaminen huoltopalveluun](#page-45-0)**

<span id="page-86-1"></span>**Virheellinen verkkok. <x> koodi** <span id="page-86-2"></span>**Virheellinen verkkok. koodi**

# **Tämä ilmoitus tarkoittaa:**

Sisäisen tulostuspalvelimen koodi ei ole oikea. Tulostin ei voi vastaanottaa ja käsitellä töitä, ennen kuin oikea koodi on ohjelmoitu sisäiseen tulostuspalvelimeen.

# **Käyttäjän toimet:**

Lataa oikea koodi tulostimen sisäiseen tulostuspalvelimeen.

**Huomautus:** Voit ladata verkkokoodin, kun tämä ilmoitus näkyy näytössä.

# <span id="page-87-2"></span>**KSY/Kiin.yks.**

# **Tämä ilmoitus tarkoittaa:**

Kuvansiirtoyksikön ja kiinnitysyksikön kulumista seuraavien laskureiden raja on saavutettu.

# **Käyttäjän toimet:**

Vaihda kuvansiirtoyksikkö ja kiinnitysyksikkö.

#### **Katso myös:**

**[Kiinnitysyksikön vaihtaminen](#page-53-1)**; **[Kuvansiirtoyksikön ja siirtorullan vaihtaminen](#page-53-2)**

# <span id="page-87-0"></span>**Lisää käsinsyöt**

#### **Tämä ilmoitus tarkoittaa:**

Tulostimelle on lähetetty työ, jossa pyydetään käsinsyöttöä. Tulostimeen voi nyt lisätä yksittäisen käsinsyötettävän arkin.

### **Käyttäjän toimet:**

- **•** Lisää käsinsyöttöön tai monisyöttölaitteeseen näytön toisella rivillä osoitettu paperiarkki.
- **•** Jos haluat ohittaa käsinsyöttöpyynnön ja tulostaa työn tulostimen jossakin syöttölokerossa olevalle paperille, paina **Valitse** tai **Jatka**. Jos tulostin havaitsee, että jossakin lokerossa on oikean lajista ja kokoista paperia, se syöttää paperia kyseisestä lokerosta. Jos tulostin ei löydä oikean lajista ja kokoista paperia sisältävää lokeroa, se tulostaa työn oletussyöttölokerossa olevalle paperille.
- **•** Avaa Työvalikko painamalla **Valikko**-painiketta ja peruuta nykyinen työ.

#### **Katso myös:**

#### **[Monisyöttölaitteen täyttäminen](#page-24-0)**

# <span id="page-87-1"></span>**Lisää niittejä**

# **Tämä ilmoitus tarkoittaa:**

Tulostin yrittää nitoa tulostustyön, mutta nituri on tyhjä.

# **Käyttäjän toimet:**

- **•** Aseta uusi niturin kasetti paikalleen.
- **•** Jatka tulostusta ilman nituria ja poista ilmoitus näytöstä painamalla **Jatka**-painiketta.
- **•** Avaa Työvalikko painamalla **Valikko**-painiketta ja peruuta nykyinen työ.

# <span id="page-88-0"></span>**Lisää lokeroon <x>**

# **Tämä ilmoitus tarkoittaa:**

Tulostin yritti ottaa paperia paperilähteestä, jonka se havaitsi olevan tyhjä.

# **Käyttäjän toimet:**

- **•** Lisää näytössä määritettyyn lokeroon näytön toisella rivillä pyydetyn kokoista ja lajista paperia. Tulostin poistaa ilmoituksen automaattisesti ja jatkaa työn tulostusta.
- **•** Avaa Työvalikko painamalla **Valikko**-painiketta ja peruuta nykyinen työ.

# **Katso myös:**

# **[Lokeroiden täyttäminen](#page-19-0)**

# <span id="page-88-1"></span>**LocalTalk <x>**

# **Tämä ilmoitus tarkoittaa:**

LocalTalk-liitäntä on aktiivinen tietoliikenneyhteys.

# <span id="page-88-2"></span>**Valikot poissa käytöstä**

# **Tämä ilmoitus tarkoittaa:**

Tulostimen valikot ovat poissa käytöstä. Tulostimen asetuksia ei voi muuttaa käyttöpaneelista.

# **Käyttäjän toimet:**

Voit kuitenkin avata Työvalikon ja peruuttaa tulostumassa olevan työn tai valita luottamuksellisen työn tai pidätetyn työn, jonka haluat tulostaa. Jos haluat käsitellä tulostimen valikkoja, ota yhteys verkon pääkäyttäjään.

# **Katso myös:**

**[Käyttöpaneelin valikoiden poistaminen käytöstä](#page-66-0)**

# <span id="page-89-0"></span>**Verkkokortti käytössä**

#### **Tämä ilmoitus tarkoittaa:**

Sisäinen tulostuspalvelin (jota kutsutaan myös sisäiseksi verkkosovittimeksi tai INA:ksi) palautetaan alkutilaan.

# **Käyttäjän toimet:**

Odota, että ilmoitus poistuu näytöstä.

# <span id="page-89-1"></span>**Verkko <x>**

# **Tämä ilmoitus tarkoittaa:**

Verkkoliitäntä on aktiivinen tietoliikenneyhteys.

# <span id="page-89-2"></span>**Verkko <x>, <y>**

#### **Tämä ilmoitus tarkoittaa:**

Verkkoliitäntä on aktiivinen tietoliikenneyhteys, jossa <x> on aktiivinen tietoliikenneyhteys ja <y> on kanava.

# **DRAMia ei ole asennettu**

#### **Tämä ilmoitus tarkoittaa:**

Tulostimeen ei ole asennettu DRAM-muistia.

#### **Käyttäjän toimet:**

Katkaise tulostimesta virta, asenna DRAM-muisti ja kytke virta uudelleen.

# **Ei tulostustöitä. Uudelleenyritys?**

### **Tämä ilmoitus tarkoittaa:**

Tulostimeen syötetty nelinumeroinen PIN-koodi ei liity mihinkään luottamukselliseen tulostustyöhön.

#### **Käyttäjän toimet:**

- **•** Syötä jokin muu PIN-koodi painamalla **Jatka**-painiketta.
- **•** Poista PIN-koodin syöttökehote painamalla **Seis**-painiketta.

### **Katso myös:**

**[Työn säilyttäminen tulostimessa](#page-14-0)**

# <span id="page-90-0"></span>**Ei valmiina**

# **Tämä ilmoitus tarkoittaa:**

Tulostin ei ole valmis vastaanottamaan ja käsittelemään tietoa. Käyttäjä on painanut **Seis**painiketta eikä tulostimeen ole yhteyttä.

# **Käyttäjän toimet:**

Tulostimen saa vastaanottamaan töitä painamalla **Jatka**-painiketta.

# <span id="page-90-2"></span>**Ylivuotoalusta täysi**

#### **Tämä ilmoitus tarkoittaa:**

Postilaatikon määritetty ylivuotoalusta on täynnä.

#### **Käyttäjän toimet:**

Poista paperipino alustalta, jolloin ilmoitus häviää.

# <span id="page-90-1"></span>**Rinnakk.portti <x>**

# **Tämä ilmoitus tarkoittaa:**

Rinnakkaisliitäntä on aktiivinen tietoliikenneyhteys.

# <span id="page-91-2"></span>**Testaus käynnissä**

# **Tämä ilmoitus tarkoittaa:**

Tulostin suorittaa käynnistystestauksia sen jälkeen, kun virta on kytketty tulostimeen.

#### **Käyttäjän toimet:**

Odota, että ilmoitus poistuu näytöstä.

# <span id="page-91-0"></span>**Virransäästö**

#### **Tämä ilmoitus tarkoittaa:**

Tulostin on valmis vastaanottamaan ja käsittelemään tietoa. Se vähentää sähkönkulutustaan, kun sitä ei käytetä. Jos tulostinta ei käytetä Virransäästö-valikossa määritettynä aikana (tehdasasetus on 20 minuutttia), käyttöpaneelin näyttöön tulee **Valmis**-ilmoituksen sijasta **Virransäästö**-ilmoitus.

#### **Käyttäjän toimet:**

- **•** Lähetä työ tulostimelle.
- **•** Jos painat **Jatka**-painiketta, tulostin lämpenee nopeasti normaaliin käyttölämpötilaan ja näyttöön tulee **Valmis**-ilmoitus.

# <span id="page-91-1"></span>**Tulostin kalibroi**

# **Tämä ilmoitus tarkoittaa:**

Tulostin säätää väritaulukoita, jolloin voidaan korjata ilmastosta aiheutuvia vaihteluja.

# **Käyttäjän toimet:**

Odota, että ilmoitus poistuu näytöstä.

# **Katso myös:**

#### **[Värivalikko](#page-143-0)**

# <span id="page-92-2"></span>**Tulostetaanko työt levyltä?**

#### **Tämä ilmoitus tarkoittaa:**

Kiintolevylle on tallennettu taustatulostustöitä, joita ei tulostettu, ennen kuin tulostimen virta katkaistiin.

# **Käyttäjän toimet:**

- **•** Tulosta tallennetut työt painamalla **Jatka**-painiketta.
- **•** Poista työt kiintolevyltä tulostamatta niitä painamalla **Takaisin** tai **Seis**-painiketta.

# <span id="page-92-0"></span>**Kohdistussivua tulostetaan**

# **Tämä ilmoitus tarkoittaa:**

Tulostin käsittelee tai tulostaa testisivua, josta näkyvät kohdistusarvot.

#### **Käyttäjän toimet:**

Odota, kunnes sivu on tulostunut kokonaan.

### **Katso myös:**

**[<x> Kohdistus](#page-75-0)**

# <span id="page-92-1"></span>**Hakemiston tulostus**

# **Tämä ilmoitus tarkoittaa:**

Tulostin käsittelee tai tulostaa hakemistoluetteloa kaikista flash-muistiin tai kiintolevylle tallennetuista tiedostoista.

# **Käyttäjän toimet:**

Odota, että ilmoitus poistuu näytöstä.

#### **Katso myös:**

**[Tulosta hakem.](#page-149-0)**

# <span id="page-93-0"></span>**Fonttien tulostus**

#### **Tämä ilmoitus tarkoittaa:**

Tulostin käsittelee tai tulostaa luetteloa kaikista valitun komentokielen käytettävissä olevista fonteista.

### **Käyttäjän toimet:**

Odota, että ilmoitus poistuu näytöstä.

# **Katso myös:**

# **[Tulosta fontit](#page-149-1)**

# <span id="page-93-1"></span>**Töiden seuranta tiedot tulostuu**

### **Tämä ilmoitus tarkoittaa:**

Tulostin käsittelee tai tulostaa kaikki kiintolevylle tallennetut tulostustöiden seurantatiedot.

#### **Käyttäjän toimet:**

Odota, että ilmoitus poistuu näytöstä.

# **Katso myös:**

#### **[Töi. seurantatied](#page-148-0)**

# <span id="page-93-2"></span>**Valikkoasetusten tulostus**

# **Tämä ilmoitus tarkoittaa:**

Tulostin käsittelee tai tulostaa valikkoasetussivua.

# **Käyttäjän toimet:**

Odota, että ilmoitus poistuu näytöstä.

# **Katso myös:**

**[Tulosta valikot](#page-149-2)**; **Valikkoasetussivun tulostus**

# <span id="page-94-0"></span>**Ohjelmakood. ohjelm**

# **Tämä ilmoitus tarkoittaa:**

Tulostin ohjelmoi uuden koodin flash-muistiin.

#### **Käyttäjän toimet:**

Odota, että ilmoitus poistuu näytöstä.

**VAROITUS:** Älä sammuta tulostinta, kun tämä ilmoitus näkyy näytössä.

# <span id="page-94-1"></span>**Ohj. järj.koodia**

#### **Tämä ilmoitus tarkoittaa:**

Tulostin ohjelmoi uutta järjestelmäkoodia.

#### **Käyttäjän toimet:**

Odota, että ilmoitus poistuu näytöstä ja tulostin palaa alkutilaan.

**VAROITUS:** Älä sammuta tulostinta, kun tämä ilmoitus näkyy näytössä.

# <span id="page-94-2"></span>**Flashin ohjelm.**

#### **Tämä ilmoitus tarkoittaa:**

Tulostin tallentaa resursseja, kuten fontteja ja makroja, flash-muistiin.

#### **Käyttäjän toimet:**

Odota, että ilmoitus poistuu näytöstä.

**VAROITUS:** Älä sammuta tulostinta, kun tämä ilmoitus näkyy näytössä.

# <span id="page-94-3"></span>**Tallenn. levylle**

# **Tämä ilmoitus tarkoittaa:**

Tulostin tallentaa resursseja, kuten fontteja ja makroja, kiintolevylle.

# **Käyttäjän toimet:**

Odota, että ilmoitus poistuu näytöstä.

**VAROITUS:** Älä sammuta tulostinta, kun tämä ilmoitus näkyy näytössä.

# <span id="page-95-1"></span>**Ohjel.virhe P<x>**

# **Tämä ilmoitus tarkoittaa:**

On ilmennyt virhe tulostimen ohjelmoidessa koodia muistiin.

### **Käyttäjän toimet:**

Korjaa näytön toisella rivillä ilmoitettu ongelma.

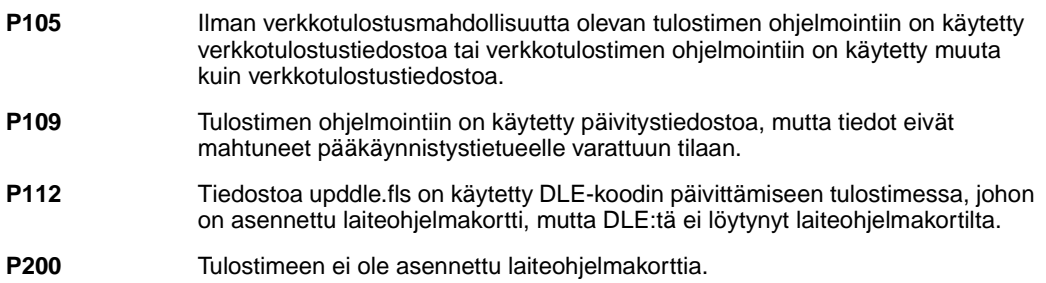

# <span id="page-95-0"></span>**Käsitellään ja poistetaan työt**

#### **Tämä ilmoitus tarkoittaa:**

Tulostin poistaa yhden tai useamman pidätetyn työn ja lähettää yhden tai useamman työn tulostukseen.

### **Käyttäjän toimet:**

Odota, että ilmoitus poistuu näytöstä.

#### **Katso myös:**

**[Pysäytettyjen töiden tulostus ja poisto](#page-14-1)**

# **Asetetaan työt jonoon**

# **Tämä ilmoitus tarkoittaa:**

Tulostin lähettää yhden tai useamman pidätetyn työn tulostukseen.

#### **Käyttäjän toimet:**

Odota, että ilmoitus poistuu näytöstä.

# **Katso myös:**

**[Työn säilyttäminen tulostimessa](#page-14-0)**

# <span id="page-96-0"></span>**Valmis**

# **Tämä ilmoitus tarkoittaa:**

Tulostin on valmis vastaanottamaan ja käsittelemään tulostustöitä.

# **Käyttäjän toimet:**

Lähetä työ tulostimelle.

# <span id="page-96-1"></span>**Valmis Hex**

#### **Tämä ilmoitus tarkoittaa:**

Tulostin on heksatulostustilassa ja valmis vastaanottamaan ja käsittelemään tulostustöitä.

# **Käyttäjän toimet:**

- **•** Lähetä työ tulostimelle. Kaikki tulostimelle lähetetty tieto tulostetaan heksadesimaali- ja merkkiesitysmuodossa. Ohjausmerkkijonoja ei suoriteta vaan ne tulostetaan.
- **•** Poistu heksatulostustilasta ja palauta tulostin valmiustilaan katkaisemalla ja kytkemällä tulostimen virta.

# **Asenna uudelleen <laite>**

#### **Tämä ilmoitus tarkoittaa:**

Määritetty laite ei ole täysin kytketty tulostimeen tai kyseessä on laitteistovirhe.

# **Käyttäjän toimet:**

- **•** Muodosta yhteys uudelleen poistamalla määritetty laite ja kiinnittämällä se tulostimeen uudelleen.
- **•** Jatka työn tulostusta laitetta käyttämättä ja poista ilmoitus näytöstä painamalla **Jatka**painiketta.
- **•** Jos ilmenee laitteistovirhe, sammuta tulostin ja käynnistä se uudelleen. Jos virhe esiintyy yhä, sammuta tulostin, poista määritetty laite ja ota yhteys huoltoon.

# **Katso myös:**

# **[Soittaminen huoltopalveluun](#page-45-0)**

# <span id="page-97-0"></span>**Poista paperi <määritetty alusta>**

### **Tämä ilmoitus tarkoittaa:**

Määritetty vastaanottoalusta (vastaanottoalustat) on täysi.

### **Käyttäjän toimet:**

Poista paperipino määritetyltä alustalta (alustoilta), jolloin ilmoitus häviää.

# **Aktiivisen alustan alustus**

# **Tämä ilmoitus tarkoittaa:**

Tulostin palauttaa yhdistettyjen alustojen aktiiviseksi alustaksi vakiovastaanottoalustan.

# **Käyttäjän toimet:**

Odota, että ilmoitus poistuu näytöstä.

# <span id="page-97-1"></span>**K.yks. lask.arvo asetus**

#### **Tämä ilmoitus tarkoittaa:**

Tulostin nollaa laskurin, joka seuraa kiinnitysyksikön kulumista.

# **Käyttäjän toimet:**

# <span id="page-98-1"></span>**Tulostimen uudelleenasetus**

# **Tämä ilmoitus tarkoittaa:**

Tulostin palauttaa valikkoasetukset käyttäjän määrittämiksi oletusasetuksiksi. Kaikki aktiiviset tulostustyöt peruutetaan.

# **Käyttäjän toimet:**

Odota, että ilmoitus poistuu näytöstä.

# **Katso myös:**

#### **[Valikkoasetusten vaihtaminen](#page-68-0)**

# <span id="page-98-0"></span>**Palaut pid. työt Jatketaanko?**

# **Tämä ilmoitus tarkoittaa:**

Käyttäjä on palauttanut tulostimen alkutilaan tai kytkenyt virran tulostimeen, ja tulostin on havainnut Print and Hold -töitä kiintolevyllä.

# **Käyttäjän toimet:**

- **•** Paina **Jatka**-painiketta. Kaikki kiintolevyllä olevat Print and Hold -työt palautetaan tulostimen muistiin.
- **•** Paina **Takaisin** tai **Seis**. Yhtään Print and Hold -työtä ei palauteta tulostimen muistiin. Tulostin palaa Valmis-tilaan.

# **Katso myös:**

**[Työn säilyttäminen tulostimessa](#page-14-0)**

# <span id="page-99-1"></span>**Tehdasasetusten palautus**

# **Tämä ilmoitus tarkoittaa:**

Tulostin palauttaa tehdasasetuksensa. Kun tehdasasetukset on palautettu:

- **•** Kaikki tulostimen muistiin ladatut resurssit (fontit, makrot, symbolijoukot) tuhoutuvat.
- **•** Kaikki valikkoasetukset palautetaan tehdasasetuksiksi paitsi:
	- **–** Näytön kieli -asetus Asetusvalikossa
	- **–** kaikki rinnakkaisvalikon, sarjavalikon, verkkovalikon, infrapunavalikon, LocalTalk-valikon, USB-valikon ja faksivalikon asetukset.

# **Käyttäjän toimet:**

Odota, että ilmoitus poistuu näytöstä.

# **Katso myös:**

**[Tehdasasetusten palautus](#page-65-0)**

<span id="page-99-0"></span>**Palautetaan pidätetty työ xxx/yyy**

# **Tämä ilmoitus tarkoittaa:**

Tulostin palauttaa pidätetyt työt kiintolevyltä.

**Huomautus: xxx** tarkoittaa palautettavan työn numeroa. **yyy** tarkoittaa palautettavien töiden kokonaismäärää.

# **Käyttäjän toimet:**

- **•** Odota, että ilmoitus poistuu näytöstä.
- **•** Valitse Kesk. palautus -vaihtoehto Työvalikosta.

# **Katso myös:**

# **[Työn säilyttäminen tulostimessa](#page-14-0)**

# <span id="page-100-0"></span>**Palautetaan pidätetty työt**

# **Tämä ilmoitus tarkoittaa:**

Tulostin palauttaa pidätetyt työt kiintolevyltä.

### **Käyttäjän toimet:**

Odota, että ilmoitus poistuu näytöstä.

#### **Katso myös:**

**[Työn säilyttäminen tulostimessa](#page-14-0)**

# <span id="page-100-2"></span>**Sarjaportti <x>**

#### **Tämä ilmoitus tarkoittaa:**

Sarjaliitäntä on aktiivinen tietoliikenneyhteys.

# <span id="page-100-3"></span>**Tarkista asennus**

#### **Tämä ilmoitus tarkoittaa:**

- **•** Kun tulostin on purettu pakkauksestaan, pakkausmateriaalia on jäänyt tulostimen sisäpuolelle.
- **•** Laitteiston osaa, kuten lisäsyöttölaitetta, ei ole asennettu oikein.

#### **Käyttäjän toimet:**

- **•** Poista kaikki pakkausmateriaali tulostimesta.
- **•** Asenna osa oikein.

#### **Katso myös:**

Asennusopas

# <span id="page-100-1"></span>**Niitit vähissä**

#### **Tämä ilmoitus tarkoittaa:**

Niturissa on vain vähän niittejä jäljellä.

#### **Käyttäjän toimet:**

- **•** Jatka tulostusta painamalla **Jatka**-painiketta.
- **•** Aseta uusi niturin kasetti paikalleen, jolloin ilmoitus häviää.

# <span id="page-101-1"></span>**Vak.alus. täynnä**

# **Tämä ilmoitus tarkoittaa:**

Vakiovastaanottoalusta on täynnä.

### **Käyttäjän toimet:**

Poista alustalla oleva paperipino, jolloin ilmoitus häviää.

# <span id="page-101-2"></span>**Tarvikkeet**

#### **Tämä ilmoitus tarkoittaa:**

Jokin tulostimen tarvikkeista edellyttää käyttäjän toimia. Esimerkiksi värikasetin väriaine voi olla vähissä.

#### **Käyttäjän toimet:**

Avaa Tarvikevalikko painamalla **Valikko**-painiketta, jolloin näet, mitkä tarvikkeet on vaihdettava. Vaihda kyseiset tarvikkeet.

# <span id="page-101-0"></span>**Lokero <x> tyhjä**

#### **Tämä ilmoitus tarkoittaa:**

Lokerossa ei ole paperia.

#### **Käyttäjän toimet:**

Ilmoitus poistuu näytöstä, kun lisäät lokeroon paperia.

# **Katso myös:**

**[Lokeroiden täyttäminen](#page-19-0)**

# <span id="page-102-0"></span>**Lokero <x> vajaa**

# **Tämä ilmoitus tarkoittaa:**

Lokerossa on vain vähän paperia.

# **Käyttäjän toimet:**

Lisää lokeroon paperia, jolloin ilmoitus poistuu näytöstä.

#### **Katso myös:**

**[Lokeroiden täyttäminen](#page-19-0)**

# <span id="page-102-1"></span>**Lokero <x> puuttuu**

#### **Tämä ilmoitus tarkoittaa:**

Lokero puuttuu tai sitä ei ole asennettu kunnolla tulostimeen.

# **Käyttäjän toimet:**

Asenna lokero kunnolla tulostimeen.

#### **Katso myös:**

**[Lokeroiden täyttäminen](#page-19-0)**

# <span id="page-102-2"></span>**Lokero <x> Ei kalibroitu**

#### **Tämä ilmoitus tarkoittaa:**

Kalvotunnistinta (lokeroissa, joissa on kalvon tunnistusominaisuus) ei ole kalibroitu.

# **Käyttäjän toimet:**

**•** Poista ilmoitus näytöstä painamalla **Jatka**-painiketta.

**Huomautus:** Paperia ei syötetä lokerosta, ennen kuin lokero on kalibroitu.

**•** Kalibroi lokero Määritys-valikossa.

# <span id="page-103-1"></span>**<laatu> lokerossa <lähde>. Jatketaanko?**

# **Tämä ilmoitus tarkoittaa:**

Tulostin on havainnut, että paperin koon tunnistavan lokeron tulostusmateriaalin tyyppi on vaihtunut. Tulostusmateriaalin tyypit ovat:

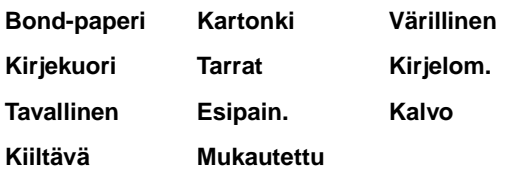

# **Käyttäjän toimet:**

- **•** Poista ilmoitus näytöstä painamalla **Jatka**-painiketta.
- **•** Irrota lokero tulostimesta ja vaihda lokeron paperilaatu.

# <span id="page-103-2"></span>**USB-väylä <x>**

# **Tämä ilmoitus tarkoittaa:**

Tulostin käsittelee dataa määritetyssä USB-portissa.

# <span id="page-103-0"></span>**Hetki…**

# **Tämä ilmoitus tarkoittaa:**

Tulostin on vastaanottanut sivun tulostettavaksi, mutta odottaa työn lopetus- tai sivunsyöttökomentoa tai lisää tietoa.

# **Käyttäjän toimet:**

- **•** Tulosta puskurin sisältö painamalla **Jatka**-painiketta.
- **•** Avaa Työvalikko painamalla **Valikko**-painiketta ja peruuta nykyinen työ.

# **Katso myös:**

# **[Tulostustyön peruutus](#page-11-0)**

# <span id="page-104-0"></span>**100–199 Huolto <ilmoitus>**

### **Nämä ilmoitukset tarkoittavat:**

Ilmoitukset 100-199 kuvaavat ongelmia, jotka saattavat edellyttää tulostimen huoltoa.

#### **Käyttäjän toimet:**

Katkaise tulostimesta virta ja tarkista kaikki kaapeleiden kytkennät. Kytke virta uudelleen tulostimeen. Jos huoltoilmoitus tulee uudelleen näyttöön, ota yhteys huoltoon ja kerro huoltoilmoituksen numero ja ongelman luonne.

#### **Katso myös:**

**[Soittaminen huoltopalveluun](#page-45-0)**

# <span id="page-104-1"></span>**1565 Emul.virhe Lataa emulointi**

#### **Tämä ilmoitus tarkoittaa:**

Laiteohjelmakortin latausemulointiversio ei vastaa tulostinkoodin versiota.

Tämä virhe voi ilmetä, jos päivität tulostimen laiteohjelmakoodin tai siirrät laiteohjelmakortin yhdestä tulostimesta toiseen tulostimeen.

### **Käyttäjän toimet:**

Ilmoitus poistuu näytöstä automaattisesti 30 sekunnin kuluessa, jonka jälkeen laiteohjelmakortin latausemulointi poistetaan käytöstä.

Lataa oikea latausemulointiversio Lexmarkin www-sivuilta.

# <span id="page-104-2"></span>**2<xx> Paperitukos**

#### **Tämä ilmoitus tarkoittaa:**

Tulostin on havainnut paperitukoksen.

#### **Käyttäjän toimet:**

Poista paperi paperiradalta.

#### **Katso myös:**

**[Paperin poistaminen paperiradalta](#page-53-3)**

# <span id="page-105-0"></span>**30 KSY puuttuu**

# **Tämä ilmoitus tarkoittaa:**

Kuvansiirtoyksikköä (KSY) ei ole asennettu tai se on asennettu väärin.

#### **Käyttäjän toimet:**

Katkaise tulostimesta virta, asenna kuvansiirtoyksikkö oikein ja kytke tulostimeen virta.

#### **Katso myös:**

**[Kuvansiirtoyksikön ja siirtorullan vaihtaminen](#page-53-2)**

# <span id="page-105-1"></span>**30 <väri> väri kasetti puuttuu**

### **Tämä ilmoitus tarkoittaa:**

Värikasetti puuttuu tai se on asennettu väärin.

### **Käyttäjän toimet:**

Asenna värikasetti kunnolla tulostimeen. Ilmoitus poistuu näytöstä automaattisesti.

# **Katso myös:**

**[Värikasettien vaihtaminen](#page-53-0)**

# <span id="page-105-2"></span>**31 Viallinen <x> värikasetti**

#### **Tämä ilmoitus tarkoittaa:**

On asennettu viallinen värikasetti.

#### **Käyttäjän toimet:**

Poista ilmoituksessa määritetty värikasetti ja asenna uusi.

#### **Katso myös:**

**[Värikasettien vaihtaminen](#page-53-0)**

# <span id="page-106-0"></span>**33 Kalibrointivirhe <x>**

# **Tämä ilmoitus tarkoittaa:**

Tulostin on havainnut virheen tietyn värin kalibroinnissa.

# **Käyttäjän toimet:**

Jatka tulostusta painamalla **Jatka**-painiketta.

# <span id="page-106-1"></span>**34 Lyhyt arkki**

# **Tämä ilmoitus tarkoittaa:**

Tulostin on havainnut, että paperi, joka on näytön toisella rivillä olevassa paperilähteessä, on liian lyhyt muotoillun datan tulostamiseen. Jos lokero käyttää automaattista koon tunnistusta, tämä virhe tapahtuu, kun paperinohjaimet eivät ole oikeassa paikassa.

# **Käyttäjän toimet:**

- **•** Jatka tulostusta ja poista ilmoitus näytöstä painamalla **Jatka**-painiketta. Tulostin ei automaattisesti tulosta uudelleen sivua, jonka kohdalla ilmoitus tuli.
- **•** Varmista, että Paperivalikon Paperikoko-asetus vastaa käyttämäsi paperin kokoa. Jos Monisyötön koko -asetus on Universal-koko, varmista, että paperi on riittävän suuri muotoillulle datalle.
- **•** Avaa Työvalikko painamalla **Valikko**-painiketta ja peruuta nykyinen työ.

# **Katso myös:**

**[Paperin ja erikoismateriaalin tiedot](#page-18-0)**

# <span id="page-107-0"></span>**35 Ei res.tall. Muisti ei riitä**

### **Tämä ilmoitus tarkoittaa:**

Tulostimen muisti ei riitä Tallenna resurs. -toiminnon käyttämiseen. Tämä ilmoitus aiheutuu yleensä siitä, että ainakin yhdelle tulostimen yhteyspuskurille on varattu liikaa muistia.

#### **Käyttäjän toimet:**

- **•** Poista Tallenna resurs. -toiminto käytöstä ja jatka tulostusta painamalla **Jatka**-painiketta.
- **•** Jos haluat ottaa Tallenna resurs. -toiminnon käyttöön, kun tämä ilmoitus on tullut näyttöön:
	- **–** Varmista, että yhteyspuskureiden asetus on Autom. ja ota yhteyspuskurin muutokset käyttöön poistumalla valikoista.
	- **–** Kun näytössä näkyy **Valmis**-ilmoitus, ota Tallenna resurs. -toiminto käyttöön Asetusvalikossa.
- **•** Asenna lisää muistia.

# <span id="page-107-1"></span>**37 Muisti ei riitä lajitt.**

### **Tämä ilmoitus tarkoittaa:**

Tulostimen muistissa (tai valinnaisella kiintolevyllä, jos se on asennettu) ei ole riittävästi tilaa tulostustyön lajitteluun.

# **Käyttäjän toimet:**

- **•** Aloita muistiin jo tallennetun työn osan tulostus ja loppuosan lajittelu painamalla **Jatka**painiketta.
- **•** Avaa Työvalikko painamalla **Valikko**-painiketta ja peruuta nykyinen työ.

#### **Katso myös:**

**[Tulostustyön peruutus](#page-11-0)**
## **37 Muisti ei tiivistämiseen**

#### **Tämä ilmoitus tarkoittaa:**

Tulostin ei voi tiivistää flash-muistia, koska poistamattomien flash-resurssien tallentamiseen käytettävä muisti on täynnä.

#### **Käyttäjän toimet:**

- **•** Poista fontit, makrot ja muut tulostimen muistissa olevat tiedot.
- **•** Asenna tulostimeen lisää muistia.

#### **37 Muisti ei riitä**

#### **Tämä ilmoitus tarkoittaa:**

Tulostin ei voi jatkaa nykyisten tulostustöiden käsittelyä, koska sen muisti on täynnä.

#### **Käyttäjän toimet:**

- **•** Jatka nykyisen tulostustyön käsittelyä ja poista ilmoitus näytöstä painamalla **Jatka**-painiketta. Tulostin vapauttaa muistia poistamalla vanhimman pidätetyn työn ja jatkaa pidätettyjen töiden poistamista, kunnes muistia on vapautettu riittävästi ja työ voidaan käsitellä.
- **•** Poista ilmoitus näytöstä poistamatta pysäytettyjä töitä painamalla **Seis**-painiketta. Nykyinen työ ei ehkä tulostu oikein.
- **•** Avaa Työvalikko painamalla **Valikko**-painiketta ja peruuta nykyinen työ.
- **•** Vältä saman virheen toistuminen seuraavasti:
	- **–** Poista fontit, makrot ja muut tulostimen muistissa olevat tiedot.
	- **–** Asenna tulostimeen lisää muistia.

**Huomautus:** Näytössä näkyvät vuorotellen ilmoitukset **37 Muisti ei riitä** ja **Pysäytetyt työt voidaan menettää**.

#### **Katso myös:**

**[Työn säilyttäminen tulostimessa](#page-14-0)**; **[Pidätetyt työt voidaan menettää](#page-84-0)**

#### **38 Muisti täynnä**

#### **Tämä ilmoitus tarkoittaa:**

Tulostin käsittelee tietoa, mutta sivujen tallentamiseen käytettävä muisti on täynnä.

#### **Käyttäjän toimet:**

- **•** Jatka työn tulostusta ja poista ilmoitus näytöstä painamalla **Jatka**-painiketta. Työ ei ehkä tulostu oikein.
- **•** Avaa Työvalikko painamalla **Valikko**-painiketta ja peruuta nykyinen työ.
- **•** Vältä saman virheen toistuminen seuraavasti:
	- **–** Yksinkertaista tulostustyötä vähentämällä tekstin tai grafiikan määrää ja poistamalla tarpeettomat ladatut fontit tai makrot.
	- **–** Asenna tulostimeen lisää muistia.

#### **Katso myös:**

#### **[Tulostustyön peruutus](#page-11-0)**

#### **39 Monimutkainen sivu**

#### **Tämä ilmoitus tarkoittaa:**

Sivu ei ehkä tulostu oikein, koska sivun tulostustiedot ovat liian monimutkaiset.

#### **Käyttäjän toimet:**

- **•** Jatka työn tulostusta ja poista ilmoitus näytöstä painamalla **Jatka**-painiketta. Työ ei ehkä tulostu oikein.
- **•** Avaa Työvalikko painamalla **Valikko**-painiketta ja peruuta nykyinen työ.
- **•** Vältä saman virheen toistuminen seuraavasti:
	- **–** Yksinkertaista sivun tulostusta vähentämällä tekstin tai grafiikan määrää ja poistamalla tarpeettomat ladatut fontit tai makrot.
	- **–** Ota käyttöön Sivunsuojaus-asetus Asetusvalikossa.
	- **–** Asenna tulostimeen lisää muistia.

#### **Katso myös:**

#### **[Asetusvalikko](#page-156-0)**

## **4<x> Väärä laiteohjelmakortti**

#### **Tämä ilmoitus tarkoittaa:**

Tulostin on havainnut väärän laiteohjelmaversion tulostimeen asennetulla laiteohjelmakortilla.

#### **Käyttäjän toimet:**

- **•** Katkaise tulostimesta virta ja pidä sitten **Jatka**-painiketta alaspainettuna, kun kytket tulostimeen virran. Tulostin lukee emolevyn koodin ja ohittaa laiteohjelmakortin koodin.
- **•** Poista laiteohjelmakortti.

#### **Katso myös:**

Asennusopas

#### **51 Viallinen Flash-muisti**

#### **Tämä ilmoitus tarkoittaa:**

Tulostin on havainnut viallisen Flash-muistin.

#### **Käyttäjän toimet:**

Jatka tulostusta ja poista ilmoitus näytöstä painamalla **Jatka**-painiketta. Tulostimeen on asennettava uusi flash-muistikortti, ennen kuin voit ladata resursseja flash-muistiin.

#### **52 Flash-muisti täynnä**

#### **Tämä ilmoitus tarkoittaa:**

Flash-muistissa ei ole riittävästi tilaa tallentaa resursseja, joita yrität ladata.

#### **Käyttäjän toimet:**

- **•** Jatka tulostusta ja poista ilmoitus näytöstä painamalla **Jatka**-painiketta. Ladatut fontit ja makrot, joita ei ole aiemmin tallennettu flash-muistiin, poistetaan.
- **•** Poista fontit, makrot ja muut flash-muistiin tallennetut tiedot.
- **•** Asenna tulostimeen lisää flash-muistia.

## **53 Alustamaton Flash-muisti**

#### **Tämä ilmoitus tarkoittaa:**

Tulostin on havainnut alustamattoman flash-muistin.

#### **Käyttäjän toimet:**

- **•** Jatka tulostusta ja poista ilmoitus näytöstä painamalla **Jatka**-painiketta. Flash-muisti on alustettava, ennen kuin siihen voidaan tallentaa resursseja.
- **•** Jos virheilmoitus ei poistu näytöstä, flash-muisti saattaa olla viallinen ja se on ehkä vaihdettava.

**54 Virhe sarjap. <x>:ssä**

**54 Vakio sarjap. virhe**

#### **Tämä ilmoitus tarkoittaa:**

Tulostin on havainnut sarjaliitäntävirheen sarjaportissa.

#### **Käyttäjän toimet:**

- **•** Varmista, että sarjaliitäntäyhteys on määritetty oikein ja että käytössä on oikean tyyppinen kaapeli.
- **•** Jatka tulostusta ja poista ilmoitus näytöstä painamalla **Jatka**-painiketta. Työ ei ehkä tulostu oikein.
- **•** Avaa Työvalikko painamalla **Valikko**-painiketta ja palauta tulostin alkutilaan.

**54 Verkkokort. <x> ohjelmavirhe**

**54 Verkkokortin ohjelmavirhe**

#### **Nämä ilmoitukset tarkoittavat:**

Tulostin ei voi luoda yhteyttä asennettuun verkkoporttiin.

#### **Käyttäjän toimet:**

- **•** Jatka tulostusta ja poista ilmoitus näytöstä painamalla **Jatka**-painiketta. Työ ei ehkä tulostu oikein.
- **•** Verkkoliitännän laiteohjelmakoodi voidaan ohjelmoida uudelleen rinnakkaisliitännän kautta.
- **•** Avaa Työvalikko painamalla **Valikko**-painiketta ja palauta tulostin alkutilaan.

## **54 Ei yht. rinn. ja ulk.verk. väl**

## **54 Ei yht. rinn<x> ja ulk.verk. väl**

#### **Tämä ilmoitus tarkoittaa:**

Ulkoinen tulostuspalvelin (jota kutsutaan myös ulkoiseksi verkkosovittimeksi tai ENA:ksi) ei vastaa.

#### **Käyttäjän toimet:**

- **•** Varmista, että ulkoisen verkkosovittimen ja tulostimen yhdistävä kaapeli on lujasti kiinni. Palauta tulostimen oletusasetukset katkaisemalla ja kytkemällä uudelleen tulostimen virta.
- **•** Poista ilmoitus näytöstä painamalla **Jatka**-painiketta. Tulostin poistaa muistista kaikki viittaukset ulkoiseen verkkosovittimeen ja palauttaa oletusasetukset.
- **56 Sarjap <X>**
- **ei käytössä**

**56 Vakio sarjap. ei käytössä**

#### **Tämä ilmoitus tarkoittaa:**

Tietoa lähetettiin tulostimeen sarjaportin välityksellä, mutta sarjaportti ei ole käytössä.

#### **Käyttäjän toimet:**

- **•** Poista ilmoitus näytöstä painamalla **Jatka**-painiketta. Tulostin poistaa kaiken sarjaporttiin lähetetyn tiedon.
- **•** Varmista, että Sarjavalikon Sarjapuskuri-asetukseksi ei ole valittu vaihtoehtoa Ei käytössä.

#### **Katso myös:**

**[Sarjapuskuri](#page-171-0)**

## **56 Rinnakkaisp. <x> ei käytössä**

### **56 Vakiorinn.p. ei käytössä**

#### **Tämä ilmoitus tarkoittaa:**

Tietoa lähetettiin tulostimeen rinnakkaisportin välityksellä, mutta rinnakkaisportti ei ole käytössä.

#### **Käyttäjän toimet:**

- **•** Poista ilmoitus näytöstä painamalla **Jatka**-painiketta. Tulostin poistaa kaiken rinnakkaisporttiin lähetetyn tiedon.
- **•** Varmista, että Rinnakk.valikko-kohdan Rinnakk.puskuri-asetukseksi ei ole valittu vaihtoehtoa Ei käytössä.

#### **Katso myös:**

#### **[Rinnakk.puskuri](#page-181-0)**

**56 USB-väylä <x> ei käytössä**

**56 Vakio USB-väylä ei käytössä**

#### **Tämä ilmoitus tarkoittaa:**

Tietoa lähetettiin tulostimeen USB-väylän välityksellä, mutta USB-väylä ei ole käytössä.

#### **Käyttäjän toimet:**

- **•** Poista ilmoitus näytöstä painamalla **Jatka**-painiketta. Tulostin poistaa kaiken USB-väylään lähetetyn tiedon.
- **•** Varmista, että USB-valikon USB-puskuri-asetukseksi ei ole valittu vaihtoehtoa Ei käytössä.

#### **Katso myös:**

**[USB-puskuri](#page-153-0)**

## **58 Liian monta levyä asennettu**

#### **Tämä ilmoitus tarkoittaa:**

Tulostimeen on asennettu liian monta kiintolevyä. Tulostin tukee vain yhtä kiintolevyä kerrallaan.

#### **Käyttäjän toimet:**

Katkaise tulostimesta virta ja irrota virtajohto pistorasiasta. Poista ylimääräiset kiintolevyt tulostimesta. Kytke tulostimen virtajohto pistorasiaan ja kytke virta tulostimeen.

#### **Katso myös:**

**[Muistin ja valinnaisten lisäkorttien asennus](#page-60-0)**

#### **58 Liian monta Flash-muistia**

#### **Tämä ilmoitus tarkoittaa:**

Tulostimeen on asennettu liian monta flash-muistikorttia.

#### **Käyttäjän toimet:**

Katkaise tulostimesta virta ja irrota virtajohto pistorasiasta. Poista ylimääräiset flashmuistikortit. Kytke tulostimen virtajohto pistorasiaan ja kytke virta tulostimeen.

#### **Katso myös:**

**[Muistin ja valinnaisten lisäkorttien asennus](#page-60-0)**

## **58 Liian monta syöttölokeroa**

#### **Tämä ilmoitus tarkoittaa:**

Tulostimeen on asennettu liian monta samanlaista syöttölokeroa.

#### **Käyttäjän toimet:**

Katkaise tulostimesta virta ja irrota virtajohto pistorasiasta. Poista ylimääräiset syöttölokerot. Kytke tulostimen virtajohto pistorasiaan ja kytke virta tulostimeen.

#### **Katso myös:**

Asennusopas

## **59 Väärä <laite>**

#### **Tämä ilmoitus tarkoittaa:**

Tulostimeen on asennettu laite, joka ei ole yhteensopiva tulostimen kanssa.

#### **Käyttäjän toimet:**

**•** Poista asennettu laite ja poista sitten ilmoitus näkyvistä painamalla **Jatka**-painiketta.

#### **61 Viallinen levy**

#### **Tämä ilmoitus tarkoittaa:**

Tulostin on havainnut viallisen kiintolevyn.

#### **Käyttäjän toimet:**

- **•** Jatka tulostusta ja poista ilmoitus näytöstä painamalla **Jatka**-painiketta.
- **•** Tulostimeen on asennettava uusi kiintolevy, ennen kuin kiintolevyä vaativia toimintoja voidaan käyttää.

#### **Katso myös:**

Asennusopas

#### **62 Levy täynnä**

#### **Tämä ilmoitus tarkoittaa:**

Kiintolevyllä ei ole tarpeeksi tilaa tulostimelle lähetetyn tiedon tallentamiseen.

#### **Käyttäjän toimet:**

- **•** Jatka käsittelyä ja poista ilmoitus näytöstä painamalla **Jatka**-painiketta. Kaikki tiedot, joita ei ole aiemmin tallennettu kiintolevylle, poistetaan.
- **•** Poista fontit, makrot ja muut kiintolevylle tallennetut tiedot.

## **63 Alustamaton levy**

#### **Tämä ilmoitus tarkoittaa:**

Tulostin on havainnut alustamattoman kiintolevyn.

#### **Käyttäjän toimet:**

- **•** Jatka tulostusta ja poista ilmoitus näytöstä painamalla **Jatka**-painiketta.
- **•** Kiintolevy on alustettava, ennen kuin kiintolevyä vaativia toimintoja voidaan käyttää. Alusta kiintolevy valitsemalla Apuohjelmat-valikosta Alusta levy.
- **•** Jos virheilmoitus ei poistu näytöstä, kiintolevy saattaa olla viallinen ja se on ehkä vaihdettava. Asenna uusi kiintolevy ja alusta se.

#### **Katso myös:**

**[Alusta levy](#page-147-0)**

#### **64 Levyä ei tueta**

#### **Tämä ilmoitus tarkoittaa:**

Tulostin on havainnut, että yhteensopimaton kiintolevy on asennettu.

#### **Käyttäjän toimet:**

Katkaise tulostimesta virta ja irrota kiintolevy.

#### **Katso myös:**

**[Muistin ja valinnaisten lisäkorttien asennus](#page-60-0)**

### **64 Tiedostomuotoa ei tueta**

#### **Tämä ilmoitus tarkoittaa:**

Tulostin on havainnut kiintolevyn, jonka tiedostomuotoa ei tueta.

#### **Käyttäjän toimet:**

- **•** Poista ilmoitus näytöstä painamalla **Jatka**-painiketta.
- **•** Alusta kiintolevy.

**Huomautus:** Levytoiminnot poistetaan käytöstä, kunnes levy on alustettu.

## **80 Vaihda kiinnitysyksikkö**

#### **Tämä ilmoitus tarkoittaa:**

Kiinnitysyksikön kulumista seuraava laskuri on täyttynyt.

#### **Käyttäjän toimet:**

- **•** Jatka tulostusta painamalla **Jatka**-painiketta.
- **•** Jos tulostuslaatu ei ole tyydyttävä, vaihda kiinnitysyksikkö.

#### **Katso myös:**

#### **[Kiinnitysyksikön vaihtaminen](#page-53-1)**

## **81 Ohjelmakoodi CRC -virhe**

#### **Tämä ilmoitus tarkoittaa:**

Flash-ohjelmakoodimoduulin mikrokoodi ei ole läpäissyt järjestelmän tarkistusta.

#### **Käyttäjän toimet:**

- **•** Poista ilmoitus näytöstä painamalla **Jatka**-painiketta.
- **•** Hylkää koodi. Lähetä mikrokoodidata uudelleen tietokoneelta.

#### **81 KSY kulumassa loppuun**

#### **Tämä ilmoitus tarkoittaa:**

Kuvansiirtoyksikön kulumista seuraava laskuri on täyttynyt.

#### **Käyttäjän toimet:**

- **•** Jatka tulostusta painamalla **Jatka**-painiketta.
- **•** Jos tulostuslaatu ei ole tyydyttävä, vaihda kuvansiirtoyksikkö.

#### **Katso myös:**

**[Kuvansiirtoyksikön ja siirtorullan vaihtaminen](#page-53-0)**

## <span id="page-118-1"></span>**84 Voiteluyksikkö kulumassa loppuun**

#### **Tämä ilmoitus tarkoittaa:**

Voiteluyksikkö on kulumassa loppuun.

#### **Käyttäjän toimet:**

- **•** Jatka tulostusta ja poista ilmoitus näytöstä painamalla **Jatka**-painiketta.
- **•** Vaihda voiteluyksikkö.

#### **Katso myös:**

**[84 Vaihda voiteluyksikkö](#page-118-0)**

## <span id="page-118-0"></span>**84 Vaihda voiteluyksikkö**

#### **Tämä ilmoitus tarkoittaa:**

voiteluyksikkö on kulunut loppuun tai sitä ei ole asennettu tulostimeen.

#### **Käyttäjän toimet:**

Vaihda voiteluyksikkö.

#### **Katso myös:**

**84 Voiteluyksikkö [kulumassa loppuun](#page-118-1)**

## <span id="page-118-2"></span>**82 Käyt. värij. pullo täynnä**

#### **Tämä ilmoitus tarkoittaa:**

Hukkaväriainepullo on täynnä.

#### **Käyttäjän toimet:**

Vaihda hukkaväriainepullo ja poista ilmoitus painamalla **Jatka**-painiketta.

#### **Katso myös:**

**[Hukkaväriainepullon vaihtaminen](#page-53-2)**

## **82 Käyt. värij. pullo puuttuu**

#### **Tämä ilmoitus tarkoittaa:**

Hukkaväriainepulloa ei ole asennettu tulostimeen.

#### **Käyttäjän toimet:**

Asenna hukkaväriainepullo ja poista ilmoitus painamalla **Jatka**-painiketta.

#### **Katso myös:**

**[Hukkaväriainepullon vaihtaminen](#page-53-2)**

**87 Kiinn. yks. puuttuu**

#### **Tämä ilmoitus tarkoittaa:**

Kiinnitysyksikkö puuttuu tai se on asennettu väärin.

#### **Käyttäjän toimet:**

Jatka tulostusta ja poista ilmoitus näytöstä asentamalla kiinnitysyksikkö oikein tulostimeen.

#### **Katso myös:**

**[Kiinnitysyksikön vaihtaminen](#page-53-1)**

#### **88 <väri> väriaine vähissä**

#### **Tämä ilmoitus tarkoittaa:**

Tulostin on havainnut, että väriaine on loppumassa tietystä värikasetista. Jos sinulla ei ole värikasettia valmiina, tilaa uusi värikasetti heti, kun näet ilmoituksen ensimmäisen kerran. Tulostimella voi tulostaa vielä n. 250 sivua, ennen kuin värikasetti tyhjenee.

#### **Käyttäjän toimet:**

- **•** Vaihda pyydetty värikasetti.
- **•** Jatka tulostusta ja poista ilmoitus näytöstä painamalla **Jatka**-painiketta. **Tarvikkeet**-sanoma näkyy käyttöpaneelin näytössä, kunnes määritetty värikasetti on vaihdettu.

#### **Katso myös:**

#### **[Värikasettien vaihtaminen](#page-53-3)**

## **82 Käyt. värij. pullo lähes täysi**

#### **Tämä ilmoitus tarkoittaa:**

Hukkaväriainepullo on lähes täynnä.

#### **Käyttäjän toimet:**

- **•** Jatka tulostusta ja poista ilmoitus näytöstä painamalla **Jatka**-painiketta.
- **•** Vaihda hukkaväriainepullo.

#### **Katso myös:**

**[82 Käyt. värij. pullo täynnä](#page-118-2)**; **[Hukkaväriainepullon vaihtaminen](#page-53-2)**

## **900–999 Huolto <ilmoitus>**

#### **Nämä ilmoitukset tarkoittavat:**

Ilmoitukset 900-999 kuvaavat ongelmia, jotka saattavat edellyttää tulostimen huoltoa.

#### **Käyttäjän toimet:**

Katkaise tulostimesta virta ja tarkista kaikki kaapeleiden kytkennät. Kytke virta uudelleen tulostimeen. Jos huoltoilmoitus tulee uudelleen näyttöön, ota yhteys huoltoon ja kerro huoltoilmoituksen numero ja ongelman luonne.

#### **Katso myös:**

#### **[Soittaminen huoltopalveluun](#page-45-0)**

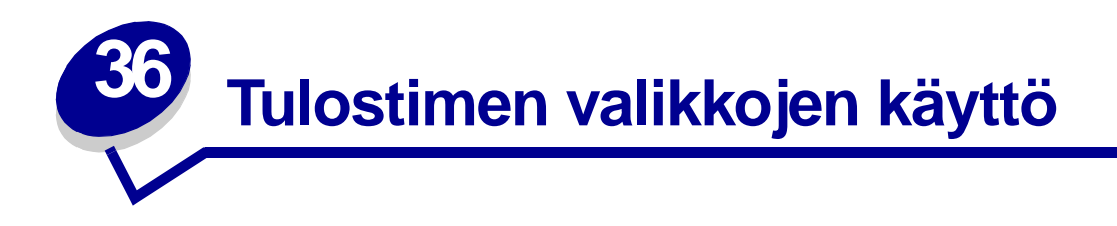

Saat lisätietoja valitsemalla valikon seuraavasta luettelosta. Voit myös napsauttaa jotain sivun alareunassa olevaa hakemiston kirjainta. Tällöin esiin tulevat kyseisellä kirjaimella alkavat valikot, joista voit valita haluamasi.

**[Napsauttamalla tätä](#page-122-0)** saat esiin yhden sivun pituisen yleiskatsauksen kaikista valikoista ja niiden vaihtoehdoista.

- 
- 
- **• [Infrapunavalikko](#page-132-0) • [Sarjavalikko](#page-165-0)**
- 
- 
- **• [Verkkovalikko](#page-194-0) • [USB-valikko](#page-150-0)**
- 
- **• [Rinnakk.valikko](#page-179-0)**
- **• [Värivalikko](#page-143-0) • [PCL-valikko](#page-174-0)**
- **• [Viimeistelyvalikko](#page-136-0) • [PostScript-valikko](#page-172-0)**
	-
- **• [Työvalikko](#page-128-0) • [Asetusvalikko](#page-156-1)**
- **• [LocalTalk-valikko](#page-124-0) • [Tarvikkeet-valikko](#page-154-0)**
	-
- **• [Paperivalikko](#page-184-0) • [Apuohjelmat-valikko](#page-146-0)**

Lisätietoja saat valitsemalla valikon tai valikon vaihtoehdon.

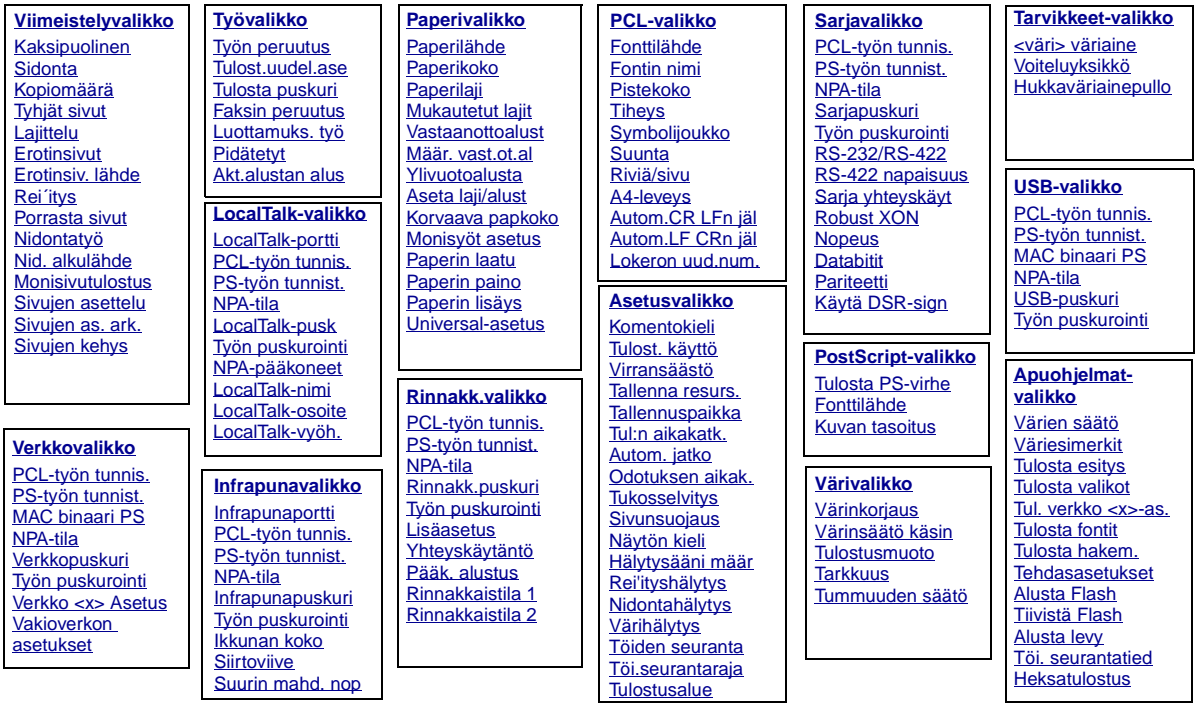

### <span id="page-122-0"></span>**A**

[A4-leveys](#page-174-1) [Akt.alustan alus](#page-131-1) [Alusta Flash](#page-148-1) [Alusta levy](#page-147-0) [Apuohjelmat-valikko](#page-146-0) [Aseta laji/alust](#page-185-1) [Asetusvalikko](#page-156-1) [Autom.CR LFn j](#page-175-1) ä l [Autom. jatko](#page-157-1) [Autom.LF CRn j](#page-175-2) ä l

#### B

## B<br>C<br>D  $\mathbf C$

D

**[Databitit](#page-166-1)** 

**E**

[Erotinsiv. l](#page-142-0) ähde **[Erotinsivut](#page-141-0)** 

## **F**

[Faksin peruutus](#page-128-1) [Fontin nimi](#page-175-0) [Fonttil](#page-172-1) ähde [Fonttil](#page-176-0) ähde

# **GH**

**[Heksatulostus](#page-148-3)** Hukkav [äriainepullo](#page-155-0) H [älytysääni mää](#page-156-2) r

### **I**

[Ikkunan koko](#page-135-1) [Infrapunaportti](#page-133-0) [Infrapunapuskuri](#page-132-1) [Infrapunavalikko](#page-132-0)

**JK** [Kaksipuolinen](#page-137-0) [Komentokieli](#page-162-0) [Kopiomää](#page-137-1) r ä [Korvaava papkoko](#page-192-0) [Kuvan tasoitus](#page-173-1) [Käytä DSR-sign](#page-167-1)

### **L**

[Lajittelu](#page-137-2) Lis [äasetus](#page-179-1) [LocalTalk-nimi](#page-125-2) [LocalTalk-osoite](#page-125-3) [LocalTalk-portti](#page-125-0) [LocalTalk-pusk](#page-125-1) [LocalTalk-valikko](#page-124-0) [LocalTalk-vy](#page-126-2) öh. [Lokeron uud.num.](#page-178-1) [Luottamuks. ty](#page-129-1) ö

## **M**

**Mac binaari PS** [USB-valikko](#page-151-2) [Verkkovalikko](#page-195-2) **[Monisivutulostus](#page-140-0)** Monisy [öt asetus](#page-186-1) [Mukautetut lajit](#page-186-0)

[Määr. vast.ot.al](#page-185-0)

## **N**

[Nid. alkul](#page-142-2) ähde [Nidontah](#page-163-0) älytys **[Nidontaty](#page-142-1)ö** [Nopeus](#page-166-0) [NPA-pääkoneet](#page-126-1) **NPA-tila** [Infrapunavalikko](#page-134-2) [LocalTalk-valikko](#page-126-3) [Rinnakk.valikko](#page-180-3) **[Sarjavalikko](#page-168-2)** [USB-valikko](#page-151-3) [Verkkovalikko](#page-196-3)

N äyt [ön kieli](#page-157-2)

## **O**

[Odotuksen aikak.](#page-164-0)

#### **P**

[Paperikoko](#page-189-1) [Paperilaji](#page-191-0) [Paperil](#page-189-0) ähde [Paperin laatu](#page-190-0) [Paperin lis](#page-188-0) äys [Paperin paino](#page-192-1) [Paperivalikko](#page-184-0) **[Pariteetti](#page-168-1)** 

**PCL-ty ön tunnis.** [Infrapunavalikko](#page-134-0) [LocalTalk-valikko](#page-127-2) [Rinnakk.valikko](#page-182-0) **[Sarjavalikko](#page-169-0)** [USB-valikko](#page-152-0) [Verkkovalikko](#page-196-4)

[PCL-valikko](#page-174-0)

## Pid [ätetyt](#page-130-1) [Pistekoko](#page-177-0) [Porrasta sivut](#page-141-1) [PostScript-valikko](#page-172-0)

**PS-ty ön tunnist.** [Infrapunavalikko](#page-135-0) [LocalTalk-valikko](#page-127-1) [Rinnakk.valikko](#page-182-2) **[Sarjavalikko](#page-169-1)** [USB-valikko](#page-152-1) [Verkkovalikko](#page-197-2)

#### [Pääk. alustus](#page-180-2)

# **QR**

Rei [´itys](#page-138-1) [Rinnakk.puskuri](#page-181-0) [Rinnakk.valikko](#page-179-0) [Rinnakkaistila 1](#page-181-1) [Rinnakkaistila 2](#page-181-2) Rivi [ä/sivu](#page-176-1) [Robust XON](#page-170-2) [RS-232/RS-422](#page-170-0) [RS-422 napaisuus](#page-170-1)

### **S**

[Sarja yhteysk](#page-171-1) äyt [Sarjapuskuri](#page-171-0) **[Sarjavalikko](#page-165-0) [Sidonta](#page-138-0) [Siirtoviive](#page-135-2)** [Sivujen kehys](#page-138-2) [Sivujen as. ark.](#page-140-1) [Sivujen asettelu](#page-139-0)

**[Sivunsuojaus](#page-160-1) [Suunta](#page-177-2)** [Suurin mahd. nop](#page-133-2) **[Symbolijoukko](#page-178-0)** 

#### **T**

[Tallenna resurs.](#page-162-2) [Tallennuspaikka](#page-157-0) **[Tarkkuus](#page-145-1)** [Tarvikkeet-valikko](#page-154-0) **[Tehdasasetukset](#page-147-1) [Tiheys](#page-177-1)** Tiivist [ä Flash](#page-147-2) **[Tukosselvitys](#page-158-0)** [Tul:n aikakatk.](#page-161-0) [Tul. verkko <x>-as.](#page-149-1) [Tulost. k](#page-162-1) äytt ö [Tulost.uudel.ase](#page-131-0) [Tulosta esitys](#page-148-0) [Tulosta fontit](#page-149-2) [Tulosta hakem.](#page-149-3) [Tulosta PS-virhe](#page-173-0) [Tulosta puskuri](#page-130-0) [Tulosta valikot](#page-149-0) **[Tulostusalue](#page-161-1) [Tulostusmuoto](#page-145-0)** Tyhj [ät sivut](#page-136-1) **Ty ön puskurointi** [Infrapunavalikko](#page-133-1) [LocalTalk-valikko](#page-124-1) [Rinnakk.valikko](#page-180-1) **[Sarjavalikko](#page-167-0)** [USB-valikko](#page-150-1)

Ty [ön peruutus](#page-129-0) **Ty[övalikko](#page-128-0)** T [öi.seurantaraja](#page-159-1) T [öi. seurantatied](#page-148-2) T [öiden seuranta](#page-159-0)

### **U**

[Universal-asetus](#page-193-0) [USB-puskuri](#page-153-0) [USB-valikko](#page-150-0)

#### **V**

[Vakioverkon asetukset](#page-197-1) [Vastaanottoalust](#page-187-0) [Verkko <x> Asetus](#page-196-2) **[Verkkopuskuri](#page-195-1)** [Verkkovalikko](#page-194-0) [Viimeistelyvalikko](#page-136-0) [Virransääst](#page-160-0) ö <v äri> v [äriaine](#page-154-1) V [ärien sää](#page-146-1) t ö V [äriesimerkit](#page-146-2) V ärih [älytys](#page-163-1) V [ärinkorjaus](#page-143-1) V[ärinsää](#page-144-0)tö käsin V [ärivalikko](#page-143-0) W **WXY**  $\mathbf{x}$ Y

[Yhteysk](#page-183-0) äyt änt ö [Ylivuotoalusta](#page-187-1)

[Verkkovalikko](#page-194-1)

<span id="page-124-0"></span>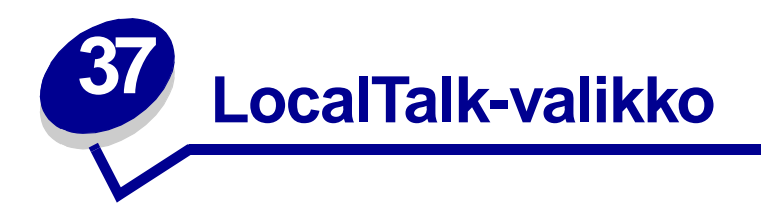

LocalTalk-valikossa (LocalTalk-valik) voidaan muuttaa tulostinasetuksia, jotka vaikuttavat LocalTalkportin kautta tulostimeen lähetettyihin töihin.

Lisätietoja saat valitsemalla valikon vaihtoehdon:

- **• [Työn puskurointi](#page-124-2)**
- **• [LocalTalk-vyöh.](#page-126-4)**
- **• [LocalTalk-osoite](#page-125-4)**
- **• [LocalTalk-pusk](#page-125-5)**
- **• [LocalTalk-nimi](#page-125-6)**
- **• [LocalTalk-portti](#page-125-7)**
- **• [NPA-pääkoneet](#page-126-5)**
- **• [NPA-tila](#page-126-6)**
- **• [PCL-työn tunnis.](#page-127-3)**
- **• [PS-työn tunnist.](#page-127-4)**

**Huomautus:** Tähdellä (\*) merkityt asetusvaihtoehdot ovat tehdasasetuksia.

## <span id="page-124-2"></span><span id="page-124-1"></span>**Työn puskurointi**

#### **Käyttö:**

Tallentaa työt tilapäisesti tulostimen kiintolevylle ennen tulostusta.

#### **Asetusvaihtoehdot:**

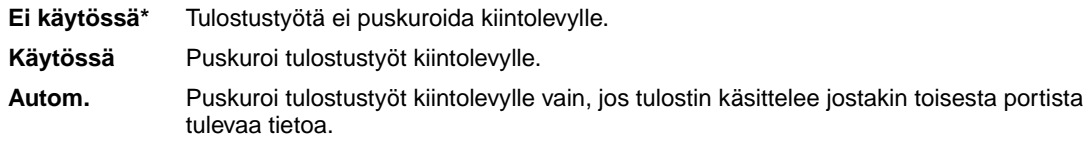

**Huomautus:** Työn puskurointi -asetuksen muuttaminen palauttaa tulostimen alkuasetukset automaattisesti.

## <span id="page-125-4"></span><span id="page-125-3"></span>**LocalTalk-osoite**

#### **Käyttö:**

Määrittää tulostimelle asetetun LocalTalk-solmun numeron. Tätä ei voi muuttaa käyttöpaneelista.

## <span id="page-125-5"></span><span id="page-125-1"></span>**LocalTalk-pusk**

#### **Käyttö:**

Tällä valikon vaihtoehdolla voidaan määrittää LocalTalk-puskurin koko.

#### **Asetusvaihtoehdot:**

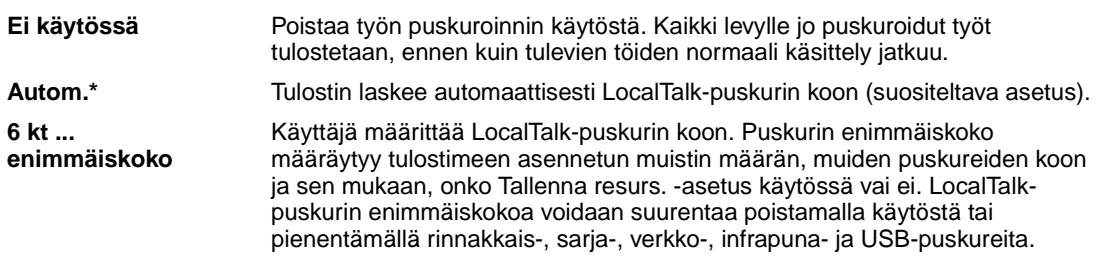

**Huomautus:** LocalTalk-pusk-asetuksen muuttaminen aiheuttaa tulostimen automaattisen uudelleen asetuksen.

#### **Katso myös:[Tallenna resurs.](#page-162-2)**

## <span id="page-125-6"></span><span id="page-125-2"></span>**LocalTalk-nimi**

#### **Käyttö:**

Tämä valikon vaihtoehto osoittaa tulostimen muistiin tallennetun tulostimen nimen. Tätä ei voi muuttaa käyttöpaneelista.

## <span id="page-125-7"></span><span id="page-125-0"></span>**LocalTalk-portti**

#### **Käyttö:**

Tällä valikon vaihtoehdolla voidaan aktivoida LocalTalk-portti.

#### **Asetusvaihtoehdot:**

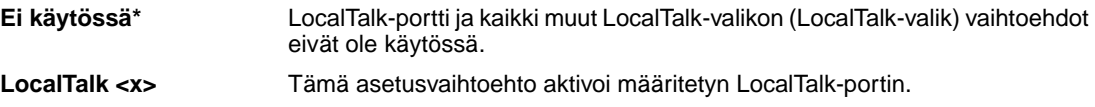

## <span id="page-126-4"></span><span id="page-126-2"></span>**LocalTalk-vyöh.**

#### **Käyttö:**

Tämä valikon vaihtoehto osoittaa LocalTalk-verkon määrittämän LocalTalk-vyöhykkeen. Tätä ei voi muuttaa käyttöpaneelista.

## <span id="page-126-5"></span><span id="page-126-1"></span>**NPA-pääkoneet**

#### **Käyttö:**

Tällä valikon vaihtoehdolla voidaan määrittää, kuinka monta sellaista NPA-pääkonetta voi enintään olla, jotka voivat rekisteröityä NPA-tulostinhälytyksiä varten.

#### **Asetusvaihtoehdot:**

<span id="page-126-3"></span>**1...10 (2\*)**

## <span id="page-126-6"></span><span id="page-126-0"></span>**NPA-tila**

#### **Käyttö:**

Määrittää, käsitteleekö tulostin tietoa kaksisuuntaisen tiedonsiirron edellyttämässä erityismuodossa Network Printing Alliance (NPA) -yhteyskäytännön määritysten mukaisesti.

#### **Asetusvaihtoehdot:**

- **Ei käytössä** Tulostin ei käsittele tietoa NPA-muodossa.
- **Autom.\*** Tulostin tutkii lähetettävää tietoa valitakseen yhteyskäytännön ja käsittelee sitten tiedot asianmukaisesti.
- **Huomautus:** Tämän asetuksen muuttaminen aiheuttaa tulostimen automaattisen uudelleen asetuksen.

## <span id="page-127-3"></span><span id="page-127-2"></span><span id="page-127-0"></span>**PCL-työn tunnis.**

#### **Käyttö:**

Määrittää tulostimen käyttämään PCL-emulointia automaattisesti, kun LocalTalk-portin kautta tullut tulostustyö sitä edellyttää, oli tulostimen oletuskomentokieli mikä tahansa.

#### **Asetusvaihtoehdot:**

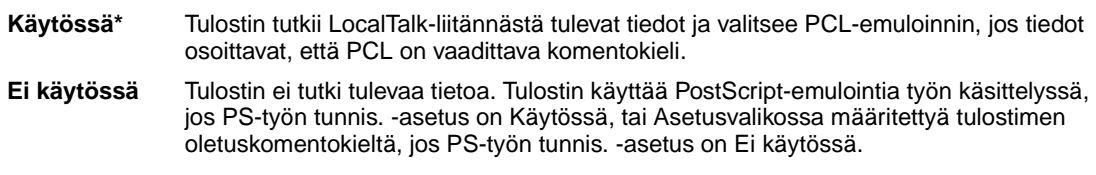

#### **Katso myös:**

**[PS-työn tunnist.](#page-127-4)**; **[Komentokieli](#page-162-0)**

## <span id="page-127-4"></span><span id="page-127-1"></span>**PS-työn tunnist.**

#### **Käyttö:**

Tällä valikon vaihtoehdolla voidaan määrittää tulostin käyttämään PostScript-emulointia automaattisesti, kun LocalTalk-portin kautta tullut tulostustyö sitä edellyttää, oli tulostimen oletuskomentokieli mikä tahansa.

#### **Asetusvaihtoehdot:**

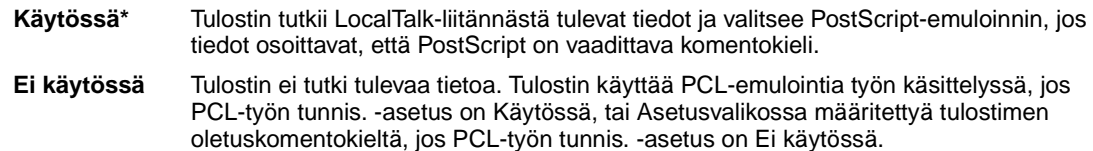

**Katso myös:**

**[PCL-työn tunnis.](#page-127-3)**; **[Komentokieli](#page-162-0)**

<span id="page-128-0"></span>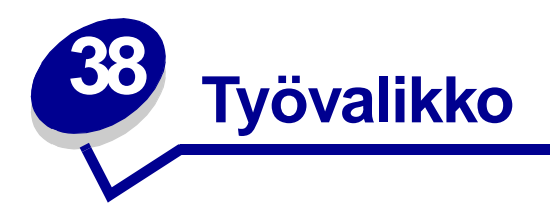

Työvalikkoa voidaan käyttää vain, kun tulostin on käytössä, kun käyttöpaneelissa näkyy tulostimen ilmoitus tai kun tulostin on heksatulostustilassa. Avaa Työvalikko painamalla **Valikko**-painiketta.

Lisätietoja saat valitsemalla valikon vaihtoehdon:

- **• [Faksin peruutus](#page-128-2)**
- **• [Tulosta puskuri](#page-130-3)**
- **• [Työn peruutus](#page-129-2)**
- **• [Akt.alustan alus](#page-131-2)**

**• [Tulost.uudel.ase](#page-131-3)**

- **• [Luottamuks. työ](#page-129-3)**
- **• [Pidätetyt](#page-130-2)**

## <span id="page-128-2"></span><span id="page-128-1"></span>**Faksin peruutus**

#### **Käyttö:**

Tätä valikkovaihtoehtoa käytetään uloslähtevien faksien peruuttamiseen ennen niiden lähettämistä tai tulevien faksien peruuttamiseen ennen niiden tulostuksen päättymistä.

#### **Asetusvaihtoehdot:**

- **R** Tällä asetuksella voidaan peruuttaa tuleva faksi. Kun lähettävän laitteen faksinumero näkyy näytössä, peruuta tuleva faksi painamalla **Valitse**-painiketta.
- **D** Tällä asetuksella voidaan peruuttaa lähtevä faksi. Kun vastaanottavan laitteen faksinumero näkyy näytössä, peruuta faksityö painamalla **Valitse**-painiketta. Jos peruutettavan faksin puhelinnumero ei näy näytössä, selaa luetteloa painamalla **Valikko**-painiketta. Tulostin voi näyttää lähetettävien faksitöiden jonossa viiden lähtevän faksin puhelinnumerot. Kun jonossa on enemmän kuin viisi faksia, jonoon seuraavaksi tuleva faksityö näkyy näytössä, kun jonon ensimmäinen työ on lähetetty tai peruutettu.

## <span id="page-129-2"></span><span id="page-129-0"></span>**Työn peruutus**

#### **Käyttö:**

Peruuttaa nykyisen tulostustyön.

**Huomautus:** Työn peruutus -vaihtoehto on näkyvissä vain silloin, jos tulostin käsittelee tulostustyötä tai jos tulostimen muistissa on työ.

## <span id="page-129-3"></span><span id="page-129-1"></span>**Luottamuks. työ**

#### **Käyttö:**

Tällä valikkovaihtoehdolla voidaan tulostaa tulostimen muistissa olevia luottamuksellisia töitä. (Kun luottamuksellinen työ on tulostunut, se poistuu automaattisesti tulostimen muistista.)

Anna ensin luottamukselliseen työhön liittyvä henkilökohtainen PIN-koodi:

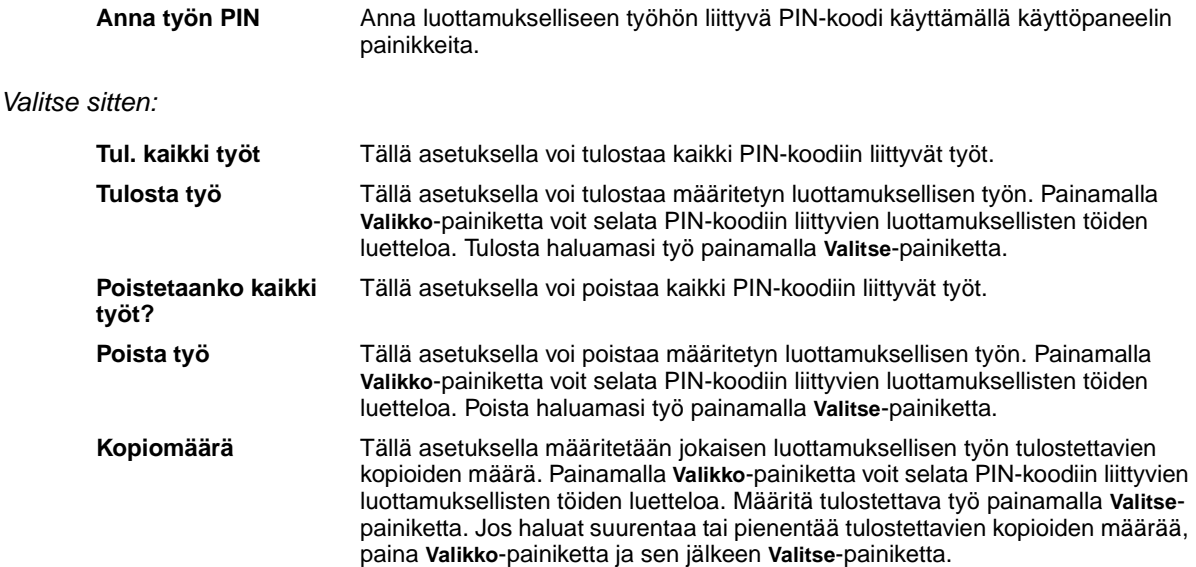

## <span id="page-130-2"></span><span id="page-130-1"></span>**Pidätetyt**

#### **Käyttö:**

Tällä valikon vaihtoehdolla voi tulostaa muistissa olevia Reserve Print-, Repeat Print- tai Verify Print töitä.

#### **Asetusvaihtoehdot:**

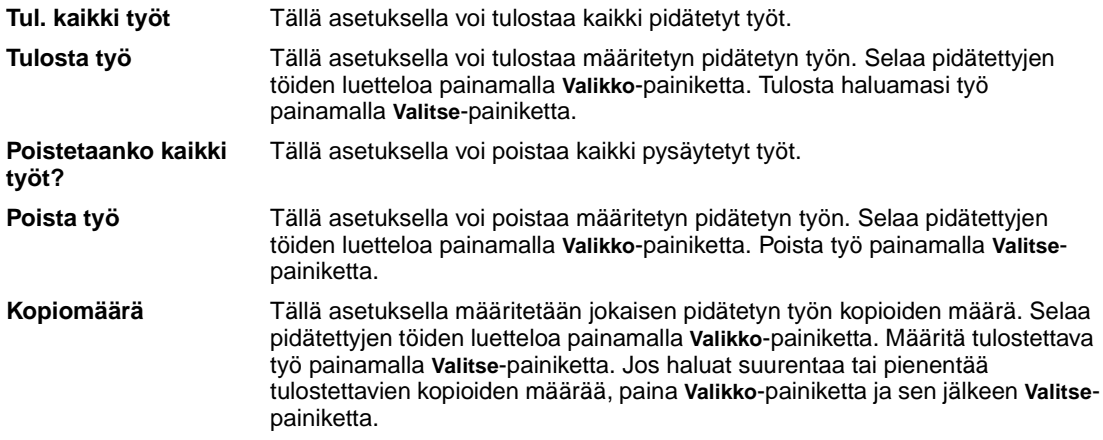

## <span id="page-130-3"></span><span id="page-130-0"></span>**Tulosta puskuri**

#### **Käyttö:**

Tulostaa kaikki tulostuspuskuriin tallennetut tiedot.

**Huomautus:** Tulosta puskuri -vaihtoehto on käytettävissä vain, kun siirryt Työvalikkoon **Hetki…** ilmoituksen näkyessä näytössä. Hetki…-tila tulee näyttöön, jos tulostimelle lähetetään keskeneräinen työ tai jos tulostetaan ASCII-työtä, kuten print screen komentoa käytettäessä.

## <span id="page-131-2"></span><span id="page-131-1"></span>**Akt.alustan alus**

### **Käyttö:**

Määrittää aktiivisen alustan aloitusalustaksi (alusta jolle ensin tulostetaan), kun alustat on yhdistetty.

## <span id="page-131-3"></span><span id="page-131-0"></span>**Tulost.uudel.ase**

#### **Käyttö:**

Asettaa tulostimen valikkoasetukset käyttäjän määrittämille oletusasetuksille, poistaa kaikki tulostimen muistiin (RAMiin) ladatut resurssit (fontit, makrot ja symbolijoukot) ja poistaa kaikki liitäntäpuskurissa olevat tiedot.

**Huomautus:** Sulje käyttämäsi sovellusohjelma ennen kuin palautat tulostimen asetukset.

<span id="page-132-0"></span>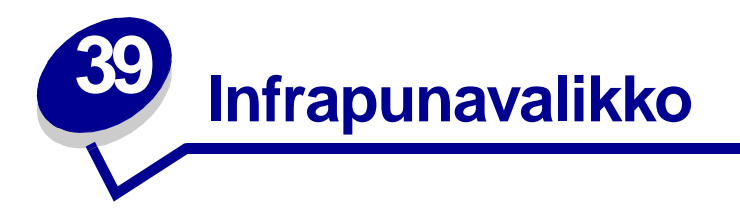

Infrapunavalikossa voidaan muuttaa tulostinasetuksia, jotka vaikuttavat infrapunaportin kautta tulostimeen lähetettyihin töihin.

Saat lisätietoja valitsemalla valikon vaihtoehdon:

- **• [Infrapunapuskuri](#page-132-2)**
- **• [Infrapunaportti](#page-133-3)**
- **• [Työn puskurointi](#page-133-4)**
- **• [Suurin mahd. nop](#page-133-5)**
- **• [PCL-työn tunnis.](#page-134-4)**
- **• [PS-työn tunnist.](#page-135-3)**
- **• [Siirtoviive](#page-135-4)**
- **• [Ikkunan koko](#page-135-5)**
- 

**Huomautus:** Tähdellä (\*) merkityt asetusvaihtoehdot ovat tehdasasetuksia.

## <span id="page-132-2"></span><span id="page-132-1"></span>**Infrapunapuskuri**

**• [NPA-tila](#page-134-3)**

#### **Käyttö:**

Määrittää infrapunapuskurin koon.

#### **Asetusvaihtoehdot:**

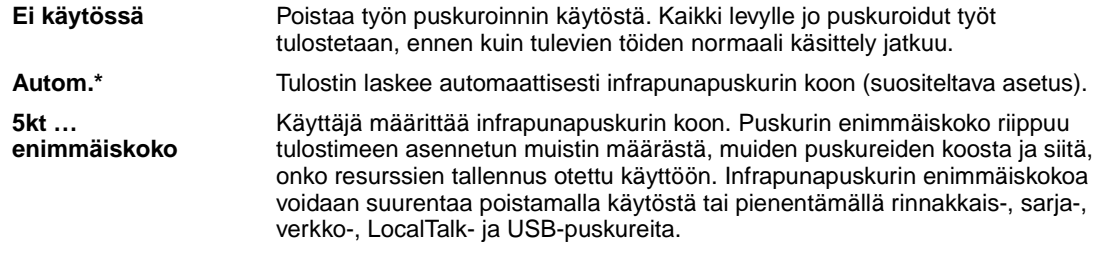

**Huomautus:** Infrapunapuskuri-asetuksen muuttaminen palauttaa tulostimen alkuasetukset automaattisesti.

#### **Katso myös:[Tallenna resurs.](#page-162-2)**

## <span id="page-133-3"></span><span id="page-133-0"></span>**Infrapunaportti**

#### **Käyttö:**

Aktivoi infrapunaportin.

#### **Asetusvaihtoehdot:**

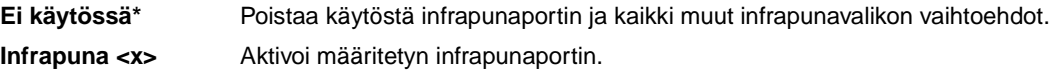

## <span id="page-133-4"></span><span id="page-133-1"></span>**Työn puskurointi**

#### **Käyttö:**

Tallentaa työt tilapäisesti tulostimen kiintolevylle ennen tulostusta.

#### **Asetusvaihtoehdot:**

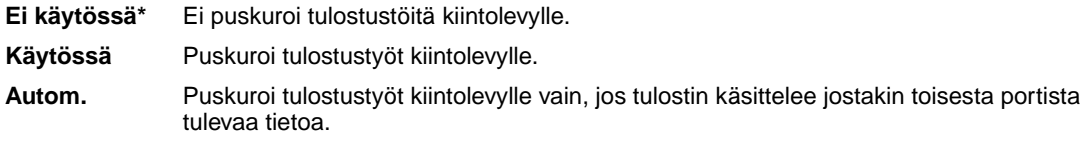

**Huomautus:** Työn puskurointi -asetuksen muuttaminen palauttaa tulostimen alkuasetukset automaattisesti.

## <span id="page-133-5"></span><span id="page-133-2"></span>**Suurin mahd. nop**

#### **Käyttö:**

Määrittää, kuinka nopeasti tietoa voidaan vastaanottaa infrapunaportin kautta.

#### **Asetusvaihtoehdot:**

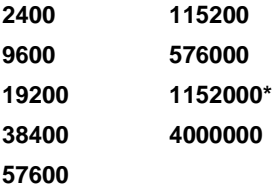

Sekä tulostimelle että infrapunasovittimelle sopiva tiedonsiirron enimmäisnopeus asetetaan automaattisesti käynnistyksen yhteydessä. Jos tulostin on sijoitettu valoisaan tai paljon heijastavia materiaaleja sisältävään ympäristöön, tulostuksessa saattaa esiintyä ajoittaisia tiedonsiirto-ongelmia. Jos näin tapahtuu, aseta infrapunayhteydelle alempi nopeus.

## <span id="page-134-3"></span><span id="page-134-2"></span><span id="page-134-1"></span>**NPA-tila**

#### **Käyttö:**

Määrittää, käsitteleekö tulostin tietoa kaksisuuntaisen tiedonsiirron edellyttämässä erityismuodossa Network Printing Alliance (NPA) -yhteyskäytännön määritysten mukaisesti.

#### **Asetusvaihtoehdot:**

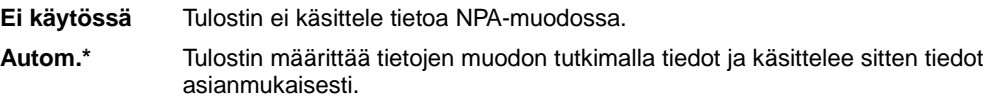

Tämän asetuksen muuttaminen palauttaa automaattisesti tulostimen alkuasetukset.

## <span id="page-134-4"></span><span id="page-134-0"></span>**PCL-työn tunnis.**

#### **Käyttö:**

Määrittää tulostimen käyttämään PCL-emulointia automaattisesti, kun infrapunaportin kautta tullut tulostustyö sitä edellyttää, oli tulostimen oletuskomentokieli mikä tahansa.

#### **Asetusvaihtoehdot:**

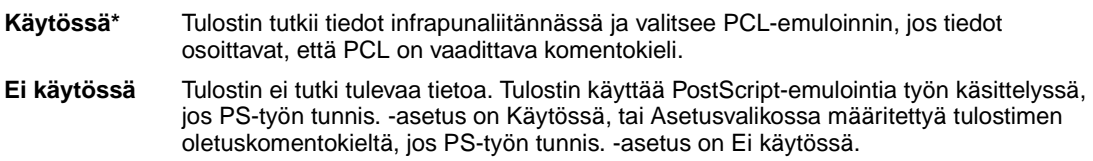

**Katso myös:[PS-työn tunnist.;](#page-135-3) [Komentokieli](#page-162-0)**

## <span id="page-135-3"></span><span id="page-135-0"></span>**PS-työn tunnist.**

#### **Käyttö:**

Määrittää tulostimen käyttämään PostScript-emulointia automaattisesti, kun infrapunaportin kautta tullut tulostustyö sitä edellyttää, oli tulostimen oletuskomentokieli mikä tahansa.

#### **Asetusvaihtoehdot:**

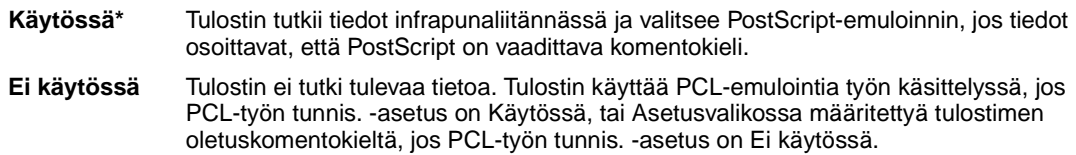

#### **Katso myös:[PCL-työn tunnis.;](#page-134-4) [Komentokieli](#page-162-0)**

## <span id="page-135-4"></span><span id="page-135-2"></span>**Siirtoviive**

#### **Käyttö:**

Määrittää sekunteina ajan, joka tulostimen on odotettava ennen infrapunatiedon lähettämistä isäntätietokoneelle. Asetuksella määritetään myös aika, jonka tulostin pyytää isäntätietokonetta odottamaan ennen infrapunatiedon lähettämistä.

#### **Asetusvaihtoehdot:**

- **Autom.\*** Tulostin asettaa Siirtoviive-asetuksen arvon käynnistyksen yhteydessä, jolloin saadaan paras mahdollinen suorituskyky (suositus).
- **Ei mitään** Tulostin ei ole asettanut mitään viivettä. Kaikki isäntätietokoneet eivät voi kuitenkaan välittää tietoa ilman jonkinkestoista siirtoviivettä.
- **1...15** Käyttäjä valitsee Siirtoviive-asetuksen arvoksi 1–15 sekuntia. Jos infrapunaportin kautta tapahtuvassa tulostuksessa ilmenee ongelmia, suuri Siirtoviive-asetuksen arvo, kuten 15, saattaa ratkaista ongelman.

## <span id="page-135-5"></span><span id="page-135-1"></span>**Ikkunan koko**

#### **Käyttö:**

Määrittää infrapunakehysten enimmäismäärän, jonka tulostin voi ottaa vastaan ennen kuittauksen lähettämistä tietokoneelle.

#### **Asetusvaihtoehdot:**

- **Autom.\*** Tulostin asettaa Ikkunan koko -asetuksen arvon käynnistyksen yhteydessä, jolloin saadaan paras mahdollinen suorituskyky (suositus).
- **1** Käyttäjä asettaa Ikkunan koko -asetuksen arvoksi yksi kehys (1). Jos infrapunaportin kautta tapahtuvassa tulostuksessa ilmenee ongelmia, Ikkunan koko -asetuksen muuttaminen arvoksi 1 saattaa ratkaista ongelman.

<span id="page-136-0"></span>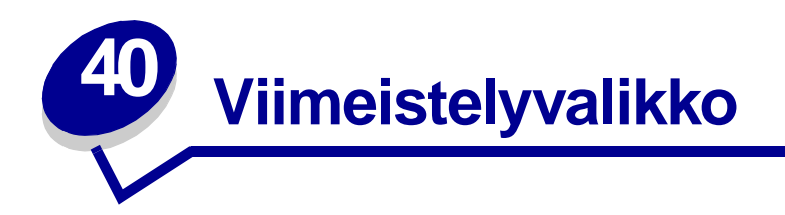

Viimeistelyvalikosta voidaan määrittää tulostimen käyttämä tulostustapa. Lisätietoja saat valitsemalla valikon vaihtoehdon:

- **• [Tyhjät sivut](#page-136-2)**
- **• [Lajittelu](#page-137-3)**
- **• [Kopiomäärä](#page-137-4)**
- **• [Kaksipuolinen](#page-137-5)**
- **• [Sidonta](#page-138-3)**
- **• [Rei´itys](#page-138-4)**
- **• [Sivujen kehys](#page-138-5)**
- **• [Sivujen asettelu](#page-139-1)**
- **• [Monisivutulostus](#page-140-2)**
- **• [Sivujen as. ark.](#page-140-3)**
- **• [Porrasta sivut](#page-141-2)**
- **• [Erotinsivut](#page-141-3)**
- **• [Erotinsiv. lähde](#page-142-3)**
- **• [Nidontatyö](#page-142-4)**
- **• [Nid. alkulähde](#page-142-5)**

**Huomautus:** Tähdellä (\*) merkityt asetusvaihtoehdot ovat tehdasasetuksia.

## <span id="page-136-2"></span><span id="page-136-1"></span>**Tyhjät sivut**

#### **Käyttö:**

Määrittää, sisällytetäänkö tulosteisiin sovelluksen tuottamat tyhjät sivut.

#### **Asetusvaihtoehdot:**

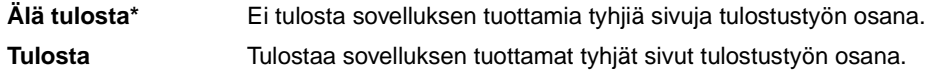

## <span id="page-137-3"></span><span id="page-137-2"></span>**Lajittelu**

#### **Käyttö:**

Säilyttää tulostustyön sivut järjestyksessä, erityisesti tulostettaessa työstä useita kopioita.

#### **Asetusvaihtoehdot:**

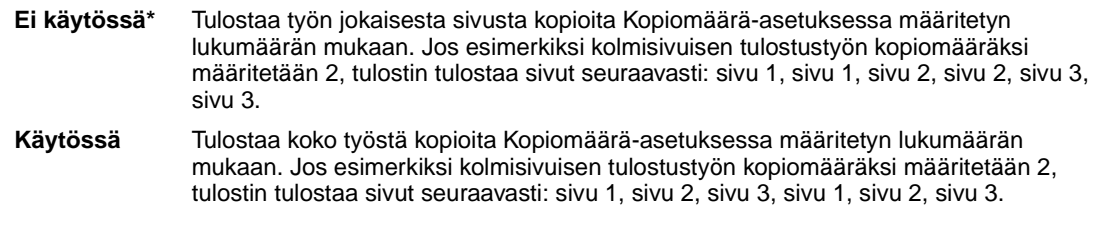

## <span id="page-137-4"></span><span id="page-137-1"></span>**Kopiomäärä**

#### **Käyttö:**

Määrittää tulostimeen oletusasetukseksi halutun kopiomäärän. (Määritä tietyn tulostustyön edellyttämä kopiomäärä tulostinajurista. Tulostinajurista valitut asetusvaihtoehdot ohittavat aina käyttöpaneelista valitut asetusvaihtoehdot.)

#### **Asetusvaihtoehdot:**

**1...999 (1\*)**

**Katso myös:** 

**[Lajittelu](#page-137-3)**

## <span id="page-137-5"></span><span id="page-137-0"></span>**Kaksipuolinen**

#### **Käyttö:**

Määrittää kaksipuolisen tulostuksen kaikkien tulostustöiden oletusasetukseksi. (Valitse tulostinajurista Kaksipuolinen tulostus, jos haluat tulostaa kaksipuolisesti vain tietyt tulostustyöt.)

#### **Asetusvaihtoehdot:**

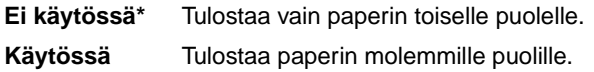

#### **Katso myös:**

**[Sidonta](#page-138-3)**

## <span id="page-138-3"></span><span id="page-138-0"></span>**Sidonta**

#### **Käyttö:**

Määrittää, kuinka kaksipuolisesti tulostetut sivut sidotaan ja miten arkin takaosa (parilliset sivut) tulostuu arkin etuosaan (parittomiin sivuihin) nähden.

#### **Asetusvaihtoehdot:**

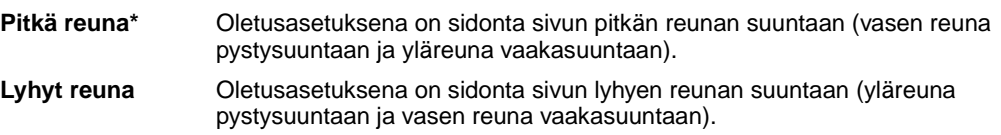

#### **Katso myös:**

**[Kaksipuolinen](#page-137-5)**

## <span id="page-138-4"></span><span id="page-138-1"></span>**Rei´itys**

#### **Käyttö:**

Tulostin rei'ittää kaikkien tulosteiden reunan. (Jos haluat käyttää rei'itystä vain tietyssä tulostustyössä, valitse rei'itystoiminto tulostinajurista.)

#### **Asetusvaihtoehdot:**

**Ei käytössä\*** Tulosteita ei rei'itetä. **Käytössä** Kaikki tulostetut sivut rei'itetään.

## <span id="page-138-5"></span><span id="page-138-2"></span>**Sivujen kehys**

#### **Käyttö:**

Tulostaa Monisivutulostus-asetusta käytettäessä kehyksen jokaisen sivun ympärille.

#### **Asetusvaihtoehdot:**

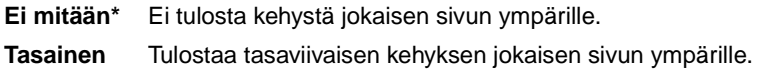

#### **Katso myös:**

**[Monisivutulostus](#page-140-2)**

## <span id="page-139-1"></span><span id="page-139-0"></span>**Sivujen asettelu**

#### **Käyttö:**

Määrittää Monisivutulostus-asetusta käytettäessä useiden pienennettyjen sivujen paikan. Paikka määräytyy sivujen lukumäärän ja sen mukaan, ovatko ne pysty- vai vaakasuunnassa.

Jos esimerkiksi valitset 4 sivua arkki -tulostuksen ja pystysuunnan, tulokset vaihtelevat valitun Sivujen asettelu -asetusvaihtoehdon mukaan:

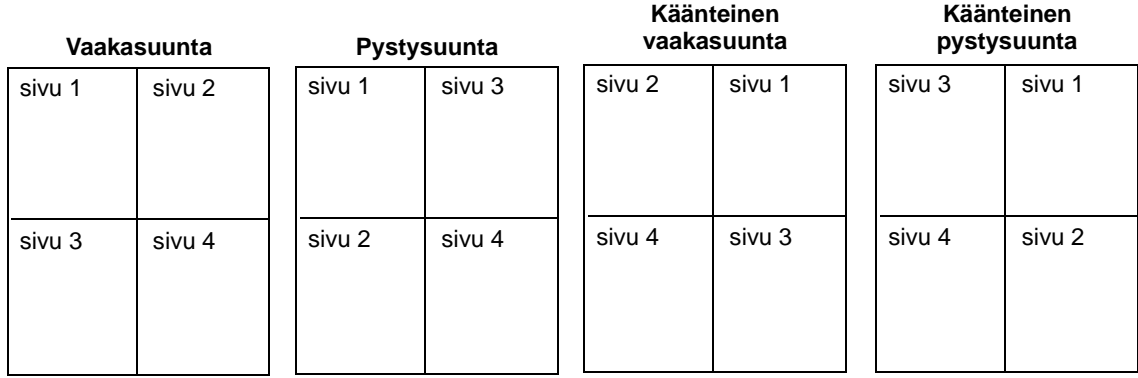

#### **Asetusvaihtoehdot:**

**Vaakasuunta\* Pystysuunta Käänt. vaaka**

**Käänt. pysty**

#### **Katso myös:**

**[Monisivutulostus](#page-140-2)**

## <span id="page-140-2"></span><span id="page-140-0"></span>**Monisivutulostus**

#### **Käyttö:**

Tulostaa paperiarkin yhdelle puolelle useita pienennettyjä sivuja. Kutsutaan myös x sivua/arkki toiminnoksi tai Paperinsäästö-toiminnoksi.

#### **Asetusvaihtoehdot:**

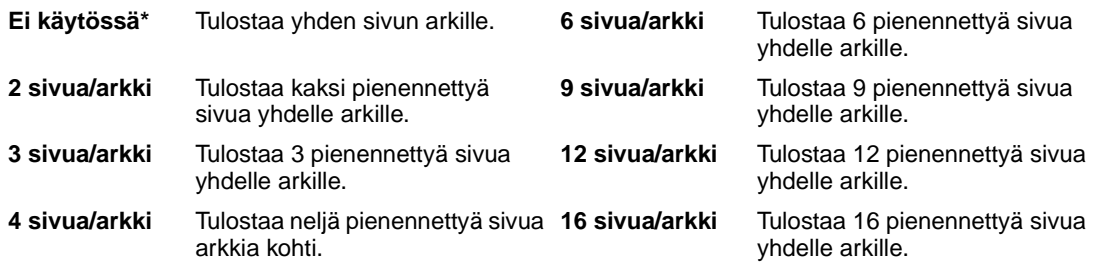

#### **Katso myös:**

**[Sivujen kehys](#page-138-5)**; **[Sivujen asettelu](#page-139-1)**; **[Sivujen as. ark.](#page-140-3)**

## <span id="page-140-3"></span><span id="page-140-1"></span>**Sivujen as. ark.**

#### **Käyttö:**

Määrittää monisivuarkin suunnan.

#### **Asetusvaihtoehdot:**

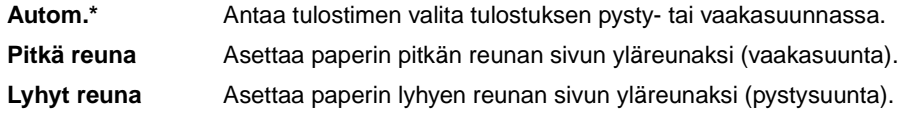

#### **Katso myös:**

**[Monisivutulostus](#page-140-2)**

## <span id="page-141-2"></span><span id="page-141-1"></span>**Porrasta sivut**

#### **Käyttö:**

Porrastaa kunkin tulostustyön tulosteet tai tulostustyön kopiot, jolloin vastaanottoalustalle pinotut asiakirjat on helppo erotella.

#### **Asetusvaihtoehdot:**

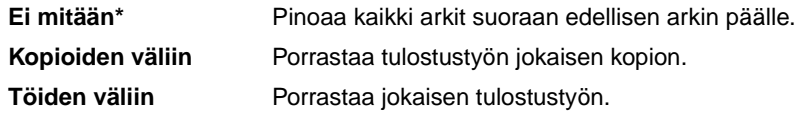

## <span id="page-141-3"></span><span id="page-141-0"></span>**Erotinsivut**

#### **Käyttö:**

Tulostaa tyhjiä erotinsivuja erillisten tulostustöiden väliin, saman tulostustyön useiden kopioiden väliin tai tulostustyön jokaisen sivun väliin.

#### **Asetusvaihtoehdot:**

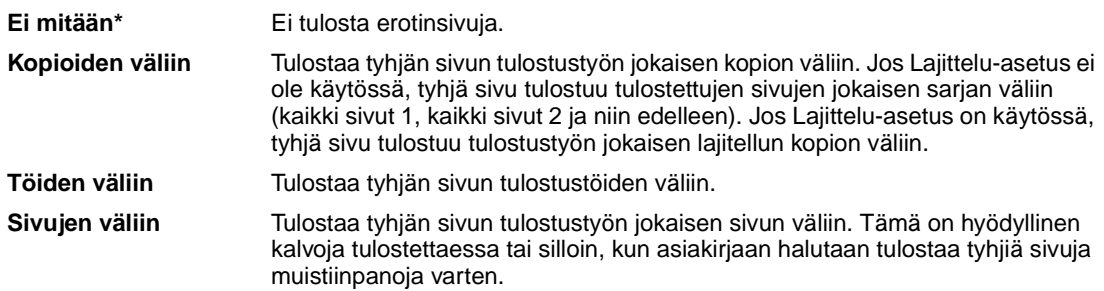

#### **Katso myös:**

**[Erotinsiv. lähde](#page-142-3)**; **[Lajittelu](#page-137-3)**

## <span id="page-142-3"></span><span id="page-142-0"></span>**Erotinsiv. lähde**

#### **Käyttö:**

Määrittää erotinsivuja sisältävän paperilähteen.

#### **Asetusvaihtoehdot:**

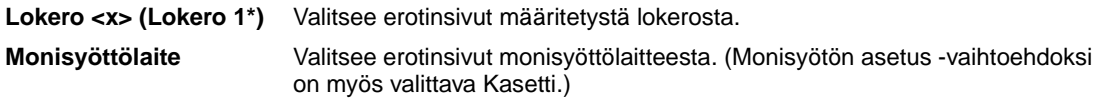

#### **Katso myös:**

**[Erotinsivut](#page-141-3)**; **[Monisyöt asetus](#page-186-1)**

## <span id="page-142-4"></span><span id="page-142-1"></span>**Nidontatyö**

#### **Käyttö:**

Määrittää nidonnan kaikkien tulostustöiden oletusasetukseksi. (Valitse tulostinajurista nidonta, jos haluat nitoa vain tietyt tulostustyöt.)

#### **Asetusvaihtoehdot:**

**Ei käytössä\*** Ei nido tulostustöitä. **Käytössä** Nitoo jokaisen tulostimelle lähetetyn tulostustyön.

## <span id="page-142-5"></span><span id="page-142-2"></span>**Nid. alkulähde**

#### **Käyttö:**

Määrittää paperilähteen, jota tulostin käyttää nitojan alustuksessa. Kun nitojan kasetti on vaihdettu tai kun nidontatukos on selvitetty, tulostimen on alustettava nitoja nitomalla paperiarkkia useita kertoja.

#### **Asetusvaihtoehdot:**

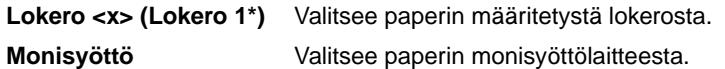

<span id="page-143-0"></span>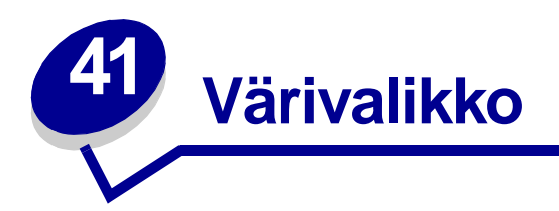

Värivalikosta voidaan säätää tulostusjälkeä ja muuttaa väritulostuksen asetuksia. Lisätietoja saat valitsemalla valikon vaihtoehdon:

- **• [Värinkorjaus](#page-143-2)**
- **• [Tarkkuus](#page-145-4)**
- **• [Värinsäätö käsin](#page-144-1)**
- **• [Tummuuden säätö](#page-145-5)**
- **• [Tulostusmuoto](#page-145-3)**

**Huomautus:** Tähdellä (\*) merkityt asetusvaihtoehdot ovat tehdasasetuksia.

## <span id="page-143-2"></span><span id="page-143-1"></span>**Värinkorjaus**

#### **Käyttö:**

Säätää tulostetun värin, jotta se vastaisi paremmin muiden laitteiden tai standardivärijärjestelmien värejä.

#### **Asetusvaihtoehdot:**

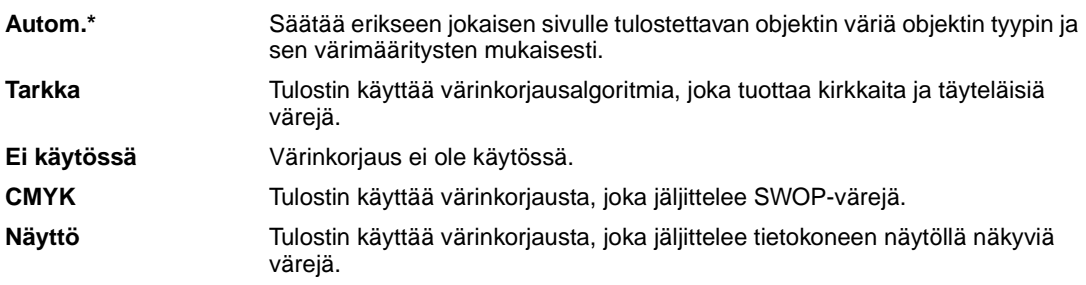

**Huomautus:** Additiivisten ja subtraktiivisten värien välisten erojen vuoksi joitakin värejä, jotka näkyvät tietokoneen näytöllä, ei voida tulostaa tulostimella.
# **Värinsäätö käsin**

# **Käyttö:**

Sallii käyttäjien määrittää käytettävän värinkorjauksen tulostimen käyttöpaneelista.

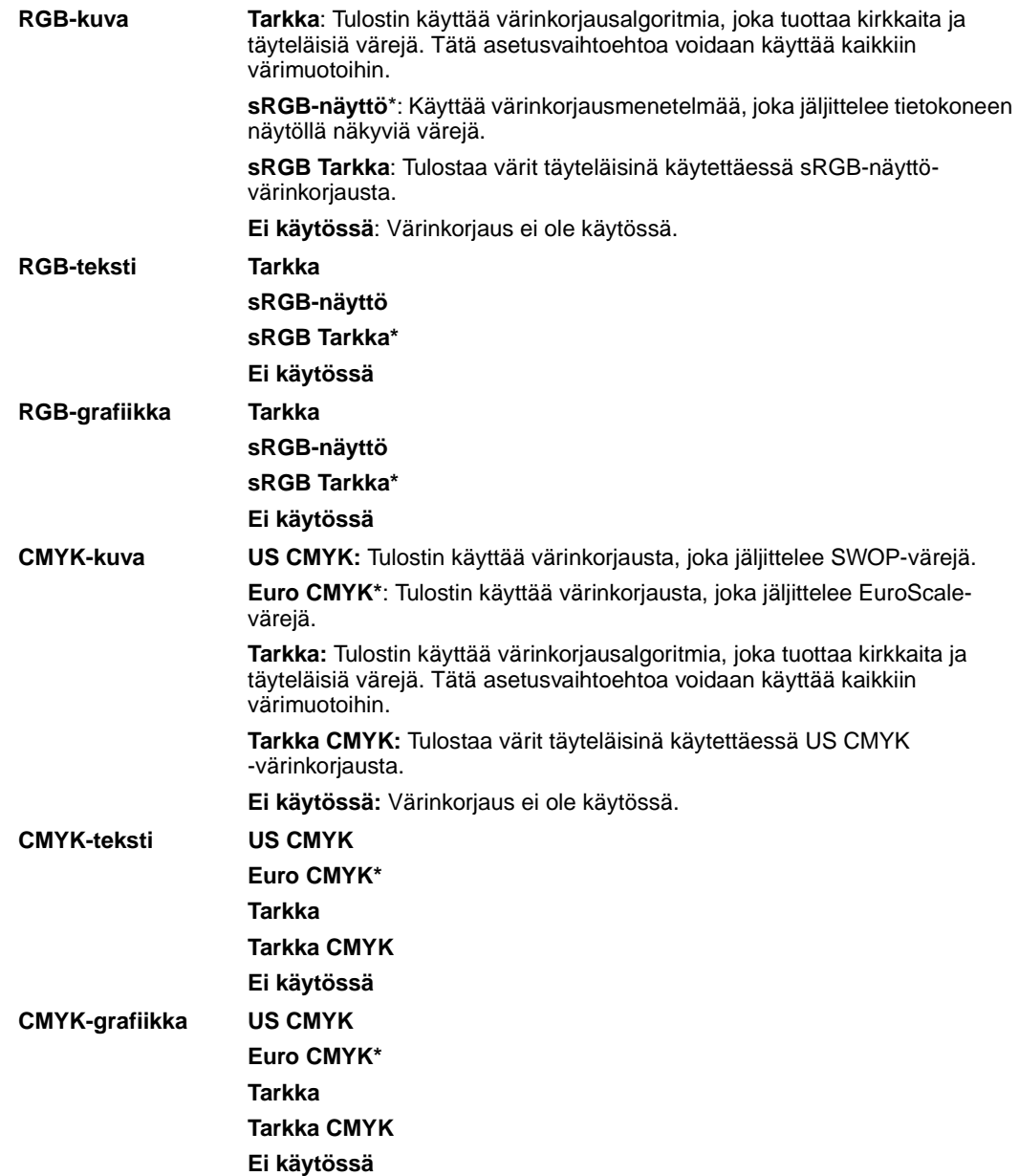

# **Tulostusmuoto**

## **Käyttö:**

Määrittää, tulostetaanko kuvat yksivärisinä harmaasävyisinä tai värillisinä.

### **Asetusvaihtoehdot:**

**Väri\***

**Mustavalkoinen**

**Huomautus:** Lexmark C750 -tulostimen Windowsin PostScript- tai PCL-ajurissa tehdyt valinnat ohittavat muut valinnat.

## **Tarkkuus**

## **Käyttö:**

Määrittää tuumaa kohti tulostettavien pisteiden (dpi) lukumäärän. Mitä suurempi arvo valitaan, sitä terävämpiä ja selvempiä ovat painetut merkit ja grafiikka.

### **Asetusvaihtoehdot:**

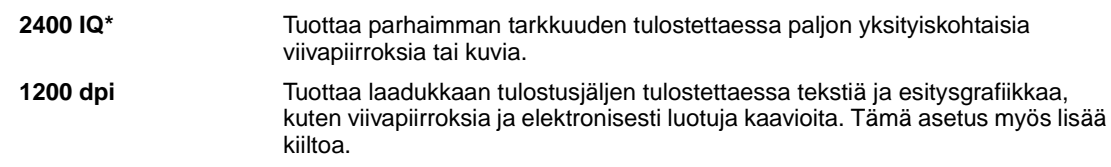

## **Tummuuden säätö**

## **Käyttö:**

Tulostettavan tekstin vaalentaminen tai tummentaminen tai väriaineen säästäminen.

## **Asetusvaihtoehdot:**

**1–5 (4\*)** 1 on vaalein; 5 tummin.

Valitse pieni arvo, jos haluat tulostaa ohuita viivoja, tarkkaa grafiikkaa ja vaaleasävyisiä kuvia. Valitse suuri arvo, jos haluat tulostaa paksuja viivoja tai tummempisävyisiä kuvia. Valitse 5, jos haluat tulostaa hyvin paksua tekstiä. Valitse pienempi arvo kuin 4, jos haluat säästää väriainetta.

Pystysuora palkki ( | ) ilmaisee tehdasasetuksen. Nuoli ( V ) ilmaisee käyttäjän määrittämän oletusasetuksen.

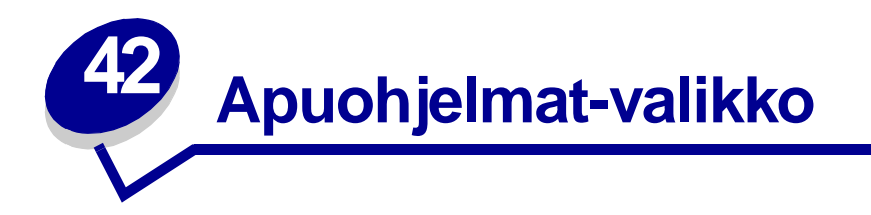

Apuohjelmat-valikossa (Apuohjelmat-val.) voidaan tulostaa erilaisia käytettävissä oleviin tulostimen resursseihin, asetuksiin ja tulostustöihin liittyviä luetteloita. Muiden vaihtoehtojen avulla voidaan asettaa käyttökuntoon tulostimen laitteistoa ja selvittää tulostusongelmia.

Lisätietoja saat valitsemalla valikon vaihtoehdon:

**• [Värien säätö](#page-146-0)**

**• [Töi. seurantatied](#page-148-2)**

- **• [Väriesimerkit](#page-146-1)**
- **• [Tiivistä Flash](#page-147-0)**
- **• [Tehdasasetukset](#page-147-1)**
- **• [Alusta levy](#page-147-2)**
- **• [Alusta Flash](#page-148-0)**
- **• [Heksatulostus](#page-148-1)**
- **• [Tulosta esitys](#page-148-3)**
- **• [Tulosta hakem.](#page-149-0)**
- **• [Tulosta fontit](#page-149-1)**
- **• [Tulosta valikot](#page-149-2)**
- **• [Tul. verkko <x>-as.](#page-149-3)**

## <span id="page-146-0"></span>**Värien säätö**

## **Käyttö:**

Väritaulukoiden manuaalinen uudelleenlinearisointi, jolloin voidaan säätää tulosteissa esiintyviä vaihteluja.

## <span id="page-146-1"></span>**Väriesimerkit**

## **Käyttö:**

Auttaa tiettyjen sovellusten käyttämien värien valinnassa.

# <span id="page-147-0"></span>**Tiivistä Flash**

### **Käyttö:**

Tällä voidaan saada takaisin muistitila, joka on kadonnut, kun resurssit on poistettu flash-muistista.

#### **Asetusvaihtoehdot:**

- **Kyllä** Tulostin siirtää kaikki flash-muistissa olevat resurssit tulostimen muistiin ja sitten alustaa Flash-muistin uudelleen. Kun alustus on valmis, resurssit ladataan takaisin flash-muistiin.
- **Ei** Tulostin peruuttaa flash-muistin tiivistämiskäskyn.

**VAROITUS:** Älä katkaise tulostimen virtaa flash-muistin tiivistämisen aikana.

## <span id="page-147-1"></span>**Tehdasasetukset**

#### **Käyttö:**

Palauttaa tulostimen asetukset tehdasasetuksiksi.

### **Asetusvaihtoehdot:**

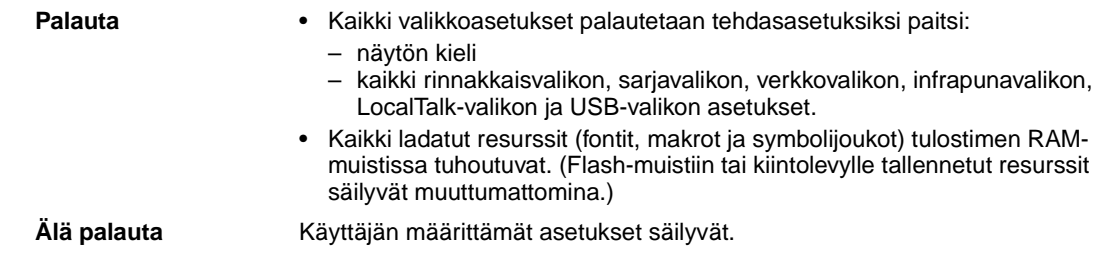

## <span id="page-147-2"></span>**Alusta levy**

#### **Käyttö:**

Alustaa tulostimen kiintolevyn.

#### **Asetusvaihtoehdot:**

- **Kyllä** Poistaa kaikki kiintolevyllä olevat tiedot ja valmistaa laitteen vastaanottamaan uusia resursseja.
- **Ei** Peruuttaa kiintolevyn alustuskäskyn ja jättää nykyiset resurssit levylle.

**VAROITUS:** Älä katkaise tulostimen virtaa, ennen kuin kiintolevy on kokonaan alustettu.

# <span id="page-148-0"></span>**Alusta Flash**

### **Käyttö:**

Alustaa flash-muistin.

#### **Asetusvaihtoehdot:**

- **Kyllä** Poistaa kaikki flash-muistissa olevat tiedot ja valmistaa flash-muistin vastaanottamaan uusia resursseja.
- **Ei** Peruuttaa flash-muistin alustuskäskyn ja jättää nykyiset resurssit Flash-muistiin.

**VAROITUS:** Älä katkaise tulostimen virtaa flash-muistin alustuksen aikana.

## <span id="page-148-1"></span>**Heksatulostus**

#### **Käyttö:**

Heksatulostus-asetuksen avulla voidaan määrittää tulostusongelmia. Kun Heksatulostus-asetus on valittu, kaikki tulostimelle lähetettävä tieto tulostetaan heksadesimaali- ja merkkiesitysmuodossa. Ohjainkomentoja ei suoriteta.

Heksatulostustilasta voidaan poistua katkaisemalla tulostimesta virta tai palauttamalla tulostimen alkuasetukset Työvalikosta.

# <span id="page-148-4"></span><span id="page-148-2"></span>**Töi. seurantatied**

## **Käyttö:**

Tulostaa kaikkien kiintolevyllä olevien seurantatietojen luettelon tai poistaa kaikki seurantatiedot levyltä.

#### **Asetusvaihtoehdot:**

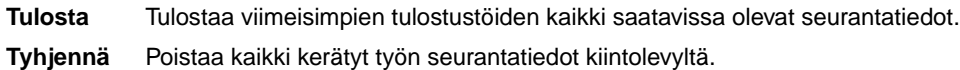

#### **Katso myös:**

**[Töiden seuranta](#page-159-0)**, **[Töi.seurantaraja](#page-159-1)**

## <span id="page-148-3"></span>**Tulosta esitys**

## **Käyttö:**

Näyttää luettelon tulostimen muistissa, flash-muistissa ja valinnaisella kiintolevyllä olevista esittelytiedostoista.

# <span id="page-149-0"></span>**Tulosta hakem.**

## **Käyttö:**

Tulostaa luettelon kaikista flash-muistiin tai kiintolevylle tallennetuista resursseista.

**Huomautus:** Tulosta hakem. -asetus on käytettävissä vain, kun virheetön flash-muisti tai levy on asennettu ja alustettu ja Työpuskuri-asetus ei ole 100 %.

### **Katso myös:**

Technical Reference -julkaisu

## <span id="page-149-1"></span>**Tulosta fontit**

### **Käyttö:**

Tulostaa mallin kaikista niistä fonteista, jotka ovat käytettävissä valitun tulostimen komentokielen kanssa.

### **Asetusvaihtoehdot:**

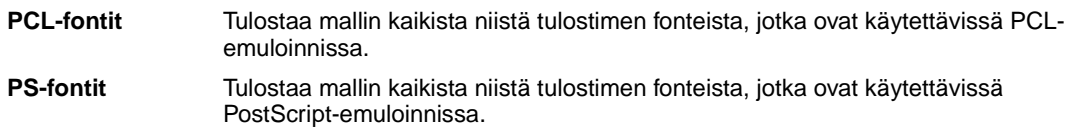

## <span id="page-149-2"></span>**Tulosta valikot**

#### **Käyttö:**

Tulostaa luettelon, jossa näkyvät nykyiset käyttäjän oletusarvot, asennetut lisävarusteet, tulostimeen asennetun muistin määrä ja tulostimen tarvikkeiden tila.

## <span id="page-149-3"></span>**Tul. verkko <x>-as.**

## **Käyttö:**

Tulostaa sisäiseen tulostuspalvelimeen ja Verkkovalikon Verkko <x> Asetus -asetuksiin liittyvät tiedot.

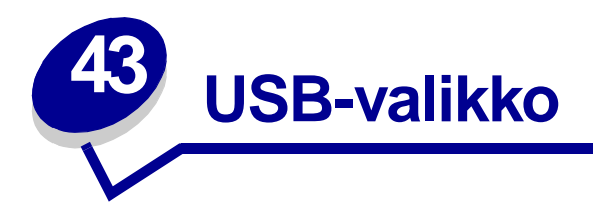

USB-valikossa voidaan muuttaa USB (Universal Serial Bus) -porttia (USB-väylää <x>) koskevia asetuksia.

Lisätietoja saat valitsemalla valikon vaihtoehdon:

- **• [Työn puskurointi](#page-150-0)**
- **• [PCL-työn tunnis.](#page-152-0)**
- **• [MAC binaari PS](#page-151-0)**
- **• [PS-työn tunnist.](#page-152-1)**

**• [NPA-tila](#page-151-1)**

**• [USB-puskuri](#page-153-0)**

**Huomautus:** Tähdellä (\*) merkityt asetusvaihtoehdot ovat tehdasasetuksia.

# <span id="page-150-0"></span>**Työn puskurointi**

## **Käyttö:**

Tallentaa työt tilapäisesti tulostimen kiintolevylle ennen tulostusta.

## **Asetusvaihtoehdot:**

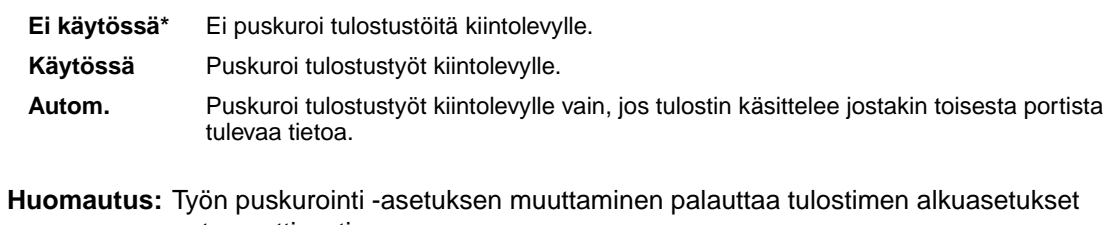

automaattisesti.

# <span id="page-151-0"></span>**MAC binaari PS**

## **Käyttö:**

Määrittää tulostimen käsittelemään Macintoshin binaarimuotoisia PostScript-tulostustöitä.

### **Asetusvaihtoehdot:**

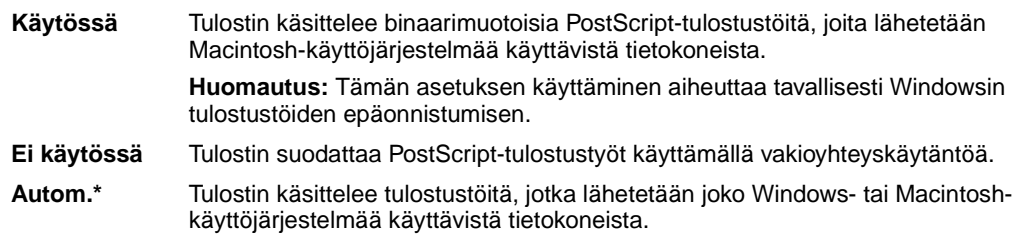

## <span id="page-151-1"></span>**NPA-tila**

### **Käyttö:**

Määrittää, käsitteleekö tulostin tietoa kaksisuuntaisen tiedonsiirron edellyttämässä erityismuodossa Network Printing Alliance (NPA) -yhteyskäytännön määritysten mukaisesti.

### **Asetusvaihtoehdot:**

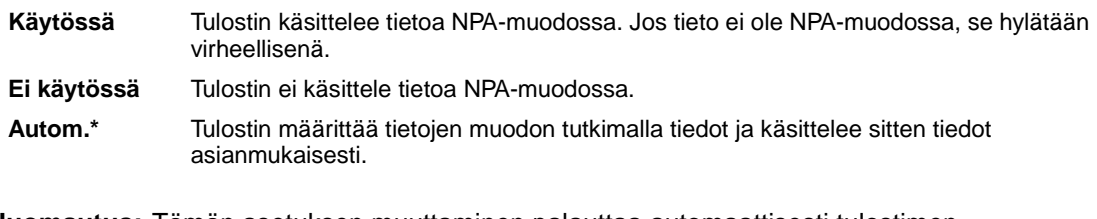

**Huomautus:** Tämän asetuksen muuttaminen palauttaa automaattisesti tulostimen alkuasetukset.

# <span id="page-152-0"></span>**PCL-työn tunnis.**

## **Käyttö:**

Määrittää tulostimen käyttämään PCL-emulointia automaattisesti, kun USB-portin kautta tullut tulostustyö sitä edellyttää, oli tulostimen oletuskomentokieli mikä tahansa.

### **Asetusvaihtoehdot:**

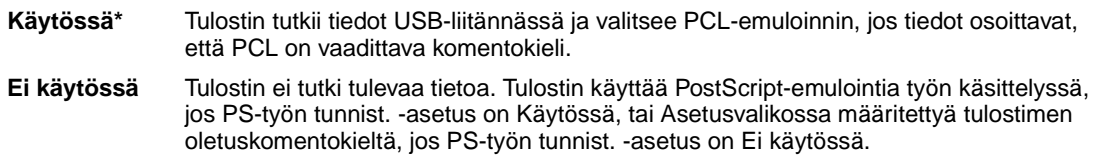

#### **Katso myös:**

**[PS-työn tunnist.](#page-152-1)**; **[Komentokieli](#page-162-0)**

# <span id="page-152-1"></span>**PS-työn tunnist.**

### **Käyttö:**

Määrittää tulostimen käyttämään PostScript-emulointia automaattisesti, kun USB-portin kautta tullut tulostustyö sitä edellyttää, oli tulostimen oletuskomentokieli mikä tahansa.

### **Asetusvaihtoehdot:**

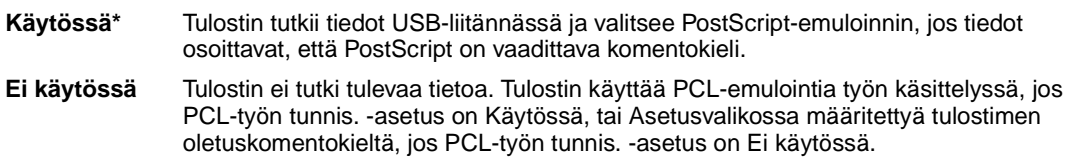

#### **Katso myös:**

**[PCL-työn tunnis.](#page-152-0)**; **[Komentokieli](#page-162-0)**

# <span id="page-153-0"></span>**USB-puskuri**

## **Käyttö:**

Määrittää USB-puskurin koon.

## **Asetusvaihtoehdot:**

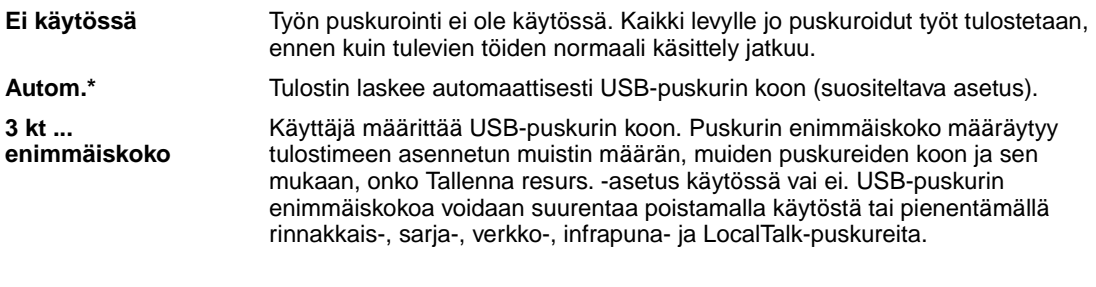

**Huomautus:** USB-puskuri-asetuksen muuttaminen palauttaa tulostimen alkuasetukset automaattisesti.

## **Katso myös:**

**[Tallenna resurs.](#page-162-1)**

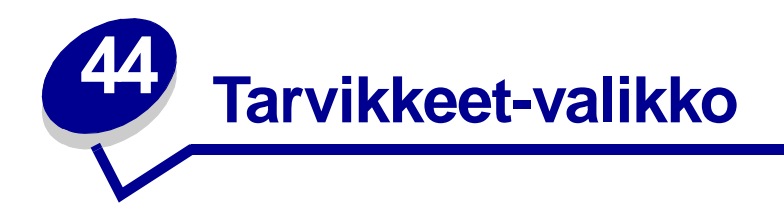

Tarvikevalikossa on tietoa käyttäjän toimia edellyttävistä tulostustarvikkeista. Valikko saadaan esiin vain, kun jokin tulostustarvike on vähissä tai pitää vaihtaa.

Lisätietoja saat valitsemalla valikon vaihtoehdon:

- **• [<väri> väriaine](#page-154-0)**
- **• [Voiteluyksikkö](#page-154-1)**
- **• [Hukkaväriainepullo](#page-155-0)**

## <span id="page-154-0"></span>**<väri> väriaine**

#### **Käyttö:**

Näyttää värikasettien tilan.

### **Asetusvaihtoehdot:**

**Vähissä** Vaihda kasetti

### **Katso myös:**

**[Värikasettien vaihtaminen](#page-53-0)**

## <span id="page-154-1"></span>**Voiteluyksikkö**

**Käyttö:**

Näyttää voiteluyksikön tilan.

#### **Asetusvaihtoehdot:**

**Kulumassa lopp.**

# <span id="page-155-0"></span>**Hukkaväriainepullo**

## **Käyttö:**

Näyttää hukkaväriainepullon tilan.

## **Asetusvaihtoehdot:**

**Läh. täysi** Hukkaväriainepullo on lähes täynnä.

**Huomautus:** Kun hukkaväriainepullon tilaksi tulee Täynnä, tulostin tulostaa vielä 15 sivua puskurista ja lopettaa sitten tulostuksen, kunnes hukkaväriainepullo on vaihdettu.

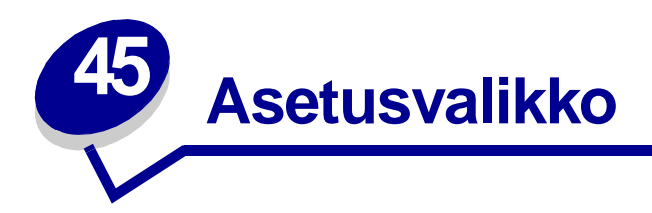

Asetusvalikossa voidaan määrittää erilaisia tulostimen ominaisuuksia. Lisätietoja saat valitsemalla valikon vaihtoehdon:

- **• [Hälytysääni määr](#page-156-0)**
- **• [Virransäästö](#page-160-1)**
- **• [Autom. jatko](#page-157-0)**
- **• [Näytön kieli](#page-157-1)**
- **• [Tallennuspaikka](#page-157-2)**
- **• [Rei'ityshälytys](#page-158-0)**
- **• [Tukosselvitys](#page-158-1)**
- **• [Töiden seuranta](#page-159-2)**
- **• [Töi.seurantaraja](#page-159-3)**
- **• [Sivunsuojaus](#page-160-0)**
- 
- **• [Tulostusalue](#page-161-0)**
- **• [Tul:n aikakatk.](#page-161-1)**
- **• [Komentokieli](#page-162-2)**
- **• [Tulost. käyttö](#page-162-3)**
- **• [Tallenna resurs.](#page-162-4)**
- **• [Nidontahälytys](#page-163-0)**
- **• [Värihälytys](#page-163-1)**
- **• [Odotuksen aikak.](#page-164-0)**

**Huomautus:** Tähdellä (\*) merkityt asetusvaihtoehdot ovat tehdasasetuksia.

# <span id="page-156-0"></span>**Hälytysääni määr**

## **Käyttö:**

Määrittää, kuuluuko tulostimesta hälytysääni tilanteessa, jossa vaaditaan käyttäjän toimia.

## **Asetusvaihtoehdot:**

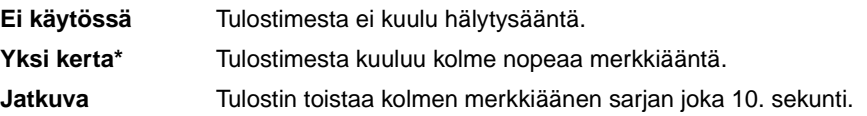

**155**

# <span id="page-157-0"></span>**Autom. jatko**

### **Käyttö:**

Määrittää, kuinka pitkän ajan (sekunteina ilmaistuna) tulostin odottaa sen jälkeen, kun näyttöön on tullut käyttäjän toimia edellyttävä virheilmoitus, ennen kuin se jatkaa tulostusta.

### **Asetusvaihtoehdot:**

**Ei käytössä\*** Tulostin jatkaa tulostusta vasta, kun joku poistaa virheilmoituksen.

**5...255** Tulostin odottaa määritetyn ajan ja jatkaa sitten automaattisesti tulostusta. Tätä aikakatkaisuasetusta sovelletaan myös, jos valikot ovat näytössä (ja tulostimeen ei ole yhteyttä) määritetyn ajanjakson.

# <span id="page-157-1"></span>**Näytön kieli**

## **Käyttö:**

Määrittää käyttöpaneelin näytössä näkyvän tekstin kielen.

#### **Asetusvaihtoehdot:**

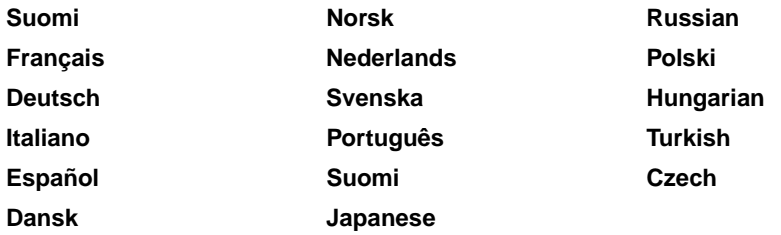

**Huomautus:** Kaikki asetusvaihtoehdot eivät välttämättä ole käytettävissä.

## <span id="page-157-2"></span>**Tallennuspaikka**

#### **Käyttö:**

Määrittää ladattujen resurssien varastointipaikan.

#### **Asetusvaihtoehdot:**

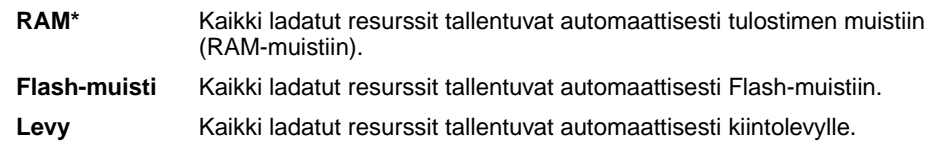

Flash-muistissa tai kiintolevyllä resurssit säilyvät pysyvästi, toisin kuin RAM-muistissa, joka on väliaikainen tallennuspaikka. Resurssit säilyvät Flash-muistissa tai kiintolevyllä silloinkin, kun tulostimesta on katkaistu virta. Tallenna resurssit tulostimeen MarkVision-ohjelmiston avulla.

# <span id="page-158-0"></span>**Rei'ityshälytys**

## **Käyttö:**

Määrittää, mitä tulostin tekee, kun rei'ityslaatikko tulee täyteen.

## **Asetusvaihtoehdot:**

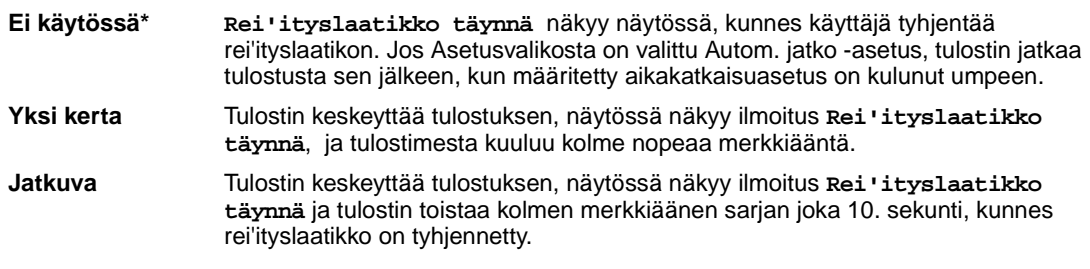

## **Katso myös:**

**[Autom. jatko](#page-157-0)**

# <span id="page-158-1"></span>**Tukosselvitys**

## **Käyttö:**

Määrittää, tulostaako tulostin jumiutuneet sivut uudelleen.

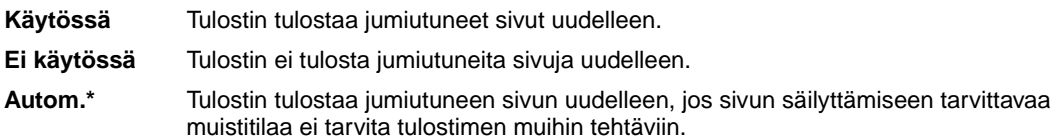

# <span id="page-159-2"></span><span id="page-159-0"></span>**Töiden seuranta**

### **Käyttö:**

Tallentaa viimeisimpiä tulostustöitä koskevia seurantatietoja kiintolevylle. Seurantatiedoissa luetellaan se, tulostuiko työ virheittä, tulostusaika, työn koko tavuina, paperikoko ja paperilaji, tulostettujen sivujen määrä ja tulostettujen kopioiden määrä.

### **Asetusvaihtoehdot:**

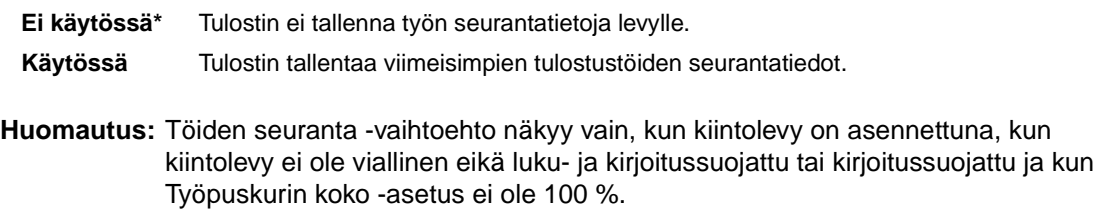

## **Katso myös:**

**[Töi.seurantaraja](#page-159-3)**; **[Töi. seurantatied](#page-148-4)**

## <span id="page-159-3"></span><span id="page-159-1"></span>**Töi.seurantaraja**

#### **Käyttö:**

Määrittää, kuinka monen tulostustyön seurantatiedot ylläpidetään tulostimen kiintolevyllä.

#### **Asetusvaihtoehdot:**

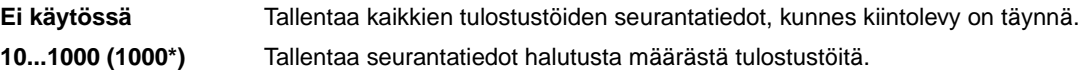

Jos asetat Töi.seurantaraja-asetuksen arvoksi 10, kiintolevylle tallennetaan 10 viimeisimmän tulostustyön seurantatiedot. Kun raja on saavutettu, vanhimman tulostustyön seurantatiedot poistetaan ja korvataan nykyisen tulostustyön seurantatiedoilla. Jos muutat Töi.seurantaraja-asetusta, kaikki kiintolevylle tallennettujen töiden seurantatiedot poistetaan.

**Huomautus:** Töi.seurantaraja-vaihtoehto näkyy vain, kun kiintolevy on asennettuna, kun kiintolevy ei ole viallinen eikä luku- ja kirjoitussuojattu tai kirjoitussuojattu ja kun Töi.seurantaraja-asetukseksi on valittu Käytössä.

#### **Katso myös:**

**[Töiden seuranta](#page-159-2)**, **[Töi. seurantatied](#page-148-4)**

# <span id="page-160-0"></span>**Sivunsuojaus**

## **Käyttö:**

Tulostaa sellaisen sivun, joka muussa tapauksessa antaisi **Monimutkainen sivu** -virheitä.

### **Asetusvaihtoehdot:**

**Ei käytössä\*** Tulostaa sivun osittain, jos muisti ei riitä koko sivun käsittelyyn.

**Käytössä** Koko sivu käsitellään ennen sen tulostamista.

Jos sivu ei tulostu, vaikka vaihtoehdoksi onkin valittu Käytössä, sivulla olevien fonttien kokoa ja määrää on myös ehkä pienennettävä tai tulostimeen on lisättävä muistia.

Useimpiin tulostustöihin ei tarvitse määrittää Käytössä-asetusta. Tulostus on hitaampaa, kun asetuksena on Käytössä.

## <span id="page-160-1"></span>**Virransäästö**

## **Käyttö:**

Määrittää (minuutteina) ajan, jonka tulostin odottaa työn tulostamisen jälkeen, ennen kuin tulostin siirtyy virransäästötilaan.

#### **Asetusvaihtoehdot:**

**1...240** Määrittää, kuinka kauan tulostin odottaa työn tulostamisen jälkeen, ennen kuin se siirtyy virransäästötilaan. (Kaikki asetukset eivät ehkä ole käytettävissä tässä tulostimessa.)

Virransäästö-oletusasetukset riippuvat siitä, mitä tulostinmallia käytetään. Tulostamalla valikkoasetussivu saadaan lisätietoja käytössä olevista virransäästöasetuksista. Kun tulostin on virransäästötilassa, se on silti valmis vastaanottamaan tulostustöitä.

Virransäästö-asetuksen arvo 1 siirtää tulostimen virransäästötilaan minuutti sen jälkeen, kun työ on tulostettu. Asetus säästää energiaa, mutta vaatii tulostimelta pidemmän lämpenemisajan. Jos tulostin on samassa virtapiirissä huonevalaistuksen kanssa ja havaitset valojen välkkymistä, kannattaa asetukseksi valita 1.

Jos tulostin on jatkuvassa käytössä, kannattaa valita suuri asetusarvo. Näin tulostin pysyy useimmissa tapauksissa tulostusvalmiudessa ja lämpenemisaika on mahdollisimman pieni. Energiankulutuksen ja lyhyen lämpenemisajan väliseen tasapainoon päästään valitsemalla arvo väliltä 1 - 240.

## <span id="page-161-0"></span>**Tulostusalue**

## **Käyttö:**

Määrittää loogisen ja fyysisen tulostusalueen.

#### **Asetusvaihtoehdot:**

**Normaali\* Sovita sivulle Koko sivu**

**Huomautus:** Koko sivu -asetus koskee vain sivuja, jotka tulostetaan PCL 5 -komentokieltä käyttäen. Asetus ei vaikuta sivuihin, jotka tulostetaan PCL XL- tai PostScriptkomentokieltä käyttäen. Jos yrität tulostaa tietoja Tulostusalue-asetuksen määrittämälle ei-tulostettavalle alueelle, tulostin leikkaa kuvan Normaaliasetusvaihtoehdon määrittämän tulostusalueen rajan kohdalta.

#### **Katso myös:**

Technical Reference -julkaisu

## <span id="page-161-1"></span>**Tul:n aikakatk.**

#### **Käyttö:**

Määrittää (sekunteina) ajan, jonka tulostin odottaa, ennen kuin se tulostaa tulostustyön viimeisen sivun, ellei työ pääty sivunvaihto-komentoon. Tulostuksen aikakatkaisun laskuri käynnistyy vasta, kun näytössä näkyy teksti **Hetki…**

## **Asetusvaihtoehdot:**

**Ei käytössä** Tulostin tulostaa tulostustyön viimeisen sivun vasta, kun tilanne on jokin seuraavista:

- Tulostin vastaanottaa loput sivun tiedot.
- Tulostin vastaanottaa sivunsyöttökomennon.
- Käyttäjä valitsee Työvalikosta Tulosta puskuri -asetuksen.

**1...255 (90\*)** Tulostin tulostaa viimeisen sivun määritetyn ajan jälkeen. (Kaikki asetukset eivät ehkä ole käytettävissä tässä tulostimessa.)

# <span id="page-162-2"></span><span id="page-162-0"></span>**Komentokieli**

## **Käyttö:**

Määrittää oletuskomentokielen, jota käytetään tietojen välittämiseen tietokoneesta tulostimeen.

### **Asetusvaihtoehdot:**

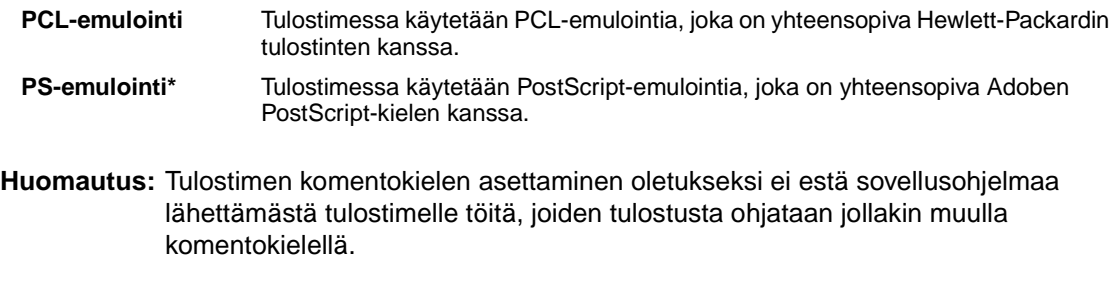

# <span id="page-162-3"></span>**Tulost. käyttö**

## **Käyttö:**

Määrittää, kuinka kuvansiirtoyksikkö toimii tulostuksen aikana.

### **Asetusvaihtoehdot:**

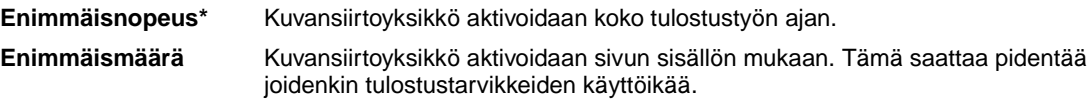

## <span id="page-162-4"></span><span id="page-162-1"></span>**Tallenna resurs.**

#### **Käyttö:**

Määrittää, mitä tulostin tekee ladatuille resursseille, kuten RAM-muistiin tallennetuille fonteille ja makroille, jos tulostin vastaanottaa työn, joka edellyttää muistia enemmän kuin on käytettävissä.

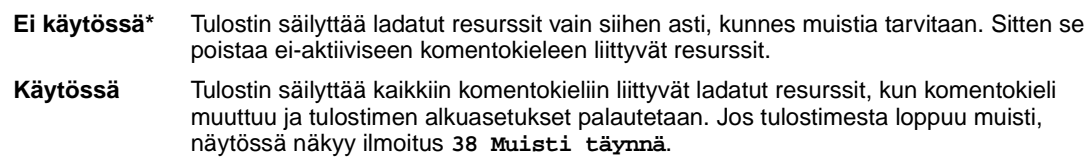

# <span id="page-163-0"></span>**Nidontahälytys**

## **Käyttö:**

Määrittää, mitä tulostin tekee, kun niitit loppuvat.

## **Asetusvaihtoehdot:**

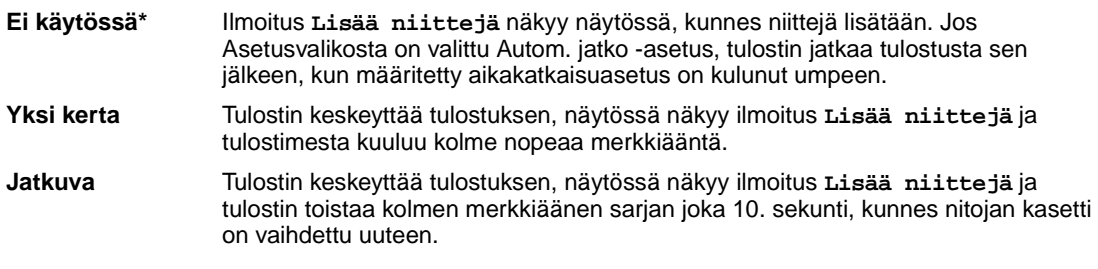

## **Katso myös:**

**[Autom. jatko](#page-157-0)**

# <span id="page-163-1"></span>**Värihälytys**

## **Käyttö:**

Määrittää, mitä tulostin tekee, kun väriaine on vähissä.

## **Asetusvaihtoehdot:**

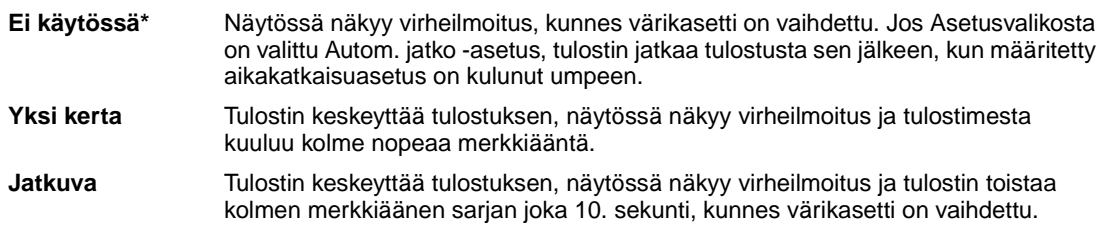

## **Katso myös:**

**[Autom. jatko](#page-157-0)**

# <span id="page-164-0"></span>**Odotuksen aikak.**

## **Käyttö:**

Määrittää (sekunteina) ajan, jonka tulostin odottaa lisätietojen vastaanottamista tietokoneelta. Kun aika kuluu loppuun, tulostustyö peruutetaan.

## **Asetusvaihtoehdot:**

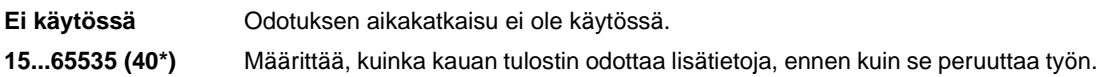

**Huomautus:** Odotuksen aikakatkaisu -vaihtoehto on käytettävissä vain PostScript-emulointia käytettäessä. Tällä valikon vaihtoehdolla ei ole vaikutusta PCL-emulointia käyttäviin tulostustöihin.

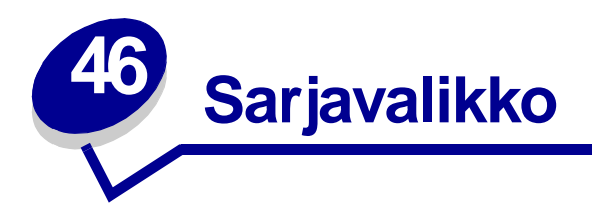

Sarjavalikko-asetuksella voidaan muuttaa tulostimen asetuksia, jotka koskevat sarjaportin (Standardi sarja- tai Sarjaportti <x> -asetukset) kautta tulostimeen lähetettäviä töitä.

Lisätietoja saat valitsemalla valikon vaihtoehdon:

**• [Nopeus](#page-166-0)**

**• [PS-työn tunnist.](#page-169-1)**

- **• [Databitit](#page-166-1)**
- **• [Käytä DSR-sign](#page-167-0)**
- **• [Työn puskurointi](#page-167-1)**
- **• [NPA-tila](#page-168-0)**
- **• [Pariteetti](#page-168-1)**
- **• [PCL-työn tunnis.](#page-169-0)**
- **• [Robust XON](#page-170-0)**
- **• [RS-232/RS-422](#page-170-1)**
- **• [RS-422 napaisuus](#page-170-2)**
- **• [Sarjapuskuri](#page-171-0)**
- **• [Sarja yhteyskäyt](#page-171-1)**

**Huomautus:** Tähdellä (\*) merkityt asetusvaihtoehdot ovat tehdasasetuksia.

## <span id="page-166-0"></span>**Nopeus**

## **Käyttö:**

Määrittää nopeuden, jolla tietoa voidaan vastaanottaa sarjaportin kautta.

## **Asetusvaihtoehdot:**

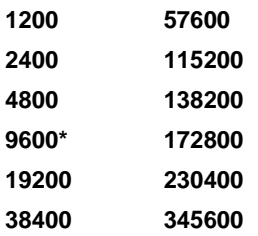

## **Katso myös:**

Technical Reference -julkaisu

# <span id="page-166-1"></span>**Databitit**

## **Käyttö:**

Määrittää jokaisessa tietokehyksessä käytettävän databittien määrän.

## **Asetusvaihtoehdot:**

**7 8\***

## **Katso myös:**

Technical Reference -julkaisu

# <span id="page-167-0"></span>**Käytä DSR-sign**

## **Käyttö:**

Määrittää, käyttääkö tulostin DSR-signalointia (Data Set Ready). DSR-signalointi on yksi kättelysignaaleista, jonka useimmat sarjaliitäntäkaapelit tunnistavat.

### **Asetusvaihtoehdot:**

**Ei käytössä\*** Kaikkea sarjaportista vastaanotettua tietoa pidetään kelvollisena.

**Käytössä** Vain sellaista vastaanotettavaa tietoa, jonka DSR-signaali tunnistetaan, pidetään kelvollisena.

Sarjaliitäntä käyttää DSR-signalointia erottelemaan tietokoneen tulostimelle lähettämän tiedon sarjakaapelissa esiintyvistä sähköisistä häiriöistä. Sähköhäiriöt voivat aiheuttaa ylimääräisten merkkien tulostumisen. Ottamalla DSR-signalointi käyttöön estetään ylimääräisten merkkien tulostuminen.

# <span id="page-167-1"></span>**Työn puskurointi**

## **Käyttö:**

Tallentaa työt tilapäisesti tulostimen kiintolevylle ennen tulostusta.

#### **Asetusvaihtoehdot:**

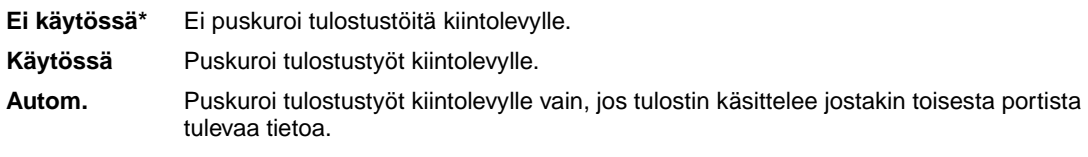

**Huomautus:** Työn puskurointi -asetuksen muuttaminen palauttaa tulostimen alkuasetukset automaattisesti.

# <span id="page-168-0"></span>**NPA-tila**

## **Käyttö:**

Määrittää, käsitteleekö tulostin tietoa kaksisuuntaisen tiedonsiirron edellyttämässä erityismuodossa Network Printing Alliance (NPA) -yhteyskäytännön määritysten mukaisesti.

### **Asetusvaihtoehdot:**

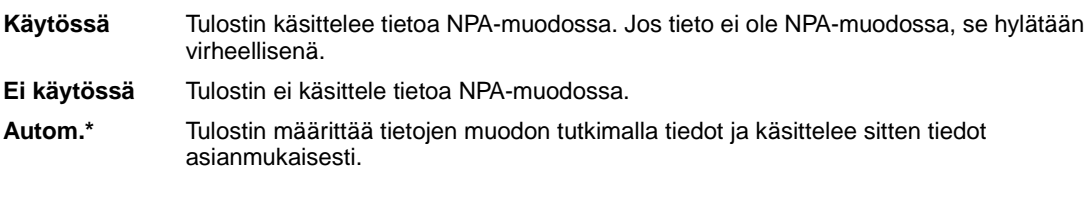

**Huomautus:** Tämän asetuksen muuttaminen palauttaa automaattisesti tulostimen alkuasetukset.

## <span id="page-168-1"></span>**Pariteetti**

### **Käyttö:**

Valitsee vastaanotettavien ja lähetettävien tietokehysten pariteetin.

### **Asetusvaihtoehdot:**

**Parillinen Pariton Ei mitään\* Ohita**

### **Katso myös:**

Technical Reference -julkaisu

# <span id="page-169-0"></span>**PCL-työn tunnis.**

## **Käyttö:**

Määrittää tulostimen käyttämään PCL-emulointia automaattisesti, kun sarjaportin kautta tullut tulostustyö sitä edellyttää, oli tulostimen oletuskomentokieli mikä tahansa.

### **Asetusvaihtoehdot:**

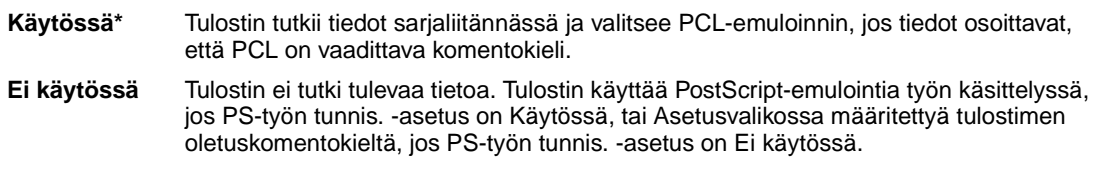

#### **Katso myös:**

**[PS-työn tunnist.](#page-169-1)**; **[Komentokieli](#page-162-0)**

# <span id="page-169-1"></span>**PS-työn tunnist.**

### **Käyttö:**

Määrittää tulostimen käyttämään PostScript-emulointia automaattisesti, kun sarjaportin kautta tullut tulostustyö sitä edellyttää, oli tulostimen oletuskomentokieli mikä tahansa.

### **Asetusvaihtoehdot:**

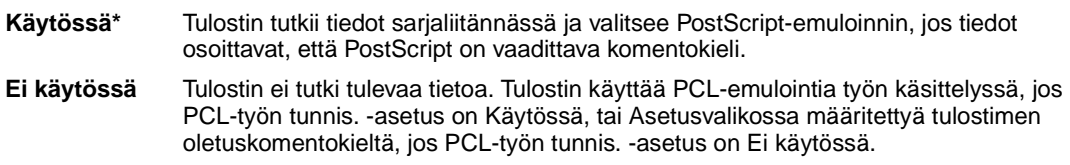

#### **Katso myös:**

**[PCL-työn tunnis.](#page-169-0)**; **[Komentokieli](#page-162-0)**

# <span id="page-170-0"></span>**Robust XON**

### **Käyttö:**

Määrittää, ilmoittaako tulostin tietokoneelle, että se on käytettävissä.

#### **Asetusvaihtoehdot:**

- **Ei käytössä\*** Tulostin odottaa, että tietokone lähettää sille tietoa.
- **Käytössä** Tulostin lähettää jatkuvan XON-virran tietokoneelle, mikä merkitsee, että sarjaportti on valmis vastaanottamaan lisää tietoa.

Tämä asetus koskee vain sarjaporttia, jos Sarja yhteyskäyt -asetuksen vaihtoehdoksi on valittu XON/ XOFF.

## <span id="page-170-1"></span>**RS-232/RS-422**

#### **Käyttö:**

Määrittää tulostimen käyttämän sarjayhteyden.

### **Asetusvaihtoehdot:**

**RS-232\***

**RS-422**

**Huomautus:** Jos valitaan RS-422-asetus, Sarja yhteyskäyt. -asetuksen vaihtoehdoksi tulee automaattisesti XON/XOFF.

## <span id="page-170-2"></span>**RS-422 napaisuus**

#### **Käyttö:**

Määrittää positiivisten ja negatiivisten signaalien käyttäytymisen RS-422-sarjayhteyttä käytettäessä.

- **Normaali\*** Käyttää 1:n ja 0:n oletusmääritystä. **Käänteinen** Kääntää 1:n ja 0:n määrityksen ja mahdollistaa siten positiivisen liitännän isäntäkoneen
	- negatiiviseen liittimeen ilman, että fyysistä kaapelia tarvitsee kääntää.

# <span id="page-171-0"></span>**Sarjapuskuri**

## **Käyttö:**

Määrittää sarjapuskurin koon.

### **Asetusvaihtoehdot:**

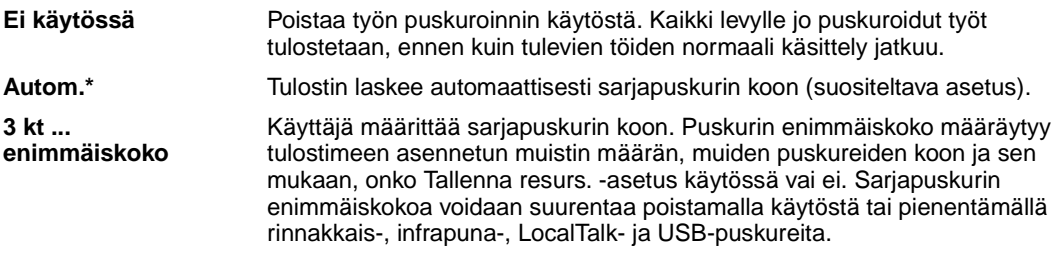

**Huomautus:** Sarjapuskuri-asetuksen muuttaminen palauttaa tulostimen alkuasetukset automaattisesti.

## **Katso myös:**

**[Tallenna resurs.](#page-162-1)**

# <span id="page-171-1"></span>**Sarja yhteyskäyt**

## **Käyttö:**

Valitaan laitteistokättely- ja ohjelmistokättely-asetukset sarjaliittymää varten.

#### **Asetusvaihtoehdot:**

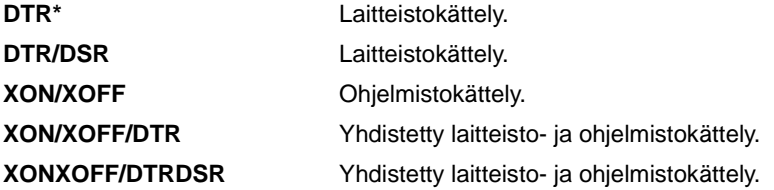

#### **Katso myös:**

Technical Reference -julkaisu

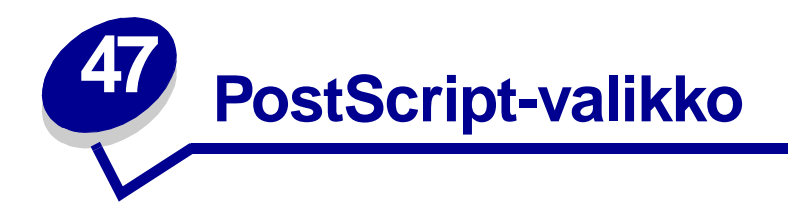

PS-valikossa voidaan muuttaa vain sellaisiin tulostustöihin vaikuttavia tulostinasetuksia, joissa käytetään PostScript-komentokieltä.

Lisätietoja saat valitsemalla valikon vaihtoehdon:

- **• [Fonttilähde](#page-172-0)**
- **• [Kuvan tasoitus](#page-173-0)**
- **• [Tulosta PS-virhe](#page-173-1)**

**Huomautus:** Tähdellä (\*) merkityt asetusvaihtoehdot ovat tehdasasetuksia.

# <span id="page-172-0"></span>**Fonttilähde**

#### **Käyttö:**

Määrittää fonttien etsimisjärjestyksen.

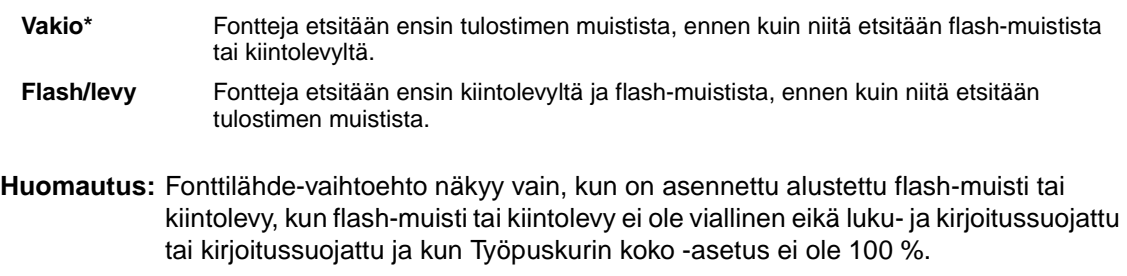

## <span id="page-173-0"></span>**Kuvan tasoitus**

## **Käyttö:**

Parantaa kuvantarkkuudeltaan pienten bittikarttakuvien (kuten www-sivuilta ladattujen kuvien) kontrastia ja terävyyttä sekä pehmentää värien rajakohtia.

### **Asetusvaihtoehdot:**

**Ei käytössä\*** Käyttää oletustarkkuutta kaikkien kuvien tulostuksessa.

**Käytössä** Parantaa sellaisten kuvien laatua, joiden tarkkuus on pieni, kuten 72 dpi:n grafiikkaa.

**Huomautus:** Kuvan tasoitus -asetus ei vaikuta kuviin, joiden tarkkuus on 300 dpi tai enemmän.

# <span id="page-173-1"></span>**Tulosta PS-virhe**

### **Käyttö:**

Tulostaa PS-virheen tapahtuessa sivun, jossa kuvataan PostScript-emulointivirhe.

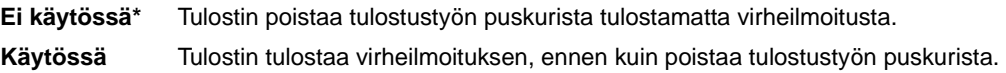

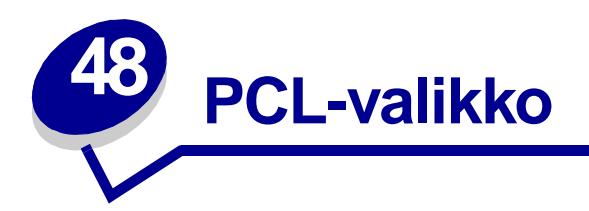

PCL-valikon asetukset koskevat vain tulostustöitä, jotka tulostetaan PCL-komentokieltä käyttäen. Lisätietoja saat valitsemalla valikon vaihtoehdon:

- **• [A4-leveys](#page-174-0)**
- **• [Autom.CR LFn jäl](#page-175-0)**
- **• [Autom.LF CRn jäl](#page-175-1)**
- **• [Fontin nimi](#page-175-2)**
- **• [Fonttilähde](#page-176-0)**
- **• [Riviä/sivu](#page-176-1)**

**• [Tiheys](#page-177-1)**

**• [Suunta](#page-177-0)**

- **• [Pistekoko](#page-177-2)**
- **• [Symbolijoukko](#page-178-0)**
- **• [Lokeron uud.num.](#page-178-1)**

**Huomautus:** Tähdellä (\*) merkityt asetusvaihtoehdot ovat tehdasasetuksia.

## <span id="page-174-0"></span>**A4-leveys**

## **Käyttö:**

Valitaan A4-paperin tulostusalue koko leveyssuunnassa.

- **198 mm\*** Tulostusalue on yhteensopiva Hewlett-Packard LaserJet 5 -tulostimen kanssa.
- **203 mm** Tulostusalue on riittävän suuri 80 merkin tulostamiseen yhdelle riville, kun merkkien tiheys on 10.

# <span id="page-175-0"></span>**Autom.CR LFn jäl**

### **Käyttö:**

Määrittää, tekeekö tulostin automaattisen rivinvaihdon rivinsiirron ohjauskomennon jälkeen.

#### **Asetusvaihtoehdot:**

**Ei käytössä\*** Tulostin ei tee automaattista rivinvaihtoa rivinsiirron ohjauskomennon jälkeen. **Käytössä** Tulostin tekee automaattisen rivinvaihdon rivinsiirron ohjauskomennon jälkeen.

# <span id="page-175-1"></span>**Autom.LF CRn jäl**

### **Käyttö:**

Määrittää, tekeekö tulostin automaattisen rivinsiirron rivinvaihdon ohjauskomennon jälkeen.

#### **Asetusvaihtoehdot:**

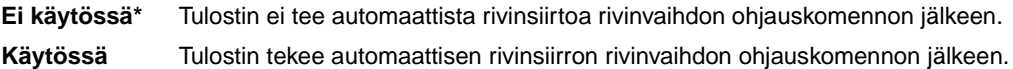

## <span id="page-175-2"></span>**Fontin nimi**

#### **Käyttö:**

Valitaan fontti määritetystä fonttilähteestä.

#### **Asetusvaihtoehdot:**

#### **R0 Courier 10\***

Tulostin näyttää jokaisen fontin nimen ja fontin tunnisteen valitussa fonttilähteessä. Fonttilähteen lyhenteet ovat: R - vakio, F - flash-muisti, K - kiintolevy, D - ladattava.

#### **Katso myös:**

**[Fonttilähde](#page-176-0)**

# <span id="page-176-0"></span>**Fonttilähde**

## **Käyttö:**

Määrittää valikon Fontin nimi -vaihtoehdossa näkyvät fontit.

## **Asetusvaihtoehdot:**

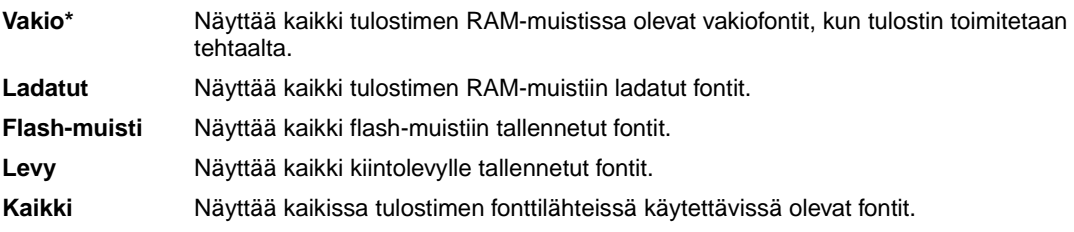

## **Katso myös:**

**[Fontin nimi](#page-175-2)**

# <span id="page-176-1"></span>**Riviä/sivu**

## **Käyttö:**

Määrittää, montako riviä tulostetaan yhdelle sivulle.

## **Asetusvaihtoehdot:**

**1...255**

**60\* (maakohtaisia tehdasasetuksia)**

#### **64\* (maakohtaisia tehdasasetuksia)**

Tulostettavien rivien väli (pystysuuntainen riviväli) määräytyy Riviä/sivu-, Paperikoko- ja Suuntaasetuksen mukaan. Valitse oikea Paperikoko- ja Suunta-asetus ennen kuin muutat Riviä/sivu-asetusta.

## **Katso myös:**

**[Suunta](#page-177-0)**; **[Paperikoko](#page-189-0)**

# <span id="page-177-0"></span>**Suunta**

## **Käyttö:**

Määrittää, miten teksti ja grafiikka asetetaan arkille.

## **Asetusvaihtoehdot:**

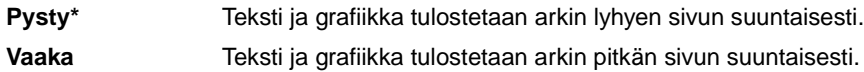

## <span id="page-177-1"></span>**Tiheys**

## **Käyttö:**

Määrittää fontin tiheyden skaalattavia kiinteävälisiä fontteja varten.

## **Asetusvaihtoehdot:**

**0,08...100 (0.01 merkin välein) 10\***

Tiheys viittaa kiinteävälisten merkkien lukumäärään yhdellä tuumalla vaakasuuntaista tekstiä. Tiheydeksi voidaan valita jokin arvo väliltä 0,08 - 100 merkkiä tuumalla 0,01 merkin välein. Jos valittu fontti on ei-skaalattava kiinteävälinen fontti, sen tiheys näytetään, mutta sitä ei voida muuttaa.

**Huomautus:** Tulostin näyttää vain tasavälisten tai kiinteävälisten fonttien tiheydet.

# <span id="page-177-2"></span>**Pistekoko**

## **Käyttö:**

Muuttaa skaalattavien typografisten fonttien pistekoon.

## **Asetusvaihtoehdot:**

**1…1 008 (0,25 pisteen välein)**

**12\***

Pistekoko tarkoittaa fontin merkkien korkeutta. Yksi piste on keskimäärin 1/72 tuumaa. Pistekoko voidaan valita 0,25 pisteen välein väliltä 1 ja 1 008.

**Huomautus:** Tulostin näyttää vain typografisten fonttien pistekoon.

# <span id="page-178-0"></span>**Symbolijoukko**

### **Käyttö:**

Valitaan symbolijoukko määritettyä fontin nimeä varten.

#### **Asetusvaihtoehdot:**

#### **10U PC-8\* (maakohtaiset tehdasasetukset)**

#### **12U PC-850\* (maakohtaiset tehdasasetukset)**

Symbolijoukko on joukko kirjaimia, numeroita, välimerkkejä ja erityismerkkejä, joita käytetään valitulla fontilla tulostettaessa. Symbolijoukot tukevat eri kielten tai erityissovellusten vaatimuksia, kuten tieteellisessä tekstissä käytettäviä matemaattisia symboleja. Tulostin näyttää vain ne symbolijoukot, jotka tukevat valittua fonttia.

#### **Katso myös:**

#### **[Fontin nimi](#page-175-2)**

## <span id="page-178-1"></span>**Lokeron uud.num.**

#### **Käyttö:**

Määrittää tulostimen asetukset siten, että se voi toimia yhdessä tulostinajureiden tai sovellusten kanssa, joiden paperilähteiden määritykset ovat erilaiset.

Valitse ensin paperilähde:

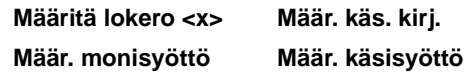

Valitse sitten:

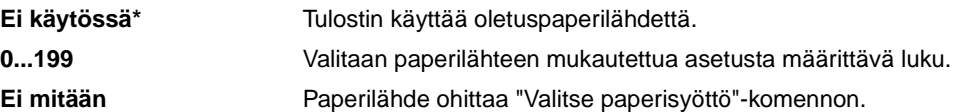

Muita lokeron uudelleennumeroinnin asetusvaihtoehtoja:

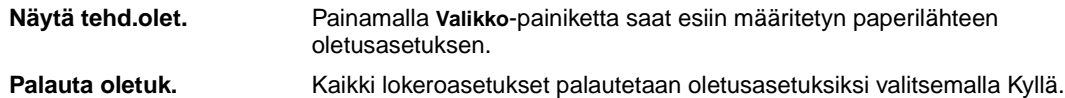

**Huomautus:** Lisätietoja lokeroiden numeroinnista on Technical Reference -julkaisussa.

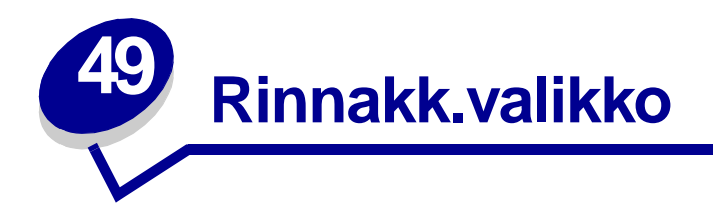

Rinnakk.valikko-asetuksella voidaan muuttaa tulostimen asetuksia, jotka koskevat rinnakkaisportin (Vakio, rinn.p.- tai Rinn.portti <x> -asetukset) kautta tulostimeen lähetettäviä töitä.

Lisätietoja saat valitsemalla valikon vaihtoehdon:

**• [Lisäasetus](#page-179-0)**

- **• [Rinnakkaistila 1](#page-181-1)**
- **• [Pääk. alustus](#page-180-0)**
- **• [Työn puskurointi](#page-180-1)**
- **• [NPA-tila](#page-180-2)**
- **• [Rinnakk.puskuri](#page-181-0)**
- **• [Rinnakkaistila 2](#page-181-2)**
- **• [PCL-työn tunnis.](#page-182-0)**
- **• [PS-työn tunnist.](#page-182-1)**
- **• [Yhteyskäytäntö](#page-183-0)**

**Huomautus:** Tähdellä (\*) merkityt asetusvaihtoehdot ovat tehdasasetuksia.

## <span id="page-179-0"></span>**Lisäasetus**

## **Käyttö:**

Mahdollistaa kaksisuuntaisen tiedonsiirron rinnakkaisportin kautta.

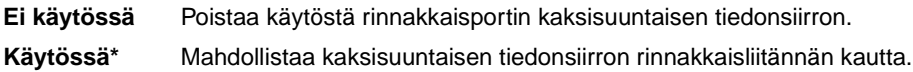
## <span id="page-180-1"></span>**Pääk. alustus**

## **Käyttö:**

Määrittää, käyttääkö tulostin tietokoneen lähettämiä laitteiston alustuskomentoja. Tietokone pyytää tulostimen alustusta aktivoimalla rinnakkaisliitännän INIT-signaalin. Useimmat tietokoneet aktivoivat INIT-signaalin aina, kun tietokoneen virta kytketään ja katkaistaan.

### **Asetusvaihtoehdot:**

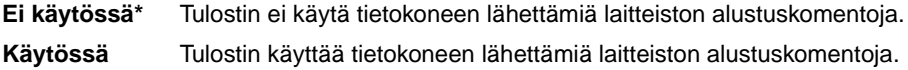

# <span id="page-180-2"></span>**Työn puskurointi**

### **Käyttö:**

Tallentaa työt tilapäisesti tulostimen kiintolevylle ennen tulostusta.

### **Asetusvaihtoehdot:**

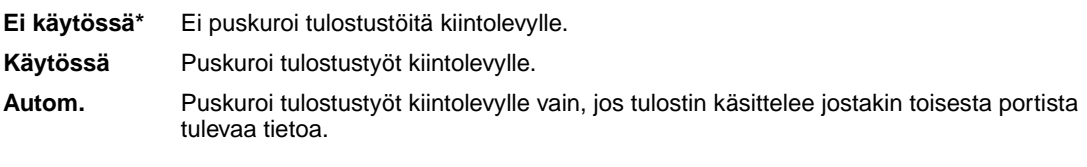

**Huomautus:** Työn puskurointi -asetuksen muuttaminen palauttaa tulostimen alkuasetukset automaattisesti.

## <span id="page-180-0"></span>**NPA-tila**

### **Käyttö:**

Määrittää, käsitteleekö tulostin tietoa kaksisuuntaisen tiedonsiirron edellyttämässä erityismuodossa Network Printing Alliance (NPA) -yhteyskäytännön määritysten mukaisesti.

## **Asetusvaihtoehdot:**

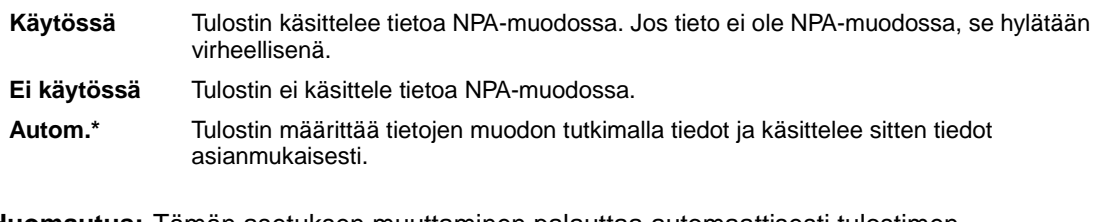

**Huomautus:** Tämän asetuksen muuttaminen palauttaa automaattisesti tulostimen alkuasetukset.

# <span id="page-181-0"></span>**Rinnakk.puskuri**

## **Käyttö:**

Määrittää rinnakkaispuskurin koon.

### **Asetusvaihtoehdot:**

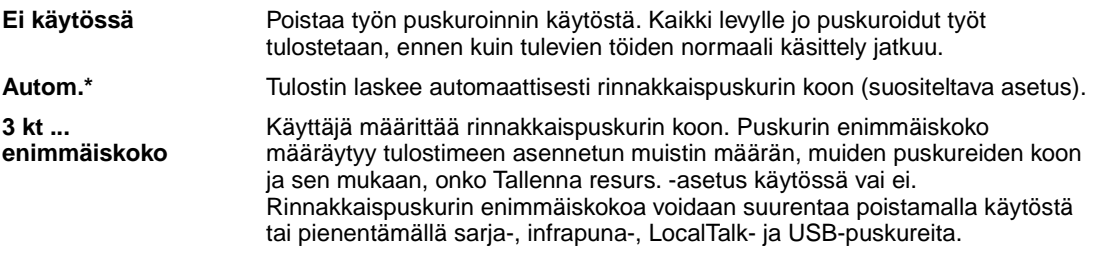

**Huomautus:** Rinnakk.puskuri-asetuksen muuttaminen palauttaa tulostimen alkuasetukset automaattisesti.

## **Katso myös:**

**[Tallenna resurs.](#page-162-0)**

## <span id="page-181-1"></span>**Rinnakkaistila 1**

### **Käyttö:**

Ottaa käyttöön tai poistaa käytöstä rinnakkaisportin signaalien pull-up-resistorit. Asetuksesta on hyötyä, jos tietokoneessa on rinnakkaisportin signaalien avokollektoriulostulo.

### **Asetusvaihtoehdot:**

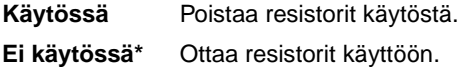

## <span id="page-181-2"></span>**Rinnakkaistila 2**

### **Käyttö:**

Määrittää, tutkitaanko tulostimen rinnakkaisporttiin lähetetty tieto näytteenottojakson alku- vai loppupäästä.

#### **Asetusvaihtoehdot:**

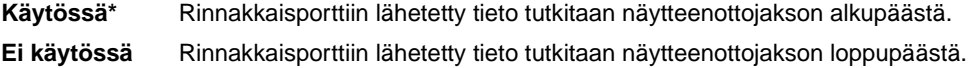

# <span id="page-182-2"></span><span id="page-182-1"></span>**PCL-työn tunnis.**

## **Käyttö:**

Määrittää tulostimen käyttämään PCL-emulointia automaattisesti, kun rinnakkaisportin kautta tullut tulostustyö sitä edellyttää, oli tulostimen oletuskomentokieli mikä tahansa.

## **Asetusvaihtoehdot:**

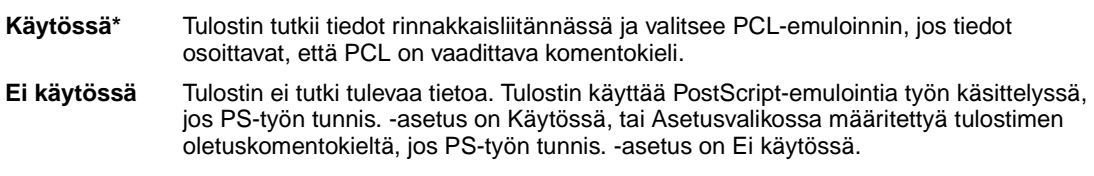

### **Katso myös:**

**[Komentokieli](#page-162-1)**; **[PS-työn tunnist.](#page-182-0)**

# <span id="page-182-3"></span><span id="page-182-0"></span>**PS-työn tunnist.**

## **Käyttö:**

Määrittää tulostimen käyttämään PostScript-emulointia automaattisesti, kun rinnakkaisportin kautta tullut tulostustyö sitä edellyttää, oli tulostimen oletuskomentokieli mikä tahansa.

## **Asetusvaihtoehdot:**

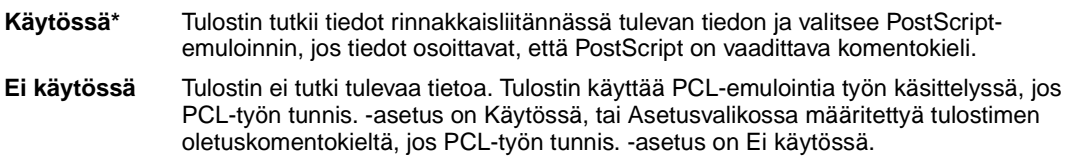

### **Katso myös:**

**[PCL-työn tunnis.](#page-182-1)**; **[Komentokieli](#page-162-1)**

# <span id="page-183-0"></span>**Yhteyskäytäntö**

## **Käyttö:**

Määrittää rinnakkaisliitännän yhteyskäytännön.

## **Asetusvaihtoehdot:**

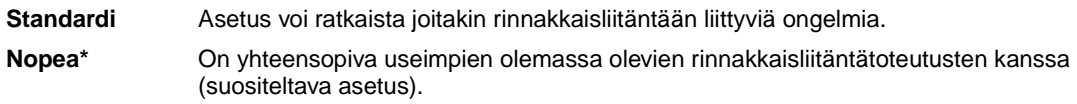

## **Katso myös:**

Technical Reference -julkaisu

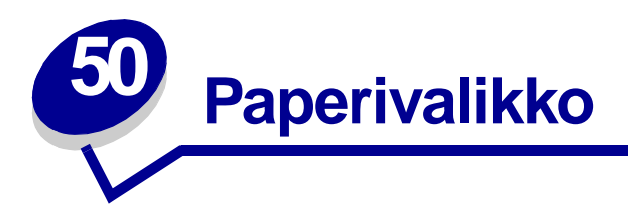

<span id="page-184-0"></span>Paperivalikossa voidaan määrittää jokaiseen paperilokeroon lisättävä paperilaji, oletuksena oleva paperilähde ja vastaanottoalusta.

Lisätietoja saat valitsemalla valikon vaihtoehdon:

- **• [Aseta laji/alust](#page-185-0)**
- **• [Paperikoko](#page-189-0)**
- **• [Määr. vast.ot.al](#page-185-1)**
- **• [Monisyöt asetus](#page-186-0)**
- **• [Mukautetut lajit](#page-186-1)**
- **• [Vastaanottoalust](#page-187-0)**
- **• [Ylivuotoalusta](#page-187-1)**
- **• [Paperin lisäys](#page-188-0)**
- **• [Paperilähde](#page-189-1)**
- **• [Paperin laatu](#page-190-0)**
- **• [Paperilaji](#page-191-0)**
- **• [Paperin paino](#page-192-0)**
- **• [Korvaava papkoko](#page-192-1)**
- **• [Universal-asetus](#page-193-0)**

**Huomautus:** Tähdellä (\*) merkityt asetusvaihtoehdot ovat tehdasasetuksia.

# <span id="page-185-3"></span><span id="page-185-0"></span>**Aseta laji/alust**

## **Käyttö:**

Lähettää tulostustyöt määrättyyn vastaanottoalustaan pyydetyn paperin lajin mukaan.

### **Asetusvaihtoehdot (vakiovastaanottoalustalle\* ja alustalle <x>):**

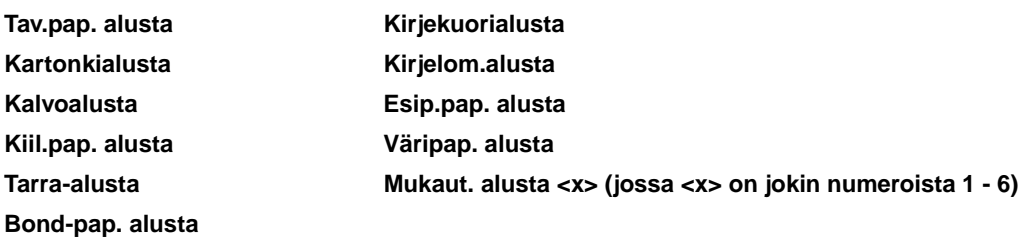

**Huomautus:** Jos käyttäjä on määrittänyt alustalle nimen, se näkyy näytössä Mukaut. alusta <x> -ilmoituksen sijaan. Nimestä näytetään enintään 14 merkkiä. Jos kahdella tai useammalla alustalla on sama nimi, nimi näkyy Aseta laji/alust -luettelossa vain kerran.

## <span id="page-185-2"></span><span id="page-185-1"></span>**Määr. vast.ot.al**

## **Käyttö:**

Määrittää, mitä vastaanottoalustaa tulostin käyttää jossakin tietyssä työssä.

### **Asetusvaihtoehdot:**

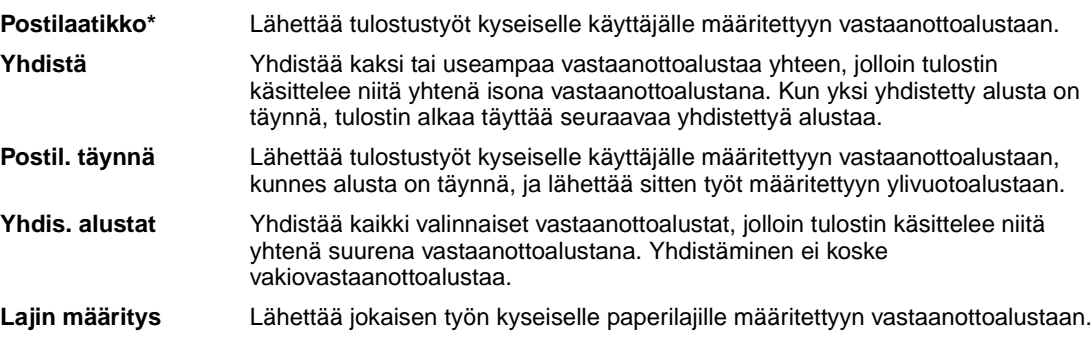

# <span id="page-186-2"></span><span id="page-186-0"></span>**Monisyöt asetus**

## **Käyttö:**

Määrittää, milloin tulostin valitsee monisyöttölaitteessa olevaa paperia.

### **Asetusvaihtoehdot:**

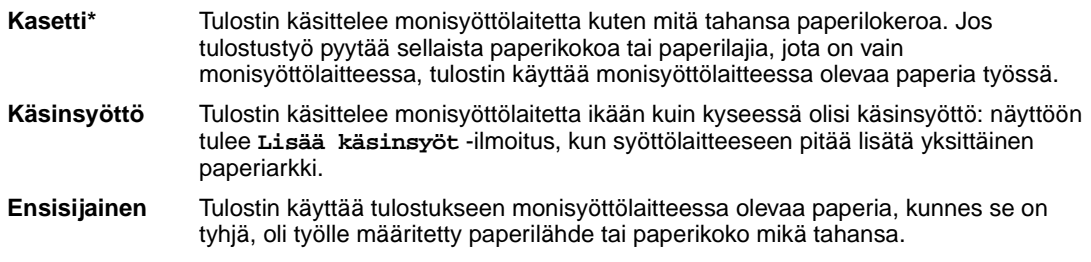

## <span id="page-186-3"></span><span id="page-186-1"></span>**Mukautetut lajit**

## **Käyttö:**

Määrittää paperilajin jokaista mukautettua lajia varten, joka voidaan valita Paperilajiasetusvaihtoehdossa.

## **Mukautettu laji <x> (jossa <x> on 1, 2, 3, 4, 6 (vain paperi) tai 5 (vain kalvot) -asetusvaihtoehdot ovat seuraavat:**

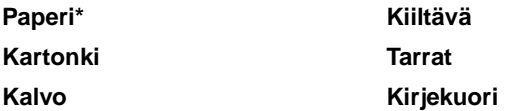

**Huomautus:** Jos käyttäjä on määrittänyt mukautetulle lajille nimen, se näkyy näytössä Mukautettu <x> -ilmoituksen sijaan. Käyttäjän määrittämästä nimestä näytetään enintään 14 merkkiä. Jos kahdella tai useammalla mukautetulla lajilla on sama nimi, nimi näkyy mukautettujen lajien luettelossa vain kerran.

# <span id="page-187-2"></span><span id="page-187-0"></span>**Vastaanottoalust**

## **Käyttö:**

Määrittää oletusvastaanottoalustan painetulle materiaalille.

## **Asetusvaihtoehdot:**

**Vakioalusta\***

**Alusta <x>**

**Huomautus:** Jos käytettävissä on käyttäjän määrittämä nimi, se näkyy näytössä Alusta <x> ilmoituksen sijaan. Nimestä näytetään enintään 14 merkkiä. Jos kahdella tai useammalla alustalla on sama nimi, nimi näkyy Vastaanottoalust-luettelossa vain kerran.

# <span id="page-187-3"></span><span id="page-187-1"></span>**Ylivuotoalusta**

## **Käyttö:**

Määrittää vastaanottoalustan ylivuotoalustaksi. Jos Määr. vast.ot.al -asetus on Postil. täynnä ja määrätty vastaanottoalusta on täynnä, tulostin ohjaa tulostettavan materiaalin automaattisesti ylivuotoalustaan.

## **Asetusvaihtoehdot:**

### **Vakioalusta\***

**Alusta <x>**

**Huomautus:** Jos käytettävissä on käyttäjän määrittämä alusta, se näkyy näytössä Alusta <x> ilmoituksen sijaan. Nimestä näytetään enintään 14 merkkiä. Jos kahdella tai useammalla alustalla on sama nimi, nimi näkyy Ylivuotoalusta-luettelossa vain kerran.

# <span id="page-188-1"></span><span id="page-188-0"></span>**Paperin lisäys**

## **Käyttö:**

Mahdollistaa paperilokeroon asetettavan esipainetun paperin oikean käsittelyn sekä kaksi- että yksipuolisessa tulostuksessa.

## **Asetusvaihtoehdot:**

Valitse ensin paperilaji:

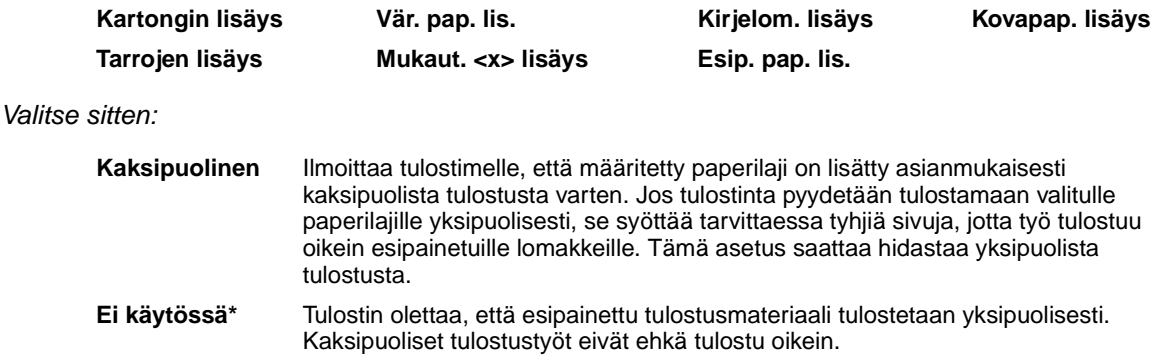

**Huomautus:** Jos käyttäjä on määritellyt mukautetulle lajille nimen, se näkyy näytössä Mukaut. <x> lisäys -ilmoituksen sijaan. Nimestä näytetään enintään 14 merkkiä.

# <span id="page-189-3"></span><span id="page-189-0"></span>**Paperikoko**

## **Käyttö:**

Määrittää oletuspaperikoon jokaista paperilähdettä varten. Jos lokero käyttää automaattista koon tunnistusta, näytössä näkyy vain laitteiston tunnistama paperikoko.

## **Asetusvaihtoehdot:**

Valitse ensin paperilähde:

<span id="page-189-2"></span>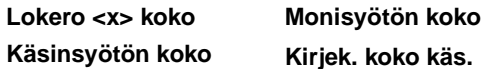

Valitse sitten: (\* -merkityt koot ovat maakohtaisia tehdasasetuksia):

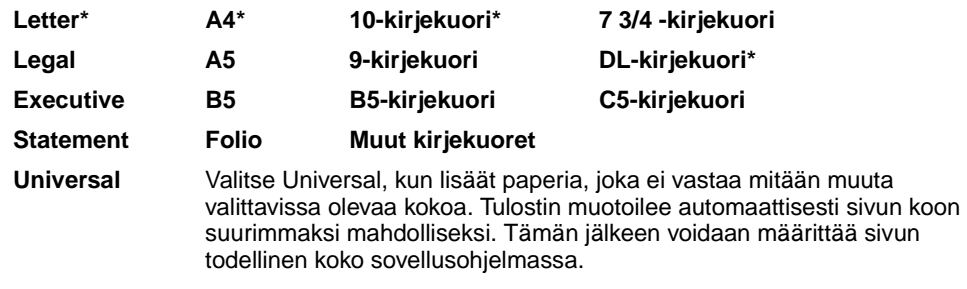

**Huomautus:** Koon tunnistustoiminto on poistettava käytöstä, jotta Folio- ja Statementpaperikoot ovat valittavissa.

# <span id="page-189-4"></span><span id="page-189-1"></span>**Paperilähde**

### **Käyttö:**

Määrittää oletuspaperilähteen.

### **Asetusvaihtoehdot:**

**Lokero <x> (Lokero 1\*) Monisyöttö Käsinsyöttö Kirjek käsin**

Jos kahdessa paperilähteessä käytetään samaa paperikokoa ja -lajia (ja Paperikoko- ja Paperilajiasetukset on määritetty oikein), lokerot linkitetään automaattisesti. Kun yksi paperilähde tyhjenee, tulostin käyttää seuraavaan linkitettyyn lähteeseen lisättyä paperia.

# <span id="page-190-1"></span><span id="page-190-0"></span>**Paperin laatu**

## **Käyttö:**

Määrittää määritetyssä paperilähteessä olevan paperin laadun ja varmistaa, että merkit tulostuvat selvästi.

## **Asetusvaihtoehdot:**

Valitse ensin paperilaji:

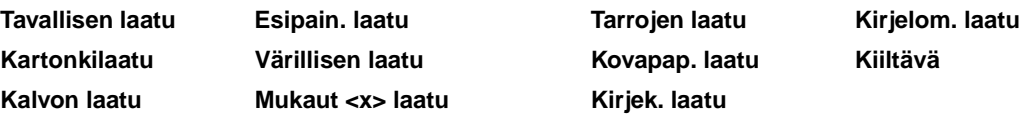

Valitse sitten:

**Pehmeä Normaali\* Karkea**

**Huomautus:** Kovapaperin oletuslaatu on Karkea eikä Normaali. Jos käyttäjä on määrittänyt mukautetulle lajille nimen, se näkyy Mukaut <x> laatu -ilmoituksen sijaan. Nimestä näytetään enintään 14 merkkiä.

Käytä Paperin laatu -asetusta Paperilaji- ja Paperin paino -asetuksen kanssa. Saatat joutua muuttamaan kyseisiä asetuksia, jotta tulostuslaatu olisi paras mahdollinen käyttämällesi paperille.

### **Katso myös:**

**[Paperilaji](#page-191-0)**; **[Paperin paino](#page-192-0)**

# <span id="page-191-1"></span><span id="page-191-0"></span>**Paperilaji**

## **Käyttö:**

Määrittää lisättävän paperilajin jokaista paperilähdettä varten.

## **Asetusvaihtoehdot:**

Valitse ensin paperilähde:

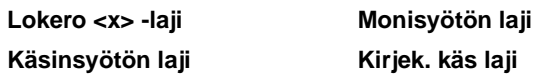

Valitse sitten:

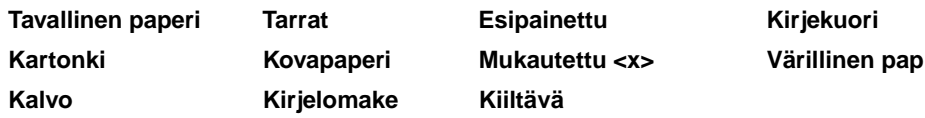

Jokaisen kirjekuori-paperilähteen oletuspaperilajina on Kirjekuori. Paperilokeroiden oletuspaperilajiasetukset ovat seuraavat:

| Lokero 1–Tavallinen pap | Lokero 4-Mukautettu 4           |
|-------------------------|---------------------------------|
| Lokero 2–Mukautettu 2   | <b>Lokero 5–Mukautettu 5</b>    |
| Lokero 3–Mukautettu 3   | Käsinsyötön laji-Tavallinen pap |

**Huomautus:** Jos käyttäjä on määrittänyt mukautetulle lajille nimen, se näkyy näytössä Mukautettu <x> -ilmoituksen sijaan. Käyttäjän määrittämästä nimestä näytetään enintään 14 merkkiä. Jos kahdella tai useammalla mukautetulla lajilla on sama nimi, nimi näkyy Paperilaji-luettelossa vain kerran.

Tällä asetusvaihtoehdolla voidaan:

- **•** Saada mahdollisimman hyvä tulostuslaatu määritetylle paperilajille.
- **•** Valita ohjelmistosovelluksella haluttu paperilähde valitsemalla paperilaji- ja -koko.
- **•** Linkittää paperilähteitä automaattisesti. Tulostin yhdistää automaattisesti kaikki paperilähteet, joihin on valittu sama paperilaji ja -tyyppi, jos Paperikoko- ja Paperilaji-asetukset on määritetty oikein.

# <span id="page-192-3"></span><span id="page-192-0"></span>**Paperin paino**

## **Käyttö:**

Määrittää tiettyyn paperilähteeseen lisättävän paperin suhteellisen painon ja varmistaa, että väriaine tarttuu kunnolla tulostettavalle sivulle.

## **Asetusvaihtoehdot:**

Valitse ensin paperilaji:

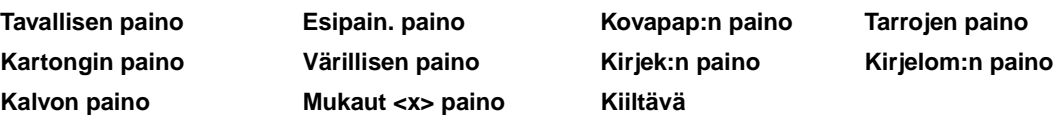

Valitse sitten:

**Kevyt Normaali\* Painava**

**Huomautus:** Jos käyttäjä on määrittänyt mukautetulle lajille nimen, se näkyy näytössä Mukaut. <x> paino -ilmoituksen sijaan. Nimestä näytetään enintään 14 merkkiä.

## <span id="page-192-2"></span><span id="page-192-1"></span>**Korvaava papkoko**

## **Käyttö:**

Tulostin korvaa määritetyn paperikoon toisella, ellei lokeroon ole lisätty haluttua paperikokoa.

## **Asetusvaihtoehdot:**

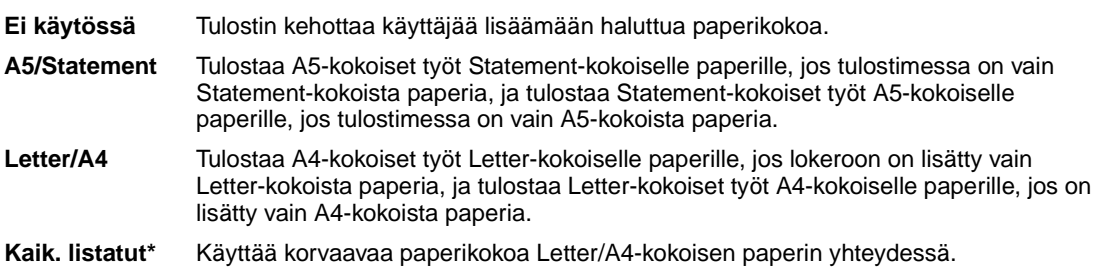

# <span id="page-193-1"></span><span id="page-193-0"></span>**Universal-asetus**

## **Käyttö:**

Määrittää oletuskoon, kun lokeron tai syöttölaitteen Paperikoko-asetukseksi on asetettu Universal.

## **Asetusvaihtoehdot:**

Valitse ensin mittayksikkö (\* ilmoittaa maakohtaisen tehdasasetuksen):

**Tuumat**\* **Millimetrit**\*

Valitse sitten asetusvaihtoehto:

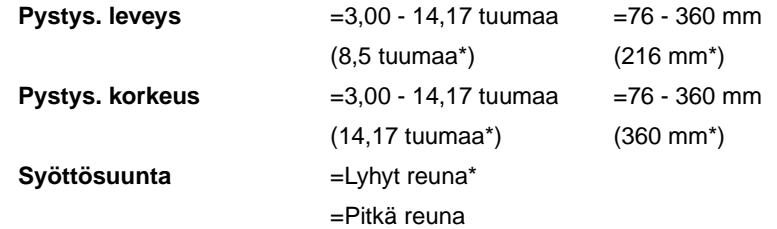

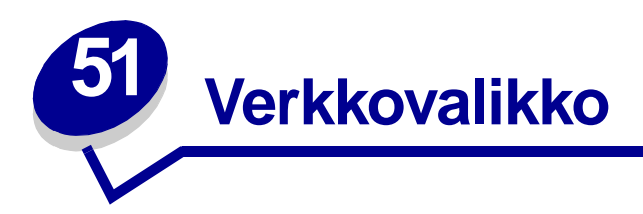

<span id="page-194-1"></span>Verkkovalikossa voidaan muuttaa tulostinasetuksia, jotka vaikuttavat verkkoportin (vakioverkon tai verkon <x>) kautta lähetettyihin töihin.

Lisätietoja saat valitsemalla valikon vaihtoehdon:

- **• [Työn puskurointi](#page-194-0) • [NPA-tila](#page-196-1)**
- **• [MAC binaari PS](#page-195-0)**
- **• [Verkkopuskuri](#page-195-1)**
- **• [PCL-työn tunnis.](#page-196-2)**
- **• [PS-työn tunnist.](#page-197-0)**
- **• [Verkko <x> Asetus](#page-196-0) • [Vakioverkon asetukset](#page-197-1)**

**Huomautus:** Tähdellä (\*) merkityt asetusvaihtoehdot ovat tehdasasetuksia.

## <span id="page-194-0"></span>**Työn puskurointi**

### **Käyttö:**

Tallentaa työt tilapäisesti tulostimen kiintolevylle ennen tulostusta.

### **Asetusvaihtoehdot:**

- **Ei käytössä\*** Ei puskuroi tulostustöitä kiintolevylle. **Käytössä** Puskuroi tulostustyöt kiintolevylle. **Autom.** Puskuroi tulostustyöt kiintolevylle vain, jos tulostin käsittelee jostakin toisesta portista tulevaa tietoa.
- **Huomautus:** Tämän asetuksen muuttaminen aiheuttaa tulostimen automaattisen uudelleen asetuksen.

# <span id="page-195-2"></span><span id="page-195-0"></span>**MAC binaari PS**

## **Käyttö:**

Määrittää tulostimen käsittelemään Macintoshin binaarimuotoisia PostScript-tulostustöitä.

#### **Asetusvaihtoehdot:**

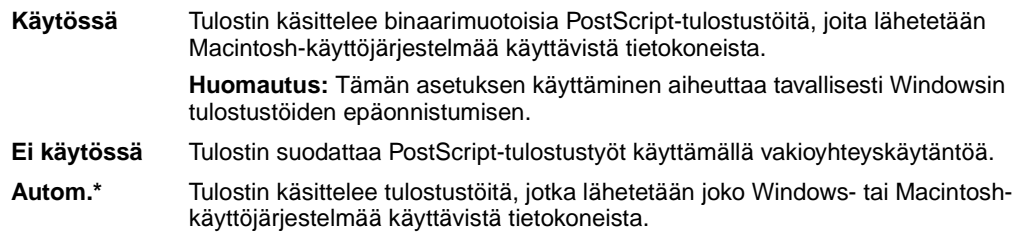

# <span id="page-195-3"></span><span id="page-195-1"></span>**Verkkopuskuri**

## **Käyttö:**

Määrittää verkkopuskurin koon.

### **Asetusvaihtoehdot:**

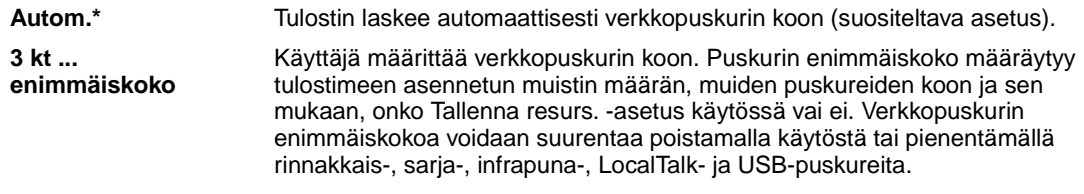

**Huomautus:** Tämän asetuksen muuttaminen aiheuttaa tulostimen automaattisen uudelleen asetuksen.

## **Katso myös:**

**[Tallenna resurs.](#page-162-0)**

## <span id="page-196-0"></span>**Verkko <x> Asetus**

## **Käyttö:**

Määrittää sisäisen tulostuspalvelimen.

### **Asetusvaihtoehdot:**

Tämän valikon vaihtoehdon asetukset määräytyvät tulostuspalvelimen mukaan. Asetusvaihtoehtoja voidaan tarkastella avaamalla valikon vaihtoehto.

**Huomautus:** Lisätietoja on Ajurit-CD-levyn oppaissa.

## <span id="page-196-3"></span><span id="page-196-1"></span>**NPA-tila**

### **Käyttö:**

Määrittää, käsitteleekö tulostin tietoa kaksisuuntaisen tiedonsiirron edellyttämässä erityismuodossa Network Printing Alliance (NPA) -yhteyskäytännön määritysten mukaisesti.

### **Asetusvaihtoehdot:**

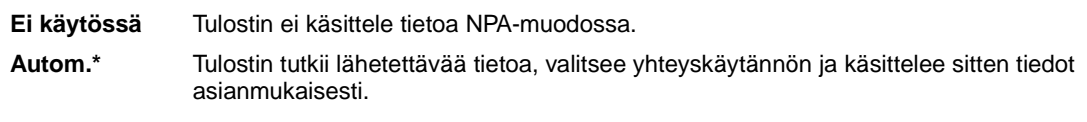

**Huomautus:** Tämän asetuksen muuttaminen aiheuttaa tulostimen automaattisen uudelleen asetuksen.

## <span id="page-196-4"></span><span id="page-196-2"></span>**PCL-työn tunnis.**

### **Käyttö:**

Määrittää tulostimen käyttämään PCL-emulointia automaattisesti, kun verkkoportin kautta tullut tulostustyö sitä edellyttää, oli tulostimen oletuskomentokieli mikä tahansa.

#### **Asetusvaihtoehdot:**

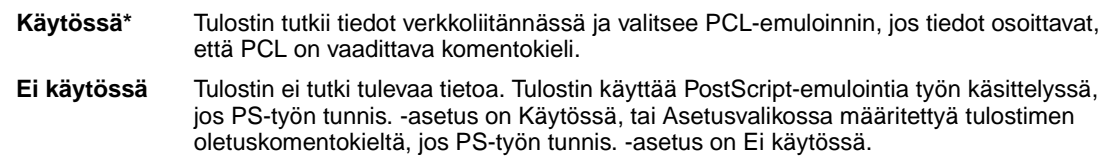

#### **Katso myös:**

#### **[PS-työn tunnist.](#page-197-0)**; **[Komentokieli](#page-162-1)**

# <span id="page-197-2"></span><span id="page-197-0"></span>**PS-työn tunnist.**

## **Käyttö:**

Määrittää tulostimen käyttämään PostScript-emulointia automaattisesti, kun verkkoportin kautta tullut tulostustyö sitä edellyttää, oli tulostimen oletuskomentokieli mikä tahansa.

## **Asetusvaihtoehdot:**

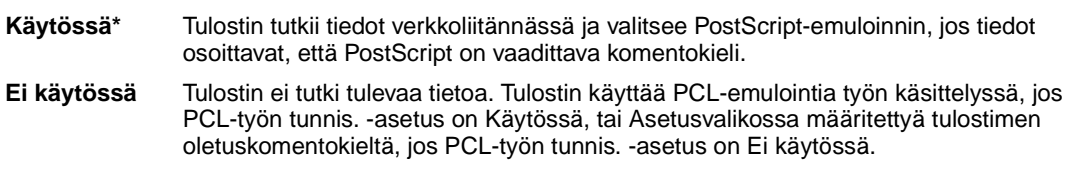

## **Katso myös:**

**[PCL-työn tunnis.](#page-196-2)**; **[Komentokieli](#page-162-1)**

# <span id="page-197-1"></span>**Vakioverkon asetukset**

## **Käyttö:**

Määrittää sisäisen tulostuspalvelimen.

### **Asetusvaihtoehdot:**

Tämän valikon vaihtoehdon asetukset määräytyvät tulostuspalvelimen mukaan. Asetusvaihtoehtoja voidaan tarkastella avaamalla valikon vaihtoehto.

**Huomautus:** Lisätietoja on Ajurit-CD-levyn oppaissa.

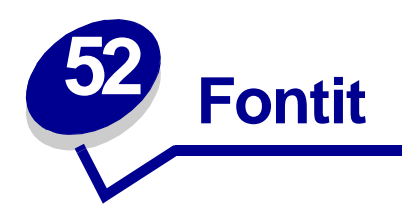

# <span id="page-198-1"></span><span id="page-198-0"></span>**Vakiofontit**

<span id="page-198-3"></span><span id="page-198-2"></span>Tulostimesi on varustettu vakiofonteilla, jotka on tallennettu pysyvästi tulostimen muistiin. PCL 6- ja PostScript 3 -emuloinnissa on käytettävissä erilaisia fontteja. Jotkin suosituimmista kirjasinleikkauksista, kuten Courier ja Times New Roman, ovat käytettävissä kaikilla tulostuskielillä.

PCL-emuloinnin fontit ovat yhteensopivia HP4500-tulostinten fonttien kanssa ja sisältävät neljä lisäfonttia sekä ylimääräisiä symbolijoukkoja, jotta tulostin voisi tukea useita eri kieliä ja sovelluksia. PostScript-emuloinnin fontit ovat yhteensopivia Adobe PostScript 3:n kanssa ja sisältävät 20 lisäfonttia.

Seuraavissa taulukoissa luetellaan kaikki tulostimen vakiofontit. Kohta **[Fonttien tulostus](#page-70-0)** sisältää ohjeet fonttimallien tulostamiseen. Voit valita vakiofontit sovellusohjelmasta tai käyttöpaneelista, jos käytät PCL 6 -emulointia.

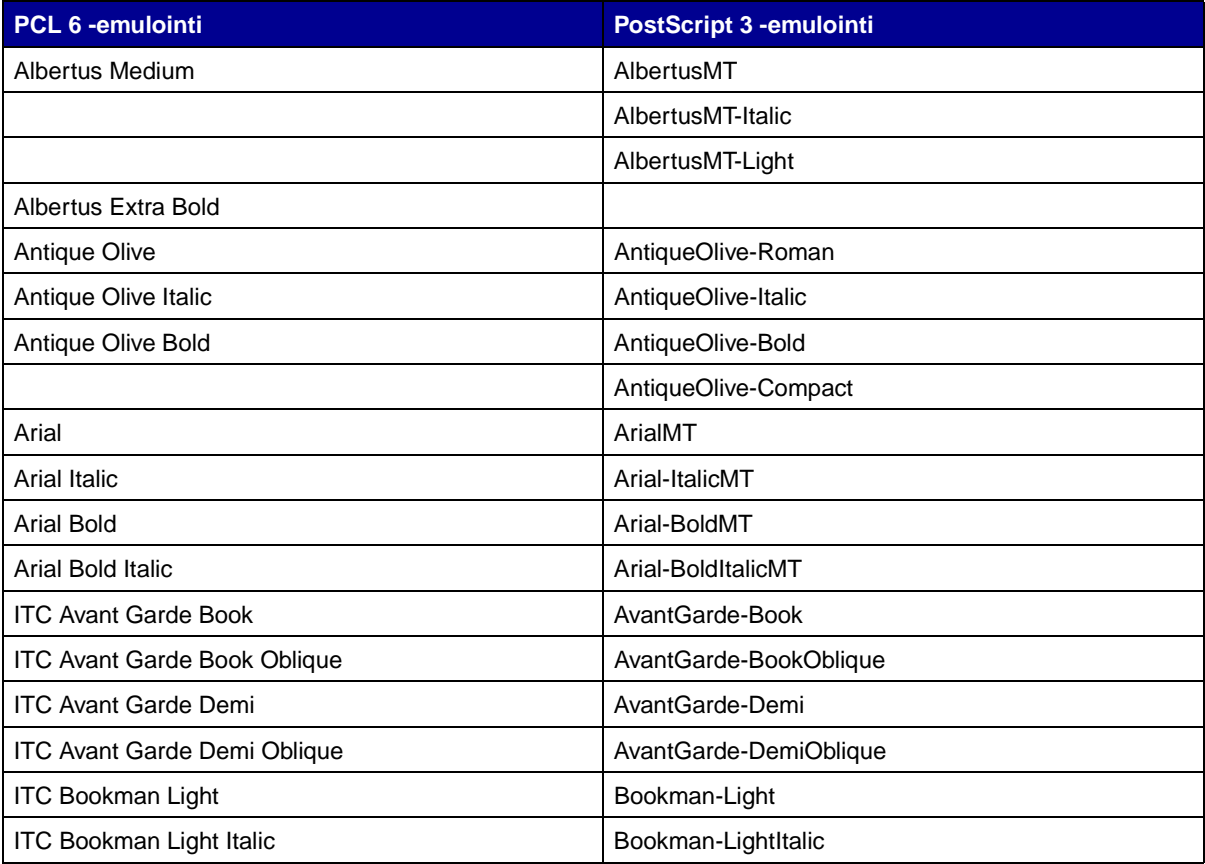

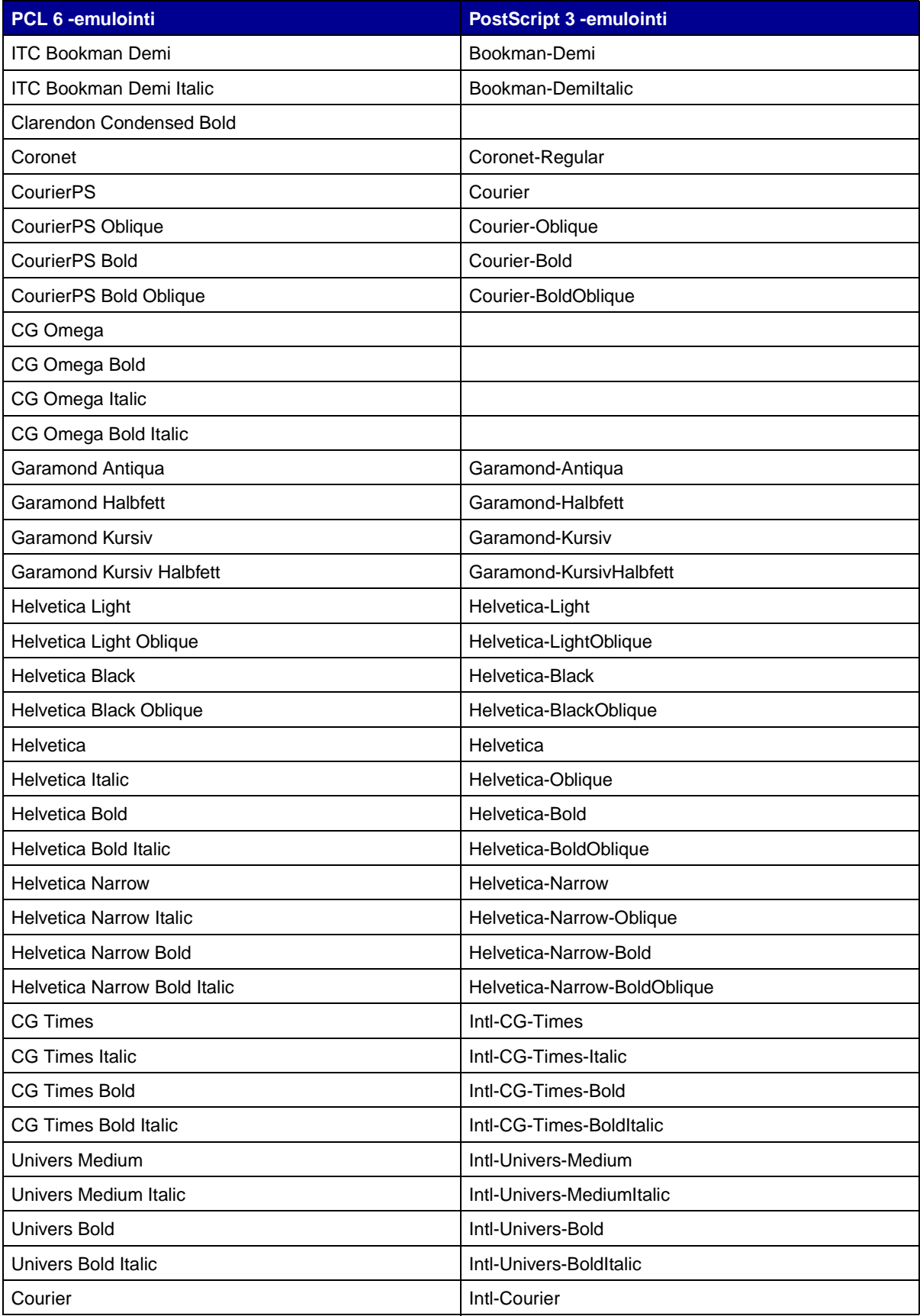

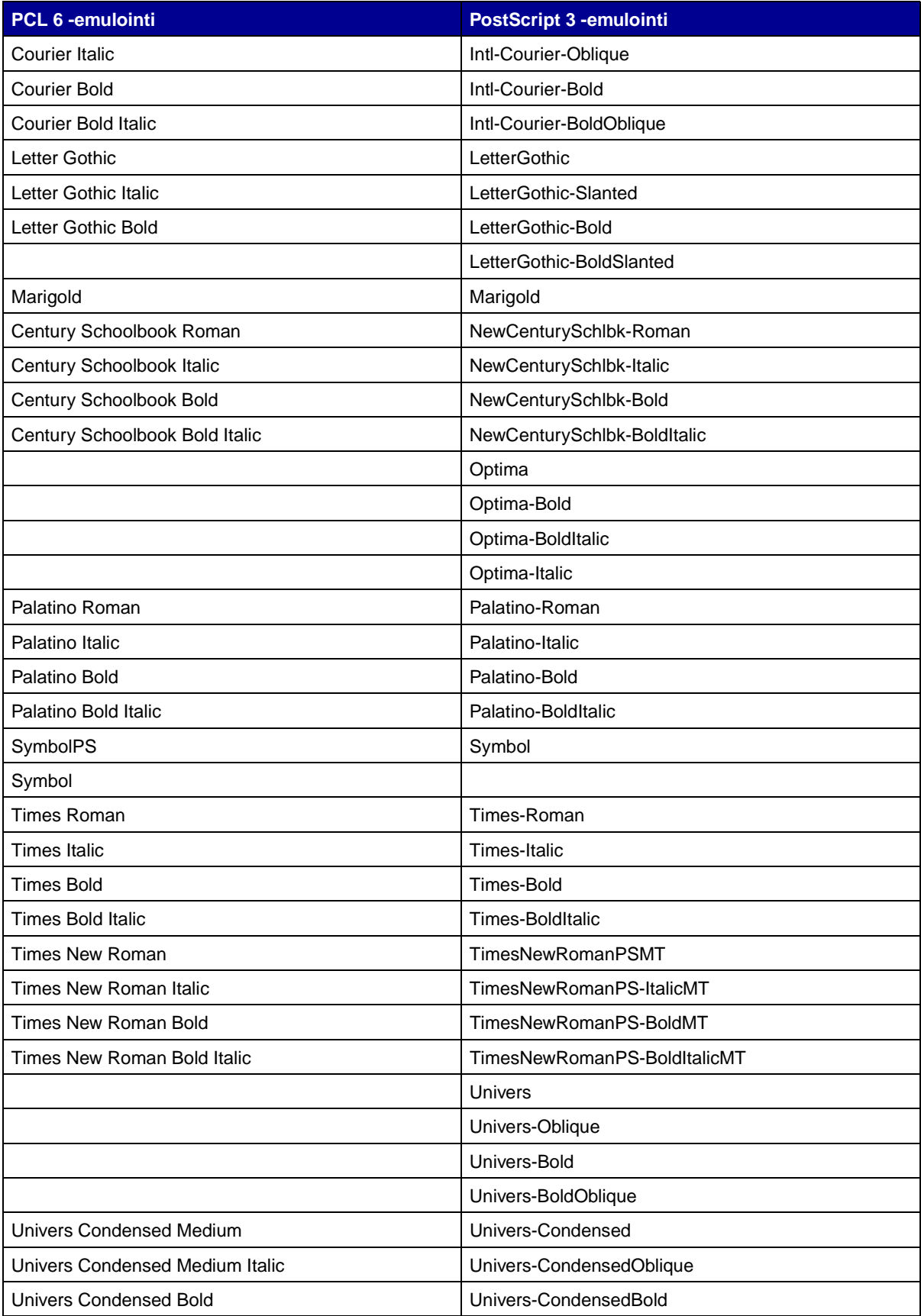

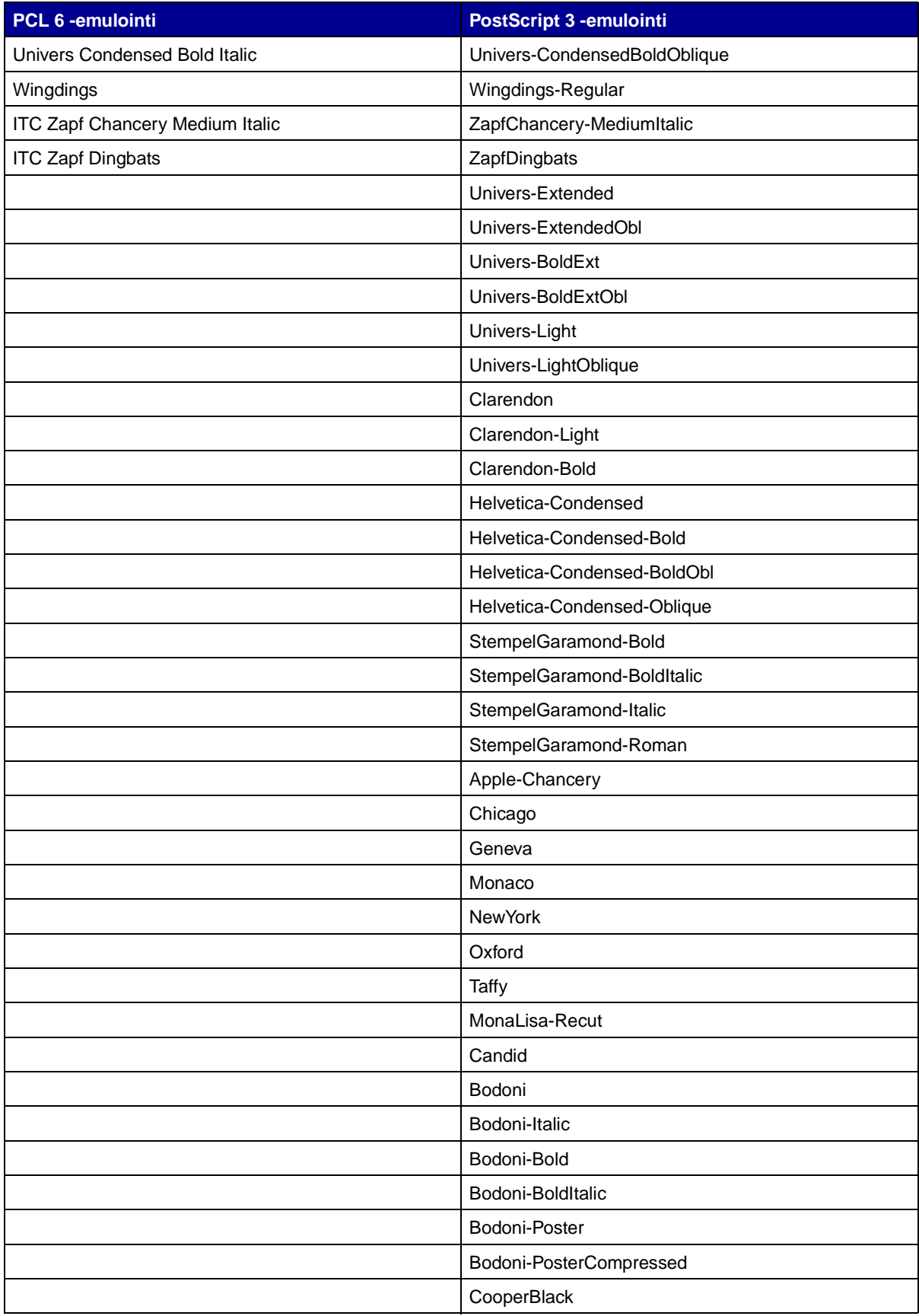

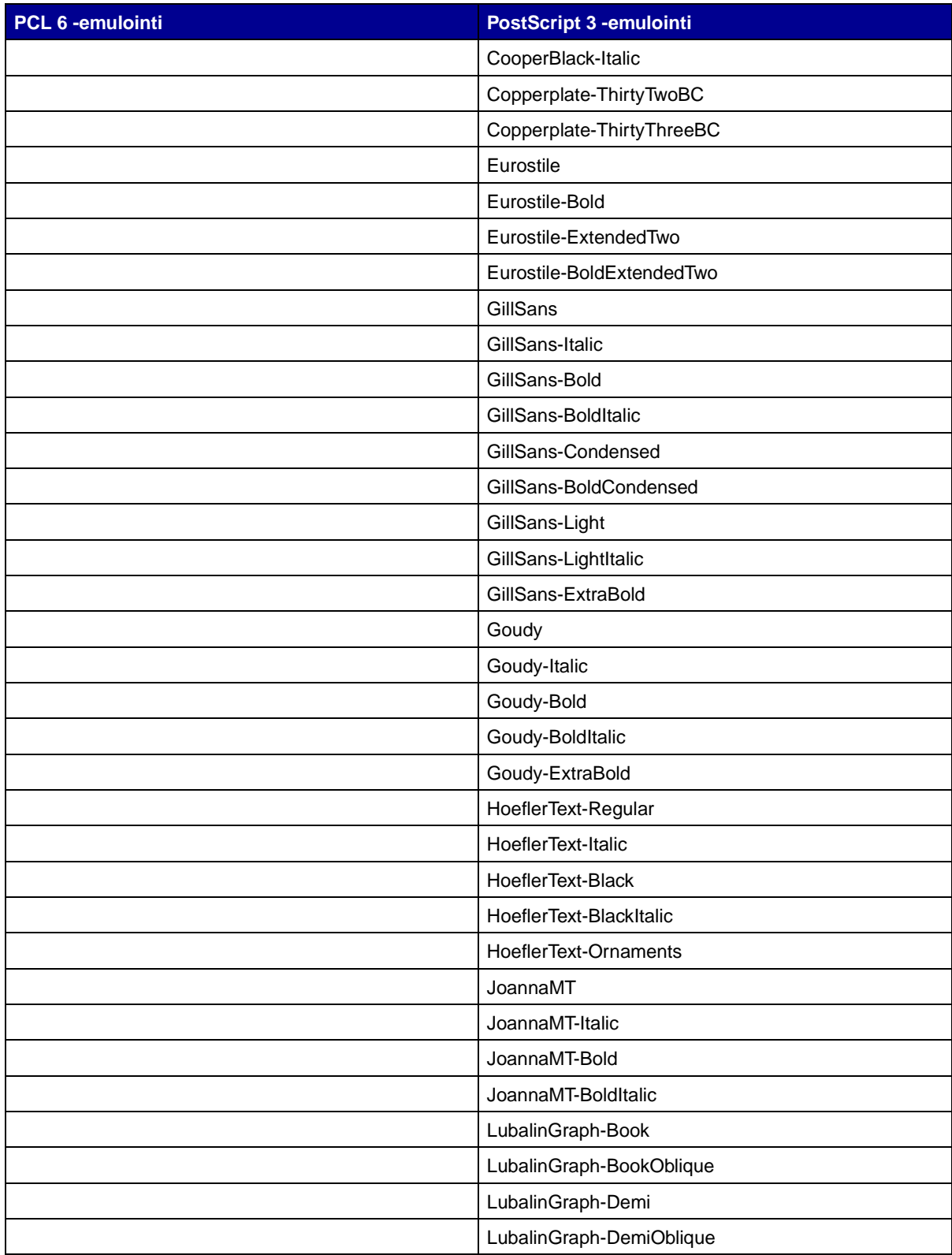

## **Bittikarttavakiofontit**

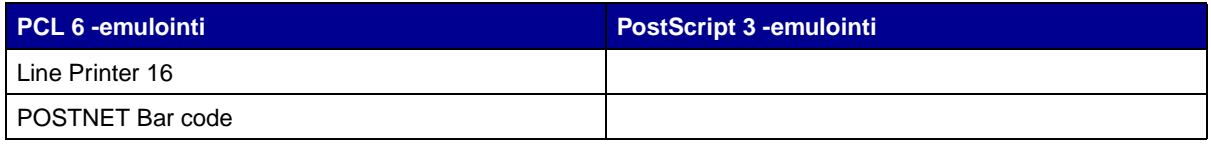

# <span id="page-203-2"></span>**Symbolijoukot**

Symbolijoukko on valitussa fontissa käytettävissä olevien aakkosellisten ja numeeristen merkkien, välimerkkien ja erikoismerkkien koodattu kokoelma. Symbolijoukot tukevat eri kielten tai tiettyjen sovellusten vaatimuksia, kuten tieteellisessä tekstissä käytettäviä matemaattisia symboleita.

Symbolijoukon koodaus määrittää myös sen, mikä merkki vastaa tulostettaessa mitäkin näppäimistön näppäintä (tai tarkemmin sanottuna koodipistettä). Jotkin sovellukset vaativat erilaisia merkkejä joissakin koodipisteissä. Jotta tulostin voisi tukea useita eri sovelluksia ja kieliä, tulostimessa on 83 symbolijoukkoa PCL 6 -emuloinnin vakiofontteja varten.

## **PCL 6 -emuloinnin symbolijoukot**

Kaikki fontit eivät tue kaikkia **[Ladattavat fontit](#page-203-0)** -kohdassa lueteltuja symbolijoukkoja. Katso Technical Reference -julkaisusta lisätietoja sen määrittämisestä, mitä symbolijoukkoja kukin fonttinimi tukee.

# <span id="page-203-1"></span><span id="page-203-0"></span>**Ladattavat fontit**

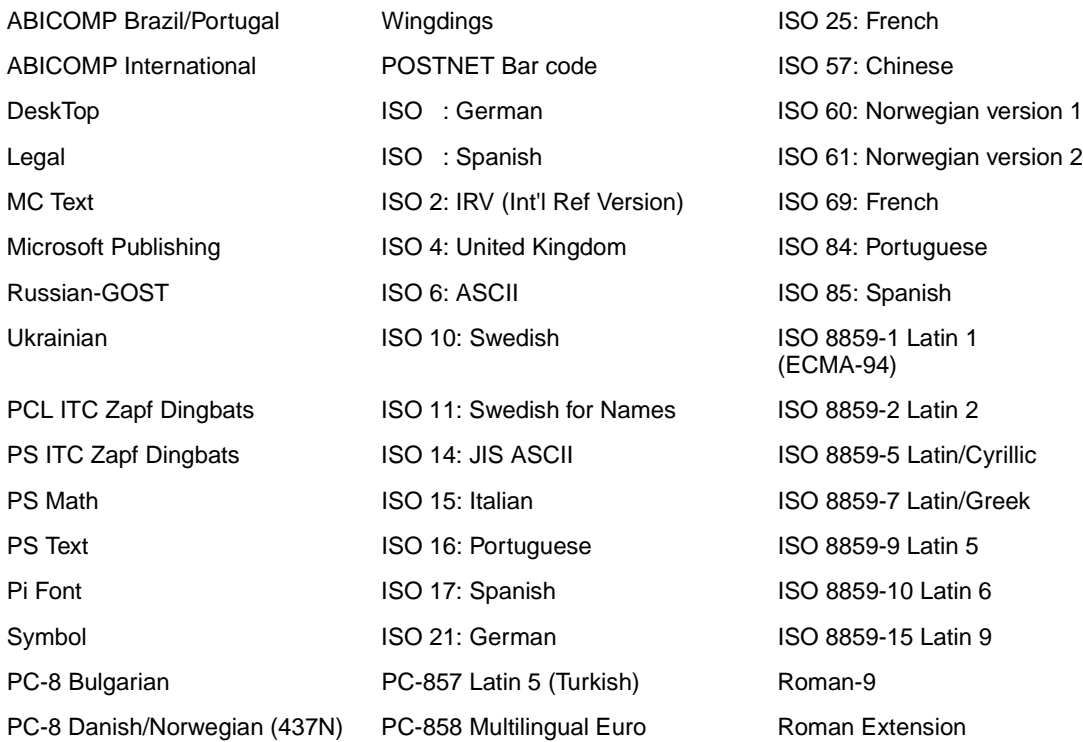

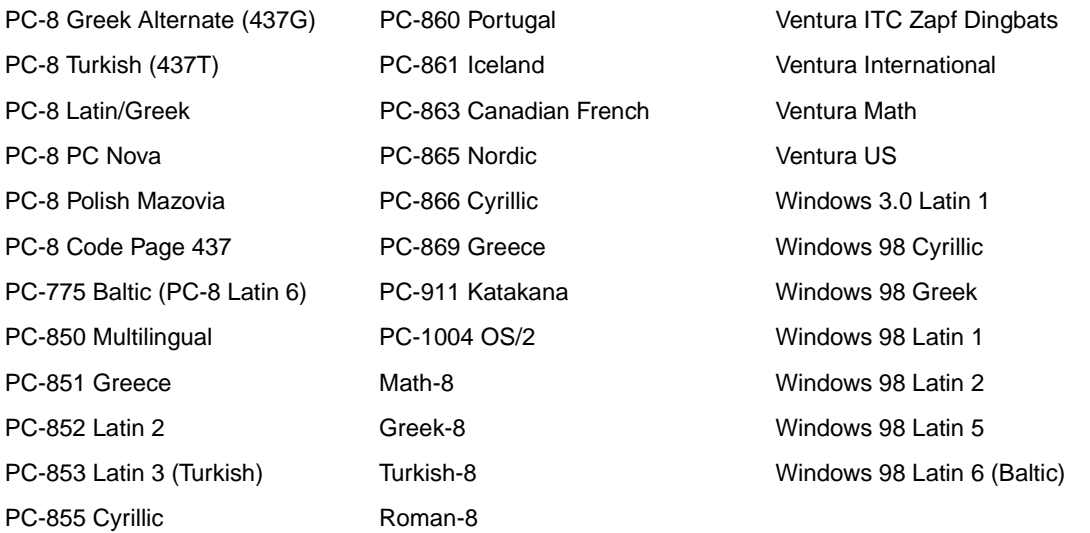

Voit ladata PostScript 3 -emuloinnissa käytettäviä skaalattavia fontteja ja PCL 6 -emuloinnissa käytettäviä skaalattavia fontteja tai bittikarttafontteja. Fontit voidaan ladata tulostimen muistiin, flashmuistikorttiin tai valinnaiselle kiintolevylle. Flash-muistiin tai kiintolevylle ladatut fontit pysyvät muistissa, vaikka tulostimen komentokieli muutetaan, tulostimen alkuasetukset palautetaan tai tulostimesta sammutetaan virta.

## **Euro-tuki**

Euro-valuuttamerkin tuki sisältyy kaikkiin soveltuviin fontteihin sekä PostScript- että PCLemuloinneissa. PCL-symbolijoukoista 12 tukee euro-merkkiä, mukaan lukien kaikki seitsemän Windows-symbolijoukkoa.

## **Heprealaiset ja arabialaiset fontit**

Tulostimen mukana toimitettu CD-levy sisältää valikoiman ladattavia fontteja heprean ja arabian kieltä varten.

## **FontVision**

CD-levyllä on lisäksi FontVision™-hallintaohjelma ja näyttöfontteja vastaamaan skaalattavia vakiofontteja. Lexmarkin www-sivuilla on saatavissa 48 ylimääräistä TrueType-fonttia, kun asiakas rekisteröi tulostimen.

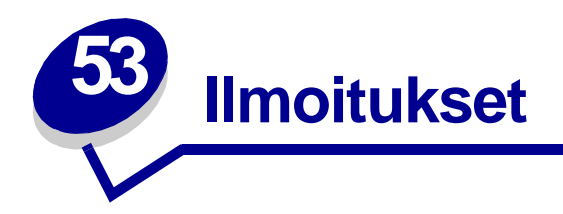

- **• [Painosta koskeva tiedote](#page-205-0)**
- **• [Tavaramerkit](#page-206-0)**
- **• [Lisensointia koskeva tiedote](#page-207-0)**
- **• [Turvaohjeita](#page-208-0)**
- **• [Vaara ja varoitus](#page-208-1)**
- **• [Sähköistä säteilyä koskevat tiedotteet](#page-209-0)**
- **• [Emissiotaso](#page-209-1)**
- **• [Energy Star](#page-210-0)**
- **• [Laserilmoitus](#page-210-1)**

# <span id="page-205-0"></span>**Painosta koskeva tiedote**

## **Elokuu 2001**

**Seuraava kappale ei ole voimassa maissa, joissa määräykset ovat paikallisen lainsäädännön vastaiset:** LEXMARK INTERNATIONAL, INC. TOIMITTAA TÄMÄN JULKAISUN "SELLAISENAAN" ILMAN MINKÄÄNLAISTA TAKUUTA, JOKO SUORAA TAI VÄLILLISTÄ, MUKAAN LUKIEN MUTTA EI AINOASTAAN TAKUUT MYYNTIKELPOISUUDESTA TAI SOPIVUUDESTA TIETTYYN TARKOITUKSEEN. Joissakin maissa vastuuvapautuslausekkeet eivät ole aina laillisia. Tällöin edellä oleva vastuuvapautuslauseke ei koske sinua.

Julkaisu saattaa sisältää teknisiä epätarkkuuksia tai painovirheitä. Tietoihin tulee tietyin väliajoin muutoksia; nämä muutokset sisällytetään seuraaviin painoksiin. Tekstissä kuvattuihin tuotteisiin tai ohjelmiin saattaa milloin tahansa tulla muutoksia.

Tätä julkaisua koskevia huomautuksia voi lähettää osoitteeseen Lexmark International, Inc., Department F95/032-2, 740 West New Circle Road, Lexington, Kentucky 40550, U.S.A. Yhdistyneessä kuningaskunnassa ja Irlannissa huomautukset voi lähettää osoitteeseen Lexmark International Ltd., Marketing and Services Department, Westhorpe House, Westhorpe, Marlow Bucks SL7 3RQ.

Lexmark voi käyttää tai jakaa lähettämiäsi tietoja parhaaksi katsomallaan tavalla ilman, että siitä aiheutuu minkäänlaisia velvoitteita sinulle. Lisäkopioita tuotteisiin liittyvistä julkaisuista voi tilata numerosta 1-800-553-9727. Isossa-Britanniassa ja Irlannissa numero on 0628-481500. Muissa maissa käänny tuotteen myyjän puoleen.

Viittaukset tuotteisiin, ohjelmiin tai palveluihin eivät tarkoita, että valmistaja aikoo tuoda niitä saataville kaikissa maissa, joissa se toimii. Viittaukset tuotteisiin, ohjelmiin tai palveluihin eivät tarkoita, että vain kyseistä tuotetta, ohjelmaa tai palvelua voidaan käyttää. Sen asemesta voidaan käyttää mitä tahansa tuotetta, ohjelmaa tai palvelua, joka ei loukkaa toisten aineetonta omaisuutta koskevia oikeuksia. Käyttäjä vastaa siitä, että laite toimii yhdessä muiden kuin valmistajan nimeämien tuotteiden, ohjelmien tai palveluiden kanssa.

#### **© Copyright 2001 Lexmark International, Inc. Kaikki oikeudet pidätetään.**

#### **YHDYSVALTAIN HALLITUKSEN RAJOITETUT OIKEUDET**

Tähän ohjelmistoon ja oppaisiin myönnetään RAJOITETUT OIKEUDET. Se, miten Yhdysvaltain hallitus saa käyttää, kopioida tai paljastaa ohjelmistoa tai oppaita, on Rights in Technical Data and Computer Software -klausuulin DFARS 252.227-7013 alakohdan (c)(1)(ii) ja soveltuvien FARsäännösten rajoitusten alainen: Lexmark International, Inc., Lexington, KY 40550.

# <span id="page-206-0"></span>**Tavaramerkit**

FontVision, Lexmark, Lexmarkin timanttilogo, MarkNet, MarkVision ja Prebate ovat Lexmark International, Inc:n tavaramerkkejä, jotka on rekisteröity Yhdysvalloissa ja/tai muissa maissa.

OptraImage on Lexmark International, Inc:n tavaramerkki.

Operation ReSource on Lexmark International, Inc:n palvelumerkki.

PCL® on Hewlett-Packard Companyn rekisteröity tavaramerkki. PCL on joukko Hewlett-Packard Companyn määrittelemiä tulostimen ohjainkomentoja (kieli) ja toimintoja, joita yhtiö käyttää tulostintuotteissaan. Tämä tulostin on tarkoitettu yhteensopivaksi PCL-kielen kanssa. Tämä tarkoittaa, että tulostin tunnistaa eri sovellusohjelmien käyttämät PCL-komennot ja emuloi niitä vastaavia toimintoja.

PostScript<sup>®</sup> on Adobe Systems Incorporatedin rekisteröity tavaramerkki. PostScript 3 on Adobe Systemsin ohjelmistotuotteissa käytetty tulostuskieli (komennot ja toiminnot). Tämä tulostin on yhteensopiva PostScript 3 -kielen kanssa. Se tarkoittaa, että tulostin tunnistaa eri sovellusohjelmien käyttämät PostScript 3 -komennot ja emuloi niiden toimintoja.

Yksityiskohtaiset tiedot tulostimen yhteensopivuudesta on Technical Reference -julkaisussa.

Seuraavat termit ovat yritystensä tavaramerkkejä tai rekisteröityjä tavaramerkkejä:

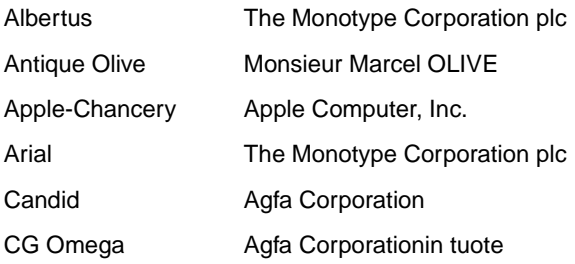

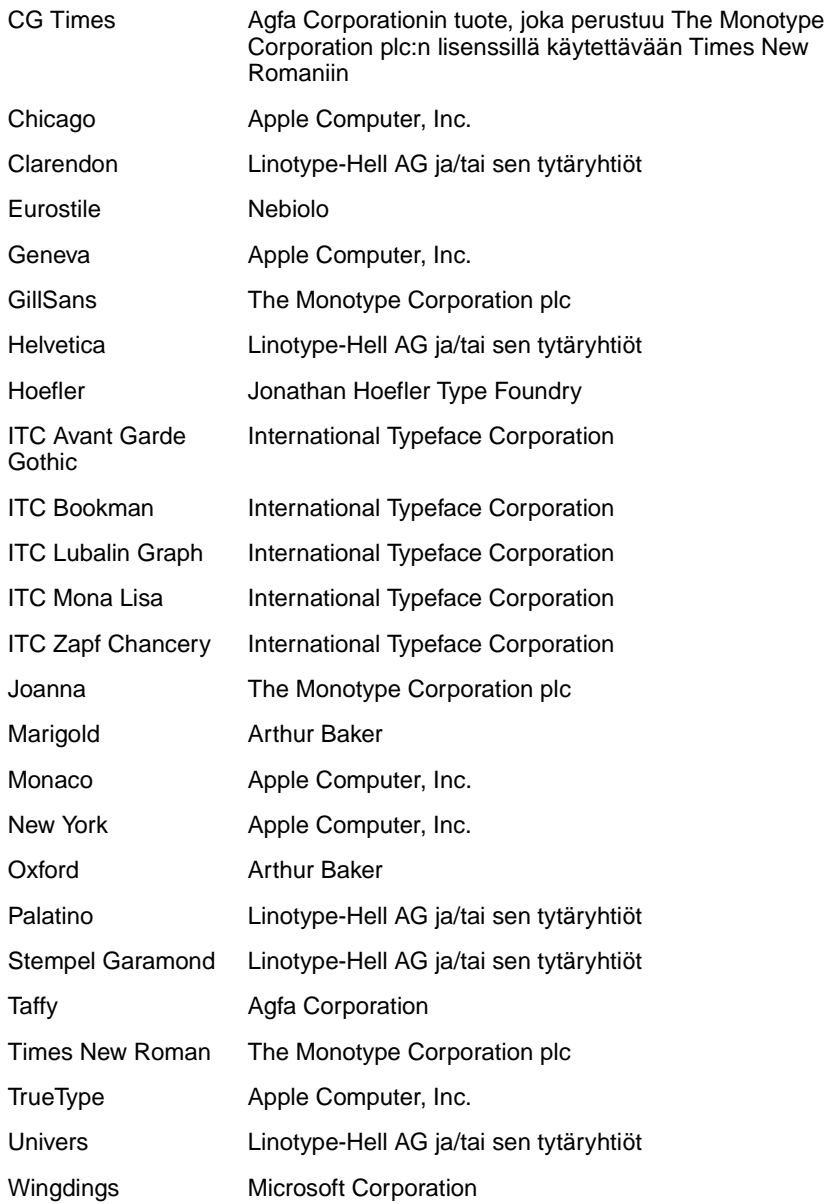

Muut tavaramerkit ovat omistajiensa omaisuutta.

# <span id="page-207-0"></span>**Lisensointia koskeva tiedote**

Tulostimen vakio-ohjelmistoon kuuluu seuraavat osat:

- **•** Lexmarkin kehittämä ja tekijänoikeuksilla suojattu ohjelmisto
- **•** Lexmarkin muokkaama ohjelmisto, joka on lisensoitu GNU General Public License -lisenssin version 2 ja GNU Lesser General Public License -lisenssin version 2.1 ehtojen mukaisesti
- **•** BSD-lisenssin ja takuun ehtojen mukaisesti lisensoitu ohjelmisto

Napsauta sen asiakirjan otsikkoa, jota haluat katsella:

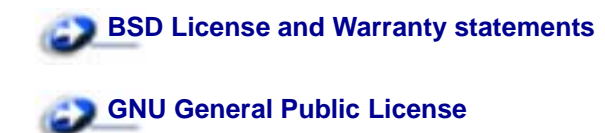

Lexmarkin muokkaama GNU-lisenssin alainen ohjelmisto on vapaa ohjelmisto; sitä voidaan jakaa ja/tai muokata edellä mainittujen lisenssien ehtojen mukaisesti. Nämä lisenssit eivät anna minkäänlaisia oikeuksia Lexmarkin tämän tulostimen tekijänoikeuksilla suojattuun ohjelmistoon.

Koska GNU-lisenssin alainen ohjelmisto, johon Lexmarkin tekemät muutokset perustuvat, toimitetaan nimenomaan ilman takuuta, Lexmarkin muokkaaman version käyttö tarjotaan vastaavasti ilman takuuta. Lisätietoja on edellä mainittujen lisenssien vastuuvapauslausekkeissa.

Jos haluat saada Lexmarkin muokkaaman GNU-lisenssin alaisen ohjelmiston lähdekooditiedostot, käynnistä tulostimen mukana toimitettu Ajurit-CD-levy ja napsauta kohtaa Contact Lexmark.

# <span id="page-208-0"></span>**Turvaohjeita**

- Jos tuotteessa EI ole symbolia 回, se TÄYTYY kytkeä maadoitettuun pistorasiaan.
- **•** Virtajohto on kytkettävä pistorasiaan, joka on lähellä tuotetta ja jonka luo on helppo päästä.
- **•** Muita kuin käyttöohjeissa mainittuja huolto- ja korjaustoimia saa tehdä vain ammattitaitoinen huoltohenkilö.
- **•** Tuote täyttää kansainväliset turvamääräykset, kun siinä käytetään tiettyjä Lexmarkin osia. Joidenkin osien turvapiirteet eivät aina ole ilmeisiä. Lexmark ei vastaa vaihto-osien käytöstä.
- **•** Tuotteessa käytetään laseria.

#### **VAARA: Ohjeiden ja määräysten noudattamatta jättäminen voi altistaa vaaralliselle säteilylle.**

**•** Tuotteessa käytetään tulostusmenetelmää, joka kuumentaa tulostusmateriaalin. Kuumuus voi aiheuttaa sen, että tulostusmateriaalista tulee päästöjä. Perehdy huolellisesti käyttöohjeisiin, joissa käsitellään tulostusmateriaalin valintaa, jotta haitalliset päästöt voidaan välttää.

# <span id="page-208-1"></span>**Vaara ja varoitus**

**VAARA:** Vaara kertoo jostain, joka voi vahingoittaa käyttäjää.

**VAROITUS:** Varoitus kertoo jostain, joka voi vahingoittaa tulostimen laitteistoa tai ohjelmistoa.

# <span id="page-209-0"></span>**Sähköistä säteilyä koskevat tiedotteet**

## **Tulostimeen on asennettu verkkokaapeli tai suurkapasiteettinen vastaanottoalusta**

### **Euroopan yhteisön (EY) direktiivien mukainen ilmoitus**

Tämä tuote täyttää Euroopan unionin neuvoston direktiivien 89/336/ETY ja 73/23/ETY tiettyjen jänniterajojen sisällä käytettävien laitteiden sähkömagneettista yhteensopivuutta ja sähköturvallisuutta koskevat suojausvaatimukset EU:n jäsenvaltioiden lakien arviointien ja yhteensovittamisen mukaisesti.

Direktiivien mukaisen ilmoituksen on allekirjoittanut Director of Manufacturing and Technical Support, Lexmark International, S.A., Boigny, France.

Tämä tuote täyttää Luokan A laitteille asetetut vaatimukset EN 55022 ja turvallisuusvaatimukset EN 60950.

**VAROITUS:** Kun verkkokaapeli tai suurkapasiteettinen vastaanottoalusta on asennettu, tämä laite on luokan A mukainen tuote. Tämä laite saattaa aiheuttaa häiriöitä radio- ja televisiovastaanottoon asuintaloalueella, jolloin käyttäjän edellytetään korjaavan häiriölähde omalla kustannuksellaan.

## **Verkkokaapelia tai suurkapasiteettista vastaanottoalustaa ei ole asennettu**

### **Euroopan yhteisön (EY) direktiivien mukainen ilmoitus**

Tämä tuote täyttää Euroopan unionin neuvoston direktiivien 89/336/ETY ja 73/23/ETY tiettyjen jänniterajojen sisällä käytettävien laitteiden sähkömagneettista yhteensopivuutta ja sähköturvallisuutta koskevat suojausvaatimukset EU:n jäsenvaltioiden lakien arviointien ja yhteensovittamisen mukaisesti.

Direktiivien mukaisen ilmoituksen on allekirjoittanut Director of Manufacturing and Technical Support, Lexmark International, S.A., Boigny, France.

Tämä tuote täyttää Luokan B laitteille asetetut vaatimukset EN 55022 ja turvallisuusvaatimukset EN 60950.

# <span id="page-209-1"></span>**Emissiotaso**

Seuraavat mittaukset on tehty ISO 7779 -standardin mukaisesti ja tulokset ilmoitettu ISO 9296 standardin mukaisesti.

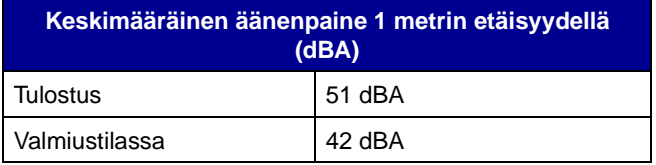

# <span id="page-210-0"></span>**Energy Star**

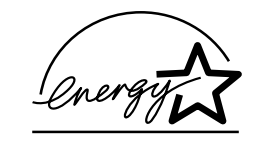

EPA ENERGY STAR -toimistolaiteohjelma on tietokonevalmistajien yhteishanke, jonka tarkoituksena on edistää energiaa vähän käyttävien tuotteiden käyttöönottoa ja vähentää energiantuotannon aiheuttamaa ilman saastumista.

Tähän ohjelmaan osallistuvat yritykset tuovat markkinoille PC-tietokoneita, tulostimia, näyttöjä ja faksilaitteita, joiden virrankulutus keskeytyy, kun ne eivät ole käytössä. Tämä ominaisuus vähentää energiankulutusta jopa 50 prosenttia. Lexmark on iloinen voidessaan osallistua tähän ohjelmaan.

ENERGY STAR -ohjelman mukaisesti Lexmark International, Inc. on määrittänyt, että tämä tuote vastaa energian käytön tehokkuutta koskevia ENERGY STAR -ohjeita.

# <span id="page-210-2"></span><span id="page-210-1"></span>**Laserilmoitus**

Tämä tulostin on sertifioitu Yhdysvalloissa DHHS 21 CFR Subchapter J -standardin mukaiseksi luokan I (1) -lasertuotteeksi ja muualla IEC 60825-1 -standardin mukaiseksi luokan I lasertuotteeksi.

Luokan I lasertuotteita ei pidetä haitallisina. Tulostimen sisällä on luokan IIIb (3b) laser, joka on nimellisteholtaan 5 mW:n galliumarsenidilaser, ja se toimii 770 - 795 nanometrin aallonpituuksilla. Laserjärjestelmä ja tulostin ovat rakenteeltaan sellaisia, että käyttäjä ei joudu alttiiksi luokkaa 1 suuremmalle säteilylle normaalin käytön, ylläpidon tai huollon aikana.

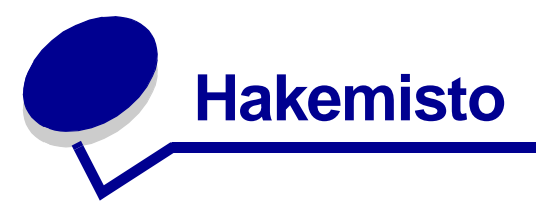

## **A**

[A4-leveys \(PCL-valikko\) 173](#page-174-0) aikakatkaisu [odotus 163](#page-164-0) [tulostus 160](#page-161-0) [Akt.alustan alus \(Työvalikko\) 130](#page-131-0) [Alusta Flash \(Apuohjelmat-val.\)](#page-148-0)  147 [Alusta levy \(Apuohjelmat-val.\) 146](#page-147-0) alustat [aktiivisen alustus 130](#page-131-0) [asetusten määrittäminen 184](#page-185-2) [määrittäminen 184](#page-185-3) [tulostus 186](#page-187-2) [yhdistäminen 26](#page-27-0) [ylivuoto 186](#page-187-3) [Apuohjelmat-val. 145](#page-146-0) [Alusta Flash 147](#page-148-0) [Alusta levy 146](#page-147-0) [Heksatulostus 147](#page-148-1) [Tehdasasetukset 146](#page-147-1) [Tiivistä Flash 146](#page-147-2) [Töi.seurantatiedot 147](#page-148-2) [Tul. verkko<x>-as. 148](#page-149-0) [Tulosta esitys 147](#page-148-3) [Tulosta fontit 148](#page-149-1) [Tulosta hakem. 148](#page-149-2) [Tulosta valikot 148](#page-149-3) [Värien säätö 145](#page-146-1) [Väriesimerkit 145](#page-146-2) [Aseta laji/alust \(Paperivalikko\) 184](#page-185-3) [asetusvaihtoehdot, valitseminen](#page-68-0)  67 [Asetusvalikko 155](#page-156-0) [Autom. jatko 156](#page-157-0) [Hälytysääni määr 155](#page-156-1) [Komentokieli 161](#page-162-1) [Näytön kieli 156](#page-157-1) [Nidontahälytys 162](#page-163-0) [Odotuksen aikak. 163](#page-164-0) [Rei'ityshälytys 157](#page-158-0) [Sivunsuojaus 159](#page-160-0) [Tallenna resurs. 161](#page-162-0) [Tallennuspaikka 156](#page-157-2) [Töi.seurantaraja 158](#page-159-0) [Töiden seuranta 158](#page-159-1) [Tukosselvitys 157](#page-158-1)

[Tul:n aikakatk. 160](#page-161-0) [tulostimen käyttö 161](#page-162-2) [Värihälytys 162](#page-163-1) [Virransäästö 159](#page-160-1) [Autom. jatko \(Asetusvalikko\) 156](#page-157-0) [Autom.CR LFn jäl \(PCL-valikko\)](#page-175-0)  174 [Autom.LF CRn jäl \(PCL-valikko\)](#page-175-1)  174 [automaattinen koon tunnistus 25,](#page-26-0)  [188](#page-189-2) [erikoiskoot 47](#page-48-0) [koon määritys 47](#page-48-1) [poistaminen käytöstä 48](#page-49-0)

# **D**

[Databitit \(Sarjavalikko\) 165](#page-166-0)

## **E**

[Erotinsiv. lähde \(Viimeistelyval.\)](#page-142-0)  141 [Erotinsivut \(Viimeistelyvalikko\)](#page-141-0)  140

# **F**

faksi [peruuttaminen 127](#page-128-0) [Faksin peruutus \(Työvalikko\) 127](#page-128-0) [flash-muisti 60](#page-61-0) [alustus 147](#page-148-0) [asettaminen tallennuspaikaksi](#page-157-2)  156 [ladattujen resurssien tulostus](#page-149-2)  148 [poistaminen 60](#page-61-0) [tiivistäminen 146](#page-147-2) [Fontin nimi \(PCL-valikko\) 174](#page-175-2) fontit [fonttimallien tulostus 69](#page-70-1) [ladattava 202](#page-203-1) [lähde 171](#page-172-0) [mallien tulostus 148](#page-149-1) [symbolijoukot, PCL 6 -emulointi](#page-203-2)  202 [symbolijoukot, tuettavat 177](#page-178-0)

[vakio 69,](#page-70-1) [197](#page-198-0) [valitseminen PCL-emuloinnissa](#page-175-2)  174 [Fonttilähde \(PCL-valikko\) 175](#page-176-0) [Fonttilähde \(PS-valikko\) 171](#page-172-0)

# **H**

hälytysäänet [asetus 155](#page-156-1) [nituri 162](#page-163-0) [rei'itys 157](#page-158-0) [väriaine 162](#page-163-1) [virheilmoitukset 156](#page-157-0) [Hälytysääni määr \(Asetusvalikko\)](#page-156-1)  155 [Heksatulostus \(Apuohjelmat-val.\)](#page-148-1)  147 [henkilökohtainen PIN-koodi,](#page-9-0)  syöttäminen 8 Hukkaväriainepullo [\(Tarvikevalikko\) 154](#page-155-0) [huolto, soittaminen 44](#page-45-0)

## **I**

[Ikkunan koko \(Infrapunavalikko\)](#page-135-0)  134 ilmoitukset [<laatu> lokerossa <lähde>.](#page-103-0)  Jatketaanko? 102 [<x> Kohdistus 74](#page-75-0) [100-199 Huolto <ilmoitus> 103](#page-104-0) [1565 Emul.virhe Lataa emulointi](#page-104-1)  103 [2<xx> Paperitukos 103](#page-104-2) [30 <väri> värikasetti puuttuu](#page-105-0)  104 [30 KSY puuttuu 104](#page-105-1) [31 Viallinen <x> värikasetti 104](#page-105-2) [33 Kalibrointivirhe <x> 105](#page-106-0) [34 Lyhyt arkki 105](#page-106-1) [35 Ei res.tall. Muisti ei riitä 106](#page-107-0) [37 Muisti ei riitä 107](#page-108-0) [37 Muisti ei riitä lajitt. 106](#page-107-1) [37 RAM ei riitä tiivistämiseen](#page-108-1)  107 [38 Muisti täynnä 108](#page-109-0)

[39 Monimutkainen sivu 108](#page-109-1) [4<x> Väärä laiteohjelmakortti](#page-110-0)  109 [51 Viallinen Flash-muisti 109](#page-110-1) [52 Flash-muisti täynnä 109](#page-110-2) [53 Alustamaton Flash-muisti](#page-111-0)  110 [54 Ei yht. rinn. ja ulk.verk. väl](#page-112-0)  111 [54 Ei yht. rinn<x> ja ulk.verk. väl](#page-112-0)  111 [54 Vakio sarjap. virhe 110](#page-111-1) [54 Verkkokort. <x>](#page-111-2)  ohjelmavirhe 110 [54 Verkkokortin ohjelmavirhe](#page-111-2)  110 [54 Virhe sarjap. <x>:ssä 110](#page-111-1) [56 Rinnakkaisp. <x> ei käytössä](#page-113-0) 112 [56 Sarjap. <x> ei käytössä 111](#page-112-1) [56 USB-väylä <x> ei käytössä](#page-113-1) 112 [56 Vakio sarjap. ei käytössä](#page-112-1) 111 [56 Vakio USB-väylä ei käytössä](#page-113-2) 112 [56 Vakiorinn.p. ei käytössä 112](#page-113-0) [58 Liian monta Flash-muistia](#page-114-0)  113 [58 Liian monta levyä asennettu](#page-114-1)  113 [58 Liian monta syöttölokeroa](#page-114-2)  113 [59 Väärä <laite> 114](#page-115-0) [61 Viallinen levy 114](#page-115-1) [62 Levy täynnä 114](#page-115-2) [63 Alustamaton levy 115](#page-116-0) [64 Levyä ei tueta 115](#page-116-1) [64 Tiedostomuotoa ei tueta](#page-116-2)  115 [80 Huolla kiinnitysyksikkö 116](#page-117-0) [81 Huolla kuvansiirtoyksikkö](#page-117-1) 116 [81 Konekoodi CRC-virhe 116](#page-117-2) [82 Käyt. värij. pullo lähes täysi](#page-120-0)  119 [82 Käyt. värij. pullo täynnä 117](#page-118-0) [82 Käyt.värij. pullo puuttuu 118](#page-119-0) [84 Vaihda voitelulaite 117](#page-118-1) [84 Voitelulaite kulumassa](#page-118-2)  loppuun 117 [87 Kiinn.yks. puuttuu 118](#page-119-1) [88 <väri> väriaine vähissä 118](#page-119-2) [900-999 Huolto <ilmoitus> 119](#page-120-1) [Aktiivisen alustan alustus 96](#page-97-0) [Alusta <x> täynnä 74](#page-75-1) Anna työn PIN:  $=$  81 [Asenna <laite> tai peruuta työ](#page-86-0)

[85](#page-86-0)

[Asenna lokero <x> 84](#page-85-0) [Asenna niturin kasetti 84](#page-85-1) [Asenna uudelleen <laite> 95](#page-96-0) [Asennus tarvit. 99](#page-100-0) [Asetetaan työt jonoon 94](#page-95-0) [DRAMia ei ole asennettu 88](#page-89-0) Ei tulostustöitä. [Uudelleenyritys? 89](#page-90-0) [Ei valmiina 89](#page-90-1) [Faksi <x> 82](#page-83-0) [Faksityön peruutus 76](#page-77-0) [Flash-alustus 83](#page-84-0) [Flashin ohjelm. 93](#page-94-0) [Fonttilistan tulostus 92](#page-93-0) [Hakemistolistan tulostus 91](#page-92-0) [Heksatulostus 95](#page-96-1) [Hetki… 102](#page-103-1) [Infrapuna <x> 84](#page-85-2) [Kalibroi <x> Lisää paperia 75](#page-76-0) [Kalibroidaan lokero <x> 75](#page-76-1) [Käsitellään ja poistetaan työt](#page-95-1)  94 [Käytössä 75](#page-76-2) [Kiinnitysyksikön laskurin asetus](#page-97-1)  96 [Kohdistussivua tulostetaan 91](#page-92-1) [Kone lämpiää 81](#page-82-1) [Konekood. ohjelm 93](#page-94-1) [KSY/Kiinn.yks. 86](#page-87-0) [Levy vioittunut. Alusta uudell.?](#page-81-0)  80 [Levyn alustus käynnissä 82](#page-83-1) [Levyn alustus yyy% 82](#page-83-2) [Levyn palautus x/5 yyy% 80](#page-81-1) [Lisää käsinsyöt 86](#page-87-1) [Lisää lokeroon <x> 87](#page-88-0) [Lisää niittejä 86](#page-87-2) [LocalTalk <x> 87](#page-88-1) [Lokero <x> Ei kalibroitu 101](#page-102-0) [Lokero <x> puuttuu 101](#page-102-1) [Lokero <x> tyhjä 100](#page-101-0) [Lokero <x> vajaa 101](#page-102-2) [Niitit vähissä 99](#page-100-1) [Ohj. järj.koodia 93](#page-94-2) [Ohjelm.virhe P<x> 94](#page-95-2) [Palaut pys. työt. Jatketaanko?](#page-98-0)  97 [Palautetaan pysäytetty työ xxx/](#page-99-0) yyy 98 [Palautetaan pysäytetyt työt 99](#page-100-2) [Pidätetyt työt voidaan menettää](#page-84-1) 83 Poista paperi <määritetty alusta> 96 [Poistetaan työt 79](#page-80-0) [Poistetaanko kaikki työt? 79](#page-80-1) [Puskurin tyhjennys 82](#page-83-3) [Rei'ityslaatikko täynnä 83](#page-84-2)

[Rinnakk.portti <x> 89](#page-90-2) [Sarjaportti <x> 99](#page-100-3) [Sulje kansi 78](#page-79-0) [Sulje lokeron X kansi 78](#page-79-1) [Sulje viimeistelijän yläkansi 78](#page-79-2) [Tallenn. levylle 93](#page-94-3) [Tarkista <laitteen> liitäntä 77](#page-78-0) [Tarvikkeet 100](#page-101-1) [Tehdään kopiota 78](#page-79-3) [Tehdasasetusten palautus 98](#page-99-1) [Testaus käynnissä 90](#page-91-0) [Tiivistetään 79](#page-80-2) [Töiden seuranta tiedot tulostuu](#page-93-1)  92 [Töiden seuranta tiet. poistetaan](#page-78-1)  77 [Tulostetaanko työt levyltä? 91](#page-92-2) [Tulostimen uudelleenasetus 97](#page-98-1) [Tulostin kalibroi 90](#page-91-1) [Työ peruutetaan 76](#page-77-1) [USB-väylä <x> 102](#page-103-2) [Väärä tulostusmateriaali 84](#page-85-3) [Vaihda <x> 76](#page-77-2) [Vaihda <x> Virheell. täyttö 77](#page-78-2) [Vak.alus. täynnä 100](#page-101-2) [Valikkoasetusten tulostus 92](#page-93-2) [Valikkojen muutos käynnissä](#page-75-2) 74 [Valikot eivät käytössä 80](#page-81-2) [Valikot käytössä 81](#page-82-2) [Valikot poissa käytöstä 87](#page-88-2) [Valmis 95](#page-96-2) [Verkko <x> 88](#page-89-1) [Verkko<x>,<y> 88](#page-89-2) [Verkkokortti käytössä 88](#page-89-3) [Viallinen konekoodi 85](#page-86-1) [Virheellinen verkkok. koodi 85](#page-86-2) [Virheellinen verkkok.<x> koodi](#page-86-2)  85 [Virransäästö 90](#page-91-2) [Ylivuotoalusta täysi 89](#page-90-3) infrapunaportti [aktivointi 132](#page-133-0) asetusten määrittäminen [ikkunan koko 134](#page-135-0) [NPA-tila 133](#page-134-0) [PCL-työn tunnis. 133](#page-134-1) [PS-työn tunnist. 134](#page-135-1) [puskurin koko 131](#page-132-0) [siirtoviive 134](#page-135-2) säätäminen [siirtonopeudet 132](#page-133-1) [Infrapunaportti \(Infrapunavalikko\)](#page-133-0)  132 Infrapunapuskuri [\(Infrapunavalikko\) 131](#page-132-0) [Infrapunavalikko 131](#page-132-1) [Ikkunan koko 134](#page-135-0) [Infrapunaportti 132](#page-133-0)

[Infrapunapuskuri 131](#page-132-0) [NPA-tila 133](#page-134-0) [PCL-työn tunnis. 133](#page-134-1) [PS-työn tunnist. 134](#page-135-1) [Siirtoviive 134](#page-135-2) [Suurin mahd. nop 132](#page-133-1) [Työn puskurointi 132](#page-133-2)

## **J**

[Jatka-painike 7](#page-8-0) julkaisut Card Stock & Label Guide [17](#page-18-0)

## **K**

kaksipuolinen tulostus [käyttöönotto 136](#page-137-0) [sidonta 137](#page-138-0) Kaksipuolinen tulostus [\(Viimeistelyvalikko\) 136](#page-137-0) [kalvot 17](#page-18-1) [kartonki 17](#page-18-2) [Käytä DSR-sign \(Sarjavalikko\)](#page-167-0)  166 käyttäjän oletusasetukset [nykyinen 67](#page-68-1) [käyttöpaneeli 7](#page-8-1) [numerot 8](#page-9-1) [painikkeet 7](#page-8-2) Kiinnitysyksikkö [tilaaminen 49](#page-50-0) [kiintolevy 61](#page-62-0) [alustus 146](#page-147-0) [asettaminen tallennuspaikaksi](#page-157-2)  156 [ladattujen resurssien tulostus](#page-149-2)  148 [Komentokieli \(Asetusvalikko\) 161](#page-162-1) [koon tunnistus 47](#page-48-2) [Kopiomäärä \(Viimeistelyvalikko\)](#page-137-1)  136 [kopiomäärä, lukumäärän](#page-137-1)  määrittäminen 136 [Korvaava papkoko \(Paperivalikko\)](#page-192-2)  191 [Kuvan tasoitus \(PS-valikko\) 172](#page-173-0) kuvansiirtoyksikkö [tilaaminen 49](#page-50-1)

## **L**

[ladattavat fontit 202](#page-203-1) ladatut resurssit [resurssien tallennus 161](#page-162-0) [tulostus 148](#page-149-2) [varastointi 156](#page-157-2) [Lajittelu \(Viimeistelyvalikko\) 136](#page-137-2) [lajittelu, ottaminen käyttöön 136](#page-137-2) [laserilmoitus 209](#page-210-2)

levy [katso](#page-147-0) kiintolevy liitännät [infrapuna 131](#page-132-1) [LocalTalk 123](#page-124-0) [rinnakkais- 178](#page-179-0) [sarja- 164](#page-165-0) [USB 149](#page-150-0) [verkko 193](#page-194-1) [Lisäasetus \(Rinnakkaisvalikko\)](#page-179-1)  178 lisävarusteet asennuksen tarkistaminen [valikkoasetussivun avulla 68](#page-69-0) [LocalTalk-nimi \(LocalTalk-valik\)](#page-125-0)  124 [LocalTalk-osoite \(LocalTalk-valik\)](#page-125-1)  124 LocalTalk-portti [aktivointi 124](#page-125-2) asetusten määrittäminen [NPA-pääkoneet 125](#page-126-0) [NPA-tila 125](#page-126-1) [PCL-työn tunnis. 126](#page-127-0) [PS-työn tunnist. 126](#page-127-1) [puskurin koko 124](#page-125-3) [LocalTalk-portti \(LocalTalk-valik\)](#page-125-2)  124 [LocalTalk-pusk \(LocalTalk-valik\)](#page-125-3)  124 [LocalTalk-valikko 123](#page-124-0) [LocalTalk-nimi 124](#page-125-0) [LocalTalk-osoite 124](#page-125-1) [LocalTalk-portti 124](#page-125-2) [LocalTalk-pusk 124](#page-125-3) [LocalTalk-vyöh. 125](#page-126-2) [NPA-pääkoneet 125](#page-126-0) [NPA-tila 125](#page-126-1) [PCL-työn tunnis. 126](#page-127-0) [PS-työn tunnist. 126](#page-127-1) [Työn puskurointi 123](#page-124-1) [LocalTalk-vyöh. \(LocalTalk-valik\)](#page-126-2)  125 [lokeroiden automaattinen](#page-26-1)  yhdistäminen 25 [lokeroiden yhdistäminen 25](#page-26-1) [Lokeron uud.num. \(PCL-valikko\)](#page-178-1)  177 [Luottamuks. työ \(Työvalikko\) 128](#page-129-0)

## **M**

[Määr. vast.ot.al. \(Paperivalikko\)](#page-185-2)  184 [MAC-binääri PS \(USB-valikko\)](#page-151-0)  150 [MAC-binääri PS \(Verkkovalikko\)](#page-195-2)  194 [<väri> väriaine \(Tarvikevalikko\)](#page-154-0) 

[153](#page-154-0) [<väri> väriaineen tila 153](#page-154-0) [Monimutkainen sivu -virheet 159](#page-160-0) monisivutulostus [asetusten määrittäminen 139](#page-140-0) [järjestyksen asetukset 138](#page-139-0) [kehysten asetukset 137](#page-138-1) [näkymän asetukset 139](#page-140-1) Monisivutulostus [\(Viimeistelyvalikko\) 139](#page-140-0) [Monisyöt asetus \(Paperivalikko\)](#page-186-2)  185 [monisyöttölaite, määrittäminen](#page-186-2)  185 muisti [Print and Hold -toiminto 13](#page-14-0) [muistikortti, poistaminen 60](#page-61-1) [Mukautetut lajit \(Paperivalikko\)](#page-186-3)  185

# **N**

[Näytön kieli \(Asetusvalikko\) 156](#page-157-1) [Nid. alkulähde \(Viimeistelyval.\)](#page-142-1)  141 [Nidontahälytys \(Asetusvalikko\)](#page-163-0)  162 [Nidontatyö \(Viimeistelyval.\) 141](#page-142-2) nituri [hälytys 162](#page-163-0) [käyttöönotto 141](#page-142-2) [Nopeus \(Sarjavalikko\) 165](#page-166-1) [NPA-pääkoneet \(LocalTalk-valik\)](#page-126-0)  125 [NPA-tila \(Infrapunavalikko\) 133](#page-134-0) [NPA-tila \(LocalTalk-valik\) 125](#page-126-1) [NPA-tila \(Rinnakk.valikko\) 179](#page-180-0) [NPA-tila \(Sarjavalikko\) 167](#page-168-0) [NPA-tila \(USB-valikko\) 150](#page-151-1) [NPA-tila \(Verkkovalikko\) 195](#page-196-3) NPA-tila, asetus [infrapunaportti 133](#page-134-0) [LocalTalk-portti 125](#page-126-1) Katso myös [NPA-pääkoneet](#page-126-0)  [125](#page-126-0) [rinnakkaisportti 179](#page-180-0) [sarjaportti 167](#page-168-0) [USB-portti 150](#page-151-1) [verkkoportti 195](#page-196-3) [numeeriset arvot, valitseminen 7](#page-8-3) [numerot, käyttöpaneeli 8](#page-9-1) [nykyiset valikkoasetukset 68](#page-69-0)

## **O**

[Odotuksen aikak. \(Asetusvalikko\)](#page-164-0)  163 [odotuksen aikakatkaisu, asetusten](#page-164-0)  [määrittäminen 163](#page-164-0)

ongelmat [käyttöpaneeli 41](#page-42-0) [mustia vinoneliöitä näytössä](#page-42-0) 41 [tyhjä 41](#page-42-0) lisävarusteet [lopettaa toiminnan 37](#page-38-0) [toimii väärin 37](#page-38-0) [tulostus infrapunaportin](#page-38-1)  kautta ei onnistu 37 [lokeroiden yhdistäminen ei toimi](#page-44-0)  43 paperinsyöttö Paperitukos-ilmoitus ei [poistu näytöstä tukoksen](#page-41-0)  selvittämisen jälkeen 40 [tukoksen aiheuttanut sivu ei](#page-41-1)  tulostu uudelleen 40 [usein esiintyvät tukokset 40](#page-41-2) [postilaatikko 39](#page-40-0) [usein esiintyvät tukokset 39](#page-40-1) [soittaminen huoltopalveluun 44](#page-45-0) [suuria tulostustöitä ei lajitella](#page-44-1)  43 tulostus katkeaa [odottamattomista paikoista 43](#page-44-2) [tulostus kestää kauan 42](#page-43-0) [tulostusjälki 32](#page-33-0) [epätasainen tummuus 33](#page-34-0) [epätasaisuus 34](#page-35-0) [harmaa tausta 33](#page-34-1) [leikkautuneet kuvat 36](#page-37-0) [mustat sivut 32](#page-33-1) paperi käyristyy [tulostettaessa 36](#page-37-1) [raidalliset pystysuorat viivat](#page-36-0)  35 [raidalliset vaakasuorat viivat](#page-36-1)  35 [tulostusjälki liian tumma 33](#page-34-2) [tulostusjälki liian vaalea 33](#page-34-3) [tyhjät sivut 32](#page-33-2) [vaaleamman tekstin](#page-37-2)  haamukuva 36 [väärät marginaalit 36](#page-37-3) [valkoinen tai musta viiva 34](#page-35-1) [väriaine varisee pois 36](#page-37-4) [väriainepilkut 35](#page-36-2) [vino tulostusjälki 36](#page-37-5) [tulostust LocalTalk-portin kautta](#page-39-0)  ei onnistu 38 [työ ei tulostu 41](#page-42-1) [työ tulostuu 42](#page-43-1) väärälle paperille tai [erikoismateriaalille 42](#page-43-1) [väärästä lokerosta 42](#page-43-1) [vääriä merkkejä tulostuu 42](#page-43-2) ongelmien ratkaisu [ilmoitusten poistaminen](#page-8-4) 

[käyttöpaneelista 7](#page-8-4) [tulostimen pysäyttäminen 8](#page-9-2)

## **P**

[Pääk. alustus \(Rinnakkaisvalikko\)](#page-180-1)  179 paperi [varastointi 27](#page-28-0) paperi, määrittäminen [esipainetut lomakkeet 187](#page-188-1) [jos pyydettyä kokoa ei ole](#page-192-2)  tulostimessa 191 [koko 188](#page-189-3) [laatu 189](#page-190-1) [lähde 188](#page-189-4) [laji 190](#page-191-1) [mukautettu laji 185](#page-186-3) [paino 191](#page-192-3) [Paperikoko \(Paperivalikko\) 188](#page-189-3) [Paperilähde \(Paperivalikko\) 188](#page-189-4) [Paperilaji \(Paperivalikko\) 190](#page-191-1) [Paperin laatu \(Paperivalikko\) 189](#page-190-1) [Paperin lisäys \(Paperivalikko\) 187](#page-188-1) [Paperin paino \(Papervalikko\) 191](#page-192-3) paperitukokset [jumiutuneiden sivujen uudelleen](#page-158-1)  tulostaminen 157 [paperitukosten välttäminen 27](#page-28-1) [Paperivalikko 183](#page-184-0) [Aseta laji/alust 184](#page-185-3) [Korvaava papkoko 191](#page-192-2) [Määr. vast.ot.al 184](#page-185-2) [Monisyöt asetus 185](#page-186-2) [Mukautetut lajit 185](#page-186-3) [Paperikoko 188](#page-189-3) [Paperilähde 188](#page-189-4) [Paperilaji 190](#page-191-1) [Paperin laatu 189](#page-190-1) [Paperin lisäys 187](#page-188-1) [Paperin paino 191](#page-192-3) [Universal-asetus 192](#page-193-1) [Vastaanottoalust 186](#page-187-2) [Ylivuotoalusta 186](#page-187-3) [Pariteetti \(Sarjavalikko\) 167](#page-168-1) PCL- työn tunnis. [\(Infrapunavalikko\) 133](#page-134-1) PCL-emulointi [A4-leveys 173](#page-174-0) [automaattinen rivinsiirto 174](#page-175-1) [automaattinen rivinvaihto 174](#page-175-0) [fontin nimi 174](#page-175-2) [fonttilähde 175](#page-176-0) [fonttimallien tulostus 148](#page-149-1) [fonttituki 69](#page-70-1) [lokeron uudelleennumerointi](#page-178-1)  177 [pistekoko 176](#page-177-0) [riviä/sivu 175](#page-176-1)

[suunta 176](#page-177-1) [symbolijoukko 177](#page-178-0) [tiheys 176](#page-177-2) [vakiofontit 197](#page-198-1) [PCL-työn tunnis. \(LocalTalk-valik\)](#page-127-0)  126 [PCL-työn tunnis. \(Rinnakk.valikko\)](#page-182-2)  181 [PCL-työn tunnis. \(Sarjavalikko\)](#page-169-0)  168 [PCL-työn tunnis. \(USB-valikko\)](#page-152-0)  151 [PCL-työn tunnis. \(Verkkovalikko\)](#page-196-4)  195 PCL-työn tunnis., asetus [Katso myös](#page-162-1) komentokieli PCL-työn tunnistaminen, asetus [infrapunaportti 133](#page-134-1) [LocalTalk-portti 126](#page-127-0) [rinnakkaisportti 181](#page-182-2) [sarjaportti 168](#page-169-0) [USB-portti 151](#page-152-0) [verkkoportti 195](#page-196-4) [PCL-valikko 173](#page-174-1) [A4-leveys 173](#page-174-0) [Autom.CR LFn jäl 174](#page-175-0) [Autom.LF CRn jäl 174](#page-175-1) [Fontin nimi 174](#page-175-2) [Fonttilähde 175](#page-176-0) [Lokeron uud.num. 177](#page-178-1) [Pistekoko 176](#page-177-0) [Riviä/sivu 175](#page-176-1) [Suunta 176](#page-177-1) [Symbolijoukko 177](#page-178-0) [Tiheys 176](#page-177-2) [Pidätetyt työt \(Työvalikko\) 129](#page-130-0) [PIN-koodi 8](#page-9-0) Katso [henkilökohtainen](#page-9-0)  [PIN-koodi 8](#page-9-0) pinon enimmäiskorkeus [lokerot 1, 2, 3 19,](#page-20-0) [22](#page-23-0) [monisyöttölaite 24](#page-25-0) pinon korkeus, enintään [lokerot 1, 2, 3 19,](#page-20-0) [22](#page-23-0) [monisyöttölaite 24](#page-25-0) [Pistekoko \(PCL-valikko\) 176](#page-177-0) poistaminen [flash-muistikortti 60](#page-61-0) [laiteohjelmakortti 62](#page-63-0) [lisäkortit 61](#page-62-1) [tulostimen muistikortti 60](#page-61-1) [poistaminen käytöstä 48](#page-49-0) [automaattinen koon tunnistus](#page-49-0)  48 [käyttöpaneelin valikot 65](#page-66-0) [Virransäästö 66](#page-67-0) [Porrasta sivut \(Viimeistelyval.\)](#page-141-1)  140 portit

[infrapuna 131](#page-132-1) [LocalTalk 123](#page-124-0) [rinnakkais- 178](#page-179-0) [sarja- 164](#page-165-0) [USB 149](#page-150-0) [verkko 193](#page-194-1) PostScript-emulointi [fonttilähde 171](#page-172-0) [fonttimallien tulostus 148](#page-149-1) [fonttituki 69](#page-70-1) [kuvan tasoitus 172](#page-173-0) [PS-virheiden tulostus 172](#page-173-1) [vakiofontit 197](#page-198-2) Print and Hold -toiminto ks. pysäytetyt työt [13](#page-14-1) PS-emulointi [Katso](#page-172-1) PostScript-emulointi [PS-työn tunnist. \(Infrapunavalikko\)](#page-135-1)  134 [PS-työn tunnist. \(LocalTalk-valik\)](#page-127-1)  126 PS-työn tunnist. [\(Rinnakkaisvalikko\) 181](#page-182-3) [PS-työn tunnist. \(Sarjavalikko\)](#page-169-1)  168 [PS-työn tunnist. \(USB-valikko\)](#page-152-1)  151 [PS-työn tunnist. \(Verkkovalikko\)](#page-197-2)  196 PS-työn tunnistaminen, asetus Katso myös [komentokieli 161](#page-162-1) [infrapunaportti 134](#page-135-1) [LocalTalk-portti 126](#page-127-1) [rinnakkaisportti 181](#page-182-3) [sarjaportti 168](#page-169-1) [USB-portti 151](#page-152-1) [verkkoportti 196](#page-197-2) [PS-valikko 171](#page-172-1) [Fonttilähde 171](#page-172-0) [Kuvan tasoitus 172](#page-173-0) puskurin koko, säätäminen [infrapuna 131](#page-132-0) [LocalTalk 124](#page-125-3) [rinnakkais- 180](#page-181-0) [sarja- 170](#page-171-0) [USB 152](#page-153-0) [verkko 194](#page-195-3) [Pysäytetyt työt 13](#page-14-1)

## **R**

[Rei'ittää \(Viimeistelyval.\) 137](#page-138-2) [rei'itys, ottaminen käyttöön 137](#page-138-2) [Rei'ityshälytys \(Asetusvalikko\)](#page-158-0)  157 Rinnakk.puskuri [\(Rinnakkaisvalikko\) 180](#page-181-0) [Rinnakk.valikko 178](#page-179-0) [Lisäasetus 178](#page-179-1)

[NPA-tila 179](#page-180-0) [Pääk. alustus 179](#page-180-1) [PCL-työn tunnis. 181](#page-182-2) [PS-työn tunnist. 181](#page-182-3) [Rinnakk.puskuri 180](#page-181-0) [Rinnakkaistila 1 180](#page-181-1) [Rinnakkaistila 2 180](#page-181-2) [Työn puskurointi 179](#page-180-2) [Yhteyskäytäntö 182](#page-183-0) rinnakkaisportti asetusten määrittäminen [kaksisuuntainen tiedonsiirto](#page-179-1)  178 [laitteiston alustus 179](#page-180-1) [NPA-tila 179](#page-180-0) [PCL-työn tunnis. 181](#page-182-2) [PS-työn tunnist. 181](#page-182-3) [puskurin koko 180](#page-181-0) [tiedon tutkiminen 180](#page-181-2) [yhteyskäytäntö 182](#page-183-0) käyttöönotto [resistorit 180](#page-181-1) [Rinnakkaistila 1 \(Rinnakk.valikko\)](#page-181-1)  180 [Rinnakkaistila 2 \(Rinnakk.valikko\)](#page-181-2)  180 [Riviä/sivu \(PCL-valikko\) 175](#page-176-1) [Robust XON \(Sarjavalikko\) 169](#page-170-0) [RS-232/RS-422 \(Sarjavalikko\)](#page-170-1)  169 [RS-422 napaisuus \(Sarjavalikko\)](#page-170-2)  169

# **S**

säätäminen [väri 142,](#page-143-0) [143,](#page-144-0) [144,](#page-145-0) [161](#page-162-2) [Sarja yhteyskäyt \(Sarjavalikko\)](#page-171-1)  170 sarjaportti asetusten määrittäminen [napaisuus 169](#page-170-2) [NPA-tila 167](#page-168-0) [pariteetti 167](#page-168-1) [PCL-työn tunnis. 168](#page-169-0) [PS-työn tunnist. 168](#page-169-1) [puskurin koko 170](#page-171-0) [Robust XON 169](#page-170-0) [yhteyskäytäntö 170](#page-171-1) käyttöönotto [DSR-signalointi \(Data Set](#page-167-0)  Ready) 166 säätäminen [siirtonopeudet 165](#page-166-1) [Sarjapuskuri \(Sarjavalikko\) 170](#page-171-0) [Sarjavalikko 164](#page-165-0) [Databitit 165](#page-166-0) [Käytä DSR-sign 166](#page-167-0) [Nopeus 165](#page-166-1)

[NPA-tila 167](#page-168-0) [Pariteetti 167](#page-168-1) [PCL-työn tunnis. 168](#page-169-0) [PS-työn tunnist. 168](#page-169-1) [Robust XON 169](#page-170-0) [RS-232/RS-422 169](#page-170-1) [RS-422 napaisuus 169](#page-170-2) [Sarja yhteyskäyt 170](#page-171-1) [Sarjapuskuri 170](#page-171-0) [Työn puskurointi 166](#page-167-1) [Seis-painike 8](#page-9-2) seurantatiedot [töiden seuranta 158](#page-159-1) [töiden seurantaraja 158](#page-159-0) [tulostus 147](#page-148-2) [työn seurantatietojen tulostus](#page-148-2)  147 [varastointi 158](#page-159-1) [Sidonta \(Viimeistelyvalikko\) 137](#page-138-0) siirtorulla [tilaaminen 49](#page-50-2) [Siirtoviive \(Infrapunavalikko\) 134](#page-135-2) Sivujen as. ark. [\(Viimeistelyvalikko\) 139](#page-140-1) Sivujen asettelu [\(Viimeistelyvalikko\) 138](#page-139-0) [Sivujen kehys \(Viimeistelyvalikko\)](#page-138-1)  137 [Sivunsuojaus \(Asetusvalikko\) 159](#page-160-0) skaalattavat fontit [vakio 197](#page-198-3) [soittaminen huoltopalveluun 44](#page-45-0) [sovitin, Tri-port 37](#page-38-2) [Suunta \(PCL-valikko\) 176](#page-177-1) Suurin mahd. nop [\(Infrapunavalikko\) 132](#page-133-1) [Symbolijoukko \(PCL-valikko\) 177](#page-178-0) [symbolijoukkotuki 69](#page-70-2) [symbolijoukot, määritelmä 202](#page-203-2)

# **T**

[Takaisin-painike 8](#page-9-3) [Tallenna resurs. \(Asetusvalikko\)](#page-162-0)  161 [Tallennuspaikka \(Asetusvalikko\)](#page-157-2)  156 [Tarkkuus \(Värivalikko\) 144](#page-145-1) [tarrat 17](#page-18-2) [Tarvikevalikko 153](#page-154-1) [Hukkaväriainepullo 154](#page-155-0) [<väri> väri 153](#page-154-0) [Voitelulaite 153](#page-154-2) [tarvikkeet 49](#page-50-3) [kierrätys 51](#page-52-0) [tilaaminen 49](#page-50-3) [varastointi 27](#page-28-2) tarvikkeet, tila [hukkaväriainepullo 154](#page-155-0)
[<väri> väriaine 153](#page-154-0) [voitelulaite 153](#page-154-1) [tarvikkeiden kierrätys 51](#page-52-0) [tarvikkeiden tilaaminen 49](#page-50-0) täyttö [2000 arkin lokero 20](#page-21-0) [500 arkin lokerot 18](#page-19-0) [monisyöttölaite 23](#page-24-0) Tehdasasetukset [\(Apuohjelmat-val.\) 146](#page-147-0) [tehdasasetukset, palauttaminen](#page-147-0)  146 [Tiheys \(PCL-valikko\) 176](#page-177-0) [Tiivistä Flash \(Apuohjelmat-val.\)](#page-147-1)  146 [tilaaminen 49](#page-50-1) [kiinnitysyksikkö 49](#page-50-2) [kuvansiirtoyksikkö 49](#page-50-3) [siirtorulla 49](#page-50-4) [värikasetti 49](#page-50-0) Töi. seurantatied [\(Apuohjelmat-val.\) 147](#page-148-0) [Töi.seurantaraja \(Asetusvalikko\)](#page-159-0)  158 [Töiden seuranta \(Asetusvalikko\)](#page-159-1)  158 [Tri-Port-sovitin 37](#page-38-0) tukokset [Katso](#page-158-0) paperitukokset [välttäminen 27](#page-28-0) [Tukosselvitys \(Asetusvalikko\) 157](#page-158-0) Tul. verkko<x>-as. [\(Apuohjelmat-val.\) 148](#page-149-0) [Tul:n aikakatk. \(Asetusvalikko\)](#page-161-0)  160 [Tulost. käyttö \(Asetusvalikko\) 161](#page-162-0) [Tulost.uudel.ase \(Työvalikko\) 130](#page-131-0) [Tulosta esitys \(Apuohjelmat-val.\)](#page-148-1)  147 [Tulosta fontit \(Apuohjelmat-val.\)](#page-149-1)  148 [Tulosta hakem. \(Apuohjelmat-val.\)](#page-149-2)  148 [Tulosta PS-virhe \(PS-valikko\) 172](#page-173-0) [Tulosta puskuri \(Työvalikko\) 129](#page-130-0) [Tulosta valikot \(Apuohjelmat-val.\)](#page-149-3)  148 [tulostimen asettaminen](#page-9-0)  offline-tilaan 8 [Seis-painikkeella 8](#page-9-0) [Valikko-painikkeen avulla 7](#page-8-0) [tulostimen emolevy 59](#page-60-0) [käsitteleminen 59](#page-60-0) [sulkeminen 63](#page-64-0) tulostimen ilmoitukset [Anna työn PIN 16](#page-17-0) Ei tulostustöitä. [Uudelleenyritys? 16](#page-17-1) [tulostimen muistikortti,](#page-61-0) 

[poistaminen 60](#page-61-0) tulostimen testaus [heksatulostustila 147](#page-148-2) [laitteiston seurantatietojen](#page-149-3)  tulostus 148 [tulostuksen oletusarvot 148](#page-149-3) [tulostimen uudelleen asetus 130](#page-131-0) [tulostimen valikkoasetukset,](#page-68-0)  muuttaminen 67 tulostimen valikot [käyttöönotto 65](#page-66-0) [käyttöpaneelin lukitseminen 65](#page-66-1) [poistaminen käytöstä 65](#page-66-1) tulostin [offline-tilaan asettaminen 7](#page-8-0) [Seis-painikkeella 8](#page-9-0) [Valikko-painikkeen avulla 7](#page-8-0) [uudelleen asetus 130](#page-131-0) tulostuksen aikakatkaisu [asetusten määrittäminen 160](#page-161-0) [tulostuksen tarkistus 68](#page-69-0) [valikkoasetussivu 68](#page-69-1) tulostuksen testaus [heksatulostustila 147](#page-148-2) [valikkosivu 148](#page-149-3) tulostus [fonttimallit 69](#page-70-0) [valikkoasetussivu 68](#page-69-2) Tulostusalue (Asetusvalikko) Asetusvalikko [Tulostuslaatu 160](#page-161-1) tulostusasetukset [erotinsivut 140](#page-141-0) Katso myös [erotinsiv. lähde](#page-142-0)  [141](#page-142-0) [porrasta sivut 140](#page-141-1) [tulosta puskuri 129](#page-130-0) tulostuslaatu, säätäminen [värinkorjaus 142,](#page-143-0) [143,](#page-144-0) [144,](#page-145-0) [161](#page-162-0) [Tulostustila \(Värivalikko\) 144](#page-145-0) [tulostustyö, peruutus 10](#page-11-0) [tulostustyön peruutus 10](#page-11-0) [Tummuuden säätö \(Värivalikko\)](#page-145-1)  144 [tunnistus, erikoiskoot 47](#page-48-0) [koon määritys 47](#page-48-1) [turvaohjeita 207](#page-208-0) [Tyhjät sivut \(Viimeistelyval.\) 135](#page-136-0) työ [luottamuksellinen 128](#page-129-0) [peruuttaminen 128](#page-129-1) [pysäytetty 129](#page-130-1) [seurantaraja 158](#page-159-0) [seurantatiedot 158](#page-159-1) [Työn peruutus \(Työvalikko\) 128](#page-129-1) Työn puskurointi [\(Infrapunavalikko\) 132](#page-133-0) [Työn puskurointi \(LocalTalk-valik\)](#page-124-0)  123

Työn puskurointi [\(Rinnakkaisvalikko\) 179](#page-180-0) [Työn puskurointi \(Sarjavalikko\)](#page-167-0)  166 [Työn puskurointi \(USB-valikko\)](#page-150-0)  149 [Työn puskurointi \(Verkkovalikko\)](#page-194-0)  193 [Työvalikko 127](#page-128-0) [Akt.alustan alus 130](#page-131-1) [Faksin peruutus 127](#page-128-1) [luottamuksellinen työ 128](#page-129-0) [Pidätetyt työt 129](#page-130-1) [Tulost.uudel.ase 130](#page-131-0) [Tulosta puskuri 129](#page-130-0) [Työn peruutus 128](#page-129-1)

## **U**

[Universal-asetus \(Paperivalikko\)](#page-193-0)  192 USB-portti asetusten määrittäminen [NPA-tila 150](#page-151-0) [PCL-työn tunnis. 151](#page-152-0) [PS-työn tunnist. 151](#page-152-1) [puskurin koko 152](#page-153-0) [USB-puskuri \(USB-valikko\) 152](#page-153-0) [USB-valikko 149](#page-150-1) [MAC-binääri PS 150](#page-151-1) [NPA-tila 150](#page-151-0) [PCL-työn tunnis. 151](#page-152-0) [PS-työn tunnist. 151](#page-152-1) [Työn puskurointi 149](#page-150-0) [USB-puskuri 152](#page-153-0)

## **V**

[vakiofontit 197](#page-198-0) [Vakioverkon asetukset](#page-197-0)  (Verkkovalikko) 196 [valikkoasetussivu, tulostus 68](#page-69-1) [valikkokartta 120](#page-121-0) [Valikko-painikkeet 7](#page-8-1) [valikoiden lukitseminen 65](#page-66-1) [valikoiden lukituksen poistaminen](#page-66-0)  65 [valikoihin siirtyminen 7](#page-8-2) valikot [käyttöönotto 65](#page-66-0) [kieli 156](#page-157-0) [pääluettelo 120](#page-121-1) [poistaminen käytöstä 65](#page-66-1) [siirtyminen 7](#page-8-2) [valikkoasetussivun tulostus 68](#page-69-1) [valitseminen 8](#page-9-1) [numeeriset arvot 7](#page-8-3) [valikon vaihtoehdot 8](#page-9-1) [valitseminen 8](#page-9-1)

[numeeriset arvot 7](#page-8-3) [valikon vaihtoehdot 8](#page-9-1) [Valitse-painike 8](#page-9-2) [varastointi 27](#page-28-1) [paperi 27](#page-28-1) [tarvikkeet 27](#page-28-2) väri [säätäminen 142,](#page-143-0) [143,](#page-144-0) [144,](#page-145-0) [145,](#page-146-0)  [161](#page-162-0) väriaine [hälytys 162](#page-163-0) [Värien säätö \(Apuohjelmat-val.\)](#page-146-0)  145 [Väriesimerkit \(Apuohjelmat-val.\)](#page-146-1)  145 [Värihälytys \(Asetusvalikko\) 162](#page-163-0) värikasetti [kierrätys 51](#page-52-1) [tilaaminen 49](#page-50-0) [Värinkorjaus \(Värivalikko\) 142](#page-143-0) [Värinsäätö käsin \(Värivalikko\) 143](#page-144-0) [Värivalikko 142](#page-143-1) [Tarkkuus 144](#page-145-2) [Tulostustila 144](#page-145-0) [Tummuuden säätö 144](#page-145-1) [Värinkorjaus 142](#page-143-0) [Värinsäätö käsin 143](#page-144-0) [Vastaanottoalust \(Paperivalikko\)](#page-187-0)  186 vastaanottoalustat [yhdistäminen 26](#page-27-0) [Verkko <x> Asetus \(Verkkovalikko\)](#page-196-0)  195 verkkoportti asetusten määrittäminen [NPA-tila 195](#page-196-1) [PCL-työn tunnis. 195](#page-196-2) [PS-työn tunnist. 196](#page-197-1) [puskurin koko 194](#page-195-0) [Verkkopuskuri \(Verkkovalikko\)](#page-195-0)  194 [Verkkovalikko 193](#page-194-1) [MAC-binääri PS 194](#page-195-1) [NPA-tila 195](#page-196-1) [PCL-työn tunnis. 195](#page-196-2) [PS-työn tunnist. 196](#page-197-1) [Työn puskurointi 193](#page-194-0) [Vakioverkon asetukset 196](#page-197-0) [Verkko <x> Asetus 195](#page-196-0) [Verkkopuskuri 194](#page-195-0) [Viimeistelyval. 135](#page-136-1) [Erotinsiv. lähde 141](#page-142-0) [Erotinsivut 140](#page-141-0) [Kaksipuolinen 136](#page-137-0) [Kopiomäärä 136](#page-137-1) [Lajittelu 136](#page-137-2) [Monisivutulostus 139](#page-140-0) [Nid. alkulähde 141](#page-142-1) [Nidontatyö 141](#page-142-2)

[Porrasta sivut 140](#page-141-1) [rei'itys 137](#page-138-0) [Sidonta 137](#page-138-1) [Sivujen as. ark. 139](#page-140-1) [Sivujen asettelu 138](#page-139-0) [Sivujen kehys 137](#page-138-2) [Tyhjät sivut 135](#page-136-0) virransäästö [asetusten määrittäminen 159](#page-160-0) [Virransäästö \(Asetusvalikko\) 159](#page-160-0) [Voitelulaite \(Tarvikevalikko\) 153](#page-154-1)

## **Y**

[yhdistäminen 25](#page-26-0) [alustat 26](#page-27-0) [lokerot 25](#page-26-0) [Yhteyskäytäntö \(Rinnakk.valikko\)](#page-183-0)  182 [Ylivuotoalusta \(Paperivalikko\) 186](#page-187-1)

Lexmark and Lexmark with diamond design are trademarks of Lexmark International, Inc., registered in the United States and/or other countries. © 2001 Lexmark International, Inc. 740 West New Circle Road Lexington, Kentucky 40550